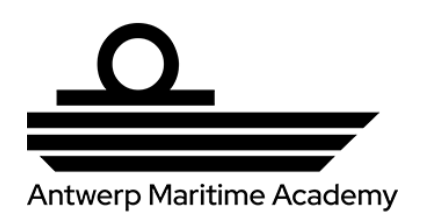

### **HOGERE ZEEVAARTSCHOOL ANTWERPEN**

### **Designing a portable and autonomous air pollution measuring instrument**

Cyril Dewez

Master thesis for the obtention of Promotor: Joeri Horvath the title of Co-promotor: Olivier Schalm Master in Nautical Sciences Academic year: 2020-2021

## <span id="page-2-0"></span>**Foreword**

This Master's thesis is one of the conditions for obtaining the Master's degree in Nautical Sciences at the Antwerp Maritime Academy.

Since the start of these studies, I have wished to study air pollution onboard merchant navy ships during my Bachelor and Master's thesis. Mr Joeri Horvath and Mr Olivier Schalm allowed me to create my own air pollution measuring instrument for that purpose. I started working on this project without any specific prior knowledge. As the design progressed, I learned to code in Python, studied sensor communications protocols, connected all the sensors individually with a breadboard, traced electronic schematics, drew my own printed circuit board with KiCad, solder connectors, designed flowcharts with draw.io, made 220V connections…

I warmly thank Mr Olivier Schalm for the opportunity to organise a trip to Cuba in this context which has been cancelled at the last minute due to the Coronavirus pandemic. I would also like to thank Mr Gustavo Carro for his help setting up my development environment. I also thank my father, Luc, for the many tips and invaluable assistance during the construction of the Seacanairy case. Finally, I would like to thank the Antwerp Maritime Academy for funding the project.

VERSION 2.0

### <span id="page-4-0"></span>**Abstract**

This thesis proposes the design of an instrument that measures air quality onboard merchant marine vessels. The device must fulfil the following boundary conditions: (1) be able to measure sulphur oxides, nitrogen oxides, carbon oxides, ozone, particulate matter, temperature and humidity, (2) the air supply to the sensors must go through the tubing and a pump to facilitate calibration in a later stage, (3) the instrument must be (water)tight, and (4) the instrument must be transportable.

The realization of the measuring device begins with an individual study of potential sensors. After the selection of the necessary sensors, the electronic connections have been studied, the required connectors were purchased, and the software to operate and collect data through a central computer written. Writing and installing the software on the central computer requires creating a development environment on an additional stand-alone computer. This step is studied for each sensor on a case-by-case basis. Finally, a dedicated software program synchronizes and groups the data in a shared database when all the sensors are operational. Continuously, upgrades were made, including a printed circuit board that simplifies the electric cables.

Finally, all the components of the measuring device are installed in a watertight Pelican Storm Case to form a single transportable unit. The suitcase is fitted with three aluminium plates, on which selected components are attached (e.g., pump, pipes, transformer, central unit, USB socket).

During the building process of the portable and watertight measuring device, several problems have been encountered: it is hard to find the correct component in the vast amount of possibilities on the market, the selected components are not always compatible with each other, the documentation of sensors is not always clear, errors can quickly occur with software and wires. This dissertation provides lists of components, wiring schematics, software flowcharts, and Python code examples that can be reproduced when someone wants to build a similar device.

### <span id="page-6-0"></span>**Résumé**

Ce mémoire propose la conception d'un instrument permettant la mesure de la qualité de l'air à bord des navires de la marine marchande. L'appareil se doit de répondre aux exigences suivantes : (1) être capable de mesurer les oxydes de soufre, les oxydes d'azote, les oxydes de carbone, l'ozone, les particules fines, la température et l'humidité, (2) l'arrivée d'air aux capteurs doit se faire via un système de tubes et d'une pompe de manière à faciliter la calibration dans le futur, (3) l'instrument doit être étanche (à l'eau), et (4) le tout doit être transportable.

La réalisation de l'instrument de mesure débute par une étude individuelle des capteurs. Après la sélection des senseurs nécessaires, les connections électriques sont étudiées, les connecteurs nécessaires achetés, et l'on écrit le logiciel conçu pour opérer et récupérer les données par le biais d'un ordinateur central. La rédaction et l'installation du logiciel sur l'ordinateur central nécessite la création d'un environnement de développement sur un ordinateur de bureau additionnel. Cela est étudié au cas-par-cas pour chaque capteur. Finalement, lorsque tous les capteurs sont opérationnels, un logiciel synchronise et regroupe les données dans une base de données commune. Au fur et à mesure de la conception, le système est amélioré, tel que la création d'un circuit imprimé pour remplacer tous les câbles électriques.

Finalement, tous les composants de l'instrument de mesure sont installés dans un Pelican Storm Case (valise) afin de former une seule unité transportable. La valise est composée de trois plaques en aluminium sur lesquels les composants sont fixés (par exemple, la pompe, les transformateurs, l'ordinateur central, une prise USB).

Tout au long de la conception de l'instrument de mesure, plusieurs problèmes ont été rencontrés : il est difficile de trouver les bons composants parmi les nombreuses possibilités sur le marché, les pièces sélectionnées ne sont pas toujours compatibles les unes avec les autres, et des erreurs peuvent rapidement survenir dans le logiciel et les câblages. Cette dissertation fournit des listes de composants, des schémas électriques, des algorithmes de logiciels, et des exemples de code Python, permettant à quiconque de construire un instrument de mesure similaire.

# <span id="page-8-0"></span>Table of content

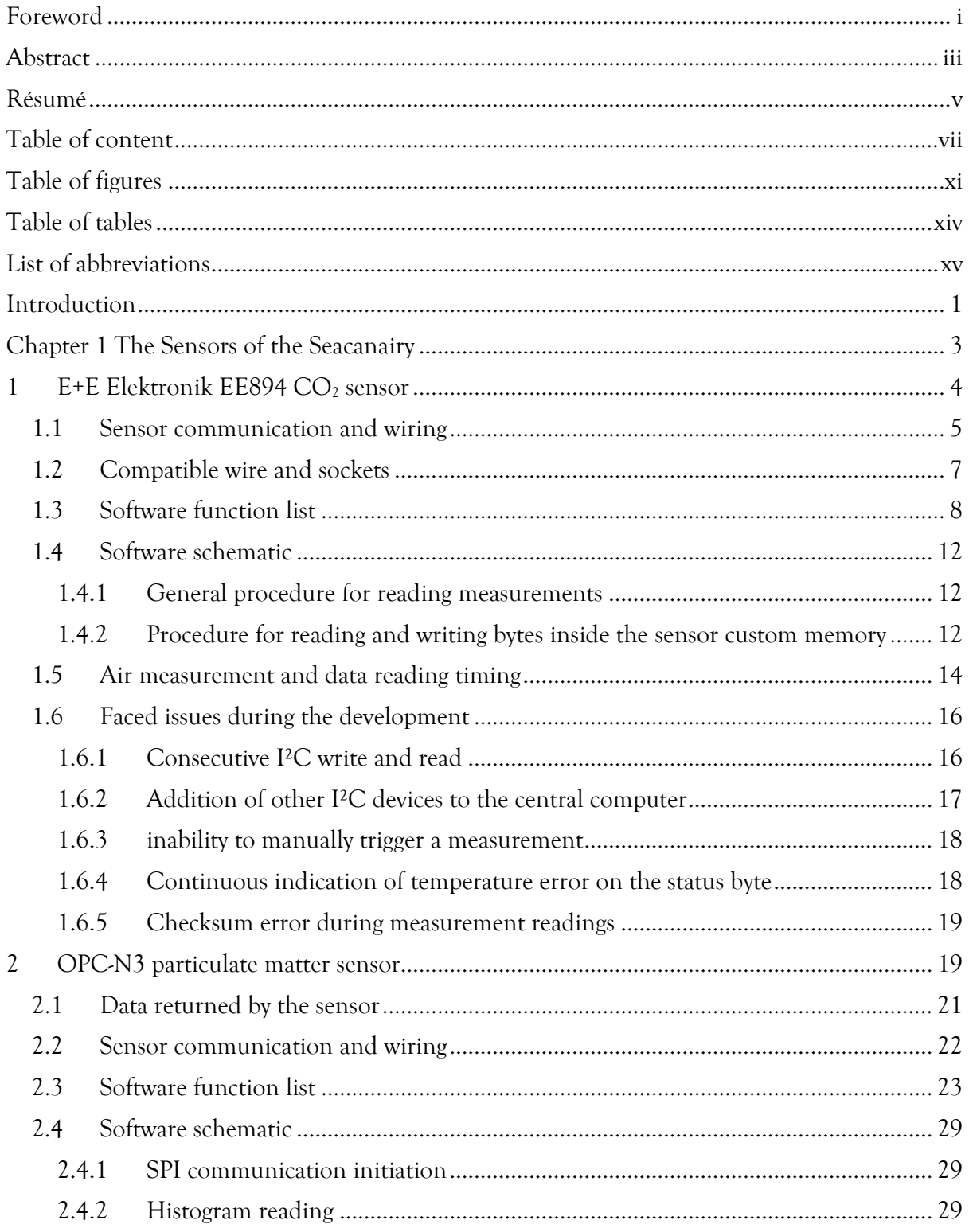

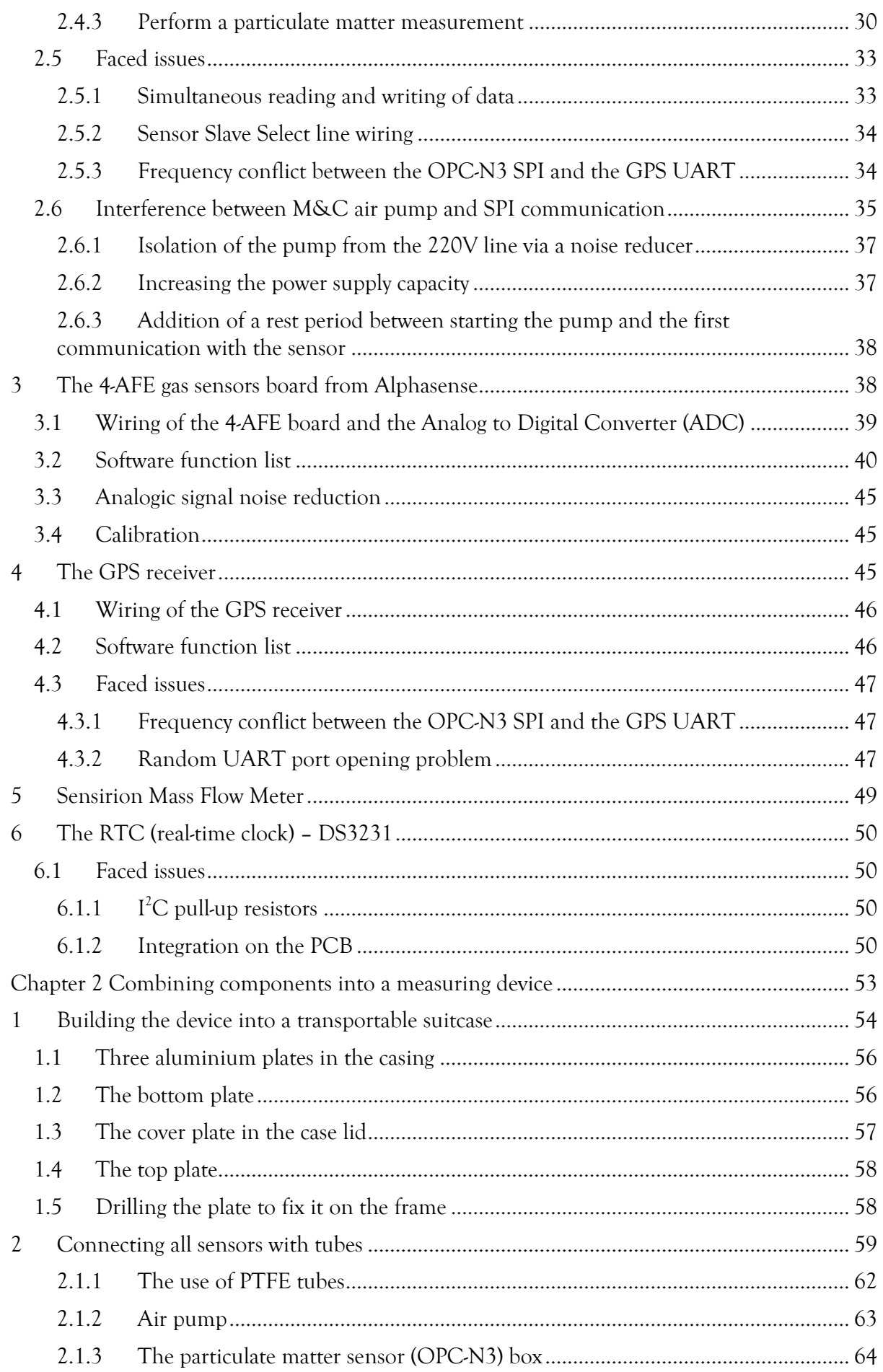

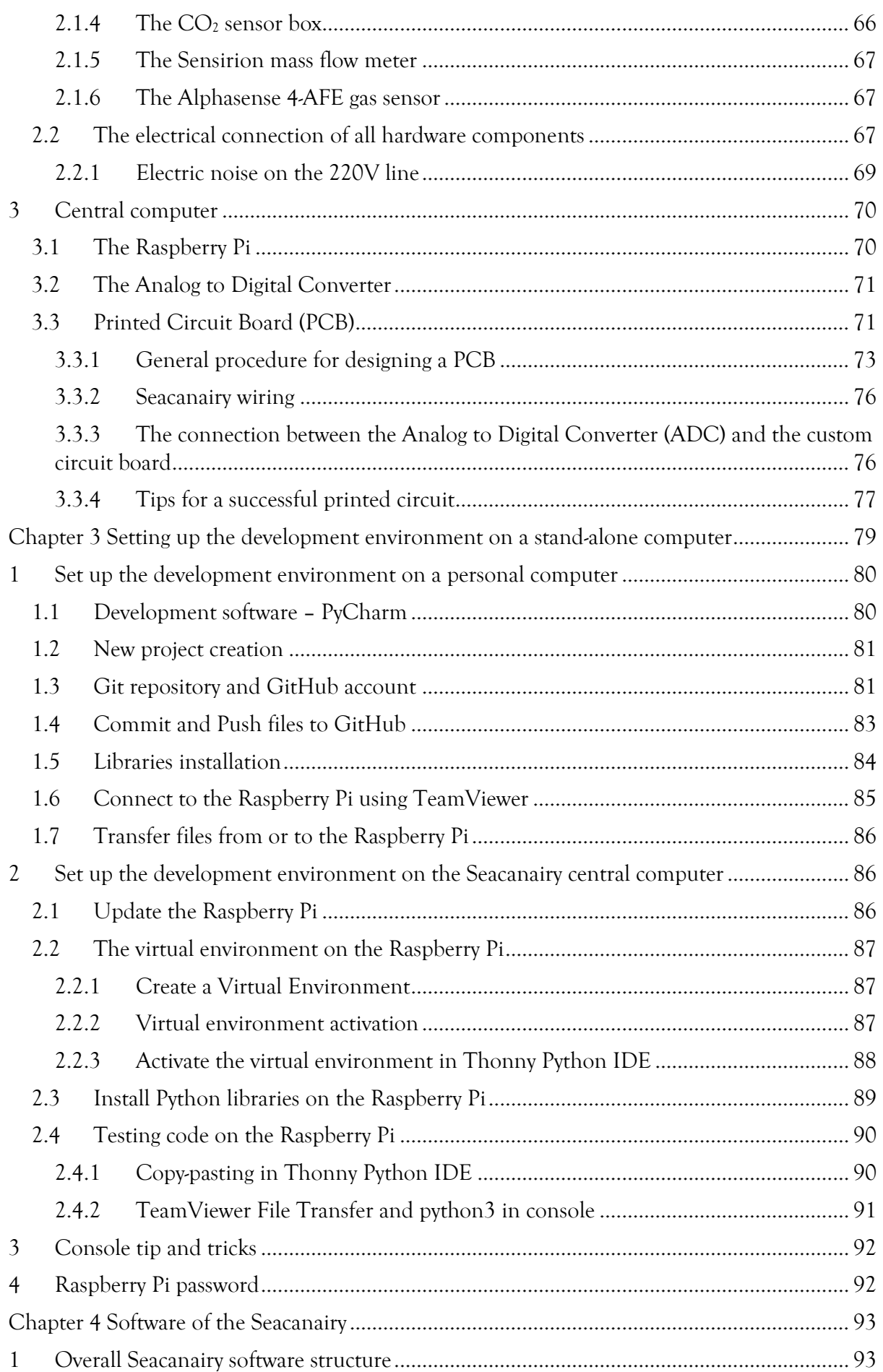

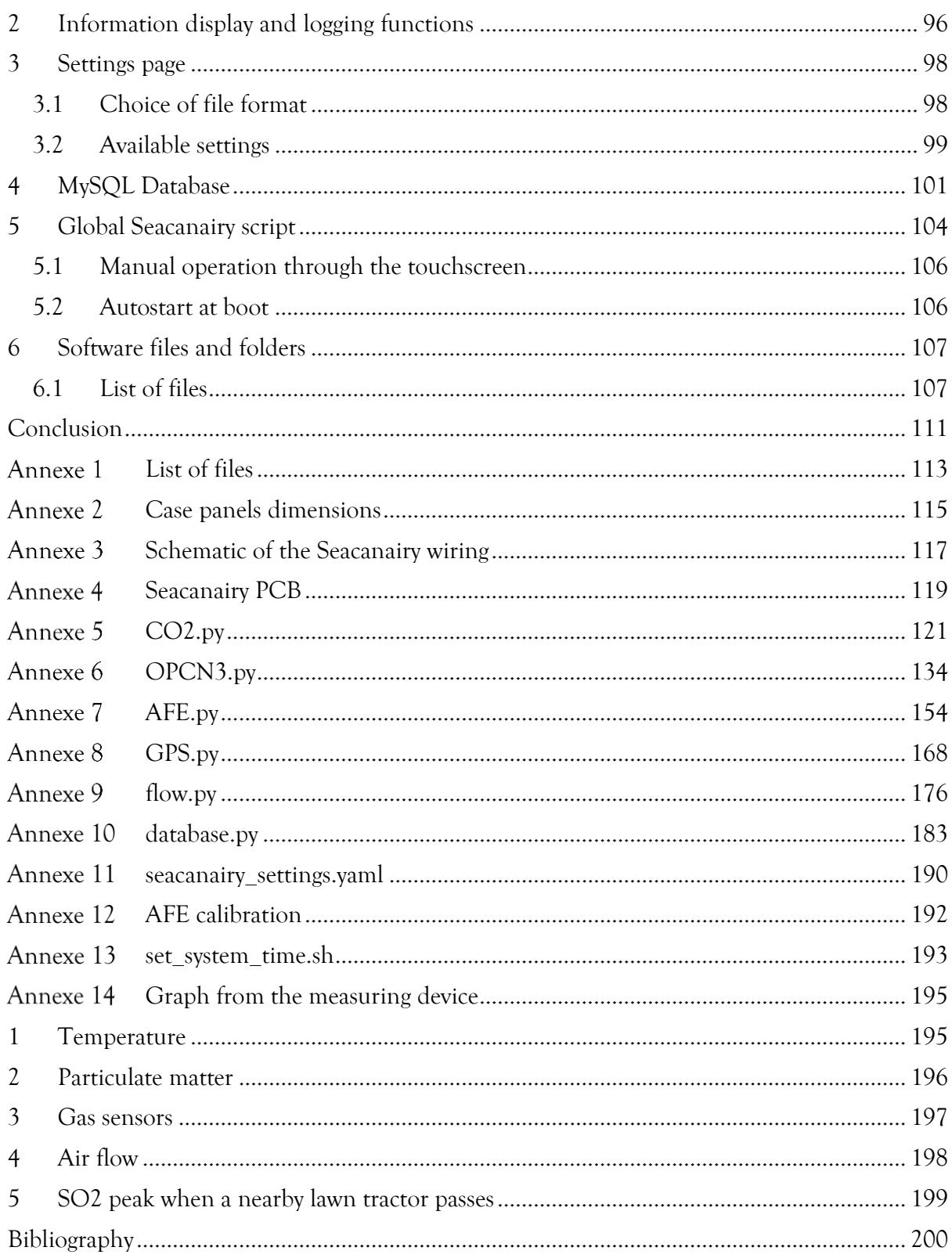

# <span id="page-12-0"></span>**Table of figures**

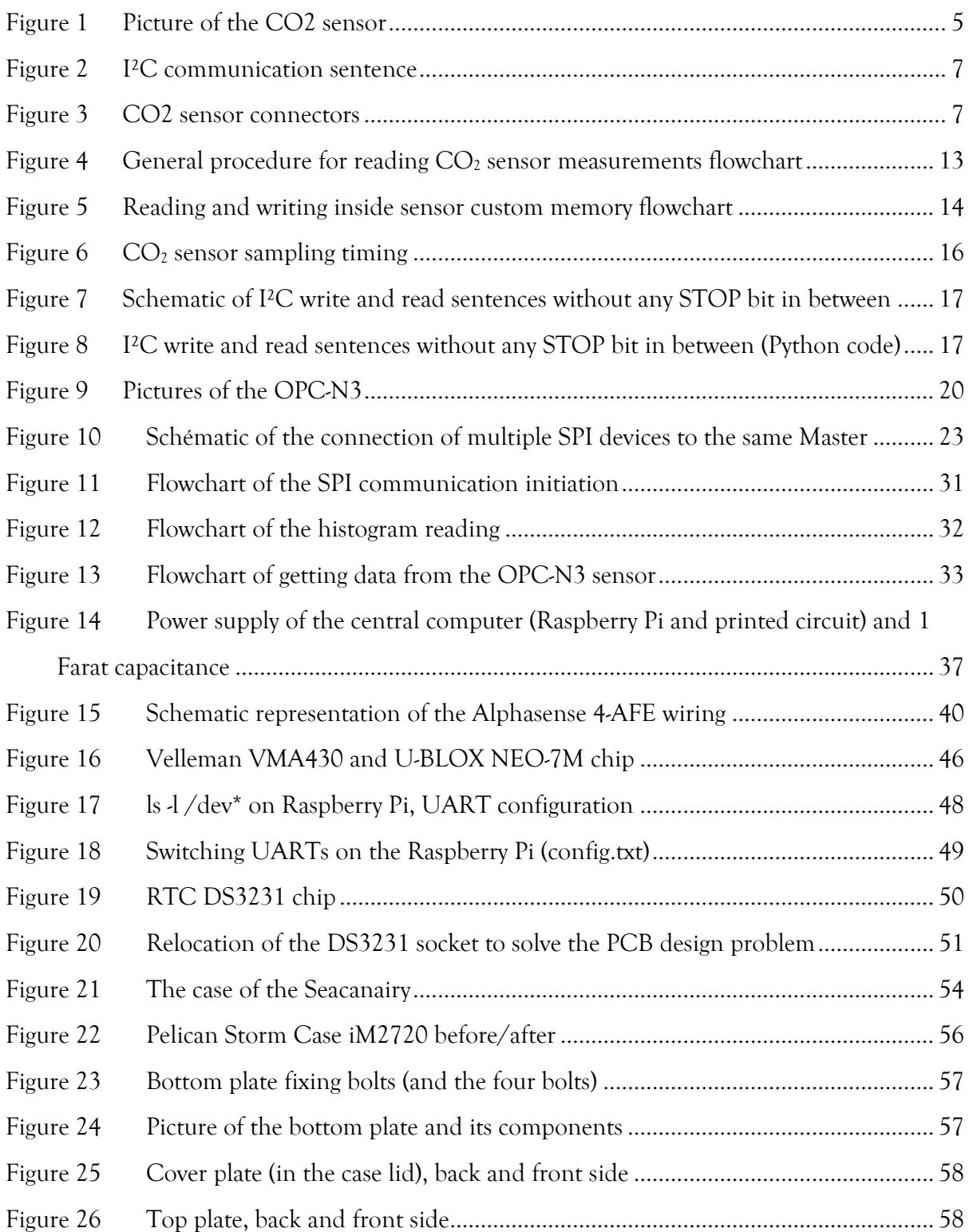

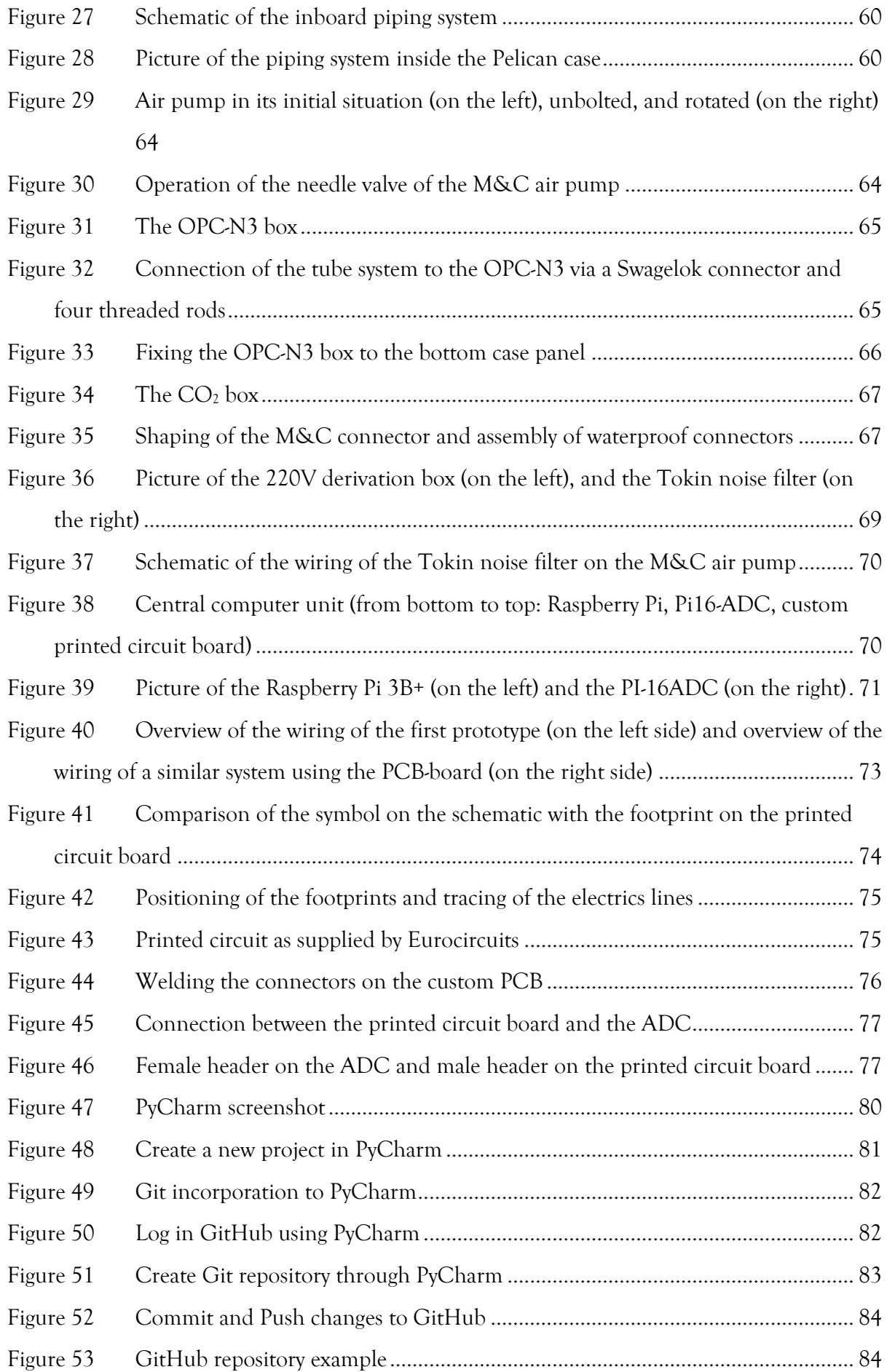

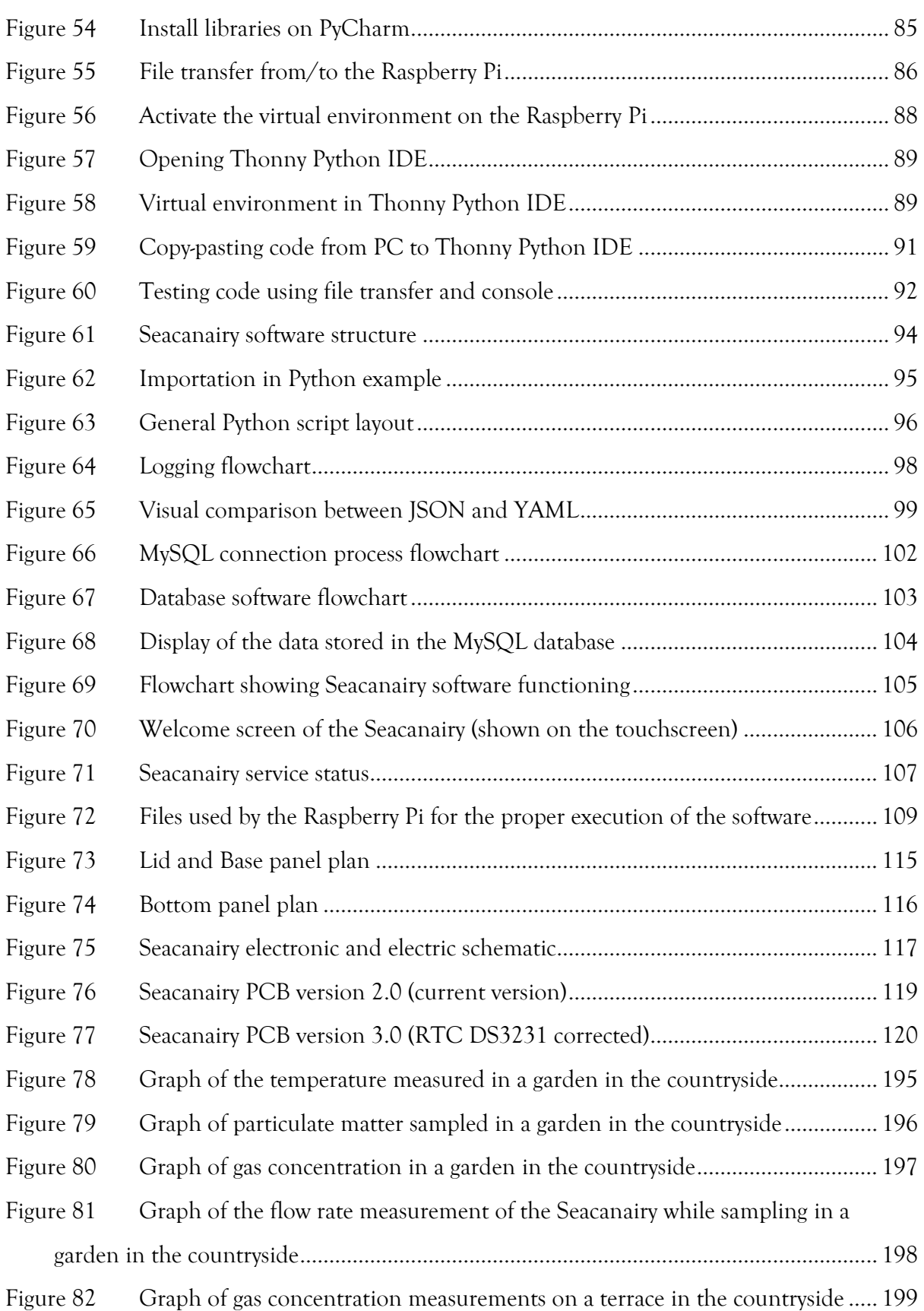

## <span id="page-15-0"></span>**Table of tables**

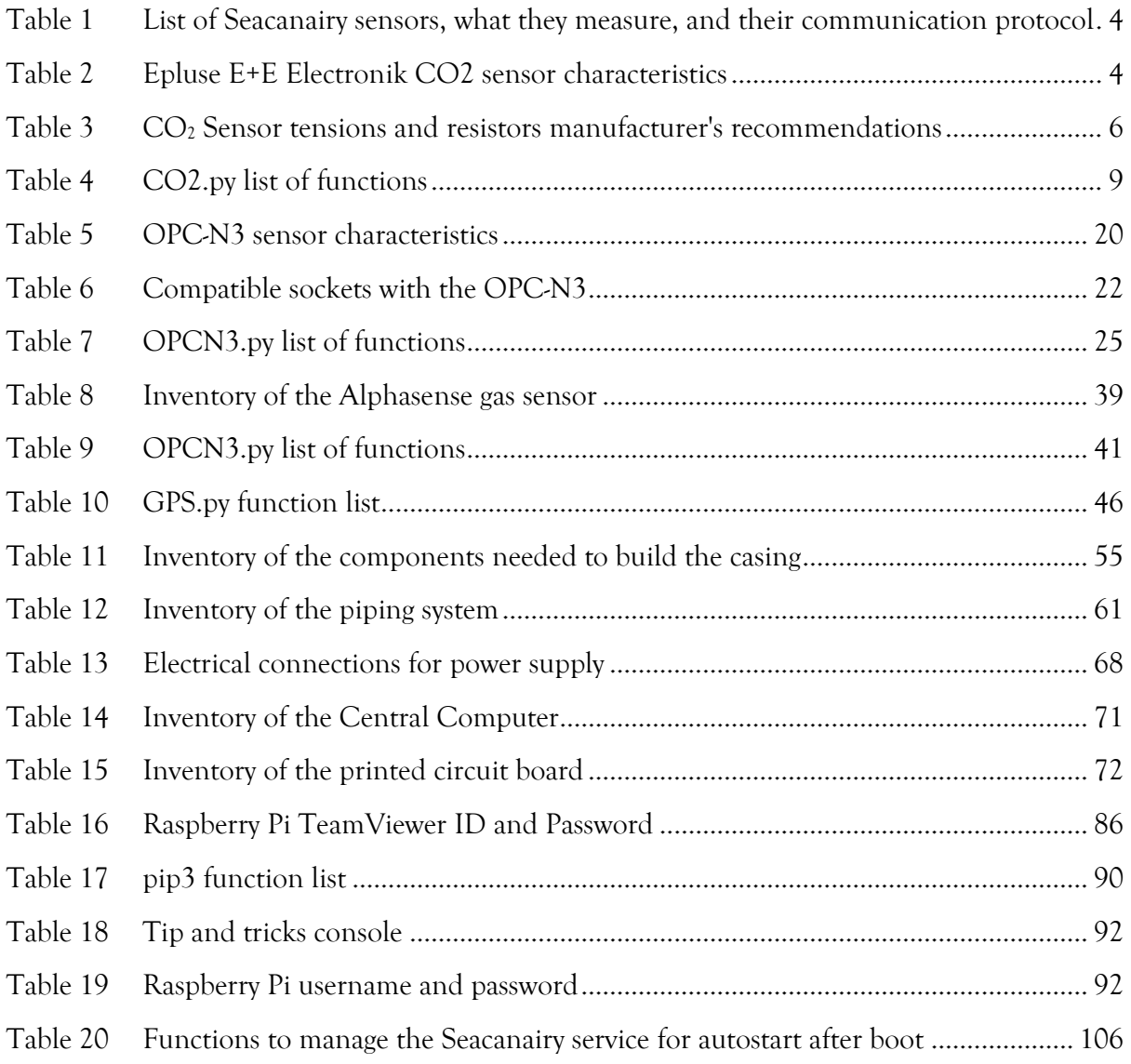

### <span id="page-16-0"></span>**List of abbreviations**

- **.py** Python filename extension
- **ADC** Analogue to digital converter
- **AFE** Analogue Front End
- **CS** Chip Select
- **CS** Clock stretching
- **GND** Ground
- **GPIO** General Purpose Input/Output
- **GPIO** General Purpose Input/Output
- **HAT** Hardware Attached on Top
	- **I²C** = IIC: Inter-Integrated Circuit
- **IDE** Integrated Development Environment
- **MISO** Master In Slave Out
- **MOSI** Master Out Slave In
	- **NL** Normal Liter: gas volume unit at standard pressure and temperature conditions (0°C, 1 bar)
- **OPC** Optical Particulate Counter
- **PC** Personal Computer
- **PCB** Printed Circuit Board
- **RX** Receive
- **SCCM** Standard cubic centimetre per minute: flow rate of a gas at standard pressure and temperature conditions (0°C, 1 bar)
	- **SCL** Serial Clock
- **SCLK** Serial Clock
- **SDA** Serial Data Line
- **SLH** Standard litre per hour: flow rate of a gas at standard pressure and temperature conditions (0°C, 1 bar)
- **SLM** Standard litre per minute: flow rate of a gas at standard pressure and temperature conditions (0°C, 1 bar)
- **TX** Transmission
- **UART** Universal asynchronous receiver transmitter
	- **USB** Universal Serial Bus
	- **SPI** Serial Peripherical Interface

**NDIR** Nondispersive infrared (technology)

**ACK** Acknowledge

**NACK** Not acknowledged

## <span id="page-18-0"></span>**Introduction**

A good breath of fresh sea air inspires many people to travel to the sea or go on a cruise trip. Unfortunately, ships emit substantial amounts of air pollutants. Although the contaminations are invisible, colourless and odourless, sea air is not as pure as it used to be. Suppose the wind and ventilation direct these pollutants towards living areas. In that case, crew and passengers are exposed to sulphur oxides, particulate matter, or nitrogen oxides. It is hard to evaluate if the air quality in the ship's surroundings is always good or bad or if pollution occurs only at specific times. Also, one wonders what the effect might be for a cocktail of pollutants.

These questions can only be answered by thoroughly analyzing the air quality in and around ships. For this purpose, equipment is required to measure the concentration of several ships' specific pollutants in real-time. Many crowd-sourced science projects suggest the creation of such kinds of devices using low-cost components. However, the research question can only be answered using reliable, calibrated, and relatively easy systems. This thesis aims to propose the design of such a device: the Seacanairy.

The first chapter introduces the selected sensors, which are the heart of the Seacanairy. Each sensor connected to the central computer requires a specific wiring and electrical connection, communication protocol, and proper software to ensure correct operation and data retrieval. Along the way of designing the Seacanairy, several problems (e.g., interferences) were encountered with various sensors, requiring research to find a proper solution. A dedicated subchapter inventories the troubles encountered.

The second chapter explains how all the required components are combined into one single instrument inside a solid suitcase. The most challenging part consists of finding the necessary components on the market, considering compatibility with the other elements. An overview of the components used and their suppliers are provided to build a similar device for every embedded system. A tube connects all the sensors so that the same air passes through the sensors one after the other. During this stage, several problems were met, such as the shape of the particulate matter sensor (OPC-N3), which does not allow an easy coupling with the tubes. In addition, all these sensors are connected to a central computer through electrical wiring, leading to interferences between different devices.

The fourth chapter explains setting up a development environment on a stand-alone computer to work on the Seacanairy software. Finally, the fifth chapter covers the Seacanairy software that synchronizes all the sensors, manages settings, stores measurements into a database, and interacts with the operator. There is also a connection between the Seacanairy measuring tool and the cloud to access the data remotely in real-time.

## <span id="page-20-1"></span><span id="page-20-0"></span>Chapter 1 **The Sensors of the Seacanairy**

The Seacanairy is equipped with several sensors to measure the environmental parameters necessary to determine the air quality, such as gas sensors, particulate matter, temperature, pressure, and relative humidity. This chapter covers a series of points for each sensor employed within the Seacanairy. First, each device is designed to communicate with a computer via a specific communication protocol, such as UART, I²C, SPI or analogue. Each protocol has its own technical characteristics and therefore requires between 2 and 5 cables. Generally, on the sensor side, the connection is made via a female socket. The right compatible wire should be purchased as soon as possible to run some tests as the software is written. Second, the manufacturer's documentation gives instructions on how to communicate with the sensor. Those papers are often complex and incomplete. Making the correct electrical connection and performing the proper communication operations through custom software requires hours of research and many trials and errors. Every binary data sent by the sensor must be correctly decrypted and converted by the central informatics unit in readable values, i.e. concentrations, temperatures, pressures... After extensive research and many retrials, the software performs the processes smoothly and manage automatically every step to control the sensor and retrieve its data. For each sensor, a table lists all the software functions. Some flowcharts demonstrate the logic followed by the software. Finally, the last point explains the issues encountered, their causes (or hypothesis) and solutions. [Table 1](#page-21-1) lists all the sensors on board the Seacanairy.

<span id="page-21-1"></span>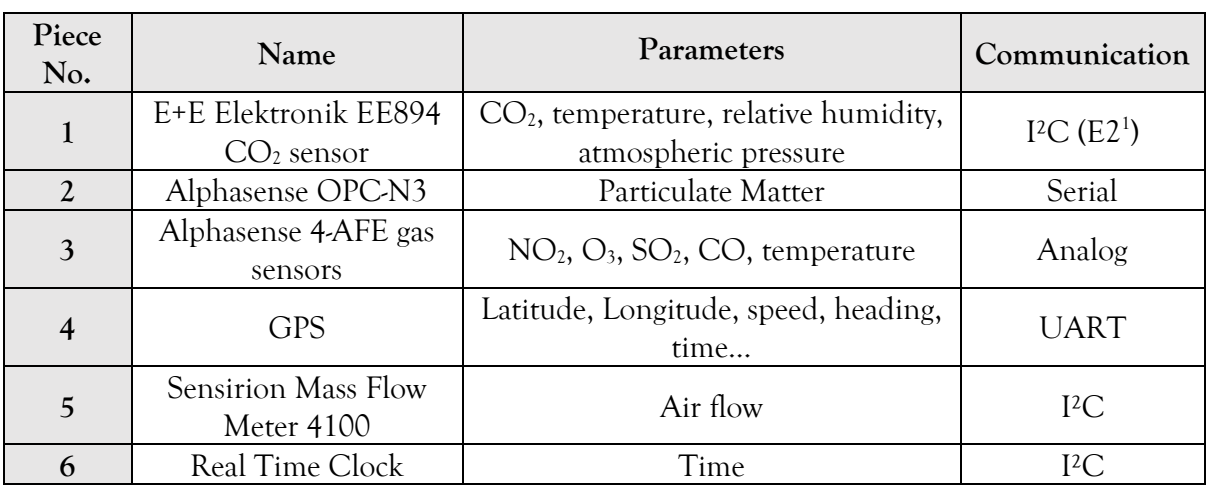

#### **Table 1 List of Seacanairy sensors, what they measure, and their communication protocol**

*Source: own work*

### <span id="page-21-0"></span>1 E+E Elektronik EE894 CO<sup>2</sup> sensor

The CO<sup>2</sup> sensor (see [Figure 1\)](#page-22-1) is an "Epluse E+E Elektronik EE894-HV2PCB8E25 Compact", which measures CO<sub>2</sub>, temperature, humidity, and ambient pressure for changing environmental conditions. The specifications of this sensor can be found in [Table 2.](#page-21-2)

**Table 2 Epluse E+E Electronik CO2 sensor characteristics**

<span id="page-21-2"></span>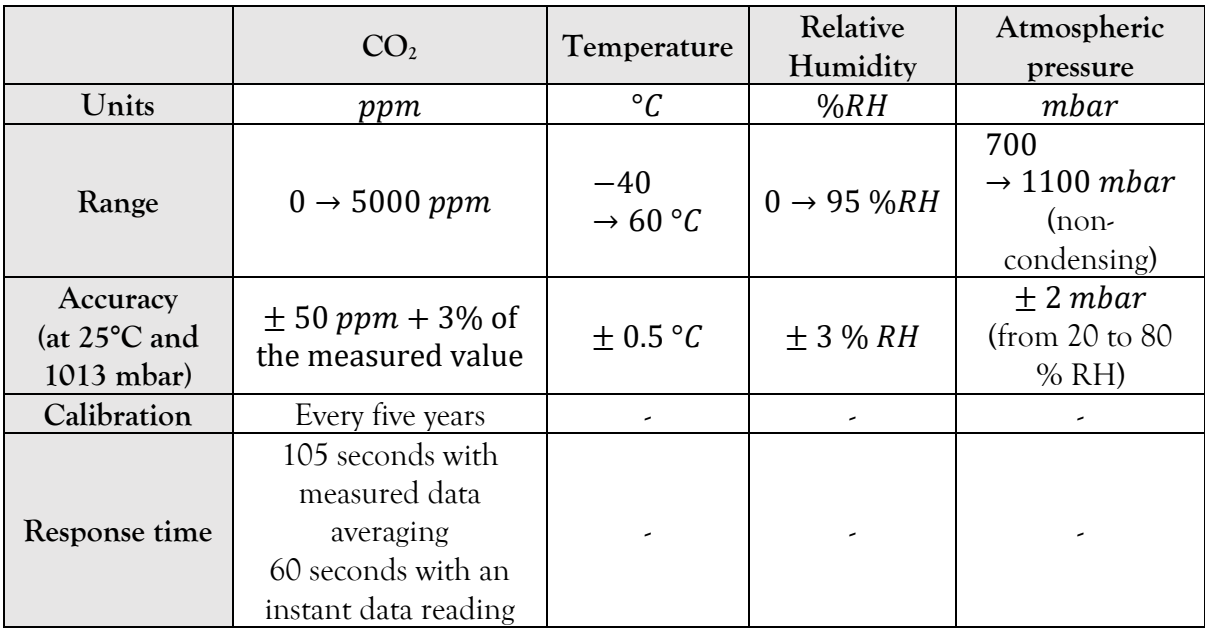

<sup>&</sup>lt;sup>1</sup> Proprietary protocol.

The sensor relies on dual-wavelength NDIR (nondispersive infrared) technology to get long-term stable  $CO<sub>2</sub>$  readings. An infrared source with a specific wavelength and frequency irradiates the gas chamber. Each molecule's atoms have their resonation frequency in function of their mass. Therefore,  $CO<sub>2</sub>$  molecules in the sampling space will resonate and vibrate at a known frequency which is the one used by the infrared source. A detector measures the residual infrared energy behind an optical filter at the opposite side of the infrared light source. The higher the  $CO<sub>2</sub>$  concentration is, the more molecules will absorb the infrared light, and the less radiation will be detected. Then, the sensor firmware converts this reading to a  $CO<sub>2</sub>$ concentration by using the Lamber-Beert Law and applying compensation for temperature, atmospheric pressure and humidity to increase the reading's accuracy [6,11]. Fortunately, the sensor does all of these calculations itself and returns the concentration directly.

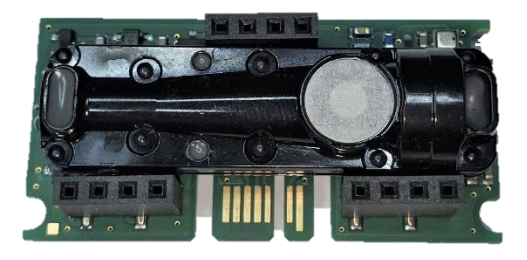

**Figure 1 Picture of the CO2 sensor** *Source: own work*

#### 1.1 Sensor communication and wiring

<span id="page-22-1"></span><span id="page-22-0"></span>The  $CO<sub>2</sub>$  sensor requires two wires for power (pin 2 connected to the ground GND and pin 1 connected to 5V of the Raspberry Pi). Sensor communication relies on the proprietary E2 protocol, which is derived from the I²C and SMBus protocol. I²C communication requires two wires: the SDA (Serial Data line) on pin 3 and the SCK (Serial Clock) on pin 2. The pull up resistors connect the two communication lines with the 3.3 Volts of the Raspberry Pi to gives a high state on the SDA and SCK in standby mode. When data is transferred, the  $CO<sub>2</sub>$  chip connects and disconnects the lines to the ground to tune the voltage according to the I²C standard protocol. [Annexe 3](#page-134-0) on page [117](#page-134-0) shows the  $CO<sub>2</sub>$  sensor wiring when connected alone to the Raspberry Pi, and Table 3 indicates additional information concerning the wiring.

<span id="page-23-0"></span>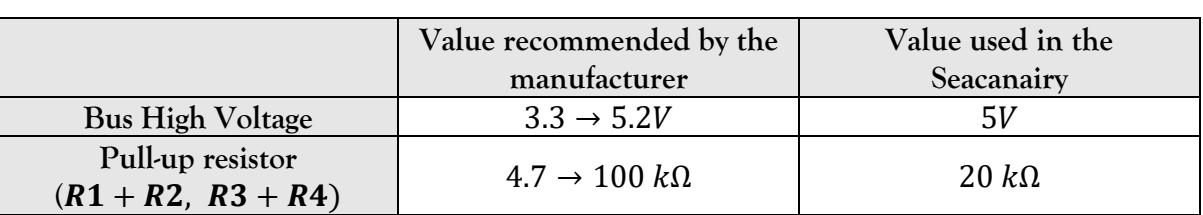

#### **Table 3 CO<sup>2</sup> Sensor tensions and resistors manufacturer's recommendations**

*Source: own work and manufacturer documentation [33]*

All I²C communication is based on the same method. Also, I²C compatible devices are wired in parallel, and every device has its own I²C address, defined by the manufacturer. All communications are composed of sentences, on request of the user software. To start, the Master (in our case, the central computer – see point  $\theta$  in [Chapter 1](#page-20-1) on page [3\)](#page-20-1) send a START bit followed by the device address byte it wishes to contact. The last bit indicates whether the Master wishes to write (from Master to Slave) or read (the opposite). Then, the concerned device replies with an ACK (acknowledge) or NACK (the opposite). Afterwards, bytes (composed of eight bits) follow as written in the software, separated by ACK or NACK bits. An ACK indicates successful reception of the last transmitted byte, while a NACK bit indicates an error when receiving the last byte, a complete memory, or the last byte of a read sentence. Finally, the Master completes the sentence with a STOP bit [15]. [Figure 2](#page-24-1) summarizes a regular I²C communication [13]. For this Raspberry Pi, the smbus2 Python library must be installed. The sensor requires the Master to support clock stretching. As seen in [Figure 2,](#page-24-1) each bit is transferred during clock rises. If the sensor firmware is not ready to receive the next bit, it will keep the clock line down until it is ready to read the next bit. In that case, the Master waits for the sensor to release the clock line to transfer the next bit.

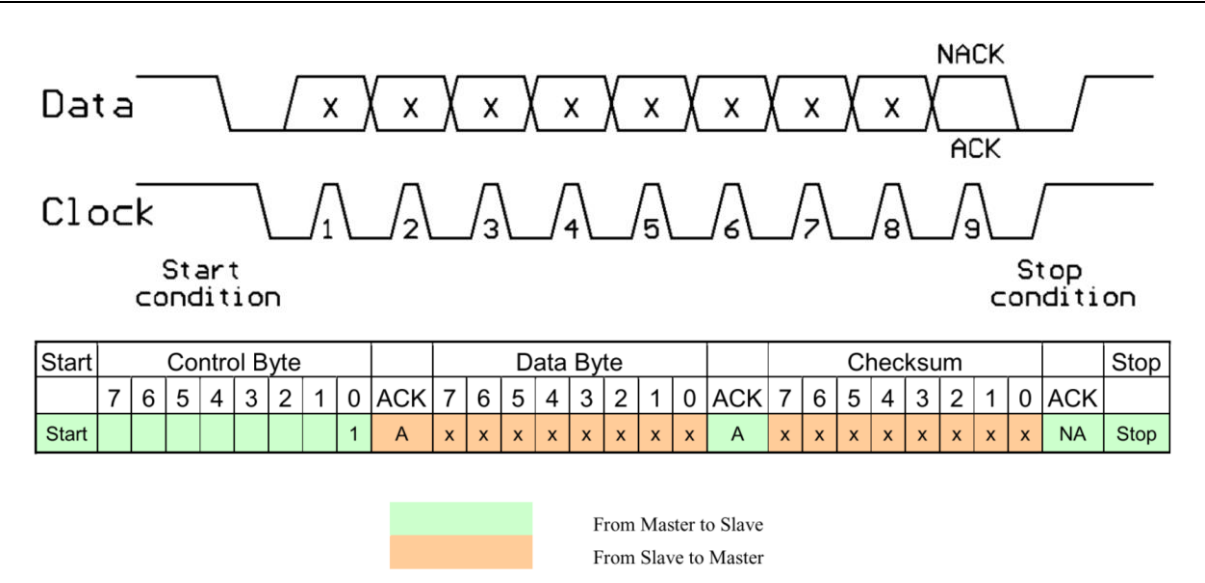

**Figure 2 I²C communication sentence**

<span id="page-24-1"></span>*Source: adapted from the manufacturer's documentation about I²C communication [13]*

#### 1.2 Compatible wire and sockets

<span id="page-24-0"></span>The sensor has two different connectors (see [Figure 3\)](#page-24-2). The first one is a standard 2.54 mm pitch female header, which is the one used on the Seacanairy. Nevertheless, another male connection is available on the side of the sensor. The compatible female socket is a 1.00 mm Mini Edge Card with reference Samtec MEC1-108-02-S-D-A. No connections should be made to the other available headers<sup>2</sup> (see [Annexe 3](#page-134-0) on page [117](#page-134-0) and [Figure 3\)](#page-24-2).

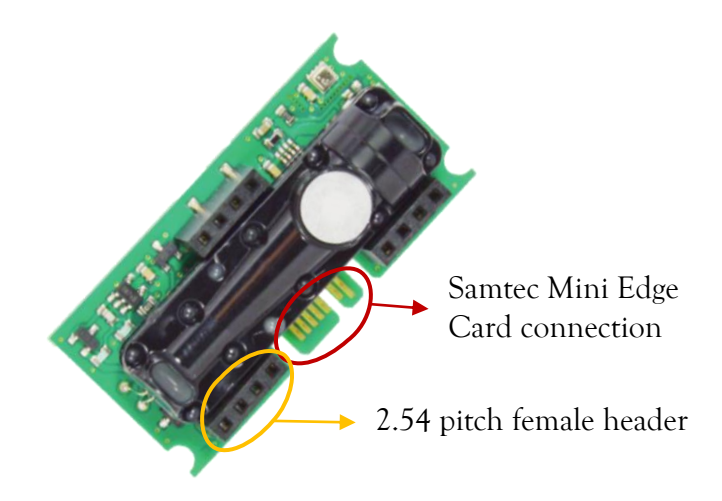

**Figure 3 CO2 sensor connectors**

*Source: own work and official documentation [11]*

<span id="page-24-2"></span><sup>&</sup>lt;sup>2</sup> Manufacturer's recommendation.

#### 1.3 Software function list

<span id="page-25-0"></span>In order to operate the sensor correctly from the central computer, Python code has been written based on the manufacturer's official documentation and I²C examples from the internet [8,9,10,11,18,31,33]. After hours of trial and error, the software performs the communication properly, the data verification, the conversion of the transmitted bytes into measurements, and the change of parameters within the sensor. [Table 4](#page-26-0) list all the functions of the  $CO<sub>2</sub>$  software. Note that get\_data() is the final function that performs all the necessary operations to obtain all the measurements easily. A copy of the Python file (CO2.py) is available in [Annexe 5](#page-138-0) [on page 121.](#page-138-0)

#### **Table 4 CO2.py list of functions**

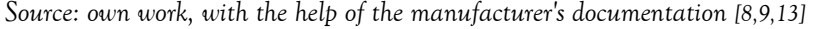

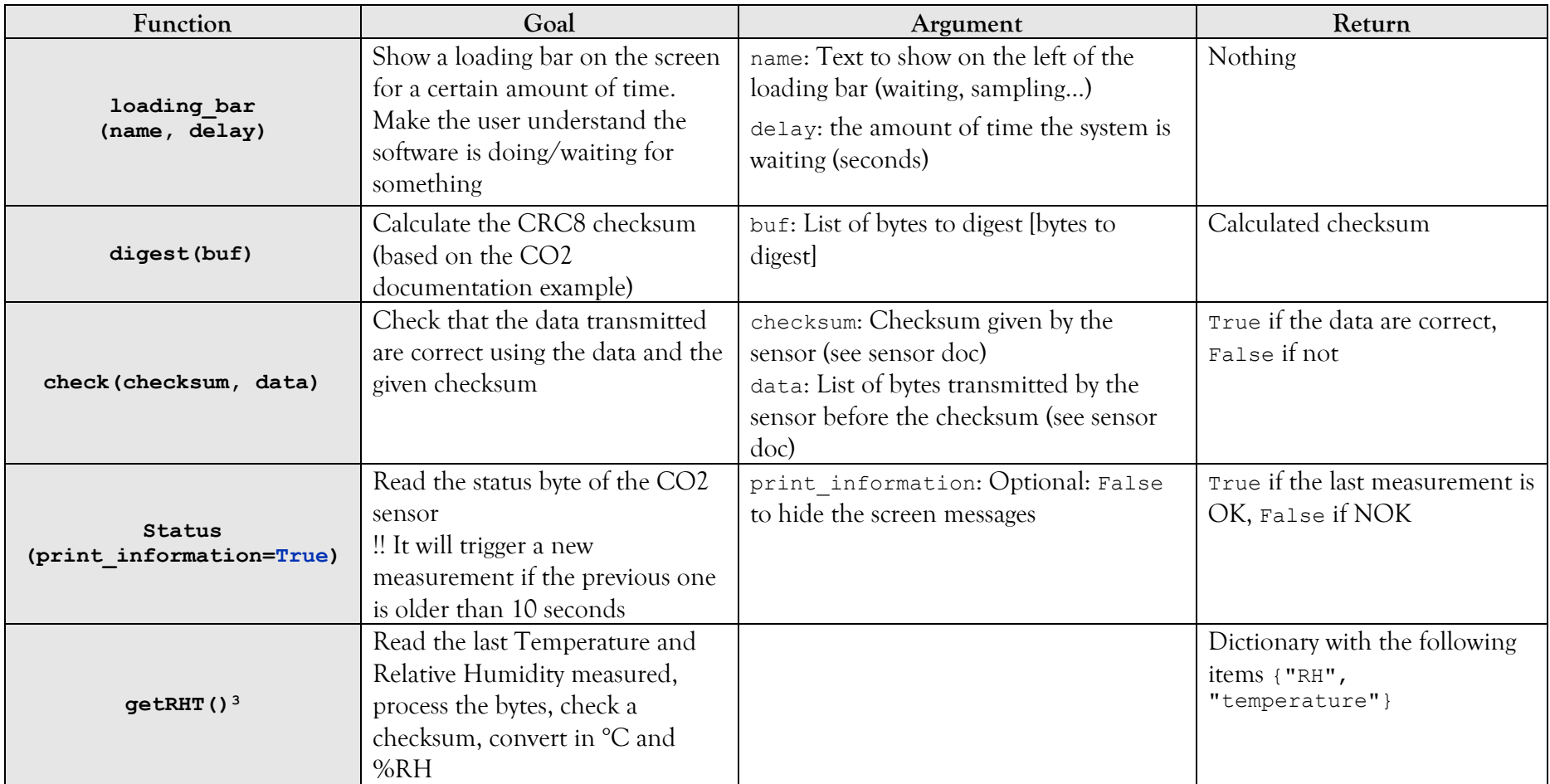

<span id="page-26-1"></span><span id="page-26-0"></span><sup>&</sup>lt;sup>3</sup> Refer to [Figure 4](#page-30-1) on pag[e 50](#page-30-2) for detailed flowchart.

| Function                                                         | Goal                                                                                                    | Argument                                                                                                    | Return                                                                                                    |
|------------------------------------------------------------------|----------------------------------------------------------------------------------------------------|----------------------------------------------------------------------------------------------------|----------------------------------------------------------------------------------------------------|
| $getCO2P()$ <sup>3</sup>                                         | Read the last CO2 instant, CO2<br>average and pressure<br>measurements, process the bytes,<br>check checksum, convert in hPa<br>and ppm                                                                   |                                                                                                    | Dictionary containing the<br>following items { "average",<br>"instant", "pressure"}                                                      |
| get data()                                                       | Get all the available data from<br>the CO2 sensor (CO2<br>instant/average, pressure,<br>temperature, humidity                                                                                             |                                                                                                    | Dictionary containing the<br>following items {<br>"pressure",<br>"temperature", "CO2<br>average", "CO2 instant",<br>"relative humidity"} |
| internal timestamp<br>(new timestamp=None)                       | Read the internal sampling<br>period of the CO2 sensor. To<br>change the value, write it<br>between the brackets (in seconds)                                                                             | new timestamp: None or empty to read,<br>new value in seconds to change it.                                                                                                    | Actual internal sampling<br>period of the sensor                                                                                         |
| trigger measurement<br>(force=False)                             | Request a new CO2, $t^{\circ}$ , pressure<br>and RH measurement IF the<br>previous one is older than 10<br>seconds. Force to avoid the<br>previous 10 second's condition.<br>Same function as 'status ()' | force: True to apply the function two<br>consecutive times to be sure that the<br>sensor is well synchronized with the<br>Seacanairy; False to apply it once<br>(during the main loop of the Seacanairy,<br>for example) | True or False if status if OK<br>or NOK                                                                                                  |
| read internal calibration<br>(item)                              | Read the internal calibration of a<br>particular sensor item                                                                                                    | item: indicate which internal calibration<br>to read: 'relative humidity', 'temperature',<br>'pressure', 'CO2', 'all'                                                                                                    | A list containing the<br>calibration settings [offset,<br>gain, lower limit,<br>upper limit]                                             |
| read from custom memory<br>(index, number of bytes) <sup>4</sup> | Read bytes from specified custom<br>memory address in the CO2<br>sensor internal memory                                                                                                    | index: index of the data to be read (see<br>sensor doc)<br>number of bytes: number of bytes to<br>read (see sensor doc)                                                                                                  | list [bytes] from right to<br>left                                                                                                    |

<span id="page-27-0"></span><sup>4</sup> Refer to [Figure 5](#page-31-2) on pag[e 22](#page-31-2) for detailed flowchart.

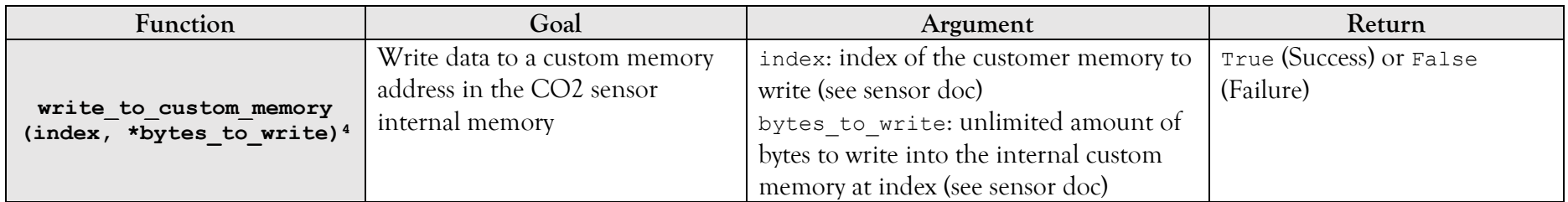

#### 1.4 Software schematic

<span id="page-29-0"></span>The purpose of the following flow charts is to illustrate graphically the various stages conducted by the Python software during the execution of various functions. The steps shown are the result of extensive research based on the manufacturer's documentation, internet examples, smbus2 library documentation, and trial and error.

#### *1.4.1 General procedure for reading measurements*

<span id="page-29-1"></span>[Figure 4](#page-30-0) on page [13](#page-30-0) is a flow chart graphically representing all the operations automatically performed by the getCO2P(), getRHT(), and get\_data() functions. The corrugated rectangle in the top right of the flow chart represents the Seacanairy settings file (see point [3](#page-115-0) on page [98\)](#page-115-0). In the centre of the flow chart, the large rectangle represents the I²C communication. On request, the sensor sends the bytes containing the measurements, followed by the result of a known calculation based on the bytes transmitted, called the sensor checksum. Then, the central computer performs the same calculation with the received bytes and compares its result with the sensor's result. If the two checksums are identical, then the bytes are the same, and the transmission is successful. However, if the checksums are not identical, it means that bytes received by the central computer are corrupted.

#### *1.4.2 Procedure for reading and writing bytes inside the sensor custom memory*

<span id="page-29-2"></span>The  $CO<sub>2</sub>$  sensor has an internal memory holding a series of numbered bytes. Each byte corresponds to a specific setting, such as the measurement period, calibration, or sensor status. This memory is accessible by the user and keeps the settings even in a power supply interruption. In order to use the maximum of available sensor functionality, it is, therefore, necessary to be able to read and change the content of the sensor's memory. [Figure 5](#page-31-1) on page [14](#page-31-1) is a flow chart representing the procedure followed by the software for reading and writing bytes inside the sensor memory. Functions read\_from\_custom\_memory(index, number\_of\_bytes) (for reading bytes from the sensor to the central computer) and write to custom memory (index, \*bytes\_to\_write) (for writing bytes from the central computer to the sensor memory) automatically performs all steps shown in the flowchart.

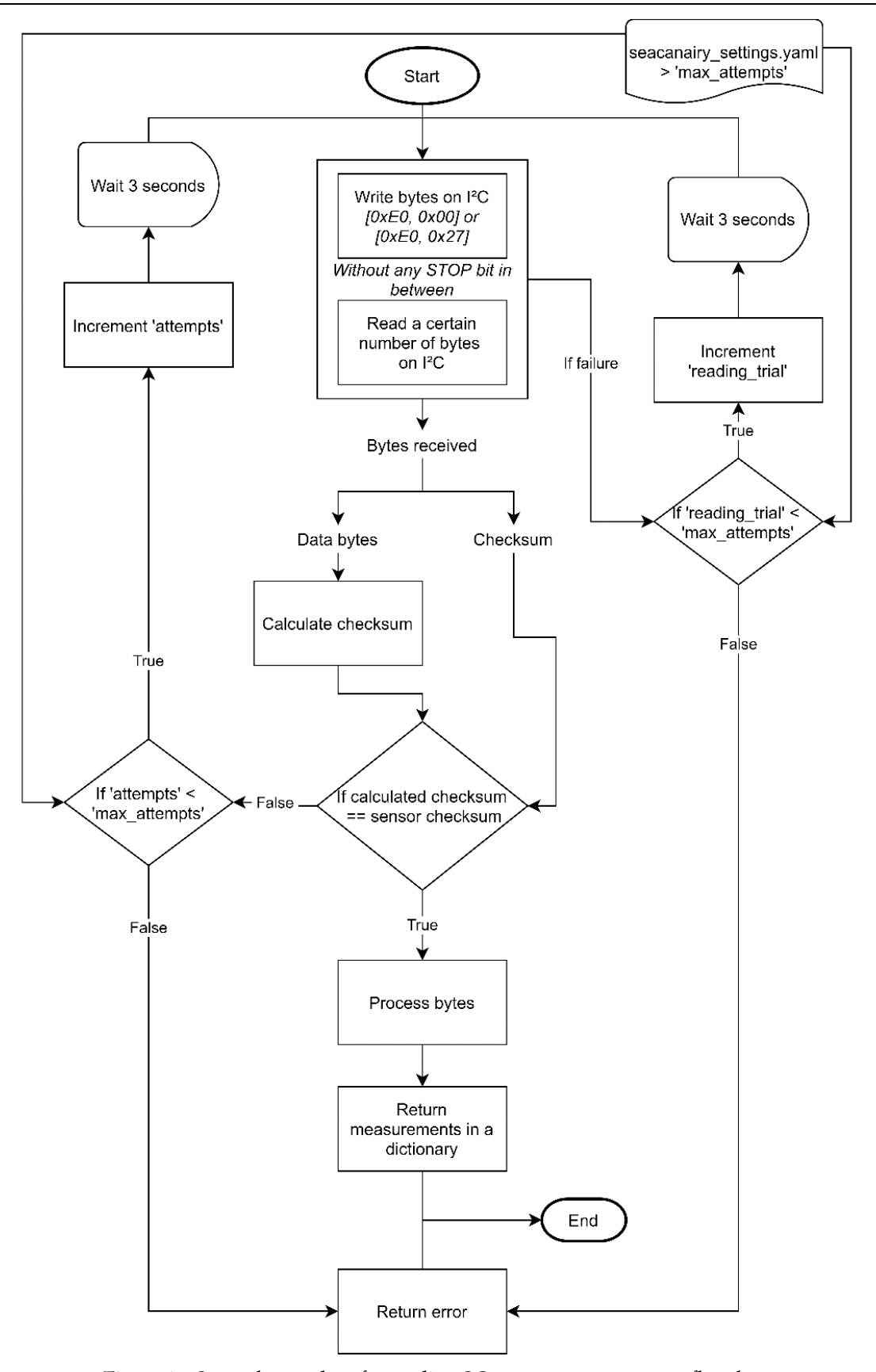

<span id="page-30-2"></span><span id="page-30-1"></span><span id="page-30-0"></span>**Figure 4 General procedure for reading CO<sup>2</sup> sensor measurements flowchart** *Source: own work, based on manufacturer's documentation instructions [8,9,10,13]*

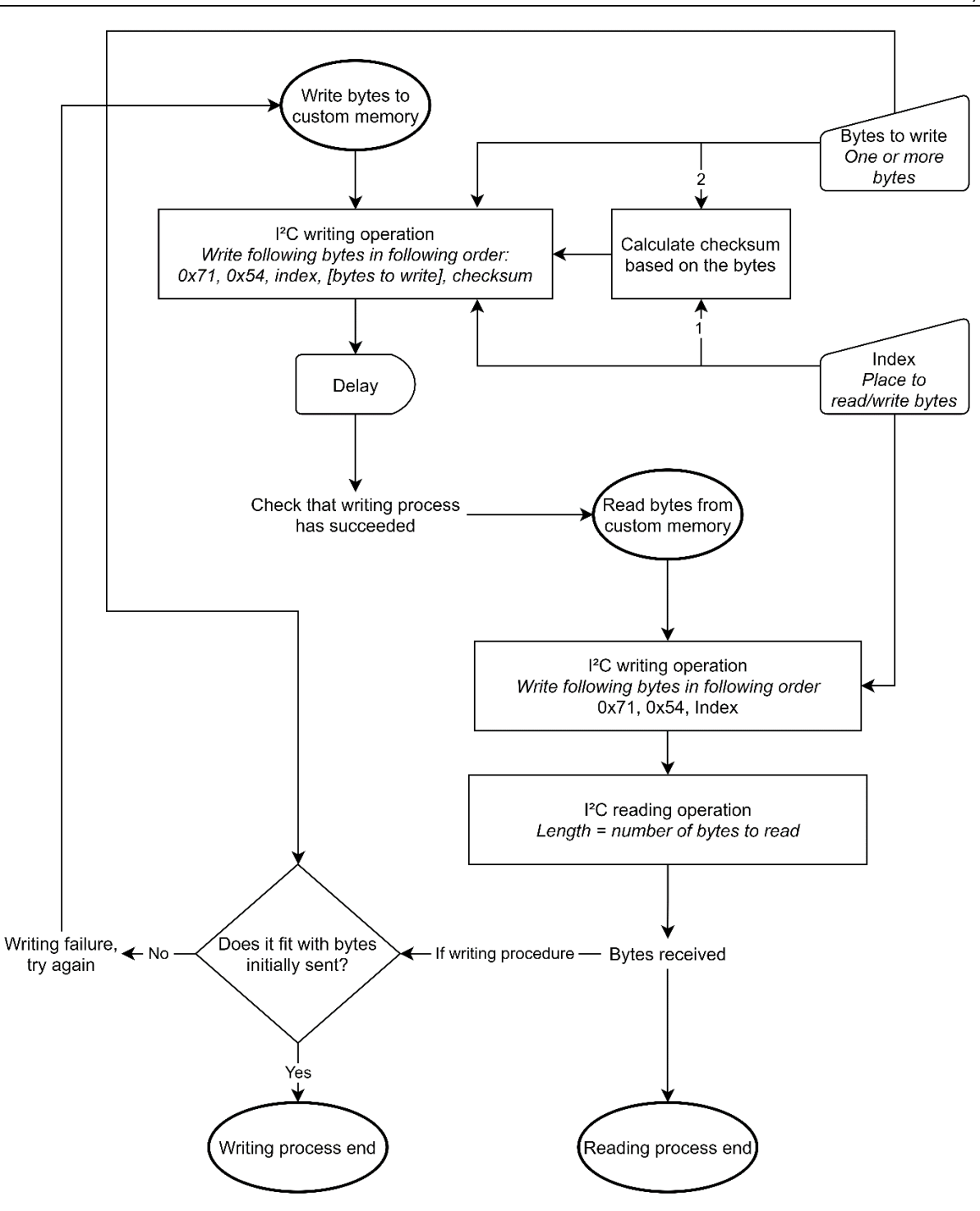

<span id="page-31-2"></span>**Figure 5 Reading and writing inside sensor custom memory flowchart** *Source: own work based on the manufacturer's documentation [8,9]*

#### <span id="page-31-1"></span>1.5 Air measurement and data reading timing

<span id="page-31-0"></span>The CO<sup>2</sup> sensor is designed to takes measurements autonomously at a constant sampling time. Function internal timestamp() writes the desired sampling time in seconds (a number between 10 and 3600) into its memory. Since the data written in the internal memory remains stored despite a power cut, each time the sensor is powered up again, it starts measuring automatically at the last period written in the memory. That way, getRHT() and getCO2P() functions do not measure the air but read the last values in the internal memory. However, if the user wishes to measure at a precise moment by himself, he can request the sensor sampling by reading the status byte or executing the trigger measurement() function. If the last measurement taken by the  $CO_2$  sensor dates back for more than 10 seconds, then the sensor will take a new measurement. However, if the last measurement is more recent than 10 seconds, the sensor will not take a new one. In order to be sure that the sensor performs a new measurement, regardless of the time interval that has elapsed, the following procedure should be followed: request a new measurement, wait 10 seconds, and trigger another measurement. In this way, regardless of whether the last measurement is old enough or not, the conditions will be fulfilled for the second triggering to occur because there will always be a minimum of 10 seconds elapsed since the last measurement. This procedure is automatically performed by function trigger measurement(force=True). After each triggered measurement, the sensor interval time counter is set back to zero, and the following measurement will therefore occur when the sensor sampling period is elapsed.

[Figure 6](#page-33-2) is the sensor timing schematic, as given by the manufacturer. Note that the sensor's firmware manages the blue part on the graph while the central computer controls the red/green part. Sampling initiation (Power-Up) occurs autonomously at regular intervals as defined in the sensor memory under the sampling period or manually when triggered by the user, as explained before. Contrary to what one might think by looking at the diagram, the sensor does not notify the central computer when the measurement is complete. It is, therefore, impossible to know when the data are ready for reading unless manual triggering and close monitoring of the time elapsed via the software. The software should wait a minimum of 15 seconds between measurement triggering and data reading (recommended by the manufacturer).

In order to reduce that sampling uncertainty, the Seacanairy software has been designed to proceed as follows. At startup, the central computer writes into the sensor memory the sampling period. Then, it requests a measurement via the trigger measurement () function. Ten seconds later, the Seacanairy software loop starts. At the start of each new loop, the central computer sends a measurement request to the sensor. Then, it waits for a minimum of 18 seconds $^5$  before reading the data into the  $\rm CO_2$  sensor memory.

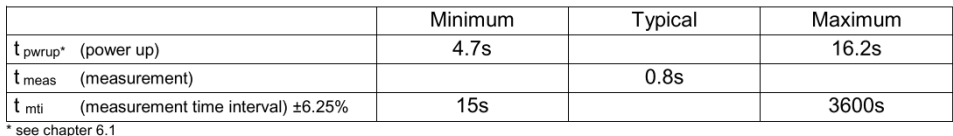

Examples:

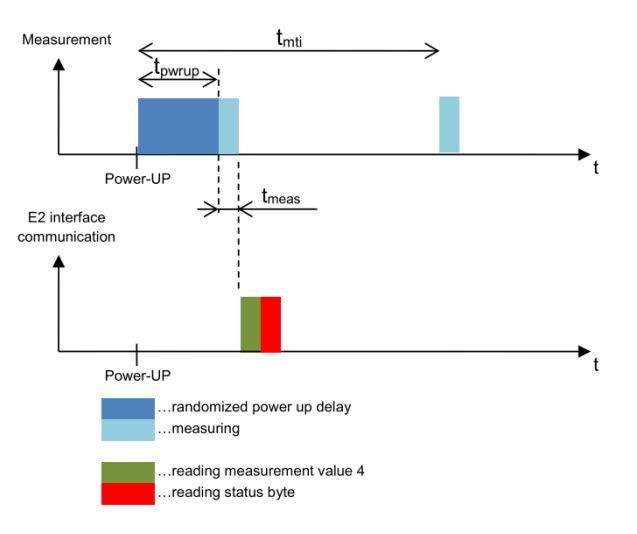

#### **Figure 6 CO<sup>2</sup> sensor sampling timing**

*Source: manufacturer's sensor documentation [8]*

#### <span id="page-33-2"></span><span id="page-33-0"></span>1.6 Faced issues during the development

#### *1.6.1 Consecutive I²C write and read*

<span id="page-33-1"></span>In contrast with the standard I<sup>2</sup>C protocol (refer to point [1.1](#page-22-0) on page [5\)](#page-22-0), the  $CO<sub>2</sub>$ communication works by combining write (from Master to Slave) and read (from Slave to Master) actions in one single sentence, without any STOP bit in between, as shown in [Figure 7.](#page-34-1) Where most devices using I²C communication separate write and read operations into two separate sentences, the  $CO<sub>2</sub>$  sensor does not. After intensive research and trials, it appears that the standard SMBus Python library usually used for I²C communications had been updated for such devices under the name smbus2 [18]. [Figure 7](#page-34-1) is the schematic transmission to be followed by the central computer to read relative humidity and temperature and [Figure 8](#page-34-2) is a Python code template for doing such I²C operation. Note that the green parts in the schematic go from the CO<sup>2</sup> sensor to the central computer and the white parts from the central computer to the sensor. The ACK (acknowledge) bits indicate successful reception of the last transmitted byte, while a

 $5$  Other tasks are processed by the central computer during this delay. If those task takes extra time, then the delay may increase.

NACK (non-acknowledge) indicates an error when receiving the previous byte, a complete memory, or the end of a read operation. CS means clock stretching, the situation where the slave keeps the SCK low to make the master wait.

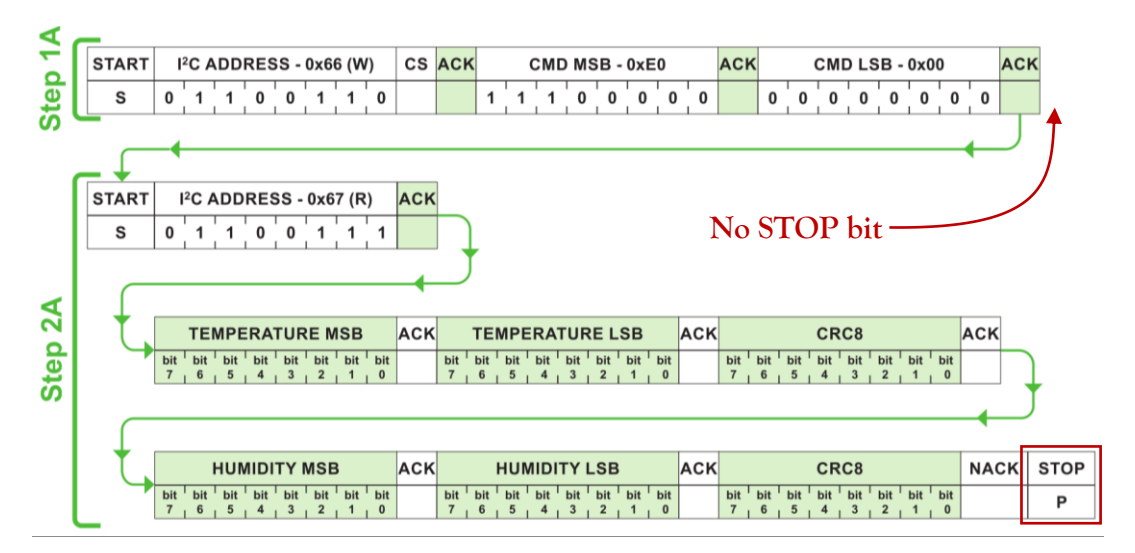

**Figure 7 Schematic of I²C write and read sentences without any STOP bit in between**

#### *Source: E+E Elektronik documentation [9]*

<span id="page-34-1"></span>from smbus2 import SMBus, i2c\_msg *# import libraries after pip3 install smbus2 (in the virtual environment)* CO2\_address = 0x33 *# CO2 sensor i2c slave address*

```
# Indicate bytes to be written to the CO2 sensor
# (See sensor documentation to know which bytes to send for which purpose)
write = i2c msg.write(CO2 address, [0xE0, 0x00])
```
*# Indicate amount of bytes to be read* read = i2c msg.read( $CO2$  address, 6)

*ADDRESS & read bit + [slave send bytes] + STOP*

#### with SMBus(1) as bus:

 *# Start the communication, and indicate the i2c sentence between brackets # START + SLAVE ADDRESS & write bit + [master send bytes] + SLAVE* 

bus.i2c rdwr(write, read)

```
 # Bytes read from the i2c communication are returned under the 'read' 
variable
     print(read) # will print on the screen the bytes sent by the sensor in 
a list
```
**Figure 8 I²C write and read sentences without any STOP bit in between (Python code)**

*Source: adapted from Python Package Index (PyPi) [18]*

#### *1.6.2 Addition of other I²C devices to the central computer*

<span id="page-34-0"></span>As explained in point [1.1,](#page-22-0) all the devices using the I²C communication are connected to the central computer in parallel, some having as standard some pull-up resistors on SDA and SCK lines welded on their PCBs. For the  $CO<sub>2</sub>$  sensor, the user must add these pull-up resistors manually when wiring the sensor. However, some devices such as the Sensirion Mass Flow Meter and the RTC already have their own pull-up resistances on both lines. Therefore, the more devices are connected to the central computer in parallel (as this is the way of connecting I²C devices), the more resistors are introduced in parallel, and the more the equivalent resistance<sup>6</sup> will decrease<sup>7</sup>. Once these equivalent resistors drop below 10  $k\Omega$ , which is the minimum value recommended by the manufacturer, the  $CO<sub>2</sub>$  sensor might not work correctly. After connecting the Sensirion Mass Flow Meter to the central computer, the  $CO<sub>2</sub>$  sensor stopped working. By removing the two pull-up resistors from the  $CO<sub>2</sub>$  sensor and unwelding the resistors on the RTC chip, the  $CO<sub>2</sub>$  sensor started working correctly again.

#### *1.6.3 inability to manually trigger a measurement*

<span id="page-35-0"></span>According to the manufacturer's documentation, reading the status byte  $0 \times 71$  should trigger a new measurement if the previous one is older than 10 seconds (see [1.5\)](#page-31-0) and return one byte indicating the last measurement status. In practice, reading the status byte never trigger any measurement. Experiments were conducted to assess the ability of the central computer to send a sampling request to the sensor. Firstly, the sensor measurement period was set to 60 seconds. Then, the software was adapted to read the status byte every 10 seconds. The experiment was carried out in the dark to see the sensor's infrared light during the air sampling. It appears that only measurements every 60 seconds have taken place. Therefore, this means that the sensor does not react to any sampling requests from the central computer. In conclusion, it is impossible to request a measurement at a specific desired time.

#### *1.6.4 Continuous indication of temperature error on the status byte*

<span id="page-35-1"></span>As shown in Figure 6 on page 15, the manufacturer indicates that the central computer should read the status byte (0x71) after each reading of the sensor measurements to check the status of the last measurement taken. When converting the value read into a binary, eights digits are obtained, either 0 or 1. Bits 0, 1 and  $3^8$  indicate humidity, temperature, and the CO<sub>2</sub> sensor status, respectively. A value of 1 on these bits indicates a problem, while a value of 0 shows none.

<sup>&</sup>lt;sup>6</sup> The equivalent resistance is the resistance that could replace all other resistance in the electronic circuit without changing the conductivity properties of that circuit.

 $7$  By increasing the resistance, the circuit tends to be open, while by decreasing the resistance it tends to be closed (Ohm's law).

 $8$  Note that the bits are read from right to left, and bit 0 is the first on the right.
Each time the status has been read by the central computer, especially when triggering a measurement, the  $CO<sub>2</sub>$  sensor returned an error for the temperature sensor. The only plausible reason is a too low electrical voltage. However, the power supply is constant at 5 volts.

#### *1.6.5 Checksum error during measurement readings*

The Python software redundantly returns errors and warning on the screen during the temperature, relative humidity, pressure, and  $CO<sub>2</sub>$  measurements readings. In practice, as shown in [Figure 4](#page-30-0) on page [13,](#page-30-1) the sensor sends a series of bytes containing the data and the result of a known calculation made based on the bytes previously transmitted (this value is called the checksum). So, after reading all the data bytes from the sensor, the central computer performs the same calculation. Therefore, it should find the same answer, the opposite showing that some data bytes were not correctly received. While the Seacanairy is running, the checksum Python algorithm, performing that verification, often detects a mismatch between the two checksums and prints an error message on the screen. Another message follows, showing the value of the data bytes, the sensor checksum and the central computer calculated checksum. When taking a closer look at the information, we notice that similar values keep coming back. This suggests that they might be error codes, but the manufacturer's documentation never talks about it. When such errors occur, the software waits for 3 seconds and start rereading the measurements data. The Python software repeated this read and wait for the loop a certain number of times until the maximal reading attempt number is reached. This value can be changed in the seacanairy settings. yaml file, the default value being six. The value 6 comes from several tests conducted during the development of the Seacanairy. On the one hand, this leaves enough chance for the sensor to return the data correctly. On the other hand, this prevents the software loop from taking too much time.

# 2 OPC-N3 particulate matter sensor

The OPC-N3 is a sensor manufactured by Alphasense designed to measure particulate matter. As its name suggests, this sensor is an Optical Particulate Counter. A fan forces air to move through the sensor measuring chamber. Then, a laser beam illuminates the air, the beam being so thin that it allows the illumination of only one aerosol at a time. When the laser beam hits an aerosol, the laser light is scattered by the particle. The intensity of the light reflected makes it possible to determine the type, and the mass of the particle illuminated [14,32]. The sensor can detect around 100% of particles with a size of 0.35 μm and around 50% of particles of 0.30 μm diameter. The sensor measuring range (from 0.35 to 40 μm) is divided into 24 bins. For each bin size, the Alphasense proprietary software counts the number of particulates passed during one second. The firmware is fast enough to reach 10,000 particle readings per second. Then, according to the particle size distribution, the sensor returns three mass loadings, respectively PM<sub>1</sub> (total mass of particles smaller than one-micrometre particles), PM<sub>2.5</sub> (total mass of particles smaller than 2.5  $\mu$ m) and PM<sub>10</sub> (total mass of 10-micrometre particles). Switching automatically to low and high gain can manage reading  $PM_{10}$  of up to 10,000  $\mu$ g/m<sup>3</sup> [2]. The primary sensor characteristics are summarized in [Table 5.](#page-37-0) After emails exchange with the sensor manufacturer, it appears that the total flow rate is the total amount of air that passes through the sensor, propelled by the fan, while the sample flow rate is the air flow that passes through the laser beam.

**Table 5 OPC-N3 sensor characteristics**

<span id="page-37-0"></span>

| Particulate size range                   | $0.35 \rightarrow 40 \ \mu m$ spherical equivalent size<br>(based on 100% detection efficiency at $0.35 \ \mu m$ ,<br>50% at 0.3 $\mu$ m) |                      |  |  |  |
|------------------------------------------|----------------------------------------------------------------------------------------------------|----------------------|--|--|--|
| Total flow rate <sup>9</sup> (typical)   | 5.5 L/min                                                                                                    |                      |  |  |  |
| Sample flow rate <sup>10</sup> (typical) | $280$ mL/min                                                                                                    |                      |  |  |  |
| Max particle count rate                  | 10 000 particles/second                                                                                                    |                      |  |  |  |
|                                          | At $10^6$ particles/L                                                                                                    | 0.84 % concentration |  |  |  |
| Max coincidence probability              | At 500 particles/L                                                                                                    | 0.24 % concentration |  |  |  |

*Source: adapted from the official documentation [23]*

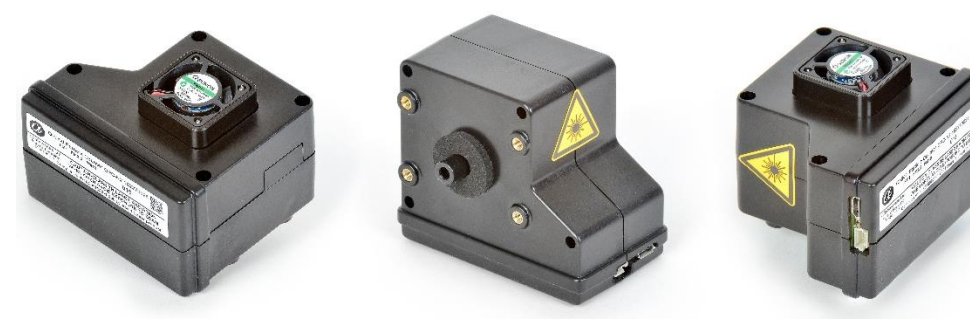

**Figure 9 Pictures of the OPC-N3** *Source: Alphasense website [24]*

<span id="page-37-1"></span><sup>&</sup>lt;sup>9</sup> Total amount of air that passes through the sensor, propelled by the fan.

<sup>&</sup>lt;sup>10</sup> Air flow that passes through the laser beam.

## 2.1 Data returned by the sensor

During each sampling, the sensor returns a histogram containing a whole range of data. Hereafter a list of all the information given by the sensor, based on the manufacturer's documentation and mail exchanged with the sensor designers [2,3].

- Bin from 0 to 23: number of particles for each bin size passed through the laser beam per minute.
- MToF (mean time of flight): for bin 1, bin 3, bin 5 and bin 7, it is the average amount of time that particles (for corresponding bin size) took to cross the laser beam. The sensor uses these values for dynamic fan compensation.
- Sampling period: the amount of time the laser beam has been analyzing the air. This value is always half the time when both fan and laser run because the sensor automatically samples in low and high gain.
- Sample flow rate: air flow rate passing through the laser beam. This value is always lower than the total air flow rate because the laser only measures a part of the total amount of air passing through the sampling space.
- Temperature: this value should not be considered because the temperature sensor is not located in the fan air flow. With the temperature sensor being welded to the OPC-N3's motherboard, temperature readings are always higher than other more exact temperature sensors (the  $CO<sub>2</sub>$  sensor in the case of the Seacanairy).
- Relative humidity: as for the temperature reading, this measurement should not be considered.
- PM<sub>1</sub>: the total mass of particles smaller than one-micrometre particles.
- PM<sub>2.5</sub>: the total mass of particles smaller than 2.5-micrometre particule.
- PM<sub>10</sub>: the total mass of 10-micrometre particles.
- Reject count Glitch: noise and invalid particle errors indication.
- Reject count Long TOF: number of particles rejected by the system because of their too long flight time in the laser beam.
- Reject count ratio.
- Fan rev count. Value has always been zero.
- Laser status.

#### 2.2 Sensor communication and wiring

As shown in [Figure 9,](#page-37-1) the sensor has two connexions. The first one is the Serial Peripherical Interface (SPI) available through a Molex Pico-Clasp PCB Header fitted with a single Row, six pins and a pitch socket of 1 mm. [Table 6](#page-39-0) shows the necessary components that should be purchased to make the connection to the SPI possible. The second connection is a USB micro-B. Through those two sockets, the sensor can be operated in three ways.

<span id="page-39-0"></span>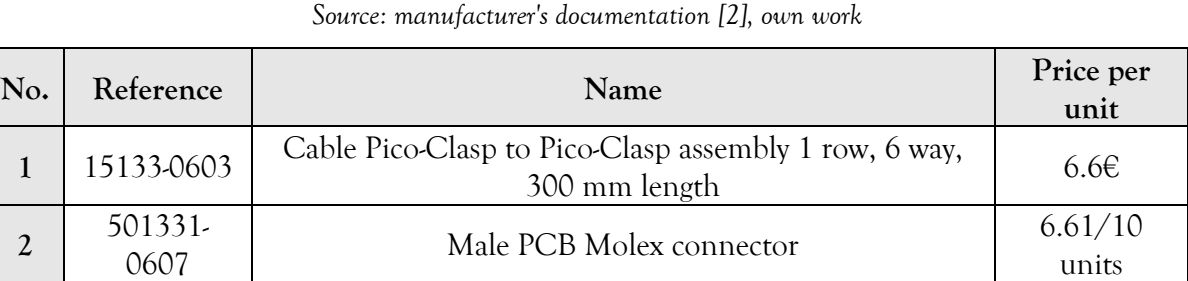

**Table 6 Compatible sockets with the OPC-N3**

The first operating way is the standalone mode. Once the sensor is powered by 5 Volts via pin numbers 1 and 6 (see [Annexe 3](#page-134-0) on page [117\)](#page-134-0), and if any communications occur for one minute on the SPI lines, the sensor starts sampling by itself. Both fan and laser keep running, and the sensor firmware periodically stores data in the built-in SD card, which is then accessible via the USB port. However, this autonomous working system is not suitable within the Seacanairy framework. The second way of employing this sensor is by using the Alphasense OPC-N3 software with an SPI to USB adapter. Running on Windows, it allows easy use of the sensor and quick display of the measurements. Nevertheless, this does not meet the requirements of the Seacanairy. The last operating principle relies on custom software. After reading the manufacturer's documentation and hours of testing, it was possible to create our own Python software allowing the excellent operation of the OPC-N3 from the central computer.

The Serial Peripherical Interface is a simultaneous synchronized transmission where both the master and the slave communicate at the same time bit per bit based on the master's clock pulse. Therefore, as shown in [Figure 10,](#page-40-0) the protocol requires minimum of three wires: the MOSI (Master Out Slave In), the MISO (Master In Slave Out) and the SCLK (Serial Clock) controlled by the master. [Annexe 3](#page-134-0) on page [117](#page-134-0) shows the wiring of the OPC-N3 sensor to the central computer. It gets power via pins 1 and 5 from the Raspberry Pi. Then, pins 2, 3 and 4 (SCLK, MISO and MOSI) must be connected to the Raspberry Pi GPIO on the correct pins [3]. The SPI protocol allows several SPI devices to connect in parallel to the same bus (SCLK, MISO and MOSI), provided they all carry a SS (Slave Select), also called CS (chip select) line. In this case, the Master will keep the SS line of the sensor with which it wishes to communicate low, indicating to the other sensors whose SS line is high that they must remain silent. The OPC-N3 slave select line is available through pin 5. This line should be connected to the central computer SPI CE0 line (Raspberry Pi HAT pin 26). Nevertheless, the use of the SS line with the OPC-N3 has never worked correctly during the Seacanairy development. After personal investigations, it appears that the SS line of the OPC-N3 must remain connected to the ground. This is explained in deeper detail in point [2.5.2](#page-51-0) on page [34.](#page-51-0) The Seacanairy software operates the OPC-N3 communications based on the Linux Kernel Python library named spidev [34].

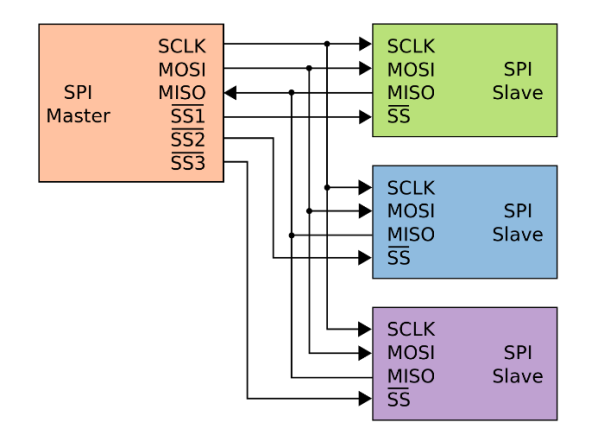

<span id="page-40-0"></span>**Figure 10 Schématic of the connection of multiple SPI devices to the same Master** *Source: Wikipedia, Serial Peripherical Interface [4]*

## 2.3 Software function list

Python software has been written based on the manufacturer's official documentation and Python libraries documentation to control the sensor from the central computer. Developing the software required hours of research, either in examples found on the internet or trial and error. In the end, it handles all the communications, the data verification, the

conversion of the transmitted bytes into measurements, and the modification of parameters within the sensor itself. [Table 5](#page-37-0) list all the functions of the OPC-N3 Python software. Note that get\_data() is the final function that does all the necessary operations to get a measurement (start the fan, the laser, sample, bytes download and conversion, and stop fan and laser). A copy of the Python file (OPCN3.py) is available in [Annexe 6](#page-151-0) [on page 134.](#page-151-0)

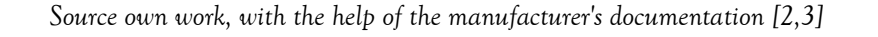

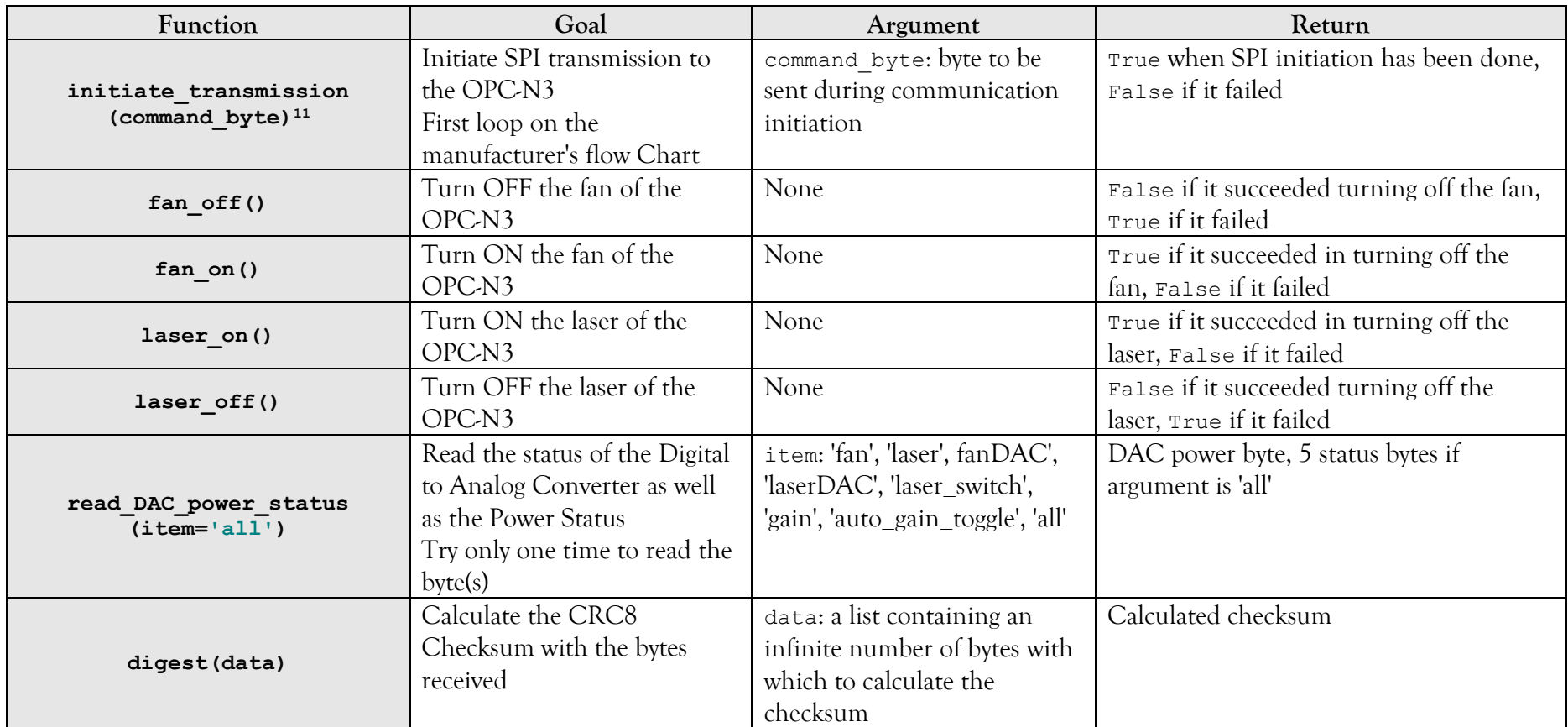

<span id="page-42-0"></span><sup>&</sup>lt;sup>11</sup> Refer to [Figure 11](#page-48-0) on pag[e 43](#page-48-0) for a schematic function flowchart, and point [2.4.1](#page-46-0) on page [41](#page-46-0) for its explanation.

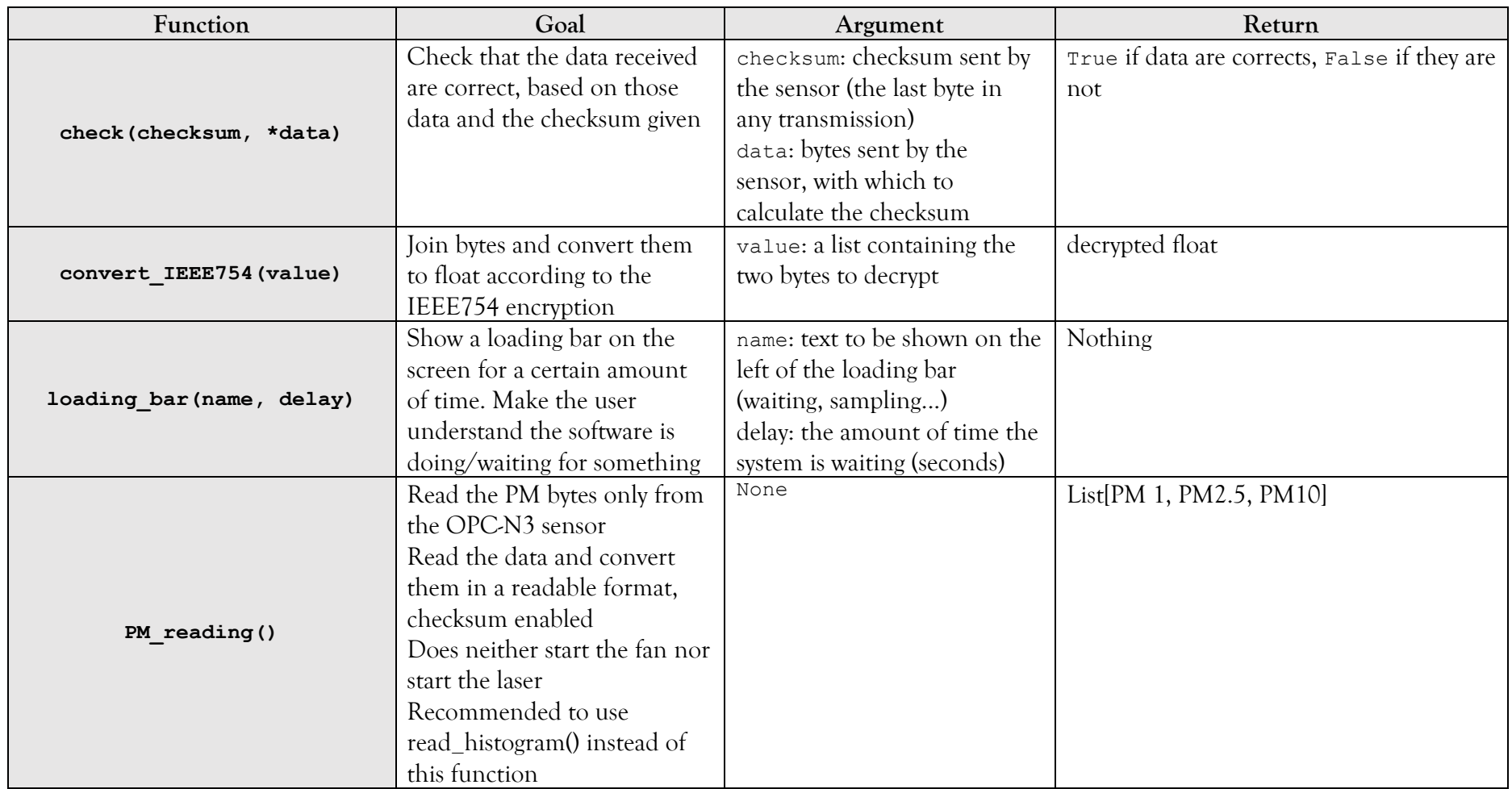

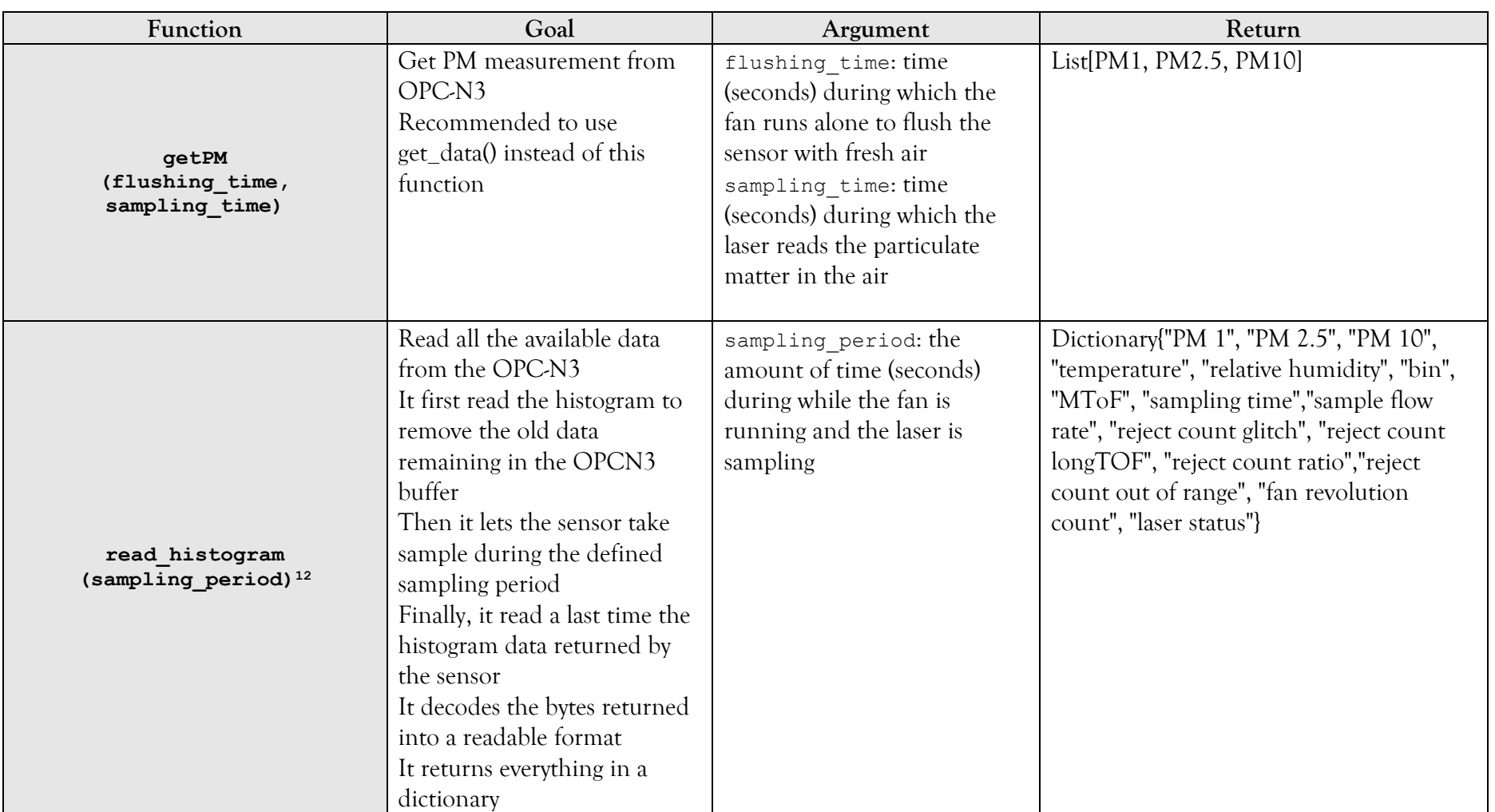

<sup>&</sup>lt;sup>12</sup> Refer to [Figure 12](#page-49-0) on pag[e 44](#page-49-0) for schematic function flowchart, and point [2.4.2](#page-46-1) on pag[e 41](#page-46-1) for its explanation.

The Sensors of the Seacanairy

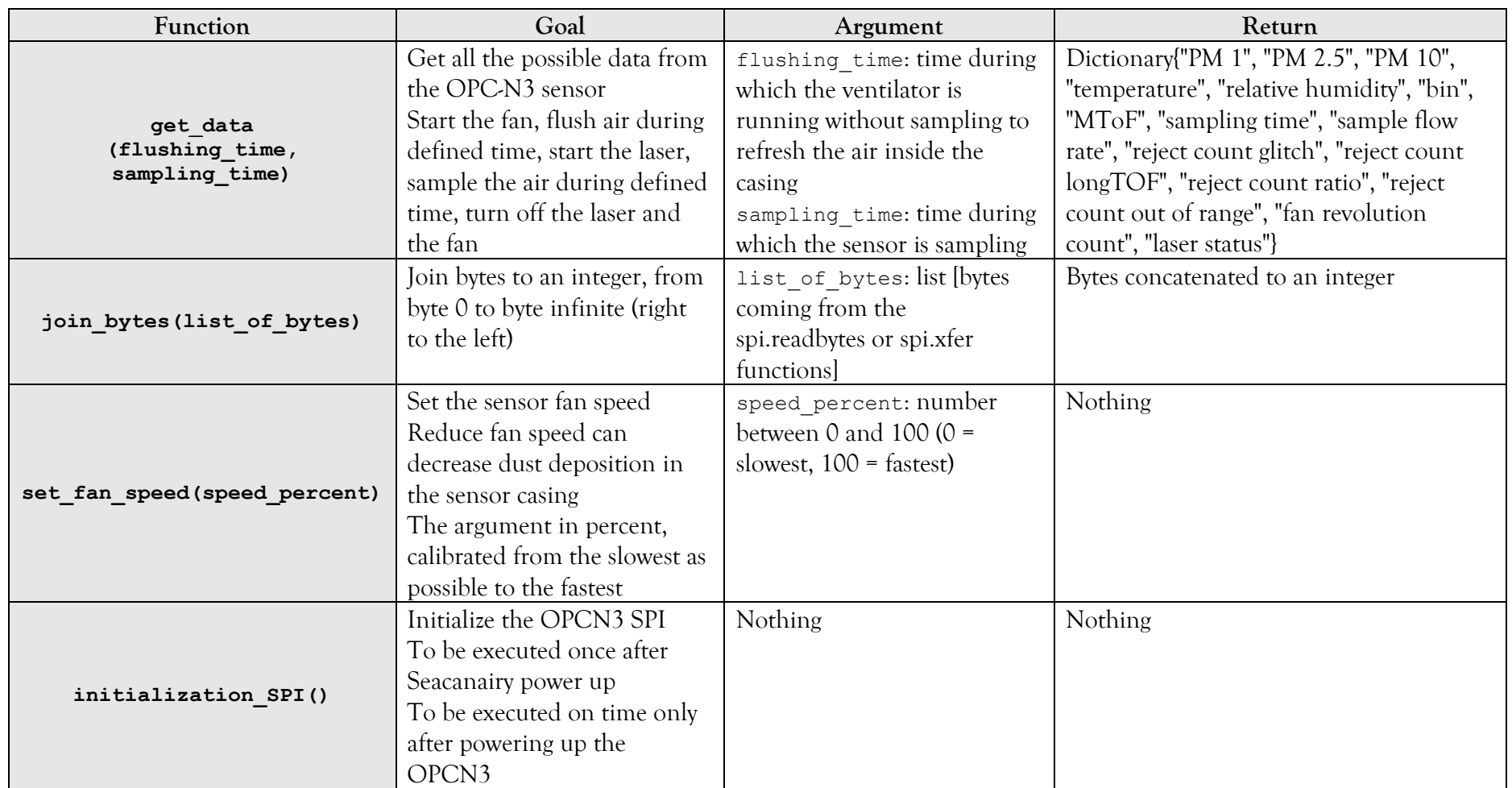

#### <span id="page-46-0"></span>2.4 Software schematic

The flowcharts on the following pages have been drawn up based on the Python software written previously to allow the correct integration of the OPC-N3 into the Seacanairy framework. After long hours of working, Python software meets the Seacanairy requirements and operates the OPC-N3 properly. The purpose of the following flowcharts is to illustrate the different interactions and processes that occur during the execution of certain functions of the software.

#### *2.4.1 SPI communication initiation*

<span id="page-46-2"></span><span id="page-46-1"></span>Each communication with the OPC-N3 begins with an initiation loop. First, the central computer sends a byte on the SPI (called the command byte) to indicate the start of a certain type of communication to the sensor. Then, the sensor sends back to the central computer whether it is ready to carry out the asked communication. If the sensor returns that it is busy  $(0x31)$ , then the central computer waits ten milliseconds and tries again. This call operation can be repeated up to 60 times. If even after 60 calls, the sensor is still not ready, then the central computer Python software considers a communication misunderstanding. Therefore, it waits for 3 seconds, the amount of time required by the sensor to clear its SPI cache after the communication issue. This is represented by 'cycle' in the diagram. When these two loops have taken place three times in a row, then the Seacanairy software considers the error to be more severe and cancels the initial operation. This procedure is shown in [Figure 11.](#page-48-1)

#### *2.4.2 Histogram reading*

[Figure 12](#page-49-1) on page [32](#page-49-1) shows all the steps performed by the software to get the histogram data. In the diagram, the transmission initiation is performed by the initiate transmission(command byte) function, as explained in point [2.4.1](#page-46-2) and shown in [Figure 11.](#page-48-1) If this initiation process fails, then the histogram reading is cancelled. In order to receive data from the OPC-N3, the central computer must send bytes on the SPI to the sensor and simultaneously read its answer (the value of the bytes sent does not matter).

The histogram consists of 85 bytes containing all the data. The 86th byte sent results from a known calculation made by the sensor with the previous 85 bytes, which is the checksum. When the central computer has finished reading the 86 bytes, it performs the same calculation with the 85 bytes transmitted and then compares its answer with the sensor checksum. If the two values are the same, then it means that the 85 bytes received are correct. However, if the two values are different, then it means that one or more data bytes were corrupted during the SPI transmission. In such a situation, a second reading is therefore necessary. However, each time the central computer reads the 86 bytes, the OPC-N3 deletes all the measurement related data and starts counting particles from zero. This also explains why the 86 bytes of the histogram are read at the start of the histogram reading procedure. However, it also means that if the checksums are different, the central computer has to wait again for the OPC-N3 to measure the air before reading a second time. This is the reason why there is a loop in between the second initiate transmission process and the checksum decision diamond. Note that this feature can be disabled via the settings file (see page [98\)](#page-115-0).

#### *2.4.3 Perform a particulate matter measurement*

[Figure 13](#page-50-0) indicates the different operations carried out by the get data() function in order to obtain a histogram from the OPC-N3. If the ventilator fails to start, then the software will neither start the laser nor read the histogram. Indeed, no measurement is possible without any air flow in the sampling chamber. Likewise, the central computer will not read the histogram data if it failed to start the laser.

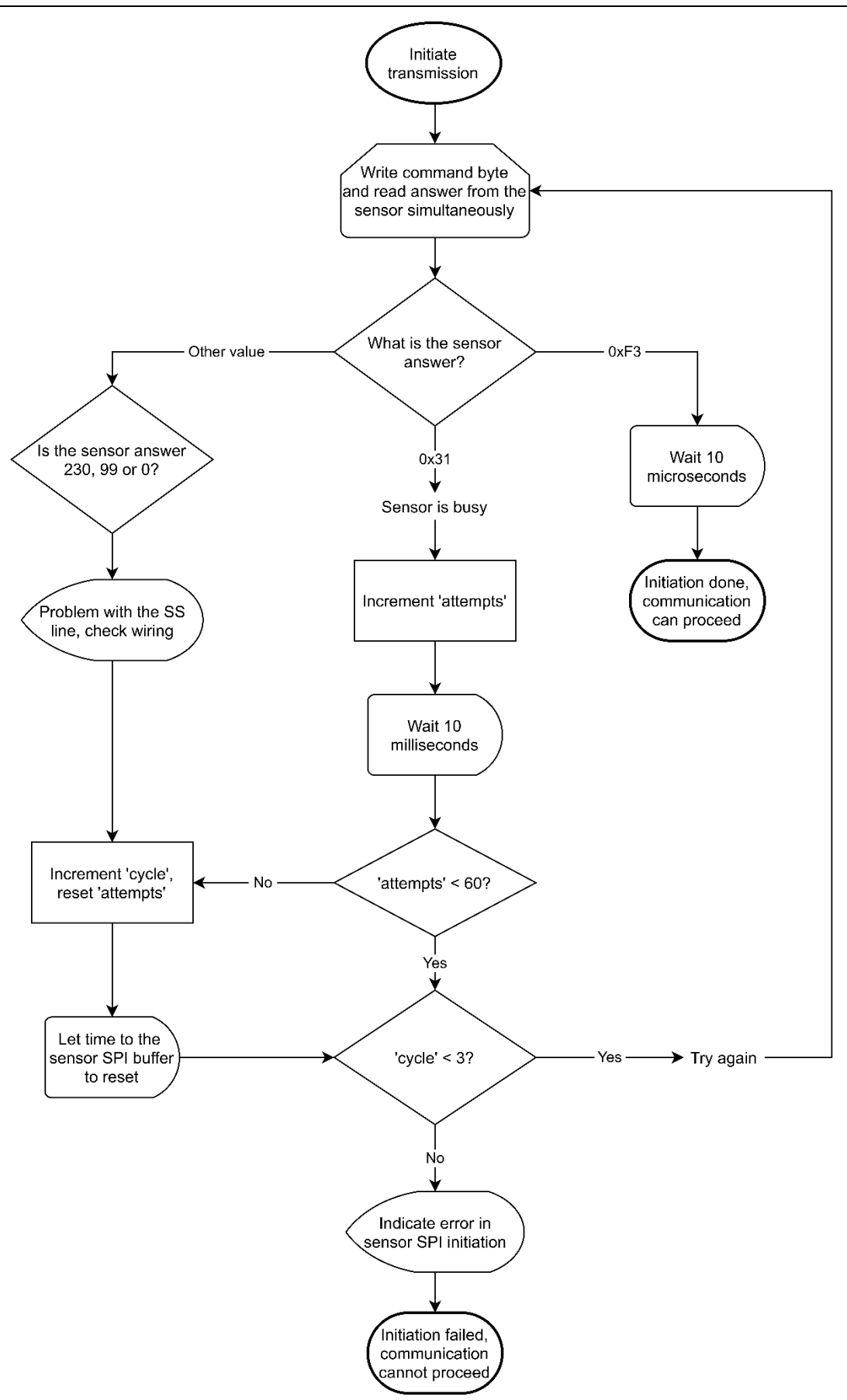

<span id="page-48-0"></span>**Figure 11 Flowchart of the SPI communication initiation**

<span id="page-48-1"></span>*Source: own work, based on the manufacturer's documentation [2,3]*

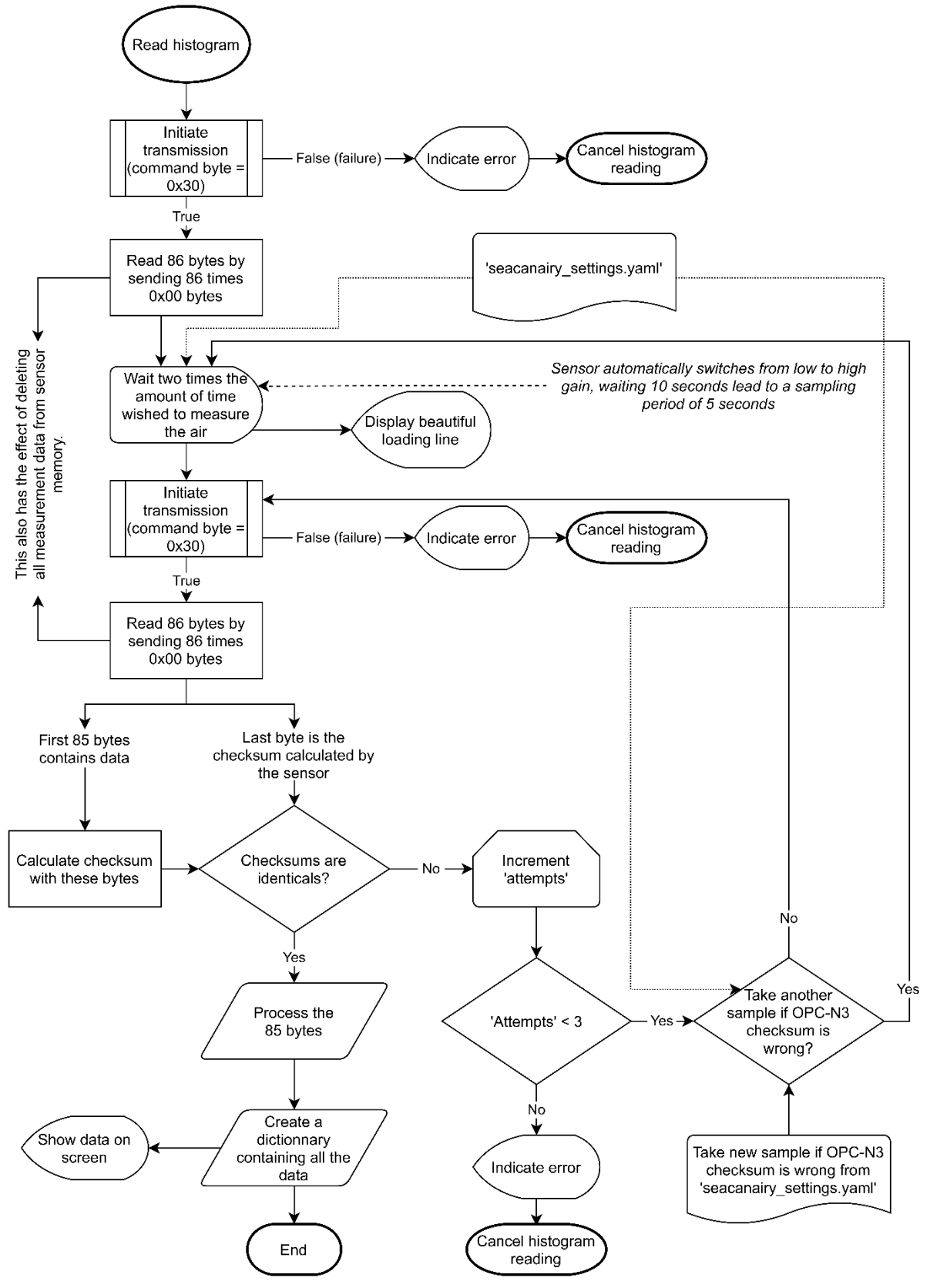

<span id="page-49-0"></span>**Figure 12 Flowchart of the histogram reading**

<span id="page-49-1"></span>*Source: own work, based on the manufacturer's documentation [2,3]*

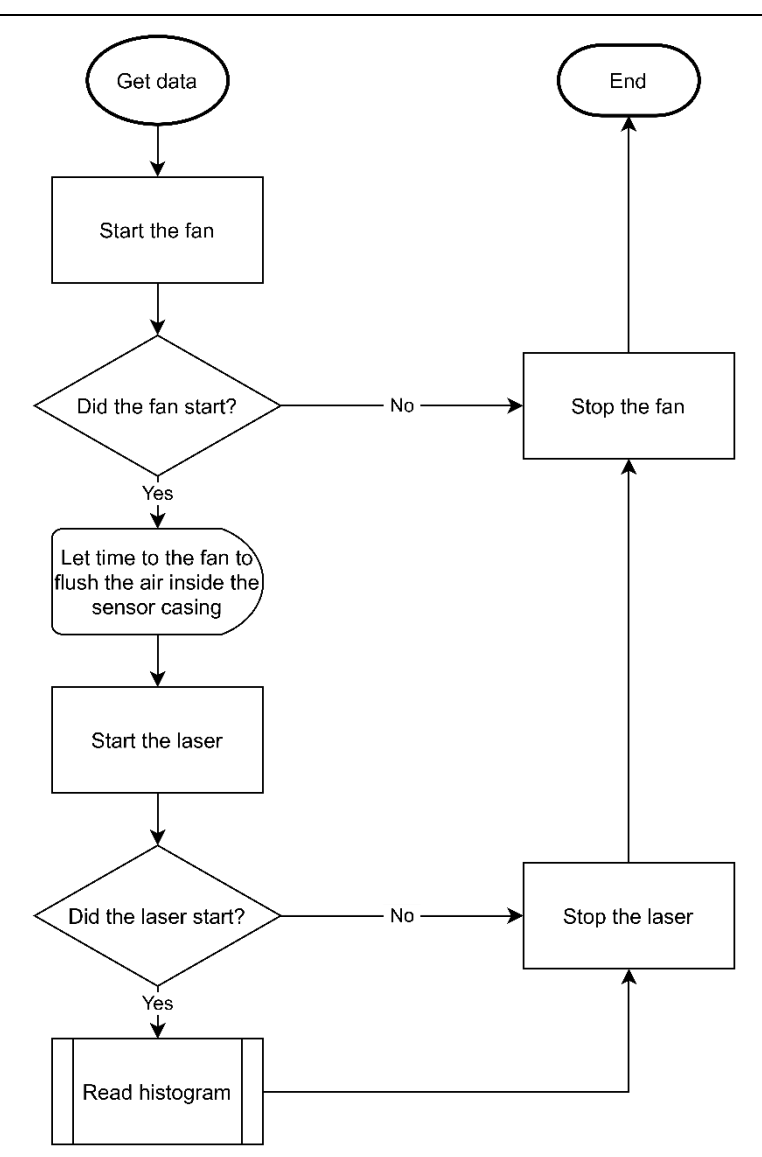

**Figure 13 Flowchart of getting data from the OPC-N3 sensor** *Source: own work, based on the sensor manufacturer's documentation [2,3]*

#### <span id="page-50-0"></span>2.5 Faced issues

#### *2.5.1 Simultaneous reading and writing of data*

In opposition to the I<sup>2</sup>C communication explained previously for the  $CO<sub>2</sub>$  sensor, Serial Protocol Interface and the OPC-N3 use two-way simultaneous communication. This means that the central computer sends bytes at the same time as others are received from the sensor. Therefore, writing data with function spi.writebytes() and then reading a certain number of bytes with function spi.readbytes() does not work because it is imperative to perform these two actions simultaneously. The only function allowing such operation is spi.xfer(), which writes the bytes inserted as arguments and returns the bytes received simultaneously. Note that those functions are provided by the spidev Python library [34].

#### *2.5.2 Sensor Slave Select line wiring*

<span id="page-51-0"></span>Pin 5 in [Annexe 3](#page-134-0) on page [117](#page-134-0) is the SS (Slave Select) line. When low, it indicates that the current communication on the SPI bus is assigned to the OPC-N3. On the other hand, when this line is high, it tells the sensor to remain silent on the SPI bus. As our central computer Python library (spidev) is compatible with the use of such a line on GPIO pin 24 (see [Annexe](#page-134-0)  [3](#page-134-0) on page [117\)](#page-134-0), the OPC-N3 SS line was initially connected through this pin to the central computer. However, during software development, while initiating SPI communication (as explained in [2.4.1](#page-46-2) on page [29\)](#page-46-2), the OPC-N3 never responded bytes  $0 \times F3$  or  $0 \times 31$  as expected, but instead the following combinations: [230, 99, 0], or [36, 146, 73]. Long research followed to find out if the error came from the Raspberry Pi (the central computer used), the Python library that providing the SPI communications, the wiring of the sensor, or the sensor itself. When moving to the SS line wiring, it was noticed that the values received during SPI communication initiation varied. From then on, research focused on the SS line. After many tests, the addition of resistors, and even diodes, it was discovered that the sensor worked perfectly and reliably when the SS line remains continuously connected to the ground. Therefore, this discovery goes against the manufacturer's documentation, which explicitly indicates that the SS line can be left disconnected [3].

#### *2.5.3 Frequency conflict between the OPC-N3 SPI and the GPS UART*

<span id="page-51-1"></span>While developing and connecting the GPS receiver (see point [4](#page-62-0) on page [45\)](#page-62-0) to the UART GPIO bus of the central computer, all communication with the OPC-N3 on the SPI bus were lost. Despite the excellent functioning of the OPC-N3 initiation process, the reading of the 86 histogram bytes gave alternately 0 and 46. Several tests were achieved out. Firstly, the SPI bus of the Raspberry Pi was tested by connecting both the MISO and the MOSI of the Raspberry Pi through a 10  $k\Omega$  resistor<sup>13</sup>. Then, we wrote a small Python software which had the simple purpose of sending a series of bytes<sup>14</sup> (on the MOSI) while simultaneously reading the received bytes (on the MISO). This test was successful because all the numbers sent were correctly received by the Raspberry Pi. So, this means that the Raspberry Pi SPI bus was working correctly. Secondly, several SPI frequencies were tested, from 300 to 750 kHz (speed range defined by the manufacturer), but this did not solve the problem [3]. After reflection, the idea arises that the frequencies of the two buses (UART of the GPS and SPI of OPC-N3) could conflict. Let imagine

<sup>&</sup>lt;sup>13</sup> The resistor allows any damage to the Raspberry Pi due to the short circuit thus formed.

<sup>&</sup>lt;sup>14</sup> A simple spi.xfer( $[0, 1, 2, 3]$ ) from the spidev Python library.

that one bus is operating at a particular frequency while another is operating on another. The CPU must remain stable on a fixed frequency during the transmission to detect bus rising and lowering for the communication to work. If the SPI and UART frequencies are not multiple of each other, then the processor may miss bits on one of these buses. As the UART frequency is fixed at 9600 by the GPS receiver clock, adaptations should be applied to the SPI communication frequency of the OPC-N3. The following formula shows the calculation performed in order to find the used frequency of  $307200$  Hz. At this frequency, the OPC-N3 usually worked again.

 $9600 \times 31 = 297600 \rightarrow$  outside of OPC-N3 working frequency

 $9600 \times 32 = 307200 \rightarrow$  inside OPC-N3 working frequency

# 2.6 Interference between M&C air pump and SPI communication

When adding the M&C air pump to the installation, all communication with the OPC-N3 were lost. Two hypotheses were exposed: the physical vibrations of the suitcase and the electrical noise caused by the pump motor. Hereafter is a summary of the tests performed:

- The OPC-N3 has been removed from the case and hold in hands to be isolated from any physical vibration generated by the pump motor. No improvements were noticed.
- Le top aluminium plate also suffers from vibrations. The central computer, fixed on that plate, was detached and held in hands to remain isolated from any physical vibration. No improvements were noticed.
- The cable provided is formed of six individuals strands. All strands were scotched together using insulation tape to avoid any cable movement. No improvements were observed.
- Several power supplies have been tested. Unfortunately, neither the Raspberry Pi nor the Traco Power 5V 4A power supply helps. Increasing/reducing tension does not change anything.
- The USB female socket on the OPC-N3 was used as an additional power supply. An old USB cable was cut to connect only the 5V and the ground cable. Increasing power supply capacity did not solve the issue.
- The power source of the air pump motor was separated from the sensor's power supply using two separate 220V cables and plugs. The electric isolation of the sensors and the motor did not resolve the problem.
- Increasing/decreasing SPI frequency does not increase communication efficiency. Transmitted bytes remains corrupted, and communication keeps failing.
- After disabling the air pump in the software, the OPC-N3 works back again.
- If the air pump never stops running, then the OPC-N3 works without any problem.
- The addition of an electric noise filter before the air pump motor improves the communication efficiency with the sensor.
- The addition of a delay between the start of the pump and the first communication increases the communications' efficiency.
- Earthing the aluminium plates do not improve the SPI efficiency.
- Removing the Traco power earth connection does not improve the SPI communications.
- Removing the pump motor earth connection does not improve the SPI communications.
- Increasing the 5V cable diameter between the power supply and the central computer should help to keep a stable 5V. However, no considerable improvements could be noticed.
- A capacitor of 1 Farad (5V) was connected in parallel to the power supply. This should help the power supply to keep a stable 5V output.

#### *2.6.1 Isolation of the pump from the 220V line via a noise reducer*

Adding a noise filter upstream of the pump power supply has reduced the number of OPC-N3 errors. The addition of this component is explained in more detail in point [0](#page-86-0) on page [69.](#page-86-0)

#### *2.6.2 Increasing the power supply capacity*

Any DC voltage source (in this case, 5V) has a specific maximum power corresponding to its maximum current and voltage  $(P = U \times I)$ . Modern voltage sources have an active regulation system that aims to actively rectify the current to a stable 5V regardless of the current delivered. However, when the maximum power is reached, the active regulation has no longer enough power in reserve to keep a stable voltage. Therefore, noise may appear at the output of the DC source, coming from either the 220V line or the rectifier. Therefore, it is recommended to install an oversized power supply to stay in the linear zone, the area where the system can reach the most stable DC output. For that reason, the voltage source supplied with the Raspberry Pi (central computer computing unit) has been replaced by another more powerful unit (4A instead of 2.5). As shown in [Figure 14,](#page-54-0) two cables come out of the voltage source: one goes to the Raspberry Pi, the other a terminal block situated on the printed circuit board. In practice, the two are already connected via the 40 pins female header of the Raspberry Pi. However, the thin tracks of the printed circuit may generate some resistance, leading to a loss of voltage across the central computer [26].

In addition, a 1 Farad capacitor has been added at the output of the voltage source. Connected in parallel to the 5V DC lines, one loaded, it helps keeping a stable tension.

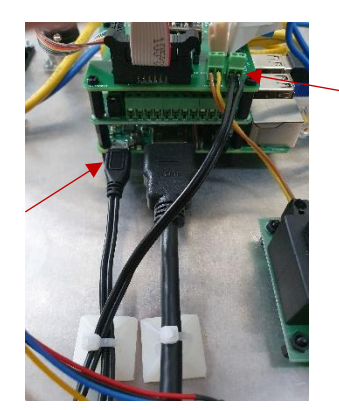

<span id="page-54-0"></span>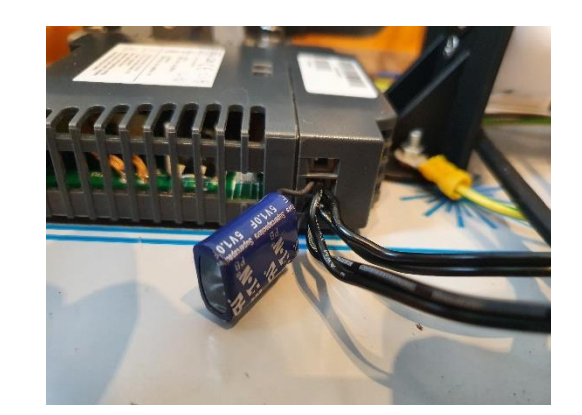

**Figure 14 Power supply of the central computer (Raspberry Pi and printed circuit) and 1 Farat capacitance** *Source: own work*

#### *2.6.3 Addition of a rest period between starting the pump and the first communication with the sensor*

Inrush current, also known as Switch-on surge, is the maximum instantaneous current of an electric motor at the connection to a voltage source. The sudden increase in current generates a deformation of the 220V sinusoid, leading to waves, resonances and harmonics oscillating for a certain amount of time in the 220V lines. Those waves can disturb the 5V DC voltage source, leading to noise propagation to the central computer. Then, the noise spreads to the SPI clock line. Peaks and valleys on the clock line disrupt the OPC-N3, synchronization between the central computer and the sensor is lost, and bits are corrupted. This assumption stands because adding a delay between the start of the electric motor and the first communication helps troubleshoot the communication issues. Delay should be between 5 and 10 seconds.

# 3 The 4-AFE gas sensors board from Alphasense

The 4-AFE is a gas sensor holder produced by Alphasense, allowing the easy connection of four gas sensors and one temperature sensor. The set allows the measurement of nitrogen dioxide (NO<sub>2</sub>), ozone (O<sub>3</sub>), sulphur dioxide (SO<sub>2</sub>) as well as carbon monoxide (CO). The sensor is supplied with 5V by a linear voltage power supply to reduce the noise in the measurements as much as possible. Each sensor returns two analogue voltages (main and auxiliary voltages), which the central computer's ADC converts into numerical values. Then, the voltages measured can be converted into gas concentrations through calibration. [Table 8](#page-56-0) shows all the products required for using this sensor.

<span id="page-56-0"></span>

| Source: own work, adapted from the Master thesis of Lukas Van der Borght [37] |               |                                                                 |                   |  |  |  |  |
|-------------------------------------------------------------------------------|---------------|-----------------------------------------------------------------|-------------------|--|--|--|--|
| No.                                                                           | Piece No.     | Description                                                     | Price per<br>unit |  |  |  |  |
| 1                                                                             | $NO2-A43F$    | Alphasense Nitrogen Dioxide electrochemical sensor              | 48.00             |  |  |  |  |
| 2                                                                             | OX-A431       | Alphasense ozone electrochemical sensor                         | 50.00             |  |  |  |  |
| 3                                                                             | $SO2-A4$      | Alphasense sulphur dioxide electrochemical sensor               | 48.00             |  |  |  |  |
| $\overline{4}$                                                                | CO-A4         | Alphasense carbon monoxide electrochemical sensor               | 48.00             |  |  |  |  |
| $5^{\circ}$                                                                   | 810-0023-00   | Alphasense 4-AFE board                                          | 152.00            |  |  |  |  |
| 6                                                                             | 000-CBLE-03   | Alphasense 4-AFE Board cable board-to-board                     | 10.00             |  |  |  |  |
| 7                                                                             | PSU30205      | Lascar 240V/5V 100 mA linear power supply                       | 40.00             |  |  |  |  |
| 8                                                                             | PI-16ADC      | Alchemy Power Analogue to Digital Converter for<br>Raspberry Pi |                   |  |  |  |  |
| 9                                                                             | C05a-12-ASB1- | Valcon Wire-to-Board 2mm Straight PCB IDC<br>Latched Headers    | $\sim 0.50$       |  |  |  |  |

**Table 8 Inventory of the Alphasense gas sensor**

# 3.1 Wiring of the 4-AFE board and the Analog to Digital Converter (ADC)

[Figure 15](#page-57-0) shows the wiring of the central computer sensor. Note that the 5V Lascar linear power supply powers all the gas sensors while the ADC is powered by 5V from the Raspberry Pi via the HAT sockets. For the ADC to measure the voltage on the pins coming from the gas sensors, the ADC, the sensors and the power supply must share the same ground. Therefore, all the GNDs in the diagram are connected together [37]. [Annexe 3](#page-134-0) on page [117](#page-134-0) is a schematic representation of the wiring of the different sensors from the Alphasense sensor board to the ADC via the PCB.

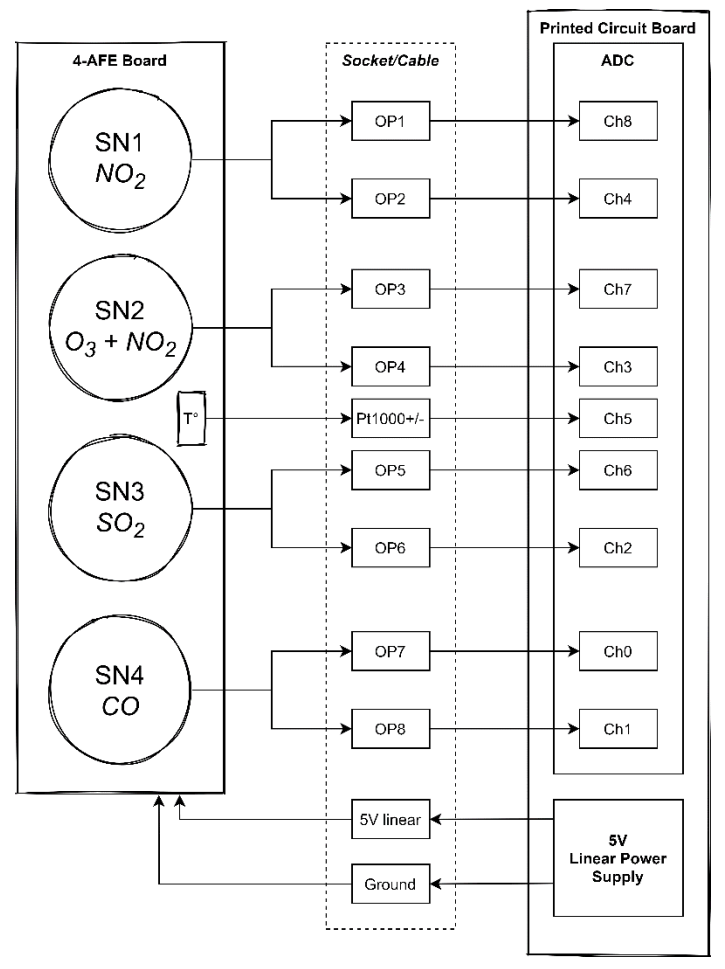

**Figure 15 Schematic representation of the Alphasense 4-AFE wiring** *Source: own work, using draw.io*

# <span id="page-57-0"></span>3.2 Software function list

A Python code has been written to measure the electrical voltages from gas sensors via the Central computer's Analog to Digital Converter (ADC). The software code (AFE.py, available in [Annexe 7](#page-171-0) [on page 154\)](#page-171-0) is an improved copy of the code written by Lukas Van der Borght for his Master thesis [37]. [Table 7](#page-42-0) is a list of all the software functions.

#### **Table 9 OPCN3.py list of functions**

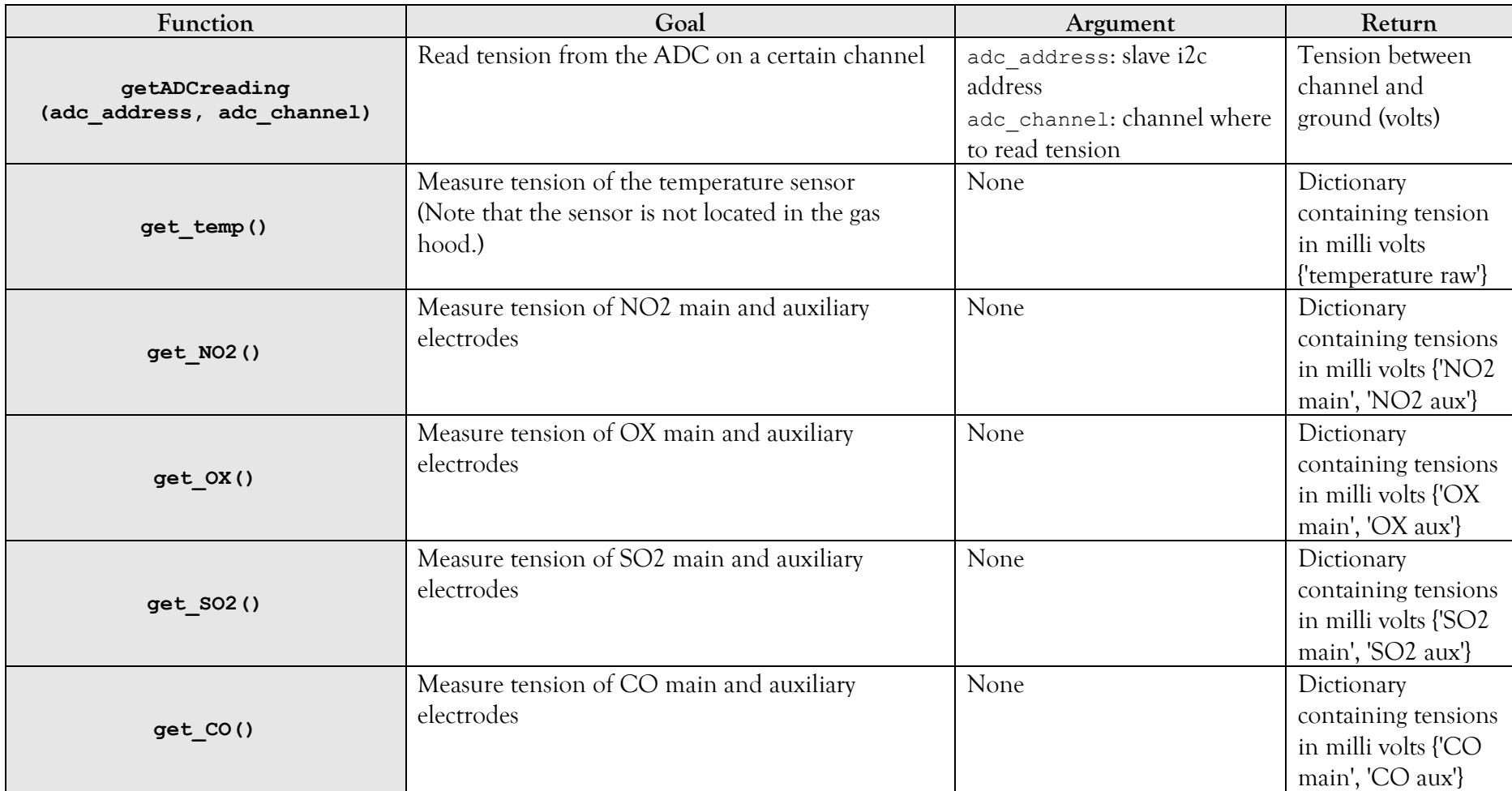

*Source own work, some part of code coming from Lukas Van der Borght's thesis master [37]*

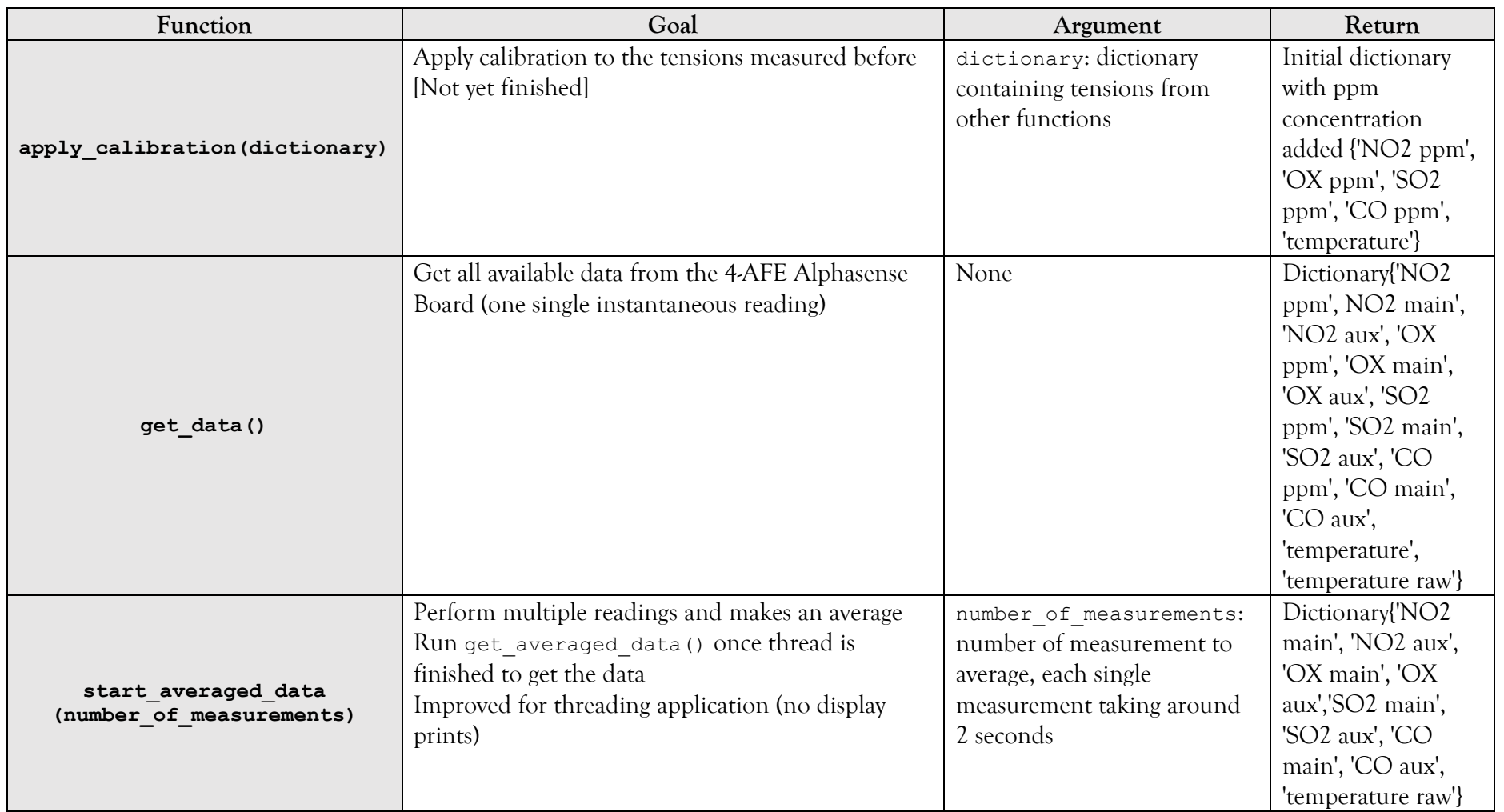

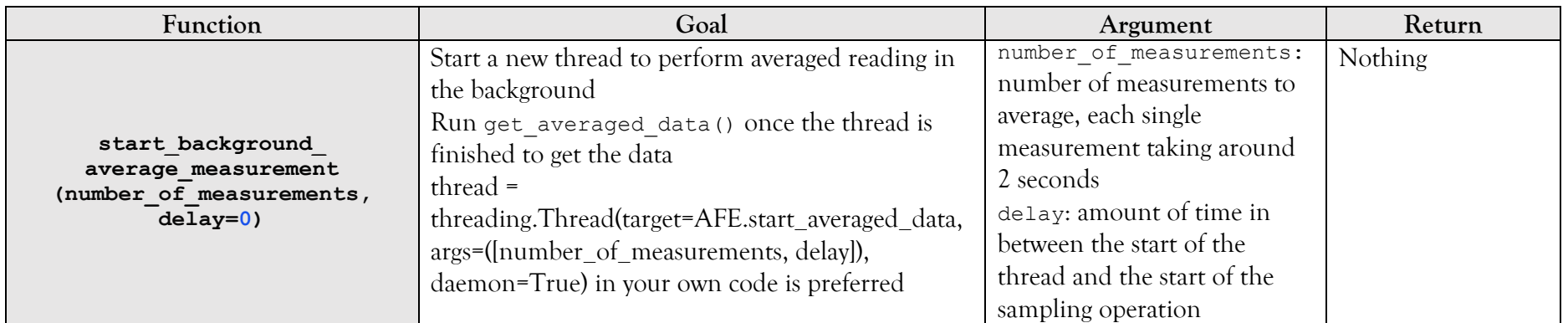

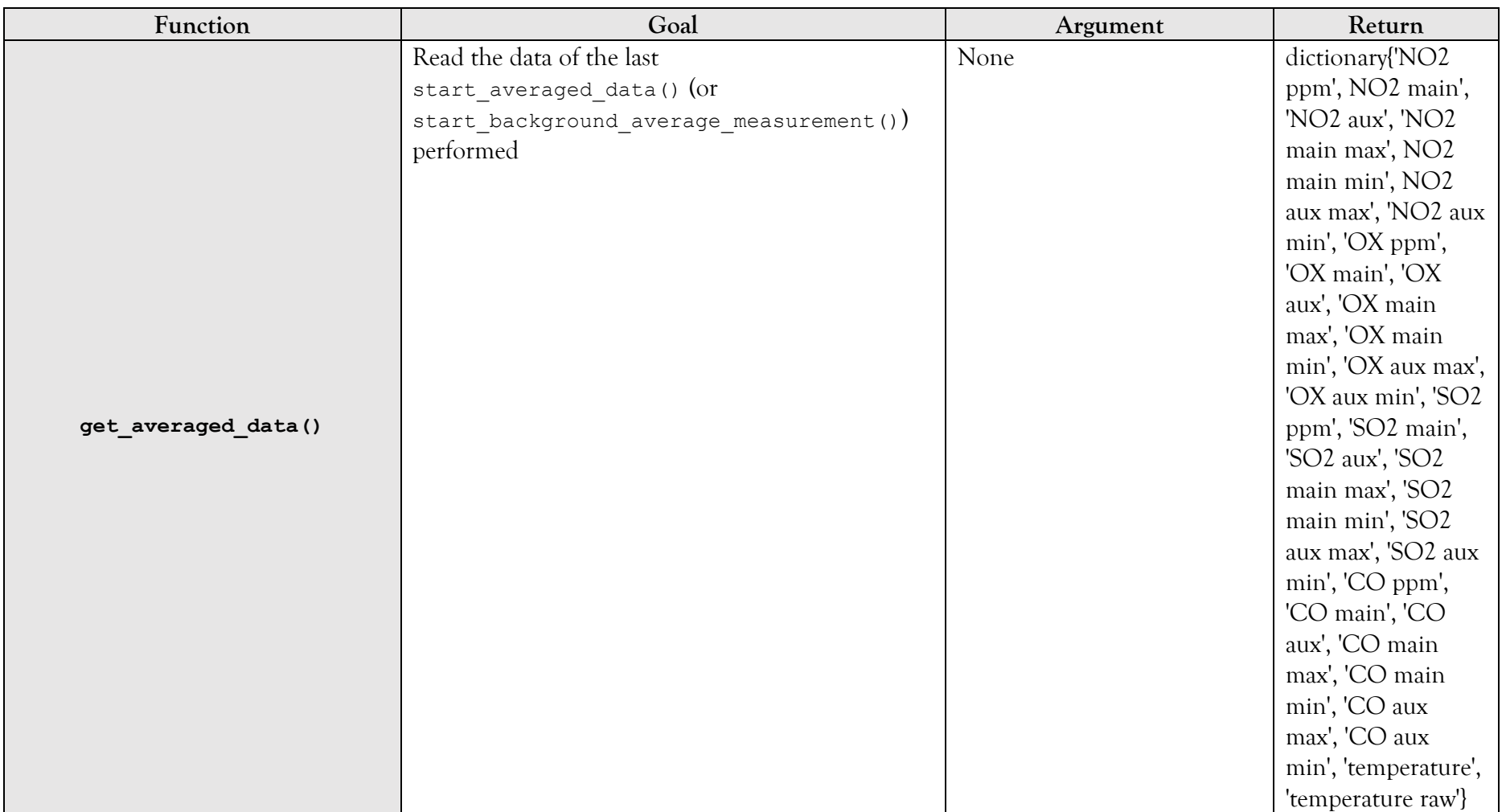

#### 3.3 Analogic signal noise reduction

Previous research performed by Lukas Van der Borght on the 4-AFE board shows that there is some noise on the analogue signal [37]. In order to reduce this noise, a function has been added to the Python software. Function start averaged data(number of measurements) takes several successive measurements of the five sensors and then calculated the average. The function also returns the minimum and maximum value read to get an idea of the margin of error. As this operation takes around two seconds for each reading loop, the function has been written so that it can run silent in the background in a separated Python thread, allowing the central computer to perform other tasks simultaneously. A second function is necessary to retrieve measurements taken in the background. In conclusion, start averaged data(number\_of\_measurements) takes multiple measurements and calculates an average, while get\_averaged\_data() returns the results of the last averaged measurement. Note that the number of successive measurements taken can be adapted in the Seacanairy settings file (see point [3](#page-115-0) on page [98\)](#page-115-0).

#### 3.4 Calibration

The calibration from Lukas Van der Borght has been added to the software [37]. That way, the systems performs the necessary calculations to convert the tensions from the gas sensors in millivolts to concentrations in ppb. Files containing the calibration settings is shown in [Figure](#page-126-0)  [72](#page-126-0) [on page 109,](#page-126-0) and an example of this file is available in [Annexe 12](#page-209-0) [on page 192.](#page-209-0)

## <span id="page-62-0"></span>4 The GPS receiver

It has been shown that the speed of a ship has a considerable influence on air pollution measurements taken on board. As part of the design of an instrument for measuring air pollution optimized for use on a ship, it is interesting to relate gas and particulate matter measurements with ship speed and position simultaneously. For this purpose, a GPS received has been connected to the central computer. It consists of the sensor board VMA430 manufactured by Velleman in which the receiver U-BLOX NEO-7M is incorporated.

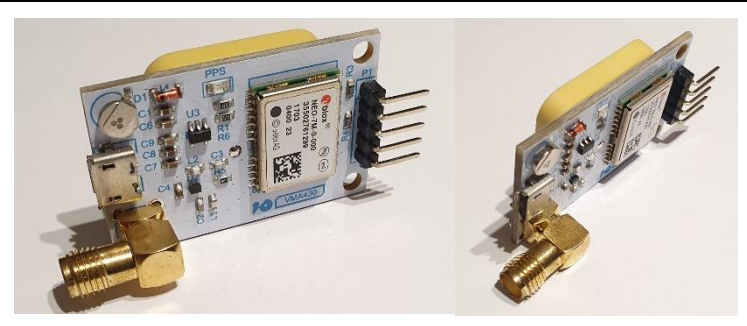

**Figure 16 Velleman VMA430 and U-BLOX NEO-7M chip** *Source: own pictures*

## 4.1 Wiring of the GPS receiver

Unlike the other sensors explained previously in this paper, the GPS receiver uses UART (Universal Asynchronous Receiver Transmitter) communication. This communication protocol is made possible by two wires only: the TX (the line on which the data goes out) and the RX (the line on which the data enters). Unlike the SPI and I²C ports, there is no clock synchronizing communications, and there is neither Master nor Slave. Therefore, both devices must transfer their data at the same speed, 9600 baud rate, in the case of the GPS receiver. [Annexe 3](#page-134-0) on page [117](#page-134-0) shows the wiring from the GPS receiver to the host computer. The RX pins are connected to the TXs, and the TXs are connected to the RXs. The PPS (time pulse) is the pulse at which the GPS receiver sends location data. This line is not necessary.

# 4.2 Software function list

The process for obtaining the position data from the GPS is much more straightforward than the other sensors explained previously. Therefore, there is only one important function. [Table 10](#page-63-0) indicates the function and what it returns. A copy of the code is available in [Annexe 8](#page-185-0) [on page 168.](#page-185-0) Note that the software written could also work with other GPS receivers than the one used as long as their data are structured in the same way (NMEA 180<sup>15</sup>) and work with UART.

#### **Table 10 GPS.py function list**

*Source: own work*

<span id="page-63-0"></span><sup>&</sup>lt;sup>15</sup> Standard for communicating position, heading, speed and time data via several lines of text, whose numerical data is separated by commas.

**HZS** 

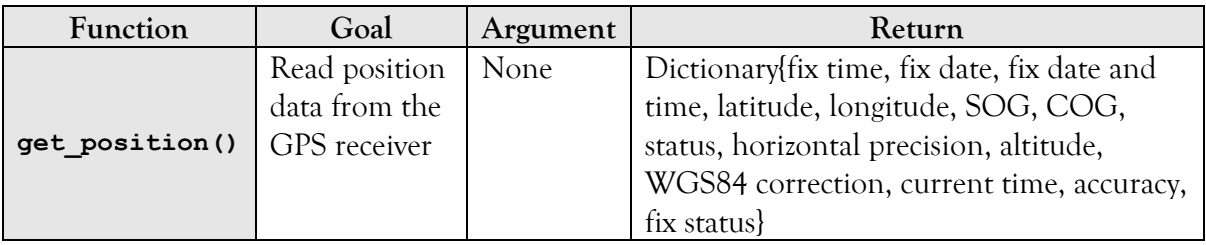

#### 4.3 Faced issues

#### *4.3.1 Frequency conflict between the OPC-N3 SPI and the GPS UART*

The addition of the GPS receiver and the activation of the UART port interfered with the proper functioning of the OPC-N3. After some extensive research, the hypothesis emerged of a conflict between the frequencies of the SPI port of the OPC-N3 and the UART port of the GPS receiver. This problem and its solution are explained in point [2.5.3](#page-51-1) on page [34.](#page-51-1)

#### *4.3.2 Random UART port opening problem*

After resolving the conflict issue between the SPI port and UART port, another issue appeared. Randomly, the Python software fails to activate the UART port. Since it cannot be started, it is therefore impossible to read the data from the GPS receiver.

The Raspberry Pi 3B + has two UART ports. The first one is the PL011. This port is controlled by an independent chip and is therefore neither influenced by the CPU workload nor its frequency. The PL011 is, therefore, more stable, more reliable, and performs better in the background. The second UART port is called the miniUART, a virtual port directly connected to the CPU, accessible from the Raspberry Pi purchase via the GPIOs (pin 8 and 10). Therefore, a variation in the frequency of the processor has a direct influence on the miniUART behaviour. Remember that the communication protocol is asynchronous and that there is no clock line between the devices connected to that bus. Devices are therefore supposed to communicate at a constant and stable frequency. Therefore, a slight variation in the CPU frequency can disrupt the miniUART and consequently induce corruption or loss of data. Initially, the Raspberry Pi's Bluetooth is connected to the PL011, so Raspberry Pi users are supposed to use the miniUART for their electronic projects. However, when the Raspberry Pi workload increases (internet, TeamViewer, the addition of sensors activation of multiple communication protocols), the miniUART is no longer accurate enough. Therefore, it is necessary to apply changes in the Raspberry Pi operating system to deactivate the Bluetooth and divert the PL011 on the GPIO pins [21,22,28,35].

Before making any changes to the Raspberry Pi file system, it is better to back up the whole SD card, using Win32 Disk Imager. In this way, if we were to miss a step and the Raspberry Pi no longer starts, we can put the backup back on the SD card and start over on the old configuration.

> • Start by executing the display command that lists the Raspberry Pi's various ports: ls -l /dev\*. In the list, if serial0 fit with tty0, then it means that Bluetooth is connected to PL011. Then the further steps must be applied. If serial0 go with ttyAMA0, then it means that PL011 is already connected to the GPIO and that no further steps are necessary [21].

|                                  | [TeamViewer]         |     |      |             | <b>[boot]</b> |  |                                 | pi@raspberrvni: ~                          | 18:28                     |                     |
|----------------------------------|----------------------|-----|------|-------------|---------------|--|---------------------------------|--------------------------------------------|---------------------------|---------------------|
|                                  |                      |     |      |             |               |  |                                 | pi@raspberrypi: ~                          | $pi$ @raspberrypi: $\sim$ | $\times$ 0 $\times$ |
| Fichier                          | Édition Onglets Aide |     |      |             |               |  |                                 |                                            |                           |                     |
| brw-rw---- 1 root disk           |                      |     | 1,   |             | $1$ avr       |  | $6\;15:19\;$ ram1               |                                            |                           |                     |
| brw-rw---- 1 root disk           |                      |     | 1.   |             | 10 avr        |  | $6\;15:19\;$ ram10              |                                            |                           |                     |
| brw-rw---- 1 root disk           |                      |     | 1.   |             | 11 avr        |  | 6 15:19 ram11                   |                                            |                           |                     |
| brw-rw---- 1 root disk           |                      |     | 1.   |             | 12 avr        |  | 6 15:19 ram12                   |                                            |                           |                     |
| brw-rw---- 1 root disk           |                      |     | 1.   |             | 13 avr        |  | 6 15:19 ram13                   |                                            |                           |                     |
| brw-rw---- 1 root disk           |                      |     | 1,   |             | 14 avr        |  | 6 15:19 ram14                   |                                            |                           |                     |
| brw-rw---- 1 root disk           |                      |     | 1,   |             | 15 avr        |  | 6 15:19 ram15                   |                                            |                           | G                   |
| brw-rw---- 1 root disk           |                      |     | 1,   |             | 2 avr         |  | 6 15:19 ram2                    |                                            |                           |                     |
| brw-rw---- 1 root disk           |                      |     | 1,   |             | 3 avr         |  | $6\;15:19\;$ ram3               |                                            |                           |                     |
| brw-rw---- 1 root disk           |                      |     | 1,   |             | 4 avr         |  | $6\;15:19\;$ ram4               |                                            |                           |                     |
| brw-rw---- 1 root disk           |                      |     | 1,   |             | 5 avr         |  | $6\;15:19\;$ ram5               |                                            |                           |                     |
| brw-rw---- 1 root disk           |                      |     | 1,   |             | 6 avr         |  | 6 15:19 ram6                    |                                            |                           |                     |
| brw-rw---- 1 root disk           |                      |     | 1,   |             | 7 avr         |  | 6 15:19 ram7                    |                                            |                           |                     |
| brw-rw---- 1 root disk           |                      |     | 1,   |             | 8 avr         |  | 6 15:19 ram8                    |                                            |                           |                     |
| brw-rw---- 1 root disk           |                      |     | 1,   |             | 9 avr         |  | 6 15:19 ram9                    |                                            |                           |                     |
| crw-rw-rw-                       | 1 root root          |     | 1.   |             | 8 avr         |  |                                 | 6 15:19 <b>random</b>                      |                           |                     |
| drwxr-xr-x 2 root root           |                      |     |      |             | 60 jan        |  | 1 1970 raw                      |                                            |                           |                     |
| crw-rw-r-- 1 root netdev         |                      |     |      | 10, 242 avr |               |  |                                 | 6 15:19 <b>rfkill</b>                      |                           |                     |
| lrwxrwxrwx                       | 1 root root          |     |      |             | 5 avr         |  |                                 | $6 15:19$ serial0 $-$ ttyS0                |                           |                     |
| lrwxrwxrwx 1 root root           |                      |     |      |             | 7 avr         |  |                                 | $6$ 15:19 serial1 $\rightarrow$ ttyAMA0    |                           |                     |
| drwxrwxrwt                       | 2 root root          |     |      |             |               |  | 40 fév 14 2019 <mark>shm</mark> |                                            |                           |                     |
| drwxr-xr-x                       | 3 root root          |     |      |             | $180$ avr     |  | $6\;15:19\;snd$                 |                                            |                           |                     |
| crw-rw----                       | 1 root spi           |     | 153, |             | 0 avr         |  |                                 | 6 15:19 spidev0.0                          |                           |                     |
| $C\Gamma W$ - $\Gamma W$ - - - - | 1 root spi           |     | 153, |             | 1 avr         |  |                                 | 6 15:19 spidev0.1                          |                           |                     |
| <i><b>Lrwxrwxrwx</b></i>         | 1 root root          |     |      |             |               |  |                                 | 15 fév 14 2019 stderr -> /proc/self/fd/2   |                           |                     |
| lrwxrwxrwx                       | 1 root root          |     |      |             | 15 fév 14     |  |                                 | $2019$ stdin $\rightarrow$ /proc/self/fd/0 |                           |                     |
| lrwxrwxrwx 1 root root           |                      |     |      |             |               |  |                                 | 15 fév 14 2019 stdout -> /proc/self/fd/1   |                           |                     |
| crw-rw-rw- 1 root tty            |                      |     | 5,   |             | 0 avr         |  | 6 15:19 tty                     |                                            |                           |                     |
| crw--w---- 1 root tty            |                      |     | 4,   |             | 0 avr         |  | 6 15:19 $ttv0$                  |                                            |                           |                     |
| crw--<br>-----                   | 1 pi                 | tty | 4.   |             | 1 avr         |  | $6\;15:19\;$ tty1               |                                            |                           |                     |
| $crw--w---1$ root tty            |                      |     | 4.   |             | 10 avr        |  | 6 15:19 tty10                   |                                            |                           |                     |
|                                  |                      |     |      |             |               |  | $0.15.10 + 0.011$               |                                            |                           |                     |

**Figure 17 ls -l /dev\* on Raspberry Pi, UART configuration**

*Source: own work*

• Open a new terminal and type the function: sudo nano /boot/config.txt. After execution, a nano GNU will open. Scroll to the bottom of the file and add dtoverlay=pi3-disable\_bt. The addition of comments as done in [Figure 18](#page-66-0) helps keeping a track in the system modifications. Finally, to save and exit the nano GNU, press on ctrl+x, then press enter and o (do not confuse the letter with the number zero) [21].

#### **HZS**

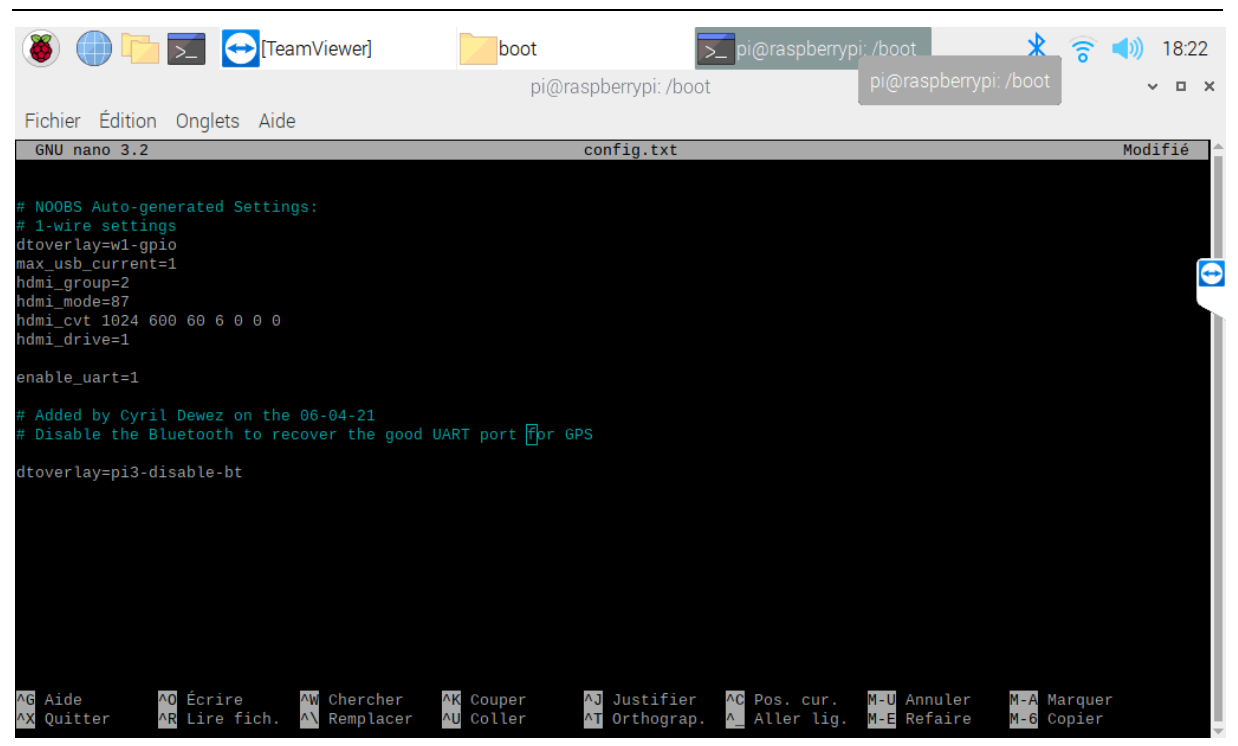

**Figure 18 Switching UARTs on the Raspberry Pi (config.txt)**

*Source: own work*

- <span id="page-66-0"></span>• Open a new terminal and execute the following function: sudo nano /boot/cmdline.txt. Remove from the file the following: console=serial0,115200. Close nano GNU by pressing ctrl+x, then enter and  $\circ$  (do not confuse the letter with the number zero) [21].
- Disable the Bluetooth UART service by executing the following command: sudo systemctl disable hciuart. A message should then indicate the service deactivation [21].
- Restart the Raspberry Pi. After boot, check that both UARTs has been well swiped. Open a new terminal and execute  $1s -1$  /dev\*. Now, serial0 should be ttyAMA0. If it is not the case, then reboot again [21].

# 5 Sensirion Mass Flow Meter

The flow sensor uses the I<sup>2</sup>C protocol as the  $CO<sub>2</sub>$  sensor. The technical specificities of the communication protocol have already been explained in point [1.1](#page-22-0) [on page 5.](#page-22-0) By measuring only one parameter, the air flow, the use of this sensor is much easier. No problem was encountered. The Python code for the use of this sensor can be found in [Annexe 9](#page-193-0) [on page 176,](#page-193-0) and the diagram of the electrical connections is in [Annexe 3](#page-134-0) [on page 117.](#page-134-0)

# 6 The RTC (real-time clock) – DS3231

When the central computer gets out of power, it lost track of time and restarts on January 1, 2000. Indeed, the Raspberry Pi has been designed to stay connected to the internet, where it synchronizes to server time over the cloud. However, for the Seacanairy to link the measurement with the time and date, a Real-Time Clock must be connected to the central computer. The module used is the DS3231. The sensor works via I²C communication. The RTC wiring is shown in [Annexe 3](#page-134-0) on page [117.](#page-134-0) Pin 1 fits with the pin at the bottom of [Figure 19.](#page-67-0)

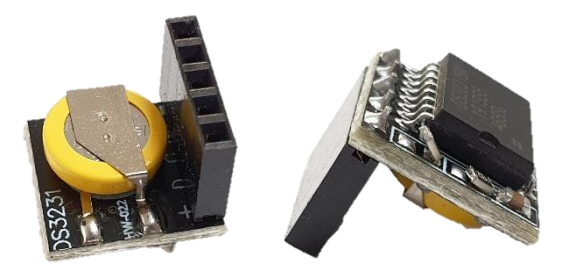

**Figure 19 RTC DS3231 chip** *Source: own picture*

## <span id="page-67-0"></span>6.1 Faced issues

## *6.1.1 I <sup>2</sup>C pull-up resistors*

When adding the RTC and the Sensirion Mass Flow Meter to the Seacanairy, the central computer lost communication with the  $CO<sub>2</sub>$  sensor. The cause is the excess of resistors connected in parallel to the I<sup>2</sup>C bus. As explained in point [1.6.2](#page-34-0) on page [17,](#page-34-0) the RTC has its own welded pull-up resistors. However, these resistors are already introduced by another sensor connected to the same bus, and the resistances of the RTC are therefore in excess. Therefore, they should be removed. Notice that in [Figure 19,](#page-67-0) two resistors have been unsoldered at one of their ends.

#### *6.1.2 Integration on the PCB*

During the design of the PCB (version 2.0), the pin order was reversed. It induced the connection of the RTC in the other direction, hindering the connection of the  $CO<sub>2</sub>$  sensor. To avoid ordering a new circuit board, the female connection of the RTC has been unsoldered and resoldered on the other side. That way, the connexion of both the RTC and the  $CO<sub>2</sub>$  sensor is possible. [Figure 20](#page-68-0) shows the normal shape on the left and the modification on the right. Version 3.0 of the PCB resolves this error (see [Annexe 4](#page-136-0) on page [119](#page-136-0) for a schematic of the two different versions).

<span id="page-68-0"></span>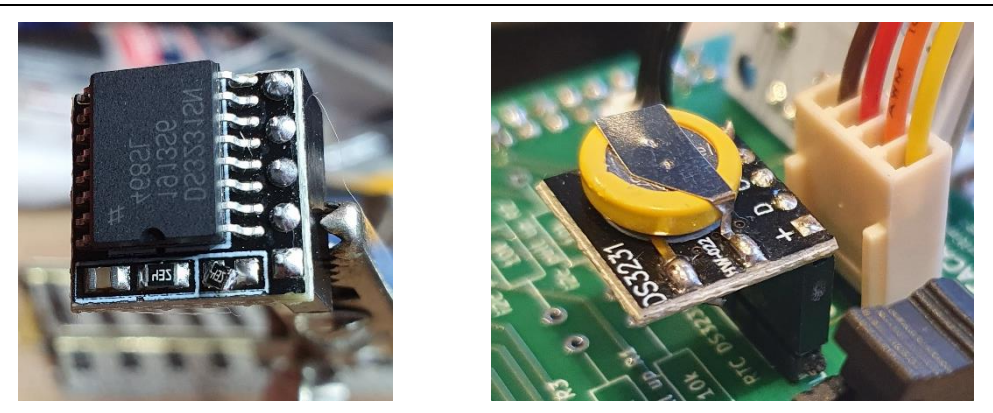

**Figure 20 Relocation of the DS3231 socket to solve the PCB design problem**

*Source: own work*

# Chapter 2 **Combining components into a measuring device**

This chapter focuses on connecting all the components (explained in detail in the earlier chapter) to create one instrument. Sensors are interconnected in diverse ways. Firstly, a tube connects all the sensors in series, and a pump pushes a controlled amount of air through the sensors. Secondly, sensors are connected according to their specific wiring characteristics to the central computer via a custom motherboard. Finally, there is a physical connection between the sampling instrument and the suitcase.

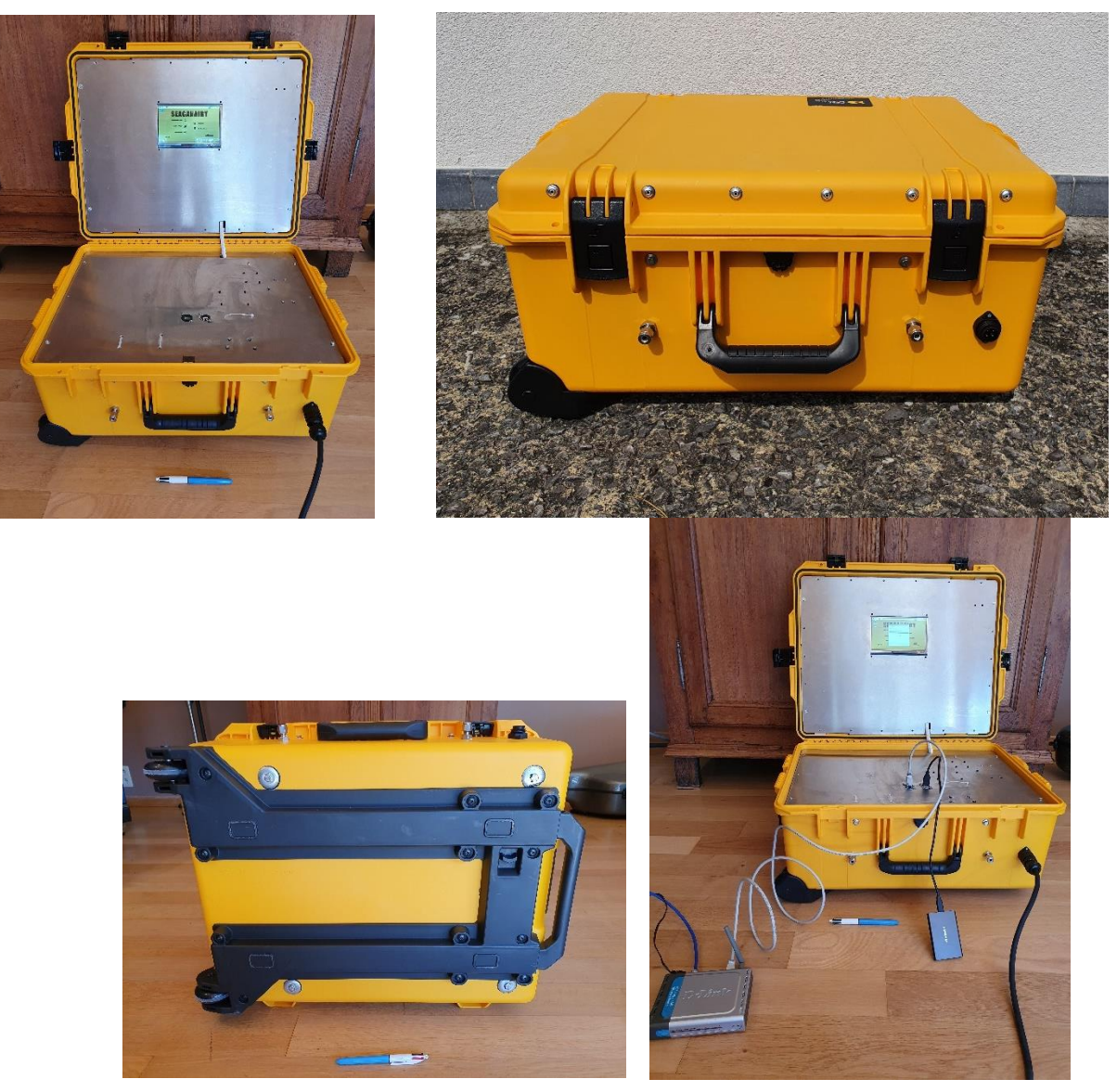

Combining components into a measuring device

**Figure 21 The case of the Seacanairy** *Source: own work*

# 1 Building the device into a transportable suitcase

The goal of the Seacanairy was to develop a measuring device inside a suitcase so that it is portable and can be used in maritime conditions. This means that the measuring system must be incorporated into an impact resistant box that is watertight and easily transportable. For this, a yellow-coloured Pelican Storm Case iM2720 was selected. The case has an O-ring sealing that protects the instruments from water jets, and the plastic is impact resistant. It is large enough (55.9 cm x 43.2 cm x 25.4 cm) for future improvements. Instruments are fixed on three aluminium plates installed in the casing. Table I shows the required components.
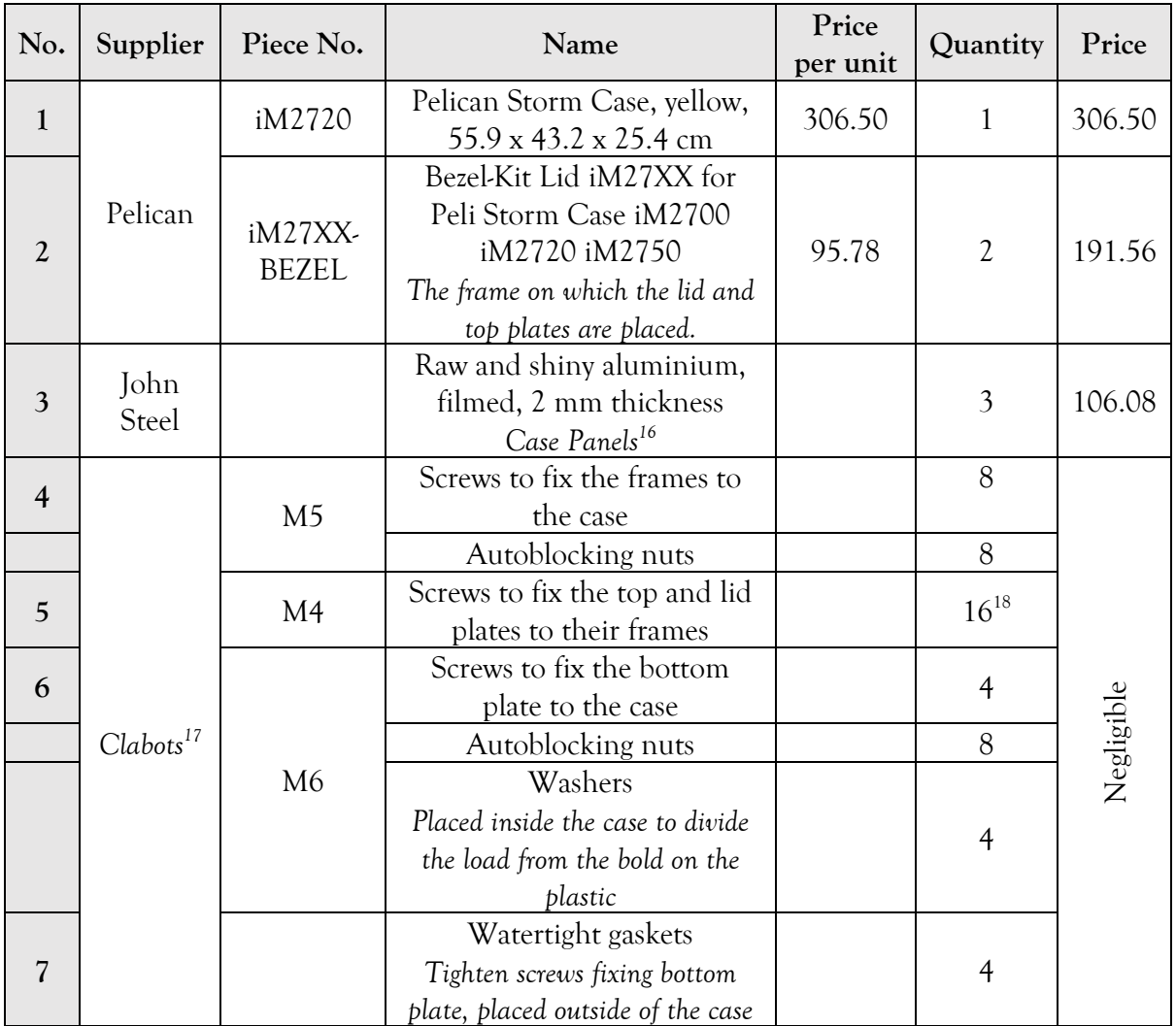

## **Table 11 Inventory of the components needed to build the casing**

*Source: own work*

<sup>&</sup>lt;sup>16</sup> See [Annexe 2](#page-132-0) on pag[e 85](#page-132-0) for their schematics.

<sup>&</sup>lt;sup>17</sup> Local do-it-yourself supplier.

 $18$  The number of screws also depends on the accuracy of the drillings position.

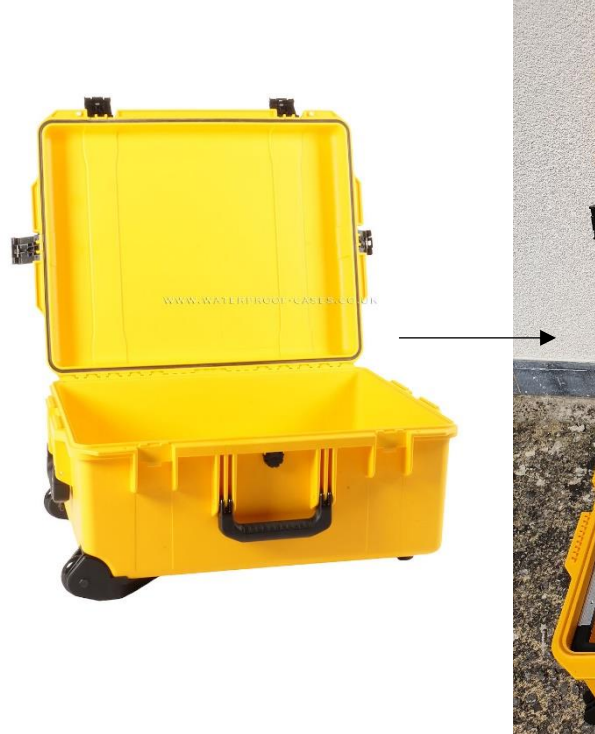

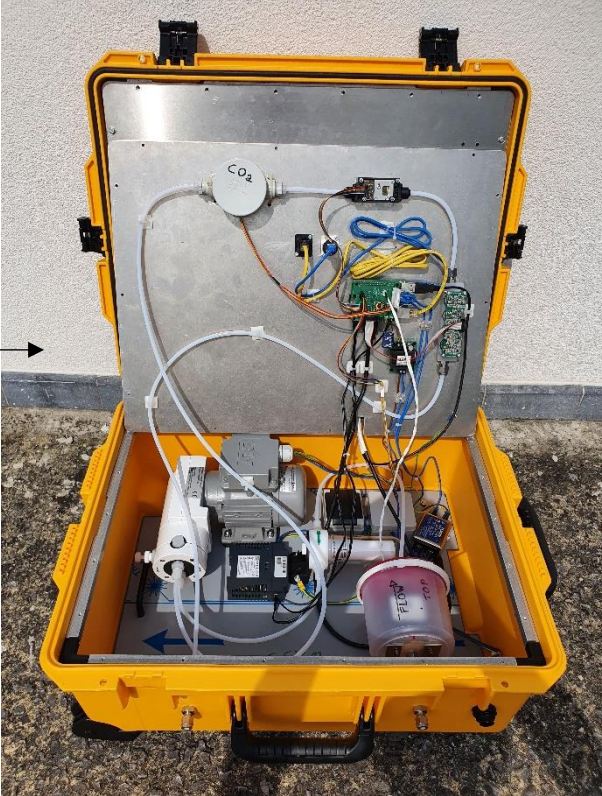

**Figure 22 Pelican Storm Case iM2720 before/after** *Source: Waterproof Cases [25] (left), own work (right)*

# 1.1 Three aluminium plates in the casing

Three aluminium plates must be fixed in the casing using frames and screws to install all the components in the case. In that way, the case contains three levels of aluminium plates.

# 1.2 The bottom plate

The bottom plate is fixed on four M6 bolts fixed through the bottom of the case. Bolts are fitted with anti-vibration screws and watertight washers (see [Figure 23](#page-74-0) [on page 57\)](#page-74-0). The dimensions of the plate can be found in [Figure 74](#page-133-0) [on page 116.](#page-133-0) The following components are fixed to the bottom plate: the M&C air pump, the 220V electricity junction box, a 220V plug, the 220V noise filter, the particulate matter sensor (OPC-N3), and the air filter (see [Figure 24](#page-74-1) [on page 57\)](#page-74-1). Components have been disposed to keep some free space for further improvements. Also, the layout must be thought out so that no component touches each other when closing.

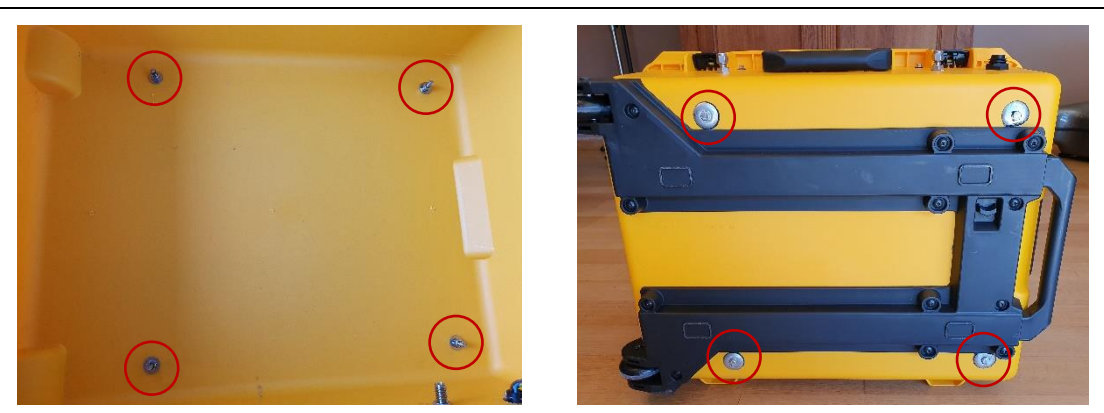

**Figure 23 Bottom plate fixing bolts (and the four bolts)**

<span id="page-74-0"></span>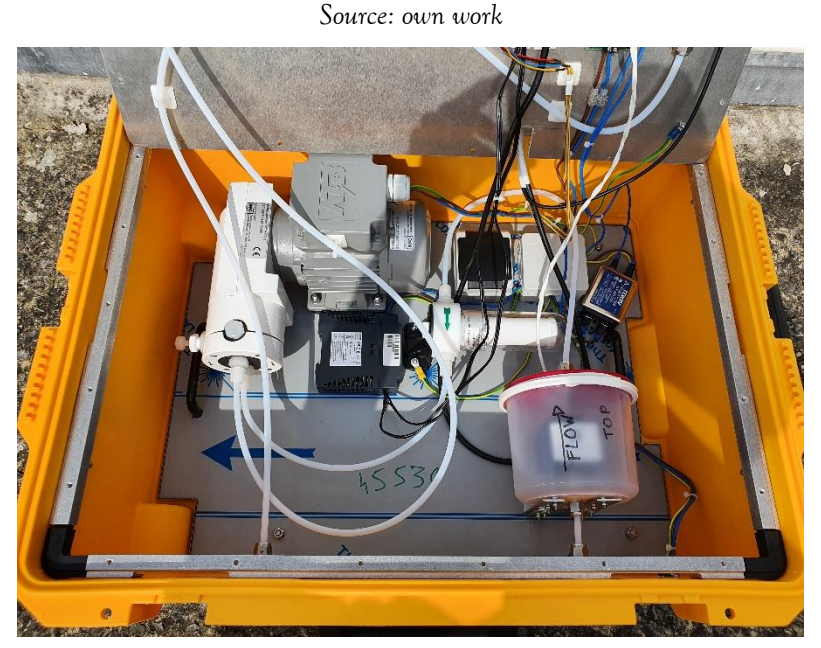

**Figure 24 Picture of the bottom plate and its components** *Source: own work*

# <span id="page-74-1"></span>1.3 The cover plate in the case lid

The cover plate is placed on a frame via four M4 bolts (see point [1.5](#page-75-0) [on page 58](#page-75-0) concerning drilling), and the frame is fixed into the lid with twenty rivets. All holes made inside the case are waterproof via rubbered washers included in the bezel kit's purchased package. Cover plates hold the touchscreen and the GPS receiver (see [Figure 25\)](#page-75-1). A cut-out on the hinge side plate allows cables to pass from the lower part to the upper part. Dimensions of the aluminium plate can be found in [Annexe 2](#page-132-0) [on page 115.](#page-132-0)

### Combining components into a measuring device

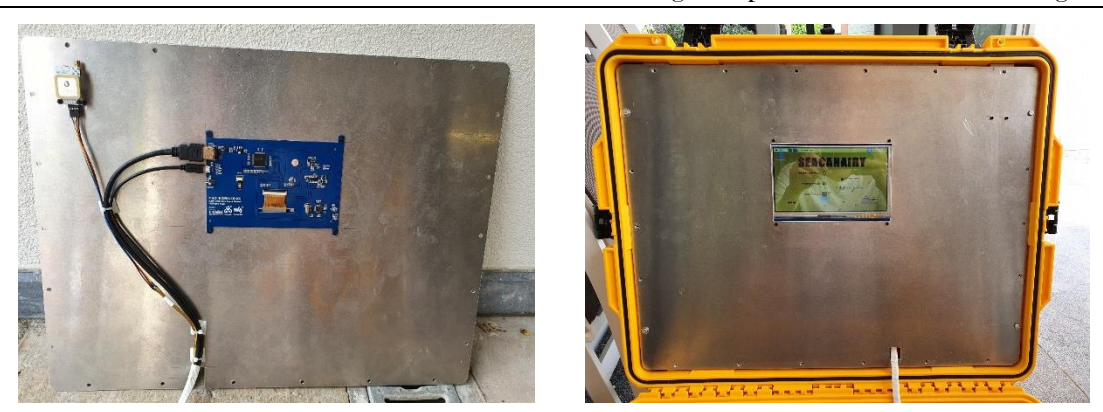

**Figure 25 Cover plate (in the case lid), back and front side** *Source: own work*

# <span id="page-75-1"></span>1.4 The top plate

The top plate is placed on a frame via four M4 bolts (see point [1.5](#page-75-0) concerning drilling), and the frame is fixed to the case via eight M5 bolts. That way, the frame can be detached if necessary. All holes made inside the case are waterproof via rubbered washers included in the bezel kit's purchased package. Dimensions of the aluminium plate can be found in [Annexe 2](#page-132-0) [on](#page-132-0)  [page 115.](#page-132-0) The top frame contains on the front a USB and ethernet plug connected to the central computer. The backside contains all the sensors and electronical components, such as the central computer, the Linear 5V transformer, the  $CO<sub>2</sub>$  sensor, the Alphasense 4-AFE Gas sensor, and the Sensirion Mass Flow Meter. A cut-out on the hinge side plate allows cables to pass from the lower to the upper.

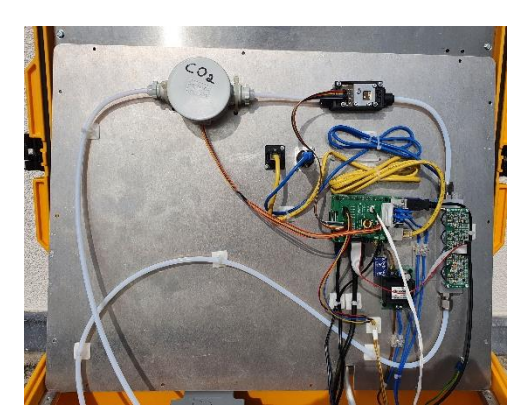

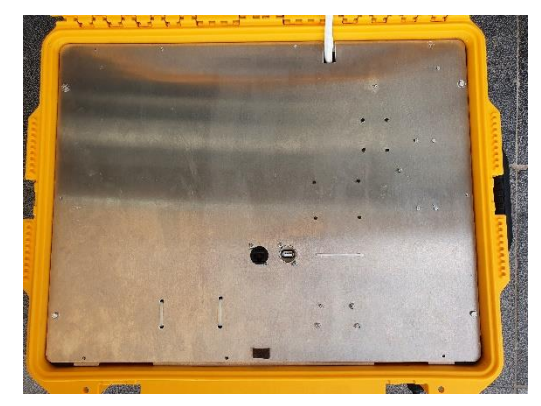

**Figure 26 Top plate, back and front side** *Source: own work*

# 1.5 Drilling the plate to fix it on the frame

<span id="page-75-0"></span>Since the suitcase is not perfectly rectangular, the size of the frame must be able to adapt to match the shape of the suitcase according to the desired height. This flexibility is achieved via the plastic sliding corners. Before drilling the holes in the plate, you must first position the frame

at the desired height, slide the corners so that the frame fits the shape of the suitcase, then remove the frame without changing the frame dimensions, and then drill the holes in the right places. Improper execution of this step leads to a deformation of the frame when tightening the frame fixing bolts and an offset between the holes in the frame and the holes drilled.

# 2 Connecting all sensors with tubes

In order to protect the sensors from the external environment and enable them to be calibrated, the external air to be measured must be conveyed to the sensors by means of tubes and a pump. The air is therefore forced to pass in series from one sensor to another. Therefore, in the next step, it will be possible to connect the measuring instrument to calibration gas cylinders to calibrate everything.

The Seacanairy is crossed by a tube in which circulates the air to be measured. This tube connects all the sensors in series (see [Figure 24](#page-74-1) [on page 57\)](#page-74-1), meaning that the same air passes from one sensor to another. As the sensors are not designed to be connected to a tube, they have been positioned in small tights boxes connected to the tube. At each tube intersection, there is a connector that allows the tightest possible junction between the tube and the box. This allows a pump to be located at the end of the line and to generate an airflow in the piping system. [Figure 28](#page-77-0) is a picture of the piping system of the Seacanairy, and [Table 12](#page-78-0) indicates all the components necessary to build a similar piping system. The order in which the sensors, pumps and filters were connected was decided as a result of the following thought. The most sensitive sensor in this project is the OPC-N3 due to its laser and air illumination system (more detailed explanation [on page 19](#page-36-0) at point [2\)](#page-36-0). Particulate matter can stick along the tube's walls and accumulates behind junctions and other bends [2]. Therefore, the sensor tube must be as short and straight as possible to minimise the tube-induced error. On the other hand, the box containing the sensor does not support pressure. Therefore, it should be located on the suction side of the pump, and the vacuum will keep the box well closed and tight. The M&C pump has some ability to suck and blow air. The OPC-N3 and the filter were placed before the pump for the reasons explained above. In order not to overload the pump on the suction side (before the pump), the remaining sensors were positioned on the pressure side (after the pump).

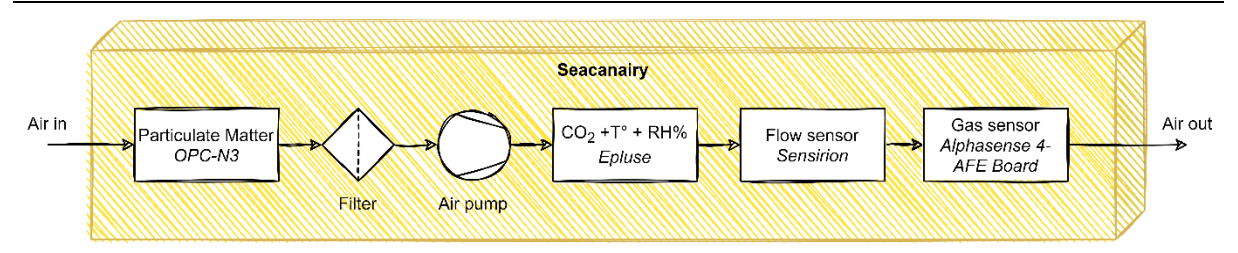

**Figure 27 Schematic of the inboard piping system**

*Source: own work, using draw.io*

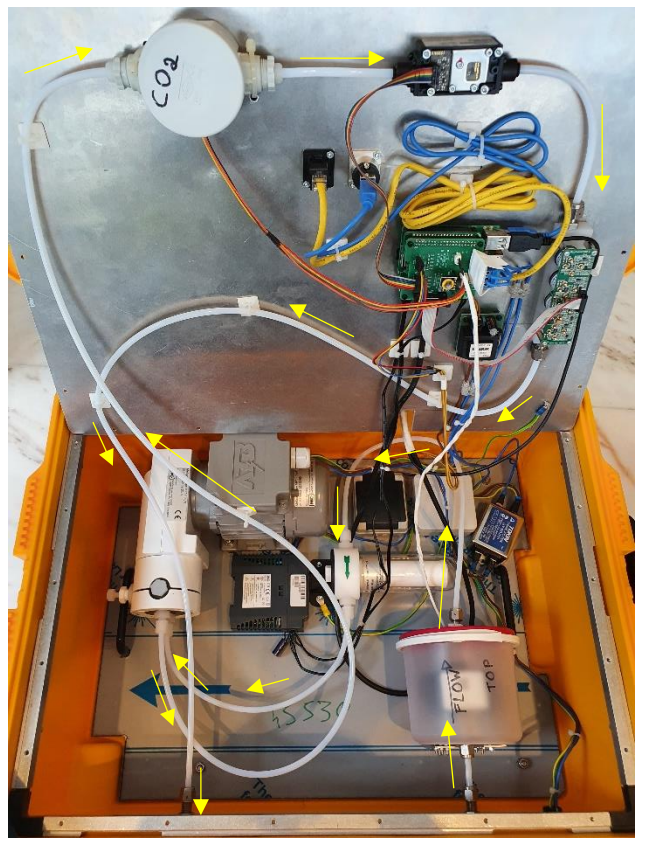

**Figure 28 Picture of the piping system inside the Pelican case** *Source: own work*

<span id="page-77-0"></span>Following goals were expected while designing the sampling system. Firstly, all the sensors must be kept protected from any physical impact and water splashes. This is guaranteed by the Pelican Case and watertight cable glands. Moreover, all the sensors must be connected to the same piping system. It is expected that they all measure the same air at the exact moment. Then, the piping system must be as gas-tight as possible to avoid any gas leakage and distortion in the measurements. Finally, the air volume inside the whole piping system must be as small as possible for better calibration. That way, the calibration process would require less calibration gas.

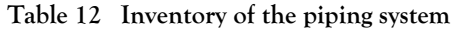

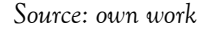

<span id="page-78-0"></span>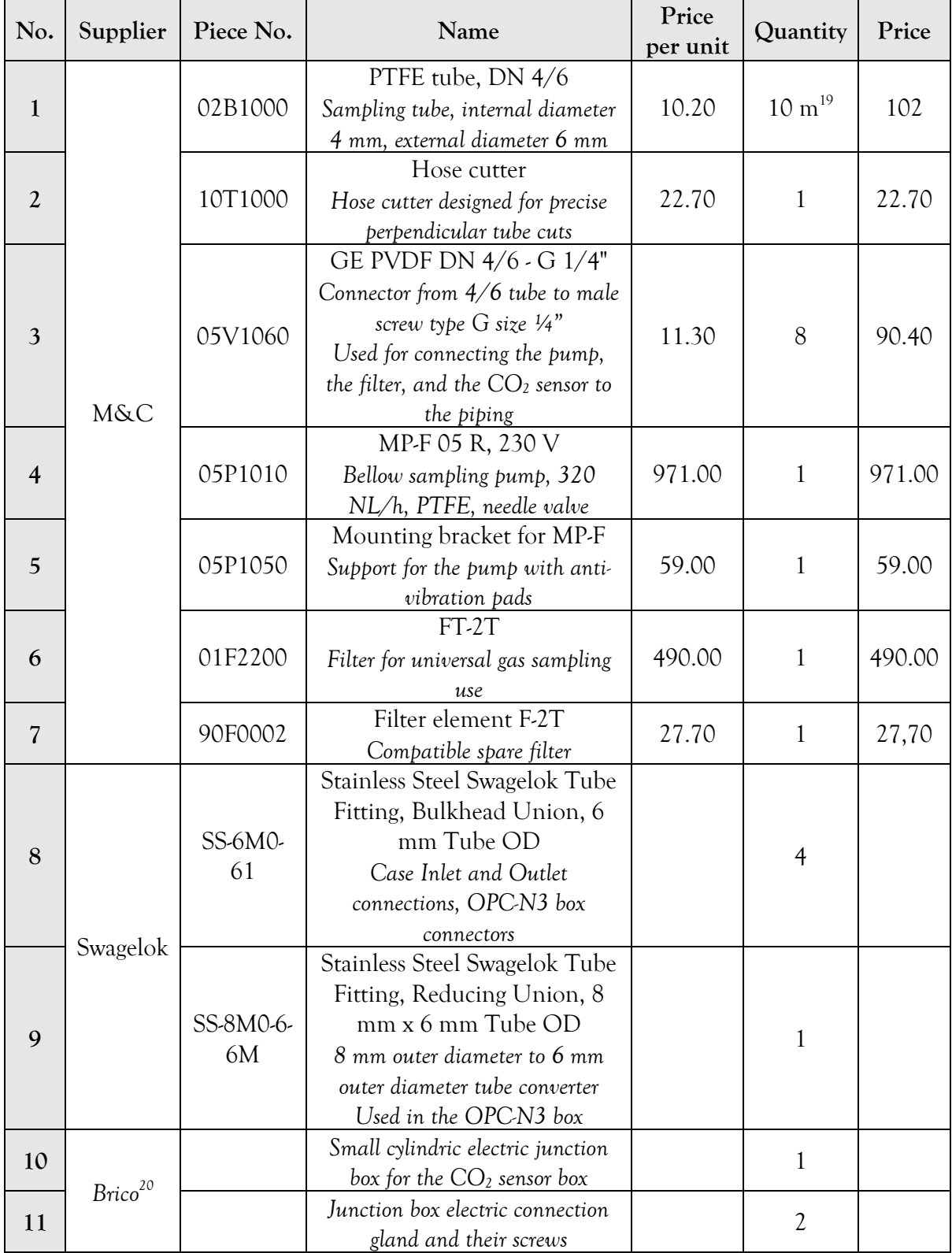

<span id="page-78-1"></span><sup>&</sup>lt;sup>19</sup> This is the minimum length upon purchase.

<sup>&</sup>lt;sup>20</sup> Local do-it-yourself supplier.

Combining components into a measuring device

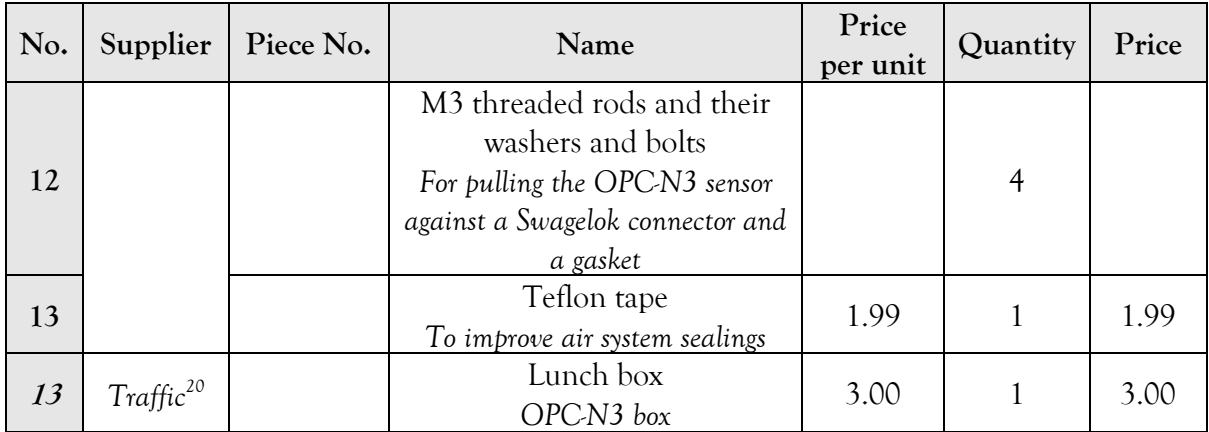

### *2.1.1 The use of PTFE tubes*

<span id="page-79-0"></span>An essential characteristic in the design is the tube material. Reactive gases can be absorbed by the piping material, the sensor housing, and the adapters, giving inaccurate low readings and an increased response time<sup>21</sup>. It is why some provisions should be taken while working with any piping or housing system [7].

Different materials are currently in use for gas sampling devices such as tubes, pumps, sensor housings, valves, and elbows. A popular material is PTFE (polytetrafluoroethylene), which belongs to the material type known as Teflon. The polymer is hydrophobic<sup>22</sup> and has a low friction coefficient. PTFE is used in many applications that require high temperature, chemical resistance and low friction, such as wiring insulation, high-temperature protection, coating of non-stick pans, and lubrification [27]. PTFE mostly has a milky/white appearance. The second material often used in gas sampling applications is FEP (fluorinated ethylene propylene). FEP is chemically speaking similar to PTFE, except for its transparency and thermal resistance [12]. A last alternative material is Tygon (Saint-Gobain). It is a brand name to a large polymer tubing family. Some of them are composed of multiple layers of proprietary composition. Tygon is often used in the chemical industry, in laboratories and in pharmaceutical [29]. Some tubes are resistant to any chemical product, either gaseous, liquid or slurry [30].

In 2008, the Health and Safety Laboratory held a study for the Health and Safety Executive (English parliament) concerning the effect of tubing materials on gas detectors and sampling systems. Using gas detectors, different tubes materials, and tube diameters, they measured the delay between a change in gas concentration at the inlet of the tube and its

<sup>&</sup>lt;sup>21</sup> Amount of time between an event and its detection.

<sup>&</sup>lt;sup>22</sup> Which is not attracted by water.

detection at the end. They tested PTFE, FEP and Tygon tubes with Hydrogen Sulphide  $(H_2S)$ , Nitrogen Dioxide ( $NO<sub>2</sub>$ ), Nitric Oxide ( $NO$ ) and Toluene ( $C<sub>7</sub>H<sub>8</sub>$ ). Their recommendations are summarized below [7].

- PTFE and FEP can be used with minimal effect when sampling  $H_2S$ , NO and  $NO<sub>2</sub>$  [7].
- Tygon may be used when sampling  $H_2S$ , NO and NO<sub>2</sub> if PTFE and FEP are not available providing the delay time is not an issue, but the tube dimensions must be as small as practically possible without restricting the flow rate of the sampling instrument [7].
- Tygon is not suitable for use in sampling  $C_7H_8$  but PTFE and FEP may be used providing the delay time is not an issue [7].
- Taking into account the previous findings and the principal supplier catalogue (see [Table 12](#page-78-0) on page [61\)](#page-78-0), it was decided to use PTFE pipings.

## *2.1.2 Air pump*

As long as all the sensors are connected in sealed tubes, an air pump is necessary in order to circulate the outside air through all the collectors.

The air pump used (article 5 in [Table 12](#page-78-0) [on page 61\)](#page-78-0) was purchased at M&C. Its nominal flow rate is 5 slm (standard litre per minute<sup>23</sup>), which corresponds to the air volume required by the OPC-N3 (particulate matter sensor). The 220V motor rotates a crankshaft converting the rotary motion into a reciprocating motion operating a PTFE bellow. For easier mounting inside the case, the pump head has been rotated<sup>24</sup> 90 $^{\circ}$  to reduce its height. This pump contains only one bellow and is therefore single-acting: no air enters when air exits, and vice versa. As a result, the movement of the air is jerky, leading to some troubles for some sensors. The screw protruding from the side of the pump activates a bypass valve (or needle valve – see [Figure 30\)](#page-81-0) in order to regulate the airflow. The pump is supplied with a mounting bracket and four anti-vibration bolts (article 6 in [Table 12](#page-78-0) on page [61\)](#page-78-0).

<sup>&</sup>lt;sup>23</sup> Gas flowrate in standard temperature and pressure conditions ( $0^{\circ}$ C, 1 bara).

<sup>&</sup>lt;sup>24</sup> During this step, be sure to keep the pump head tight against the motor. Otherwise, the crankshaft and the bellows pump are no longer in the same plane, risking damage to them.

Combining components into a measuring device

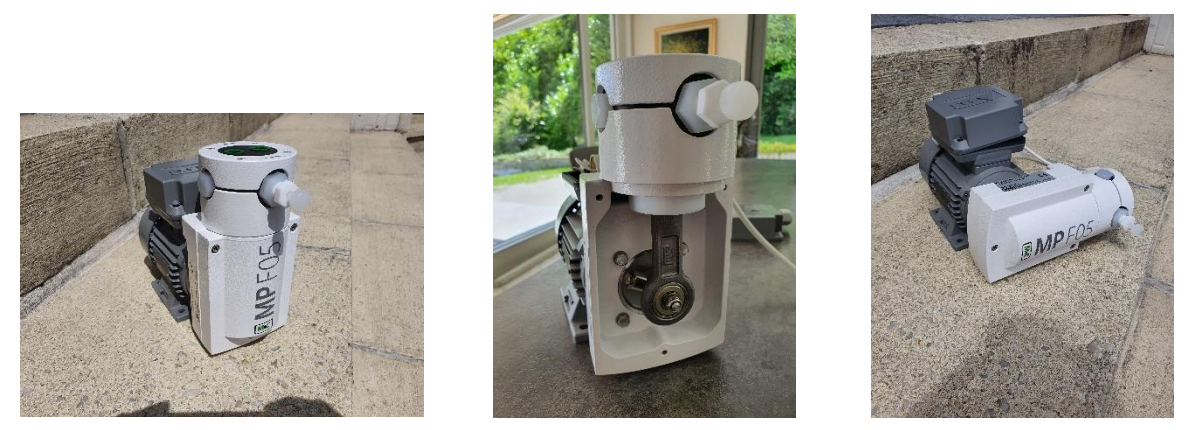

**Figure 29 Air pump in its initial situation (on the left), unbolted, and rotated (on the right)**

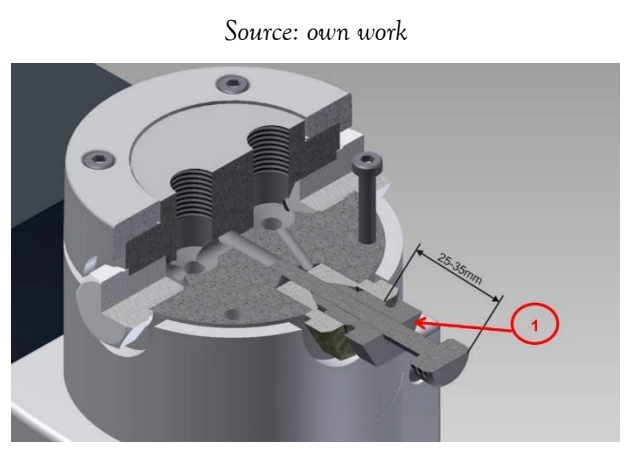

**Figure 30 Operation of the needle valve of the M&C air pump** *Source: M&C MP-F05/R instruction manual [20]*

### *2.1.3 The particulate matter sensor (OPC-N3) box*

<span id="page-81-1"></span><span id="page-81-0"></span>The design of the OPC-N3 does not facilitate the connection to the tube system. However, it is provided with a seal around its air intake with four threads. This makes it possible to compress a 6mm diameter "through bulkhead" Swagelok connector against the OPC-N3 gasket. Unfortunately, all electrical junction boxes found on the market were a few millimetres too small in height to place the OPC-N3 in the same way as the  $CO<sub>2</sub>$  sensor (see [2.1.3](#page-81-1) on page [64\)](#page-81-1). This is the reason why a less robust box had to be used. [Figure 35](#page-84-0) shows how the tight connection to the OPC-N3 is performed, and [Figure 31](#page-82-0) shows how the cylindric box is fixed to the case panel.

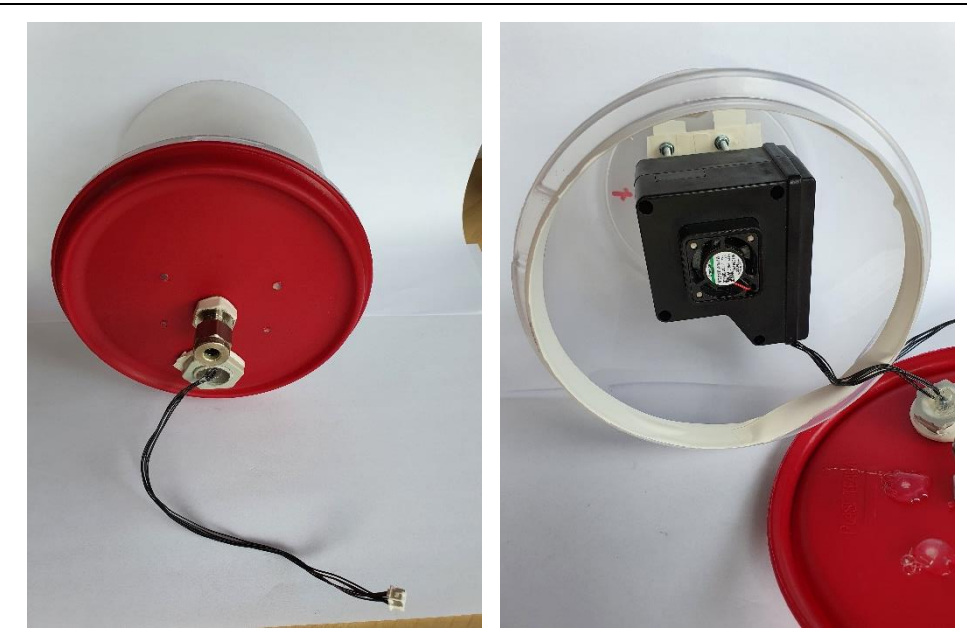

**Figure 31 The OPC-N3 box** *Source: own work*

<span id="page-82-0"></span>A Swagelok connector (article 9 in [Table 12](#page-78-0) on page [61\)](#page-78-0) is compressed between the box and the OPC-N3 gasket via four threaded rods. The air leaving the sensor then ends up in the box and is then sucked through another Swagelok connector to the pump. Connections are sealed with Teflon, insulating tape and hot glue.

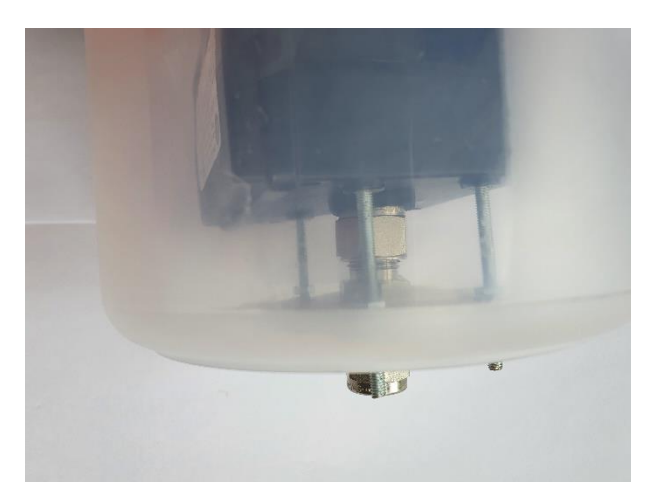

**Figure 32 Connection of the tube system to the OPC-N3 via a Swagelok connector and four threaded rods** *Source: own work*

Finally, the sensor is fixed as close as possible and in line with the air intake to avoid any disturbance of the measurements caused by the potential accumulation of fine particles on the walls and the tubes' roughness. Finally, a mounting bracket was crafted from the remaining aluminium plates from the touchscreen cut-out. [Figure 33](#page-83-0) shows the OPC-N3 in its final position.

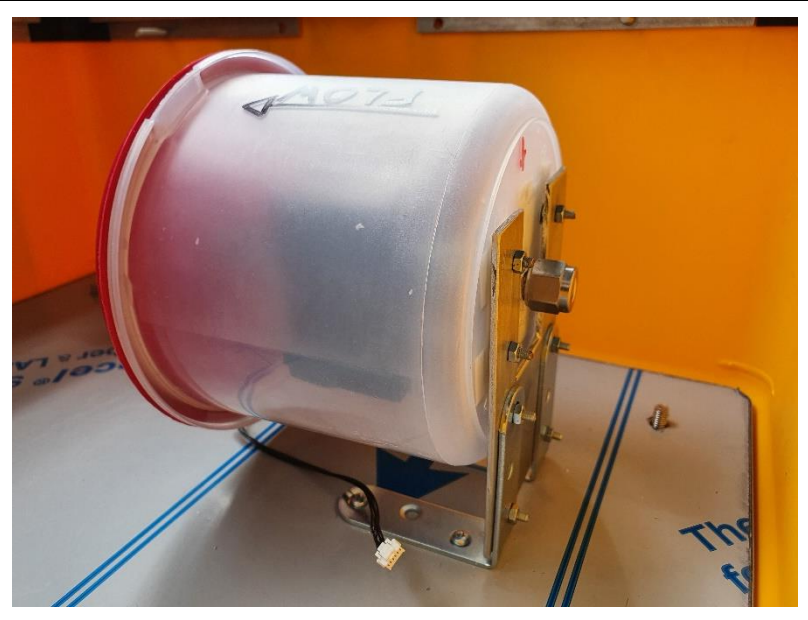

**Figure 33 Fixing the OPC-N3 box to the bottom case panel** *Source: own work*

<span id="page-83-0"></span>Due to its operation by means of a bellows and a crankshaft, the air pump generates a jerky airflow (see point [2.1.1](#page-79-0) on page [62\)](#page-79-0). The OPC-N3, using laser scattering to detect particulates, requires the most regular airflow possible. It is believed that the cover flexibility of the sensor box would absorb part of the air vibrations. In addition, placing the filter between the pump and the OPC-N3 helps to stabilize the airflow.

## *2.1.4 The CO<sup>2</sup> sensor box*

The shape of the CO2 sensor is absolutely not suitable for connecting a pipe system. For this reason, the sensor was placed in a small enclosure.

The  $CO<sub>2</sub>$  sensor has been placed in a small electrical junction box. The connection with the pipe system is made via an M&C PTFE connector (article 3 in [Table 12](#page-78-0) on page [61\)](#page-78-0) which has been milled to fit into an electric gland cable (see [Figure 35\)](#page-84-0). In this way, the connector is clamped in the cable gland in the same way as an electric cable would have been. To increase the seal, Teflon has been added between the box and the cable gland. The electric cable passes through a plug initially designed to close the perforations of junction boxes. Instead, the plug was perforated, the cable passed and then sealed with hot glue.

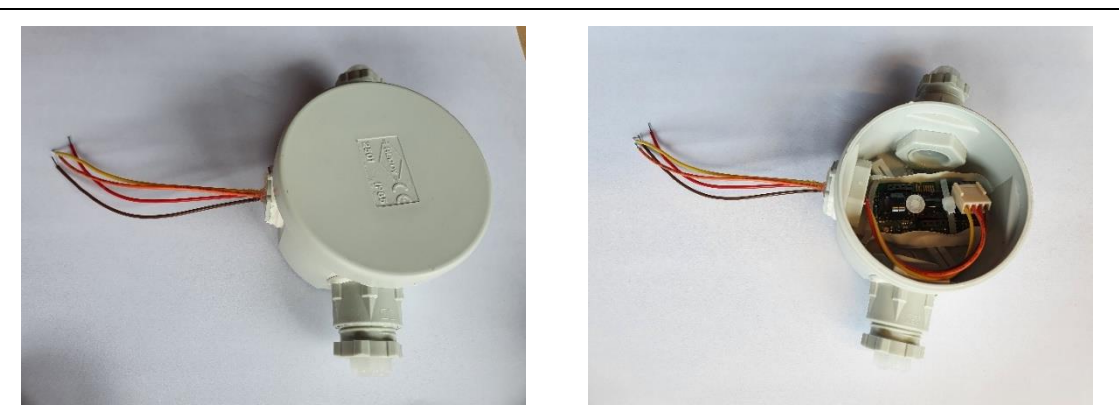

**Figure 34 The CO<sup>2</sup> box**

*Source: own work*

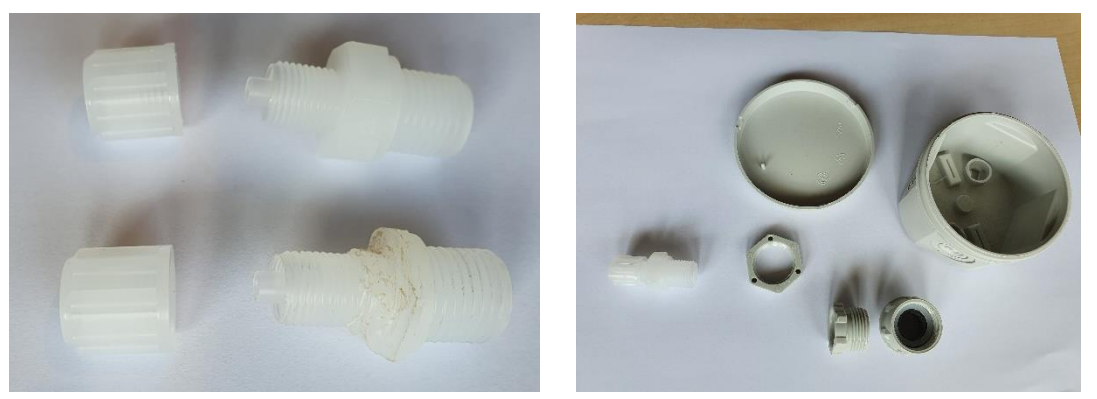

**Figure 35 Shaping of the M&C connector and assembly of waterproof connectors** *Source: own work*

### *2.1.5 The Sensirion mass flow meter*

<span id="page-84-0"></span>The jerky movement of the air dramatically alters the flow rate readings by the flow sensor, which should therefore be placed in the same way as the OPC-N3 (see point [2.1.3\)](#page-81-1). Since the flow sensor has been designed for medical purposes and pure air sampling, it has to be placed after the filter to prevent fouling the measuring cell and the internal filter. The problem of air fluctuation can be solved via the software by taking the average of several successive measurements.

### *2.1.6 The Alphasense 4-AFE gas sensor*

Gas sensors have been located at the end of the tube on the pressure side because they are not sensitive to airflow vibrations in opposition to the other sensors discussed above.

## 2.2 The electrical connection of all hardware components

The central computer and the air pump must be connected to a 220V AC source to operate. At the same time, several components such as the ADC and sensors must be connected with each other and to power supplies of 5 VDC. All these connections require many wires, and this introduced errors (bad or unstable connections, moving wires generate noise) For that reason, a PCB board was designed that replaces most of the wires. At the same time, the power supplies must generate a stable voltage without any noise on the line. A maximum of connections was made in a junction box using Wago type connectors (article no. 5). A female connector (article no. 2) to be screwed into the Seacanairy male plug (article no. 3) provides the 220V supply. Articles can be found in [Table 13.](#page-85-0)

<span id="page-85-0"></span>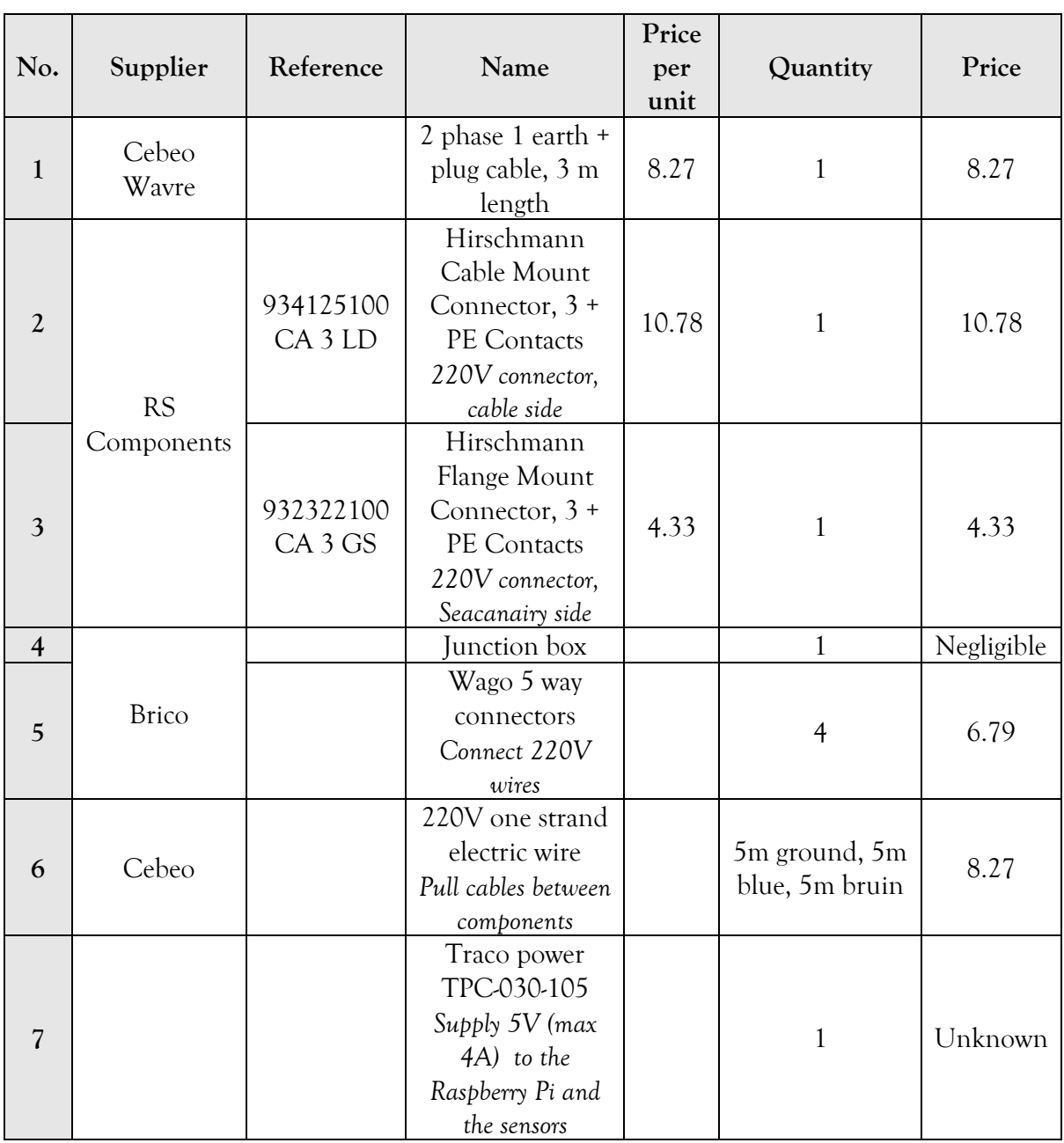

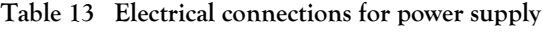

*Source: own work*

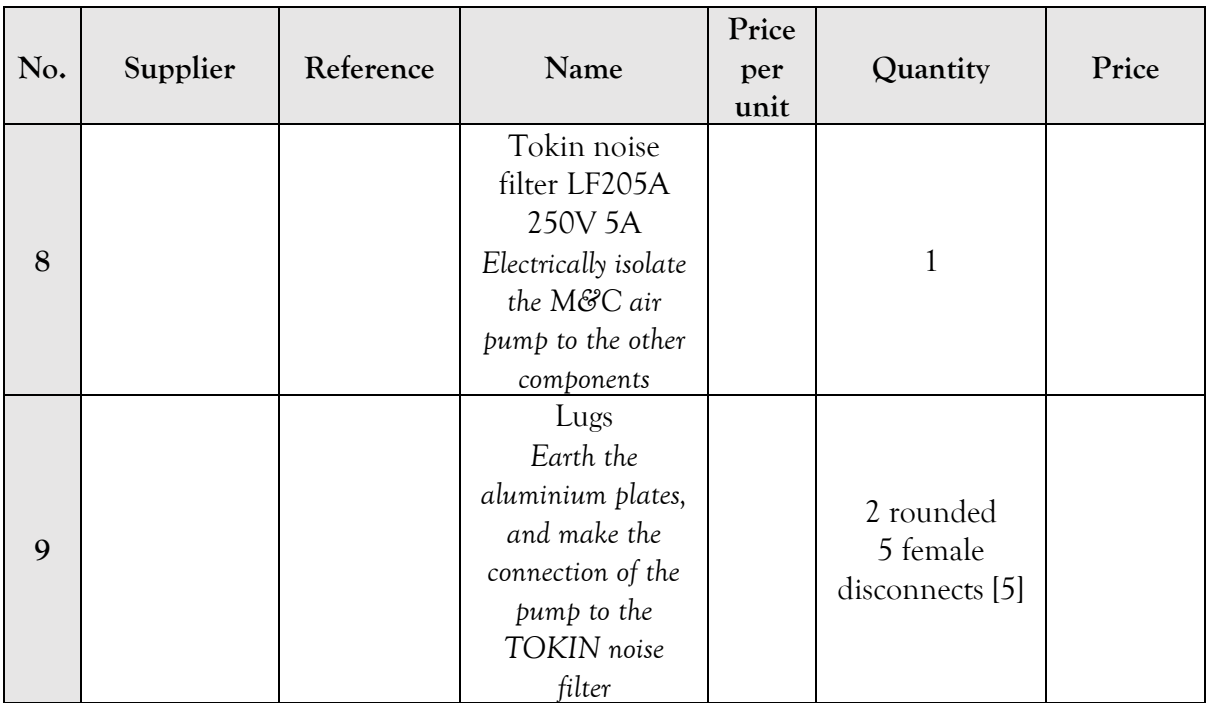

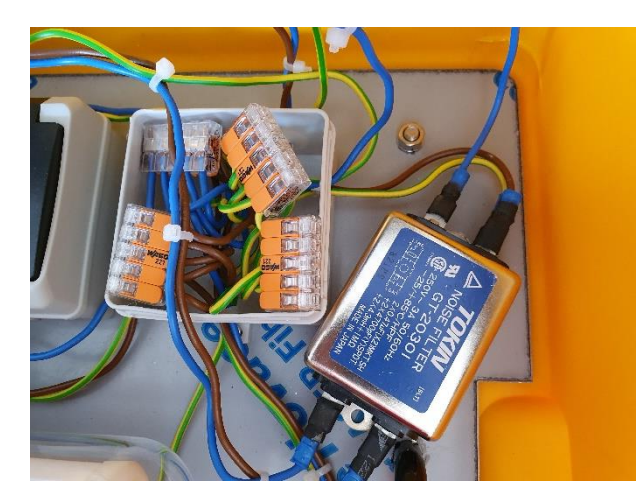

**Figure 36 Picture of the 220V derivation box (on the left), and the Tokin noise filter (on the right)** *Source: own work*

### *2.2.1 Electric noise on the 220V line*

As explained in point [2.1.1](#page-79-0) on page [62,](#page-79-0) the pump generates some electrical noise when running, which interferes with the proper functioning of the OPC-N3. The problem was solved by connecting a noise filter (article 8) between the pump and the 220V power supply. The relay operated by the central computer has been positioned upstream of the filter so as to prevent it from being permanently under voltage. The connections are made by means of female lugs (article 9), protected by heat-shrink tubing. A schematic of the connections is to be found in [Figure 37](#page-87-0) as well as in [Annexe 3](#page-134-0) on page [117.](#page-134-0) Do not confuse the line side (voltage source) with the load side (pump).

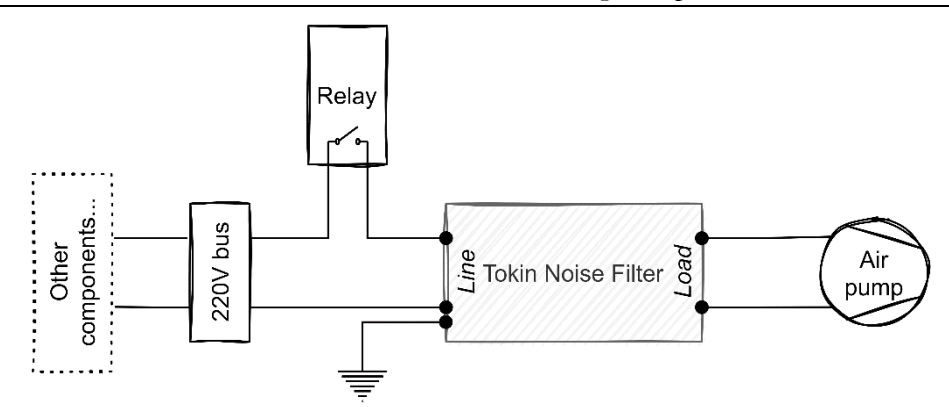

<span id="page-87-0"></span>**Figure 37 Schematic of the wiring of the Tokin noise filter on the M&C air pump** *Source: own work, using draw.io*

# 3 Central computer

The central computer is composed of three main parts: the Raspberry Pi (the computing unit), the analogue to digital converter, and the custom printed circuit board, making possible the connection of those two parts to the various sensors. Those three components are compatible with HAT (hardware on top) and form a single unit, as shown in [Figure 38.](#page-87-1)

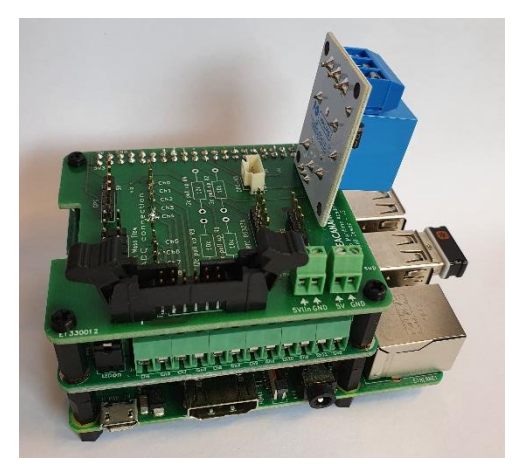

**Figure 38 Central computer unit (from bottom to top: Raspberry Pi, Pi16-ADC, custom printed circuit board)** *Source: own work*

## <span id="page-87-1"></span>3.1 The Raspberry Pi

A central computer manages the Seacanairy measuring system. The device used is a Raspberry Pi 3B+. It is a single piece nano-computer from the ARM family designed for do-ityourself electronics. The computer is equipped with an Ethernet connection, Wi-Fi, Bluetooth, four USB, audio 3.5 mm jack, CSI camera interface, DSI connector for the official screen, a MicroSD socket for storage, and HDMI. These are standard functionalities that can be found on any recent computer. In addition, the Raspberry Pi has two connector rows, each with 20 pins that are directly linked to the BCM2837 chipset. Those General Purpose Input/Output (GPIO) can be used as input or output to communicate with any device or sensor, either controlled manually by any self-made software or automatically using designated pinout for particular purposes [19].

# 3.2 The Analog to Digital Converter

The Raspberry Pi can communicate with digital sensors but cannot process any analogue signals. Therefore, an Analog to Digital Converter is necessary in between the gas sensor and the Raspberry Pi. The device used is the PI-16ADC from Alchemy Power. It provides a 16-bits conversion, which leads to a reading accuracy of 38.1 microvolts [1]. In addition, it is compatible with a HAT add-on board, as the ADC, that can easily be plugged on top of the Raspberry Pi, forming a single unit with the Raspberry Pi.

### **Table 14 Inventory of the Central Computer**

| No.                   | Piece No.                 | Name                                | Quantity     | Price |
|-----------------------|---------------------------|-------------------------------------|--------------|-------|
|                       | Raspberry Pi 3B+          | Raspberry Pi 3B+                    |              | 50.00 |
| $\mathbf \sigma$<br>∠ | Alchemy Power<br>PI-16ADC | Analogue to Digital Converter       |              | 50.00 |
|                       |                           | <b>Custom Printed Circuit Board</b> | By two units | 53.36 |

*Source: own work, Master thesis of Lukas Van der Borght [37]*

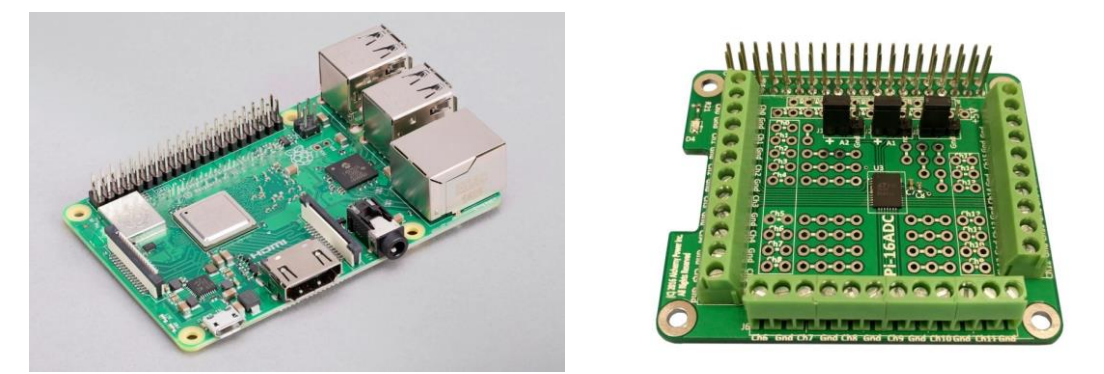

**Figure 39 Picture of the Raspberry Pi 3B+ (on the left) and the PI-16ADC (on the right)** *Source: Raspberry Pi website [19] and Alchemy Power website [1]*

# 3.3 Printed Circuit Board (PCB)

During the Seacanairy development phase, a breadboard was used to test all the electrical connections between the sensors and the central computer. [Figure 40](#page-90-0) illustrates the complexity of the connections and the tangle of jumper cables (fast prototyping) after connecting the sensors accordingly. This kind of fragile connection takes up space, is subject to electrical noise and easily disconnect. The production of a printed circuit allows all the required connections to be condensed into a tiny plastic plate. The following points summarize the steps followed to build the Seacanairy printed circuit board using the software KiCad.

<span id="page-89-0"></span>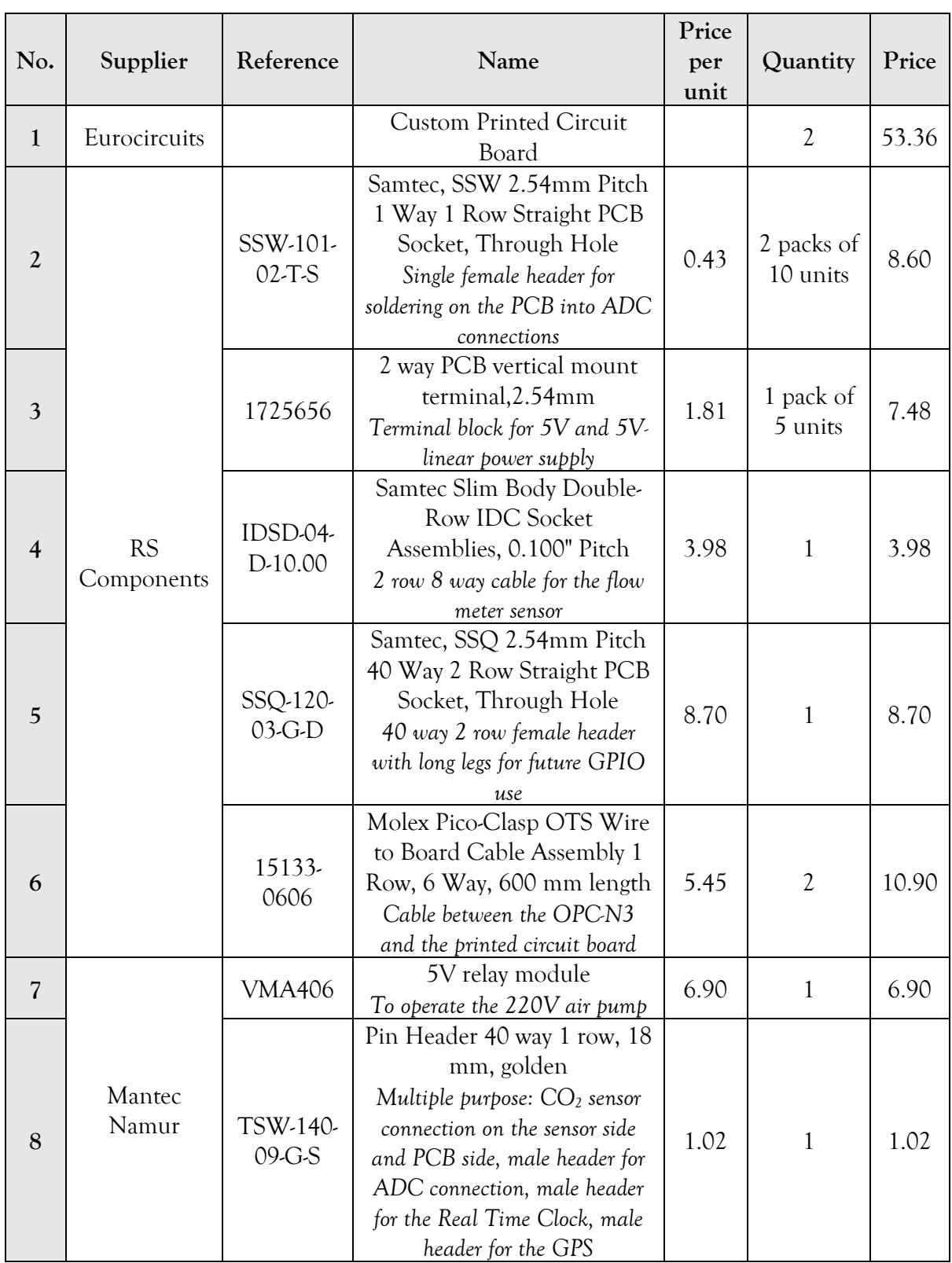

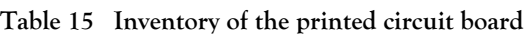

### *Source: own work*

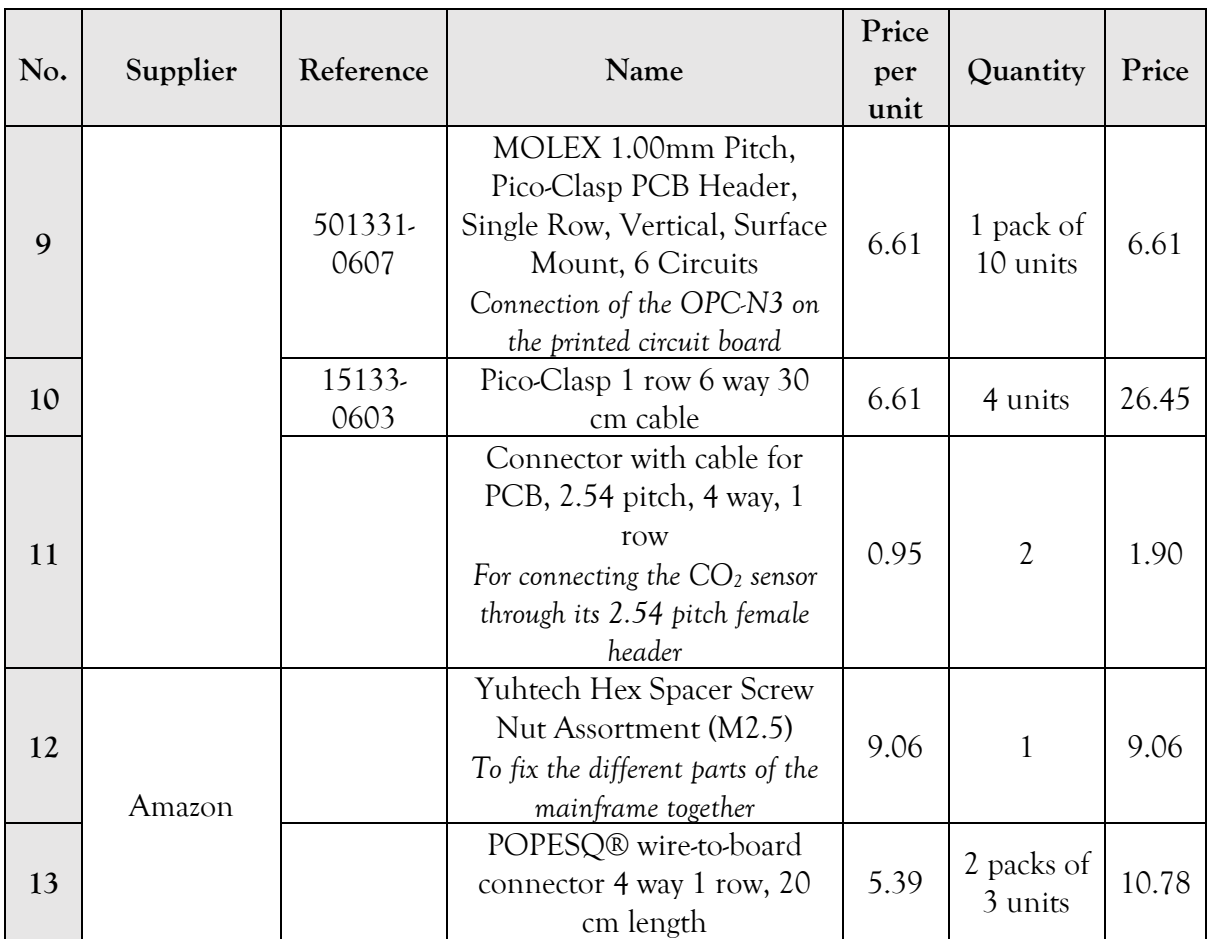

<span id="page-90-1"></span>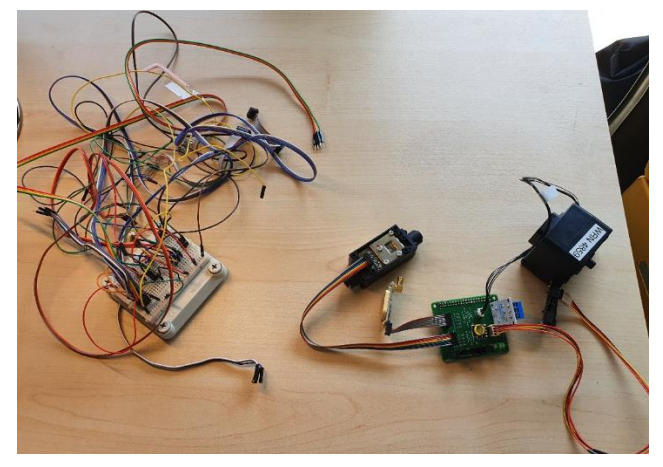

**Figure 40 Overview of the wiring of the first prototype (on the left side) and overview of the wiring of a similar system using the PCB-board (on the right side)**

*Source: own work*

## *3.3.1 General procedure for designing a PCB*

<span id="page-90-0"></span>The tracing of a printed circuit board is achieved in several stages: firstly, the drawing of the electrical diagram (also called schematic), the attribution of a footprint to each symbol, the acquisition of the characteristics of the printer where the circuit board will be printed, and finally the tracing of the printed circuit.

The first step consists of schematically drawing all the connections of our breadboard into one single schematic. This diagram is composed of symbols representing one specific component: a resistor, a connector, or a terminal block. For connectors, symbols are generics and disregard the physical properties of the connection (distance between pins, through-holes, or surface mounted connectors). After inserting all the required symbols, wires are pulled to make the desired connections. Instead of drawing lines in all directions, names are given to each wire, knowing that all wires having the same name are interconnected.

Once the schematic is drawn, footprints are linked to each symbol. The footprint is the name given to the physical shape and geometry of a symbol present in our schematic once mounted on the printed circuit board (see example in [Figure 41\)](#page-91-0). Through this step, each symbol gets physicals properties, such as the fixing type (surface mount or through holes), the spacing between the pins, the number of rows, and the numbering of the pins (pair, odd, clockwise, or counterclockwise).

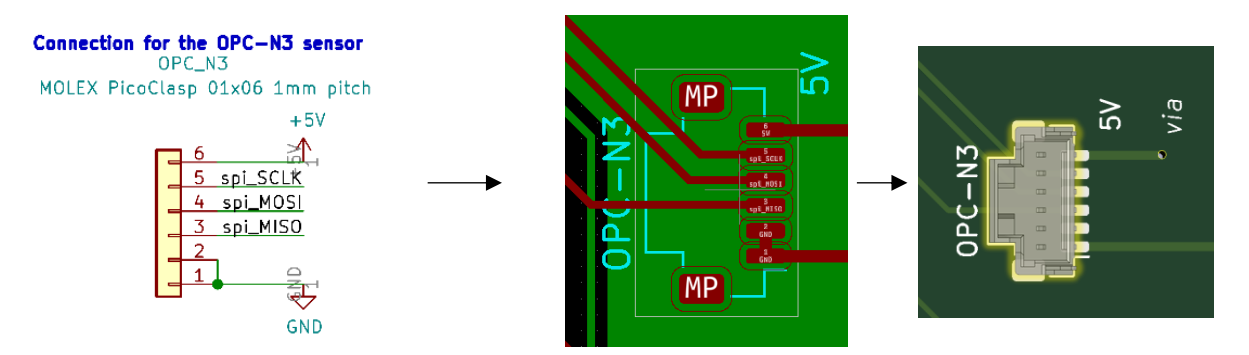

<span id="page-91-0"></span>**Figure 41 Comparison of the symbol on the schematic with the footprint on the printed circuit board** *Source: own work, using KiCad*

The circuit board drawing starts by studying the printer restrictions such as the minimum track width, hole diameter, via holes size, and the number of available layers. Then, those parameters are inserted in KiCad, which will care to respect them.

Sadly, KiCad does not draw the PCB automatically. All the footprints need to be manually placed where wished and required connections to be manually drawn. Since it is a print (two dimensions), no line can cross, as this would generate a short circuit. The position of the footprints must avoid as much as possible the crossing of lines. As a last resort, vias are used: perforations are made, allowing the electricity to pass from one layer to another. As a result, it takes a few hours to find the best drawing (see [Figure 42\)](#page-92-0).

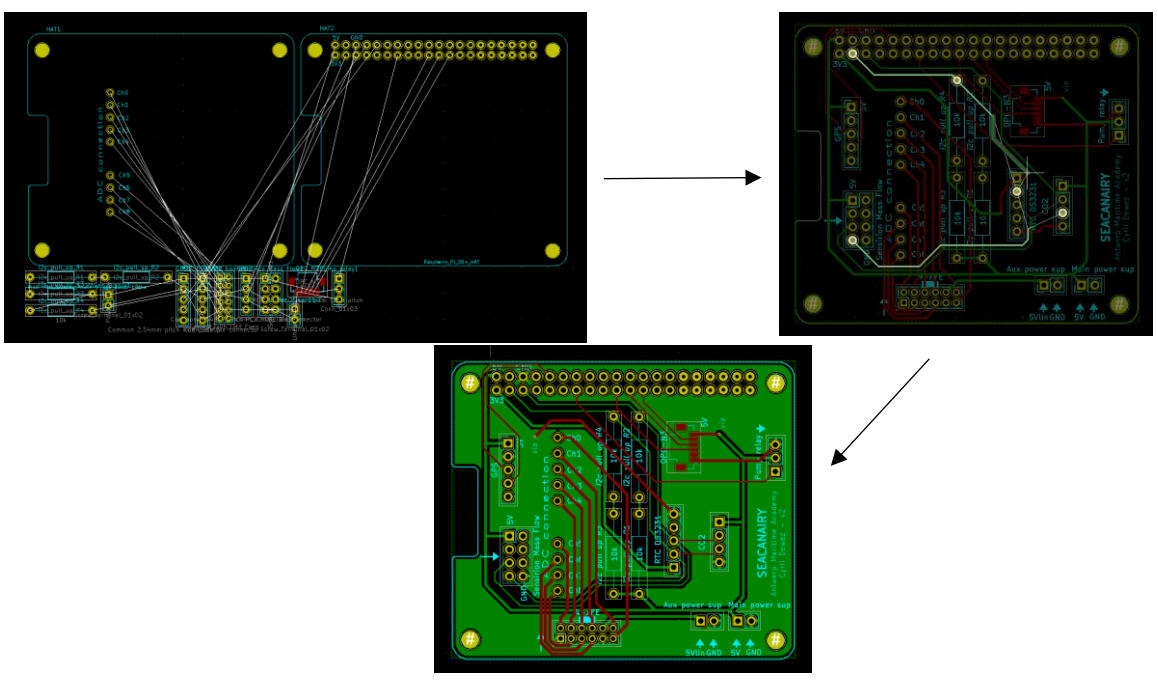

**Figure 42 Positioning of the footprints and tracing of the electrics lines** *Source: own work, using KiCad*

<span id="page-92-0"></span>Finally, the required components are soldered to the PCB. [Table 15](#page-89-0) on page [72](#page-89-0) lists all the components necessary for creating the PCB. See [Annexe 3](#page-134-0) and [Annexe 4](#page-136-0) on pages [117](#page-134-0) and [119](#page-136-0) for design details.

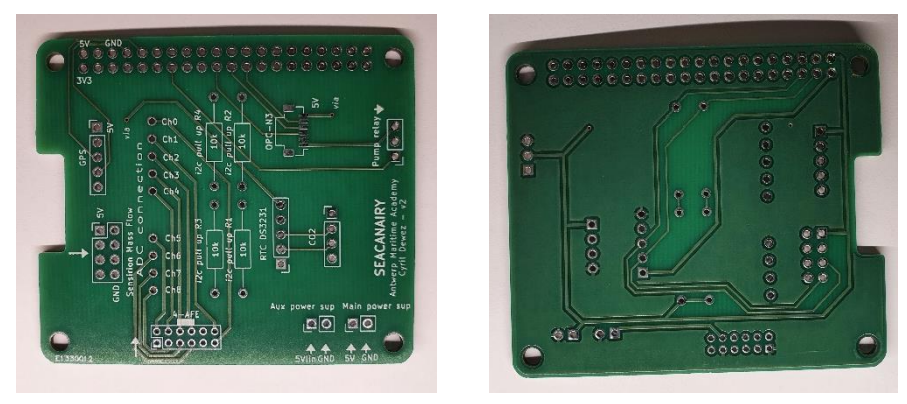

**Figure 43 Printed circuit as supplied by Eurocircuits**

*Source: own work*

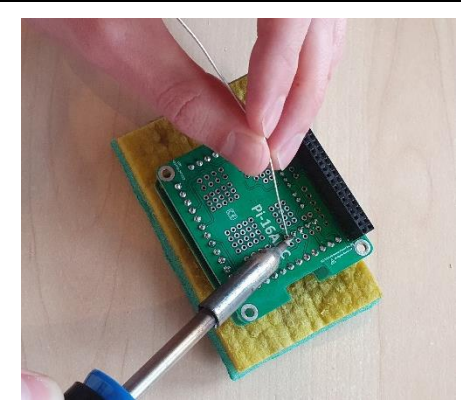

**Figure 44 Welding the connectors on the custom PCB** *Source: own work*

### *3.3.2 Seacanairy wiring*

The global electrical wiring of the Seacanairy is shown in [Annexe 3](#page-134-0) on page [117.](#page-134-0) Sensor specific wirings are explained accordingly in [Chapter 1](#page-20-0) from page [3.](#page-20-0)

## *3.3.3 The connection between the Analog to Digital Converter (ADC) and the custom circuit board*

The main difficulty in designing the printed circuit is the connection between the printed circuit board and the ADC located one floor below. In order to remove any electrical cable, it was necessary to match the perforations in the printed circuit board with the perforations in the ADC. First, the three-dimensional file provided by the ADC manufacturer (Alchemy Power) has been converted to a KiCad footprint using FreeCAD with the KiCadStepUp add-in. Next, several shapes' projections and clippings have been carried out to constitute the different layers required by KiCad. Then, the created footprint has been transferred to the KiCad library. Finally, the perforations have been added, and the pads numbered in the same logic as the symbol (the difference between symbol and footprint is explained in more detail in point [0](#page-90-1) and [Figure 42](#page-92-0) on page [75\)](#page-92-0).

The ADC has been designed with a pitch (distance between the perforations) of 3 mm instead of 2.54 (standard). This kind of part being untraceable, single headers (item number 2 in [Table 15](#page-89-0) on page [72\)](#page-89-0) were purchased and soldered where required.

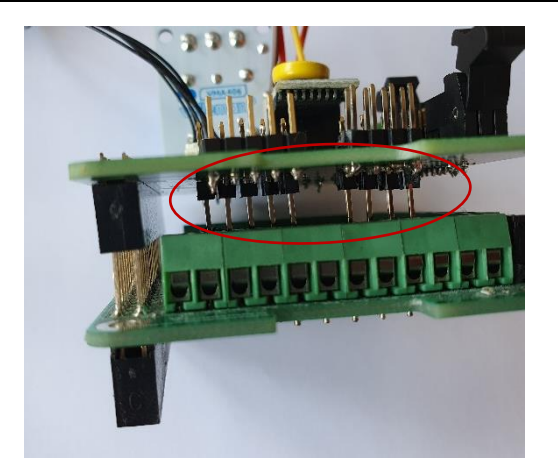

**Figure 45 Connection between the printed circuit board and the ADC**

*Source: own work*

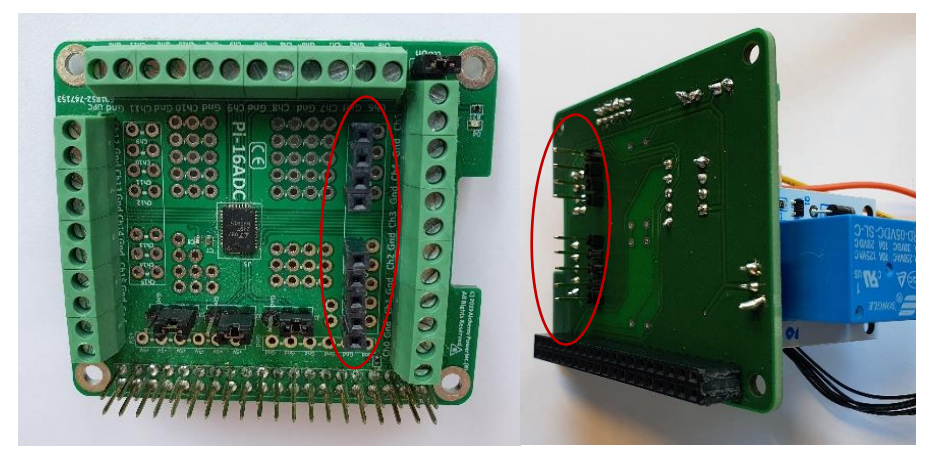

**Figure 46 Female header on the ADC and male header on the printed circuit board** *Source: own work*

# *3.3.4 Tips for a successful printed circuit*

- After placing the footprints and before starting drawing in KiCad, check that it is physically possible to place all the necessary connectors on the board (avoid putting two connectors too close).
- Make sufficiently large perforations. This facilitates the desoldering of components.
- Place sufficiently large pads<sup>25</sup>. This makes it easier to weld through holes components because the weld has a larger surface to deposit.

<sup>&</sup>lt;sup>25</sup> Name given to the conductive surface around a perforation on a PCB on which the solder is placed.

- Use through holes perforations as vias (to create a connection from one layer to another). This allows for decreasing the number of perforations on the board and spare place on the PCB.
- Place the tracks on the opposite layer from which the welds will be applied. This helps prevent damage to the tracks when soldering the connectors.
- Before soldering, tin the tip of the soldering iron by melting some solder on it. This makes it possible to have a liquid contact between the soldering iron and the printed circuit, and therefore better heat conduction. Then, when the circuit pad is hot, the solder strand can be approached.
- Keep the soldering iron temperature as low as possible to avoid damaging the circuit board (around 250 °C).

# Chapter 3 **Setting up the development environment on a stand-alone computer**

The previous chapter showed how the sensors were connected by tubes so that the same air passes over all the sensors. It also showed how all the electronic components were connected to a voltage source. To allow an actual communication between the central computer (i.e., Raspberry Pi) and all the connected sensors, a software need to run on the central computer. The software was written on a stand-alone computer, and then regularly transferred to the Raspberry Pi for execution and tests. Software and libraries are executed in a virtual environment so that their operations are detached from the system. The software aims to connect all the sensors in a single frame, get the measurements simultaneously, store all the data in a single database, and provide real-time information to the operator on a screen.

The central computer used is designed to work with Linux and the Python language. Python is a language known for its simplicity, rich in features, reliability and efficiency. Before starting to write our Python code, a series of steps are necessary to set up a software development environment on a stand-alone computer in which we will be working during the coding process. The configuration of a comfortable environment is essential for realising such a complex project with no initial knowledge of Python programming. The first part of this chapter explains how to set up the integrated development environment on its personal computer. The editing software, the automatic backup system, and the addition of libraries to the editing software are explained. The second part of this chapter deals with the Seacanairy central computer. It is concerned with the remote connection to the central computer, the file transfer, how to update the central computer, the Python virtual environment, as well as the procedure for testing our software as it is being written.

# <span id="page-97-1"></span>1 Set up the development environment on a personal computer

# 1.1 Development software – PyCharm

The first step is to find the software to code with. PyCharm has been selected among the wide variety of IDE (integrated development environment), because it is one of the most accessible IDE to start coding with Python. Similar to Words capability to highlight mistakes during typing, PyCharm incorporates Python and other components for continuous code monitoring. Hence, PyCharm can point out errors, suggest simplifications, increase readability, or invite to add comments. Along the way of writing the code, PyCharm suggests new tips and tricks to the user to improve his code. Thus, the user can improve his skills in Python while working on his project. [Figure 47](#page-97-0) shows a screenshot of the main PyCharm display. The yellow lamp on the left indicates a little trick that the software suggests to the user. As an example, the improvement shown is the addition of a line break at line 267 to avoid text exceeding the screen size. PyCharm IDE has a free and premium version. The free one is sufficient for the Seacanairy purpose.

| File Edit View Navigate Code Refactor Run Tools Git Window Help Seacanairy 2 - seacanairy.py                                                                                                    |                                                                                                    |                                         |
|----------------------------------------------------------------------------------------------------|----------------------------------------------------------------------------------------------------|-----------------------------------------|
| Seacanairy 2 <b>B</b> seacanairy.py                                                                                                    | Scratch 11 v b a G. II Git < / / 0 5 Q &<br>$B -$                                                                                                    |                                         |
| Project =<br>$0 = + 12 -$                                                                                                    | A seacanairy.py x <b>B</b> sensirion mass flow meter.py x B CO2.py x B OPCN3.py x B GPS.py x B seacanairy settings.yaml x B AFE.py x B scratch 11.py x                                                                                                    |                                         |
| V Seacanairy 2 [pythonProject] CAUsers\dewez\OneDriv 257<br>> Elli OPC-N3 Arduino example<br>> lill veny<br><b>ill</b> , gitignore<br>临 AFE.pv<br>$\circ$<br>G CO <sub>2.pv</sub><br>draft.pv<br>Requ<br>de elgas.py<br><b>IL GPS.pv</b><br><b>CPCN3.pv</b> | csv_file = directory_path + "/" + str(project_name) + "-data.csv"<br>if not os.path.isfile(csv_file): # if the file doesn't exist<br>258.<br>259<br>os.mknod(csv_file) # create the file<br>260<br>print("Initializing data file", csv_file)<br>261<br># Write a first line to the file, this will be the column headers<br>262<br>to write $=$ $\lceil$<br>263<br>to_write += $['Date/Time"]$<br>264<br>265                                                                                                    | $A$ 4 $A$ 10 $\times$ 13 $\land$ $\lor$ |
| README.md<br>seacanairy.py<br>seacanairy_settings.yaml<br>sensirion mass flow meter.py<br>SPI_test.py<br>Start_to_tshirp.py<br>> IL External Libraries                                                                                                    | $\mathbf{v}$<br>266<br>for the OPC-N3 sensor:<br>"PM 2.5 (µq/m <sup>3</sup> )", "PM 18 (µq/m <sup>3</sup> )", "Temperature OPC (°C)", "Relative Humidity OPC (%RH)", "sampling time OI<br>267<br>Reformat the file<br>268<br>", "bin 2", "bin 3", "bin 4", "bin 5",<br><b>Cart inspection prome setting</b><br>Ignore errors like this<br>269<br>7", "bin 8", "bin 9", "bin 10", "bin 11",<br>278<br>13", "bin 14", "bin 15", "bin 16", "bin 17",<br>>> Inject language or reference<br>271<br>19", "bin 28", "bin 21", "bin 22", "bin 23",<br>Press Ctrl+Maj+I to open preview<br>272<br>"bin 3 MToF", "bin 5 MToF", "bin 7 MToF", |                                         |
| Scratches and Consoles                                                                                                    | 223<br>"reject count glitch", "reject count long TOF", "reject count ratio",<br>274.<br>"reject count out of range", "fan revolution count", "laser status"]<br>275<br># for the OPC-N3 flow measurement:<br>$276 -$<br>to_write += ["average flow[sccm]", "average flow [slm]", "average flow [slh]"]<br>277                                                                                                    |                                         |
| Le Structu<br>Favorites                                                                                                    | 278 <sub>1</sub><br>279<br># for the AFE:<br>280<br>to_write += ["temperature (°C)", "temperature (mV)",<br>281<br>"NO2 (ppm)", "NO2 main (mV)", "NO2 aux (mV)",<br>282<br>"OX (ppm)", "OX main (mV)", "OX aux (mV)",<br>"SO2 (ppm)", "SO2 main (mV)", "SO2 aux (mV)",<br>283.<br>"CO2 (ppm)", "CO2 main (mV)", "CO2 aux (mV)"]<br>284<br>285<br>286<br># for the flow sensor:<br>to write += ["flow (scen)" "flow (sln)" "flow (slh)"]<br>287<br>if not os.path.isfile(csy_file)                                                                                                    |                                         |
| <b>O</b> Problems<br>Python Packages                                                                                                    |                                                                                                    |                                         |

<span id="page-97-0"></span>**Figure 47 PyCharm screenshot**

*Source: own work*

### 1.2 New project creation

Once PyCharm has been installed, create a new project. Indicate the location where your code (what you are typing) will be stored. In the Virtualenv section, indicate the location where the virtual environment will be stored. Do not store the virtual environment in the same folder as the code. This creates a lot of files and confusion between code and the system files. The use of a virtual environment allows the user to work on different projects using different Python versions, different library versions and Python interpreters. [Figure 48](#page-98-0) shows a PyCharm IDE screenshot. After the project is created, the IDE starts a Python script example named main.py.

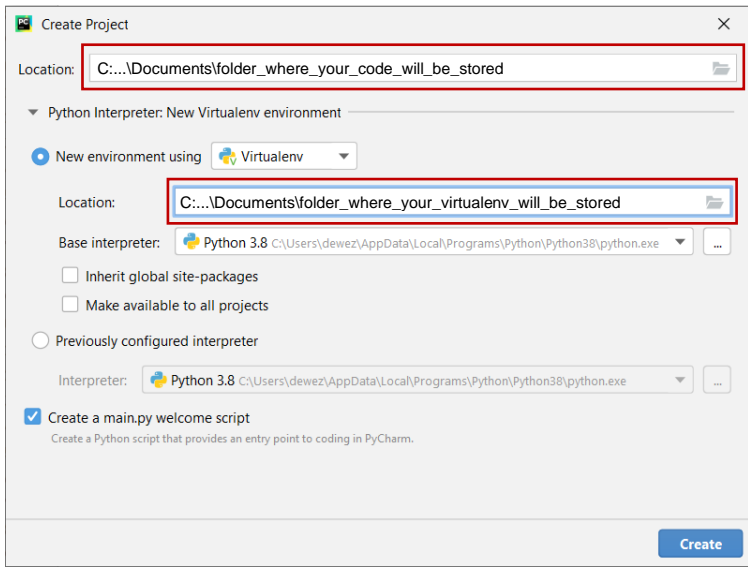

**Figure 48 Create a new project in PyCharm**

*Source: own work*

## <span id="page-98-0"></span>1.3 Git repository and GitHub account

It is common sense to keep a backup of the software. Best practice dictates that during the whole Seacanairy development process, it is necessary to create a repository on GitHub and to push any new version of our code on the cloud. GitHub is a free cloud platform for software backup, file sharing, and collaboration. PyCharm is fully compatible with GitHub after the installation of Git.

Start by creating an account on **github.com**. Then, install the Git package via [git-scm.com/downloads.](https://ivobruggeoffice-my.sharepoint.com/personal/cyril_dewez_365_academicoffice_be/Documents/Thèse%20de%20Master%20%5bCloud%5d/6%20REDACTION/git-scm.com/downloads) Once Git is installed, restart PyCharm and open the PyCharm settings (File/Settings). In Version Control, in Git*,* check that PyCharm has well detected the path to the Git executable. If the path has not been detected, fill it in yourself. The path should look like this: C:\Program Files\Git\cmd\git.exe. [Figure 49](#page-99-0) shows the procedure and menu to open to reach the settings. Once the plugin has been successfully linked, connect Git to your GitHub account. On the same window, open GitHub, press + on the top and Log In via GitHub. Refer to [Figure 50](#page-99-1) for more details.

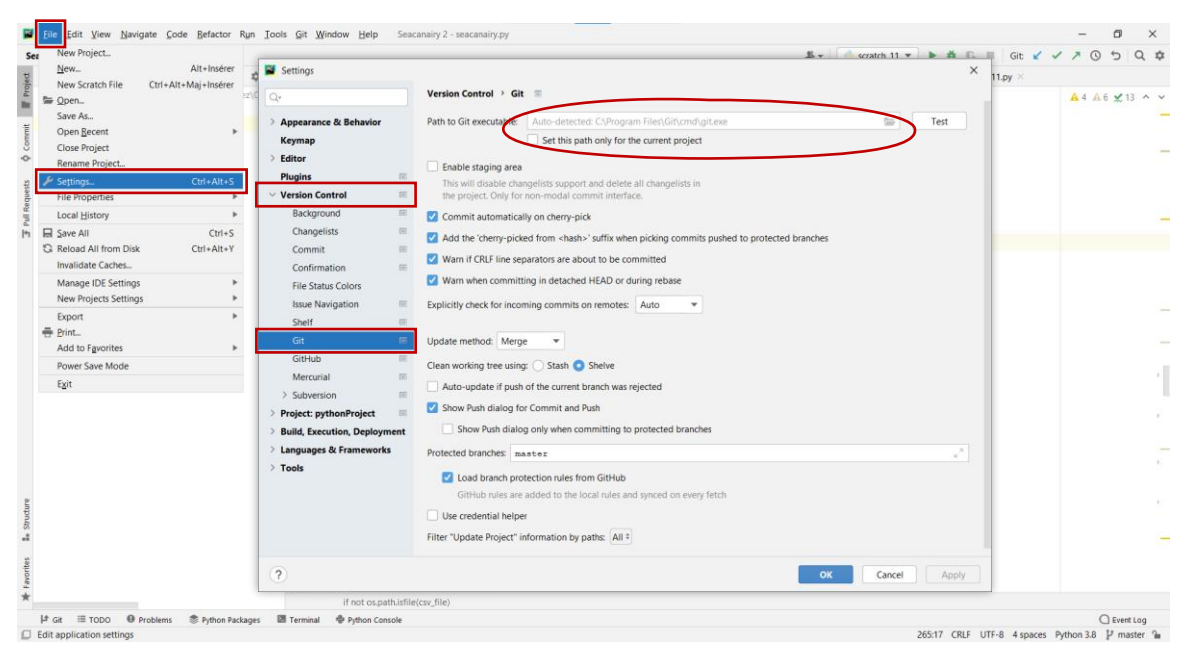

**Figure 49 Git incorporation to PyCharm** *Source: own work*

<span id="page-99-0"></span>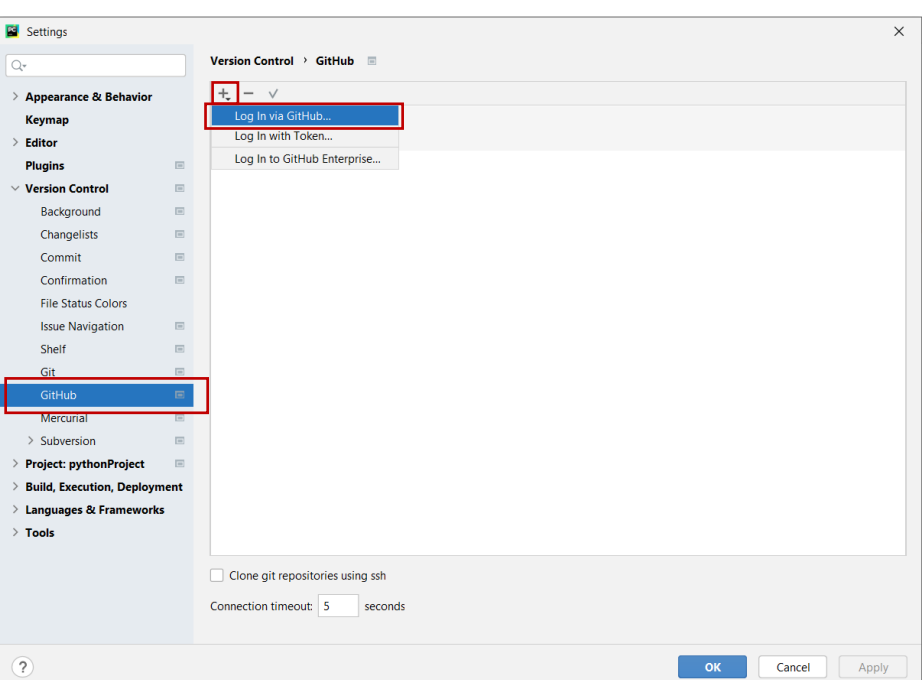

**Figure 50 Log in GitHub using PyCharm**

### *Source: own work*

<span id="page-99-1"></span>Once PyCharm is configured to communicate with the GitHub servers, we can create a repository. This is the name given to the folder which will be synchronized with the cloud. In PyCharm, open the VCS tab and create a Git repository. Now, share this repository on

your GitHub page. In VCS, click on share project on GitHub. Give your new repository a name and a short description. Once this step is done, you see a new project on your GitHub page as in [Figure 53.](#page-101-0)

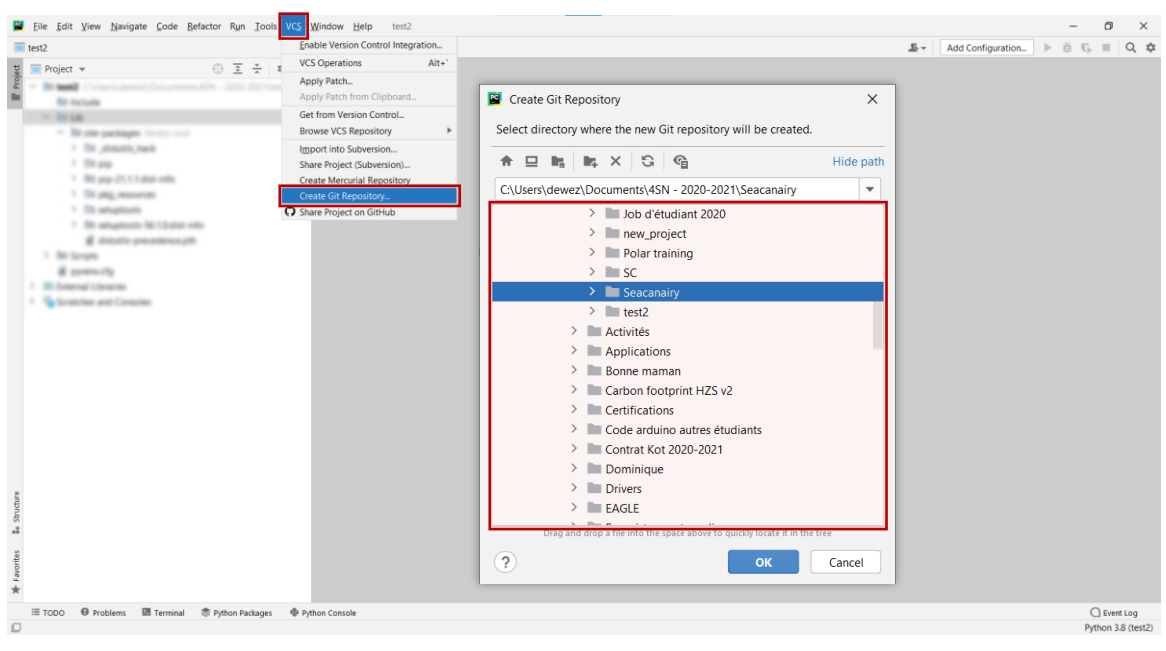

**Figure 51 Create Git repository through PyCharm**

*Source: own work*

# 1.4 Commit and Push files to GitHub

Every time the user makes a series of changes, they should be posted immediately to the server by pressing commit. Select the file you want to update and write a comment. The comment should shortly describe what changed in the new version. Once you commit to all the desired files, push them to the cloud. Refer to [Figure 52](#page-101-1) for more details concerning the procedure. Stored and updated files are also visible on the GitHub web page, as shown in [Figure 53.](#page-101-0)

Setting up the development environment on a stand-alone computer

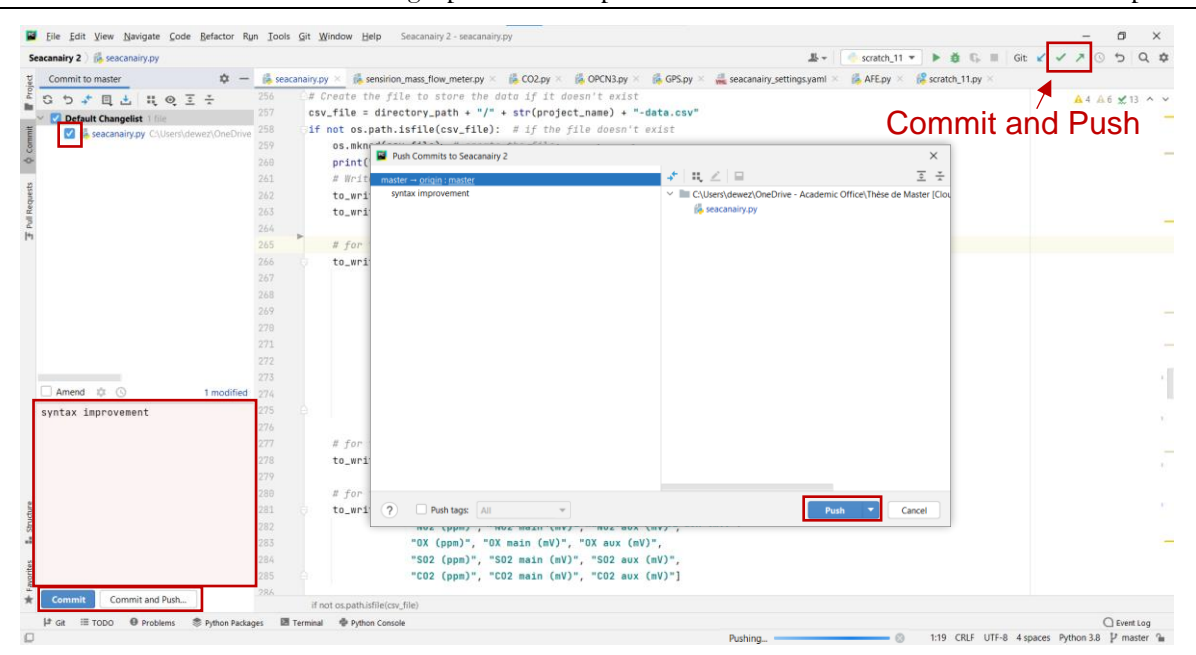

<span id="page-101-1"></span>**Figure 52 Commit and Push changes to GitHub**

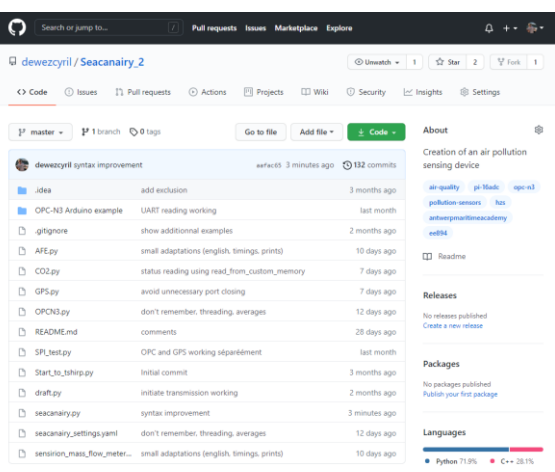

#### *Source: own work*

**Figure 53 GitHub repository example**

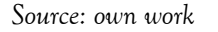

### 1.5 Libraries installation

<span id="page-101-2"></span><span id="page-101-0"></span>While coding in Python, for the Raspberry Pi, libraries are used. These libraries are sets of predefined useful functions. The required libraries have to be installed in PyCharm. In this way, the IDE will be able to check the code and help us. To install a new library in PyCharm, open File, then open Settings, click on the Project tab and click on Python Interpreter. Then, use the button + and − on top of the page to add and remove libraries. The procedure is shown in [Figure 54.](#page-102-0) Hereafter is a list of the required libraries:

Mysql-connector

- Progress
- **Pyserial**
- PyYAML
- Raspberry Pi.GPIO
- Smbus2
- spidev

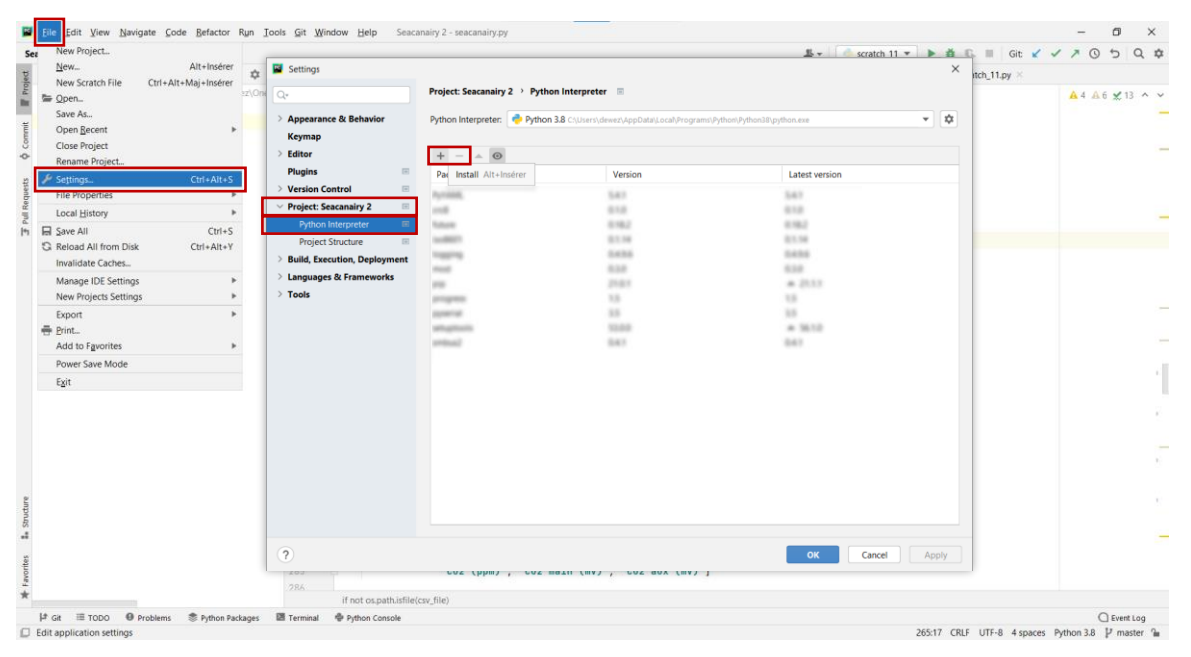

**Figure 54 Install libraries on PyCharm**

*Source: own work*

# <span id="page-102-0"></span>1.6 Connect to the Raspberry Pi using TeamViewer

<span id="page-102-1"></span>TeamViewer is an easy software solution allowing remote control of any computer from any device. It is used for debugging in informatics, the internet of things, and remote access. In contrast to SSH (Secure Shell), TeamViewer works from any connection (either local or worldwide), which requires a local connection (computer connected to the same router as the Raspberry). Download TeamViewer on your computer from the official website [\(teamviewer.com\)](http://www.teamviewer.com/). On the Raspberry Pi, open TeamViewer using the shortcut on the Seacanairy central unit desktop, using either the touchscreen or a USB mouse plugged in the Raspberry Pi USB). Meanwhile, on your PC, insert the partner ID and type the password when required. Current Seacanairy central computer partner ID and password are written in [Table 16.](#page-103-0)

### <span id="page-103-0"></span>**Table 16 Raspberry Pi TeamViewer ID and Password**

*Source: own work*

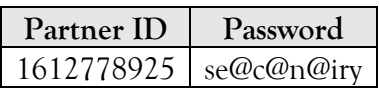

# 1.7 Transfer files from or to the Raspberry Pi

To transfer files from your computer to the Seacanairy central unit and in the opposite direction, connect to the Raspberry Pi as explained in section [1.6.](#page-102-1) On the top of the computer screen, click the TeamViewer banner and open File Transfer. A window will open, showing side by side the PC storage and the Raspberry Pi storage. Next, select a file on the right or left and click on the corresponding transfer button, either send or receive. Multiple files can be transferred at once, holding down ctrl or shift.

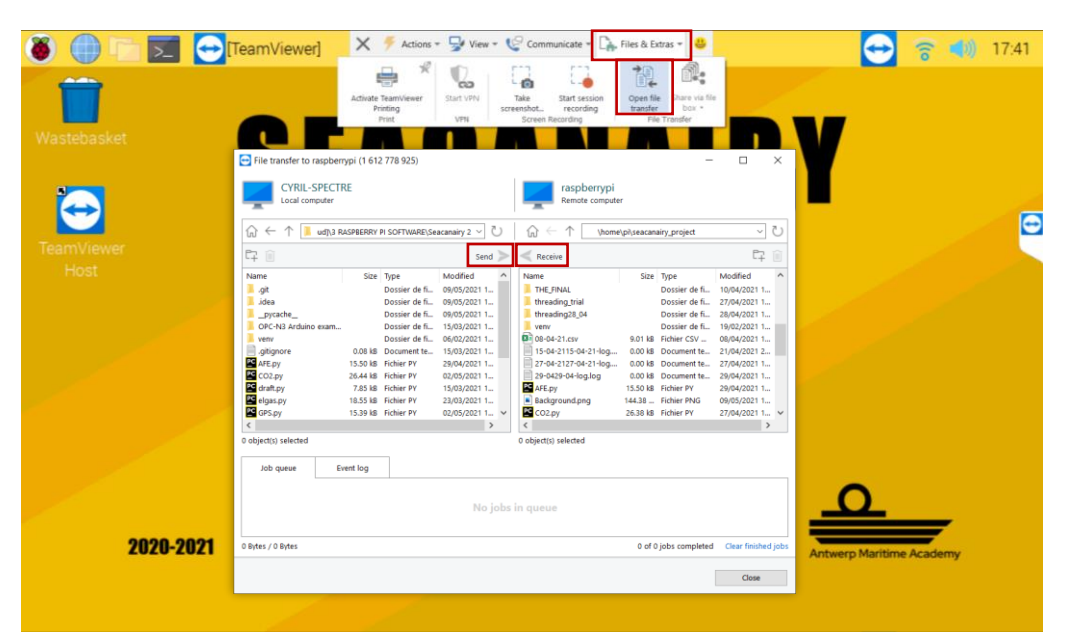

**Figure 55 File transfer from/to the Raspberry Pi**

*Source: own work, screenshot of the central computer scree, taken through TeamViewer*

# 2 Set up the development environment on the Seacanairy central computer

# 2.1 Update the Raspberry Pi

As modern electronic devices connected to the internet, they are suffering from vulnerabilities and bugs. Raspberry Pi OS, software's and other libraries are in constant evolution. The procedure to update the Raspberry Pi is described [36]. A summary:

- Update the system's package list: sudo apt update
- Upgrade the package list to the latest version:  $apt$  list  $--upgradable$
- Run all the upgrades in the list. During this last step, do not disconnect the Raspberry Pi power supply. Do not worry about screen behaviour which can become black for a while. The display will return when the update is finished. sudo apt full-upgrade, confirm via Y

## 2.2 The virtual environment on the Raspberry Pi

The virtual environment stores all the libraries used in one project in one separate folder. That way, the user can work on different projects with the same device using different libraries and versions, for example.

### *2.2.1 Create a Virtual Environment*

<span id="page-104-0"></span>This point aims to explain how to create a new virtual environment on the Raspberry Pi [16].

- Create a folder in the storage where Python codes, virtual environment, and data files will be stored altogether.
- Open a new terminal on the Raspberry Pi and open the folder created before using cd followed by the folder name. Execute cd seacanairy\_project
- Execute the following function to create the virtual environment. Let the process work until it is finished. Execute python3 -m venv ./venv

### *2.2.2 Virtual environment activation*

<span id="page-104-1"></span>Before any Python-related action in the command shell, activate the virtual environment. The following steps are illustrated in [Figure 56](#page-105-0) [16]. Refer to point [3](#page-109-0) on page [92](#page-109-0) for console tricks.

- Open the folder in which your virtual environment is saved using the cd command. Execute cd seacanairy\_project
- Activate the virtual environment. Execute source venv/bin/activate

• The virtual environment is now active. Subsequent commands entered as pip or python will be executed in the virtual environment. To leave the virtual environment, type deactivate and press enter. Note the presence of on the left of the green text.

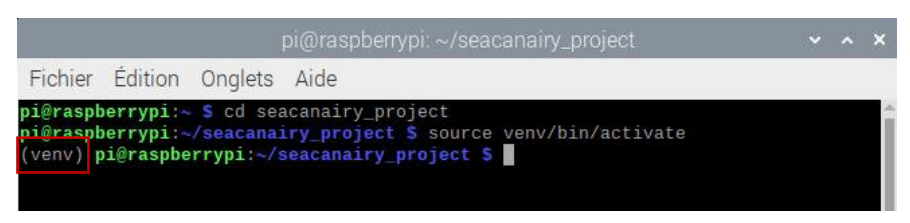

**Figure 56 Activate the virtual environment on the Raspberry Pi** *Source: Own work, a screenshot of the central computer screen, taken through TeamViewer*

### *2.2.3 Activate the virtual environment in Thonny Python IDE*

<span id="page-105-1"></span><span id="page-105-0"></span>Thonny Python IDE is the built-in IDE for Python on the Raspberry Pi. It is not as powerful as PyCharm (see page [80\)](#page-97-1), but it is an easy way to make small modifications to a code during development. By default, Thonny Python IDE uses the built-in Python 3 version. To run our code based on our virtual environment, some changes must be made in the settings. To do this, open Thonny Python IDE using a USB mouse or use the touchscreen as shown in [Figure](#page-106-0)  [57.](#page-106-0) Then, follow the procedure, also explained schematically in [Figure 58.](#page-106-1)

- In tools, open options.
- Open the interpreter tab. Select Alternative Python 3 interpreter or virtual environment.
- Below, indicates the location of the python file in the virtual environment created at point [2.2.1.](#page-104-0) The path should look like …/venv/bin/python. Click on the '…' on the right to navigate through the folders.
- Click on OK and restart Thonny Python IDE. After the restart, you should see the new interpreter path on the right bottom of the window.

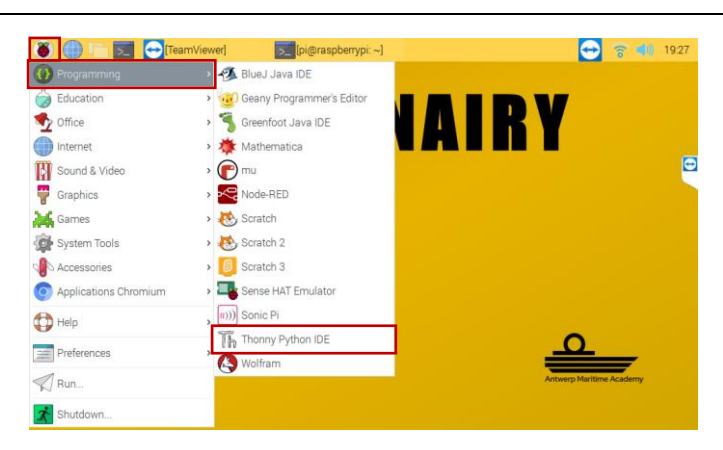

**Figure 57 Opening Thonny Python IDE**

*Source: own work, a screenshot of the central computer screen, taken through TeamViewer*

<span id="page-106-0"></span>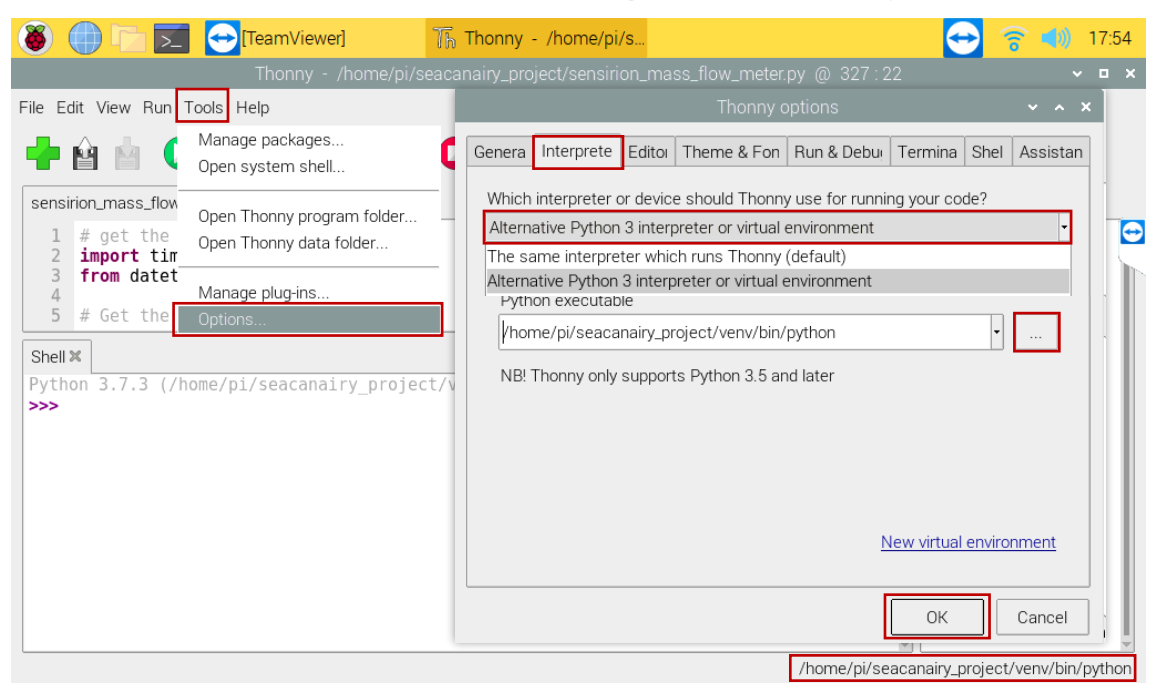

**Figure 58 Virtual environment in Thonny Python IDE**

<span id="page-106-1"></span>*Source: own work, a screenshot of the central computer screen, taken through TeamViewer*

# <span id="page-106-2"></span>2.3 Install Python libraries on the Raspberry Pi

All libraries used in this project have been installed using pip3 in the virtual environment. 1.5 [on page 84.](#page-106-2)

[Table 17](#page-106-2) is a list of pip3 functions necessary to install Python libraries. Before proceeding to any pip3 execution, be sure to have activated the virtual environment as explained in point [2.2.2](#page-104-1) on page [87.](#page-104-1) Necessary libraries for the Seacanairy are listed in [1.5](#page-101-2) [on page 84.](#page-101-2)

### **Table 17 pip3 function list**

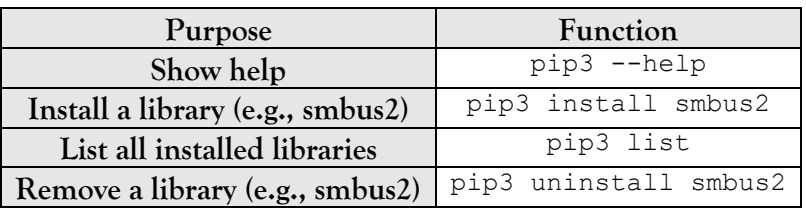

*Source: own work, online documentation [16]*

# 2.4 Testing code on the Raspberry Pi

As explained in [1](#page-97-1) on page [80,](#page-97-1) it is best to write the code on your personal computer using PyCharm rather than working on the built-in Thonny Python IDE on the tiny Raspberry Pi's screen. However, sensors and devices are connected to the Raspberry Pi and not to our computer. Therefore, regular code transfer from the PC to the Raspberry Pi for testing is necessary. Different methods are available: copy/pasting the code as text using TeamViewer, file transfer using TeamViewer or python execution in the console.

## *2.4.1 Copy-pasting in Thonny Python IDE*

Connect to the Raspberry Pi via TeamViewer as explained in point [1.6](#page-102-1) on page [85,](#page-102-1) and open Thonny Python IDE as explained in point [2.2.3](#page-105-1) on page [88.](#page-105-1) Next, select the whole code on your computer using ctrl+A and copy it to the clipboard ctrl+c. Next, go into TeamViewer, open Thonny Python IDE and paste the code in the corresponding file ctrl+v. To execute the code, press the green arrow on top of the window. Repeat this manipulation each time you need to test your code.
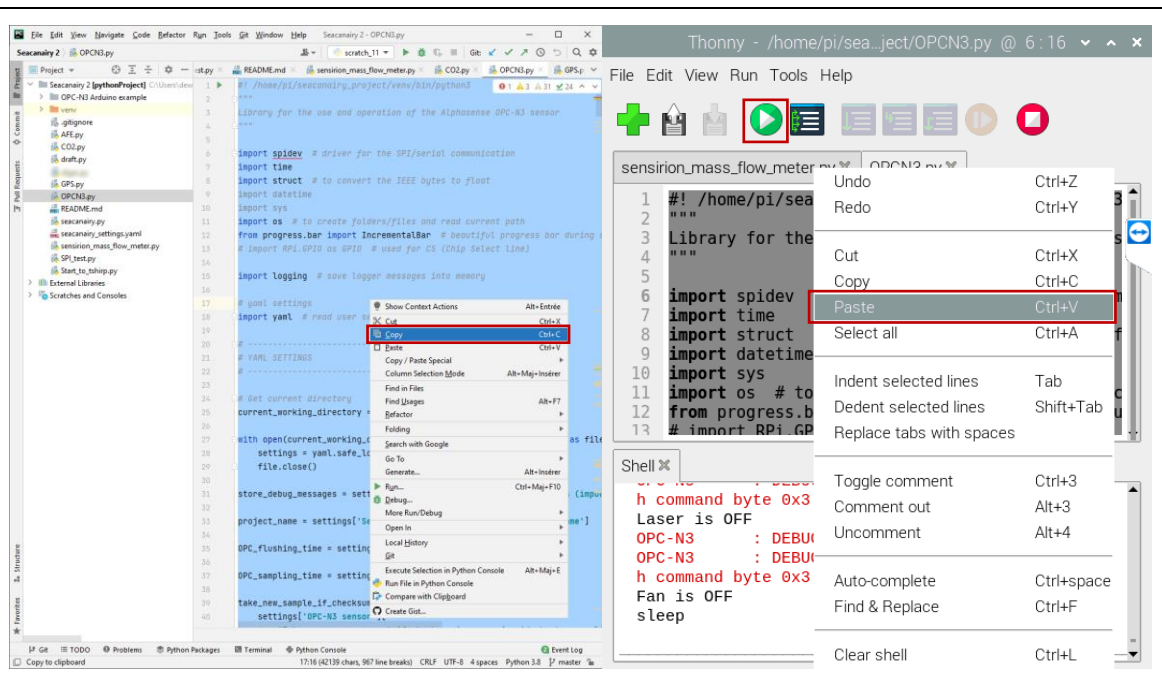

**Figure 59 Copy-pasting code from PC to Thonny Python IDE** *Source: own work, screenshot of the central computer scree, taken through TeamViewer*

*2.4.2 TeamViewer File Transfer and python3 in console*

Open TeamViewer (as explained in point [1.6](#page-102-0) on page [85\)](#page-102-0) and open file transfer (as explained at point [1.7](#page-103-0) on page [86\)](#page-103-0). On the left side, browse the through the maps where your code is located on your PC (refer to the PyCharm project creation in point [1.2](#page-98-0) on page [81\)](#page-98-0). On the right side, browse the place where you want to store the file on the Raspberry Pi (likely in the folder created before at point [2.2.1](#page-104-0) on page [87\)](#page-104-0). Finally, press on send. Once the file is stored on the Raspberry Pi, execute it using Python 3 in the console. Activate the virtual environment (see [2.2.2](#page-104-1) on page [87\)](#page-104-1). Then, write the following line, adapting seacanairy.py with the name of the code file you wish to execute (see [Figure 60\)](#page-109-0). Refer to point [3](#page-109-1) [\(Console tip and tricks\)](#page-109-1) for quicker console use.

python3 seacanairy.py

Setting up the development environment on a stand-alone computer

| pi@raspberrypi: ~/seacanairy_project                                                                                                    |  |
|----------------------------------------------------------------------------------------------------|--|
| File Edit Tabs Help                                                                                                    |  |
| pi@raspberrypi:~ \$ cd seacanairy_project<br>pi@raspberrypi:~/seacanairy_project \$ source venv/bin/activate<br>(venv) pi@raspberrypi:~/seacanairy_project \$ python3 seacanairy.py<br>################# TIME ##################<br>Current date and time is: 2021-05-09 19:51:41.588993<br>If time is not correct, execute:<br>sudo hwclock -s apply RTC time to the system<br>timedatectl show current time status<br>################ FILES #################<br>'/home/pi/seacanairy_project/long_term_test_29-04/long_te<br>SEACANAIRY : INFO<br>rm_test_29-04-data.csv' already exist, appending data to this file<br>############ STARTING SENSORS #############<br>SEACANAIRY : INFO Starting of Seacanairy on the 09/05/2021 at 19:51:42<br>CO2 sensor : INFO Internal measuring time interval is 60 seconds<br>OPC-N3 : INFO Fan speed is set on 100 ( $0 =$ the slowest, 100 = the faste<br>st)<br>Synchronize CO2 sensor with Seacanairy sampling period<br>Waiting for sensor sampling<br>$4/10$ seconds |  |

**Figure 60 Testing code using file transfer and console**

<span id="page-109-0"></span>*Source: own work, screenshot of the central computer scree, taken through TeamViewer*

## <span id="page-109-1"></span>3 Console tip and tricks

The following table indicates some tip and tricks while working with the console. They make life easier and can save much time.

#### **Table 18 Tip and tricks console**

*Source: own work*

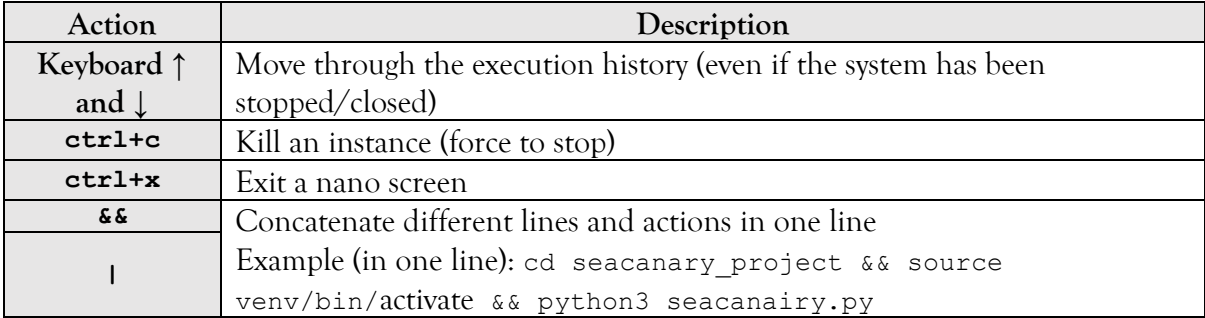

## 4 Raspberry Pi password

#### **Table 19 Raspberry Pi username and password**

*Source: own work*

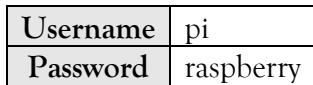

## Chapter 4 **Software of the Seacanairy**

The previous chapter described the environment in which the software was developed. In order to manage from the Seacanairy central computer the sensors, the data, operate the pump, start measurements at regular intervals, and store all the data in a single database, the software has been written in Python. This chapter deals with the overall structure of Python code files, how the different parts of the software work together and the other processes that take place during the operation of the Seacanairy. An in-depth study of the software for each sensor as well as their electrical connections is to be found in [Chapter 1.](#page-20-0)

### 1 Overall Seacanairy software structure

The first problem we had to face during the realization of the Seacanairy is the good operation of the communications with the sensors. There is no standard allowing the easy plug and play connection of a sensor to a central unit and its immediate correct functioning. Therefore, each sensor required an in-depth study of the manufacturer's documentation, the communication protocol used, as well as hours of trial and error for the software to function correctly. The algorithms of each sensor have different functions, including get data(), which automatically performs all the necessary operations to take a measurement and return the data. When each sensor is working individually, we wrote the final code for the Seacanairy, which starts the pump, execute the get\_data() functions of each sensor, and stores the data in a single database. [Figure 62](#page-112-0) is a drawing of the global software structure. Each round indicates a different Python code file. Note that '.py' is the extension for Python files. [Figure 62](#page-112-0) is an illustration of importing the algorithms of the sensors and performing the functions to obtain the data.

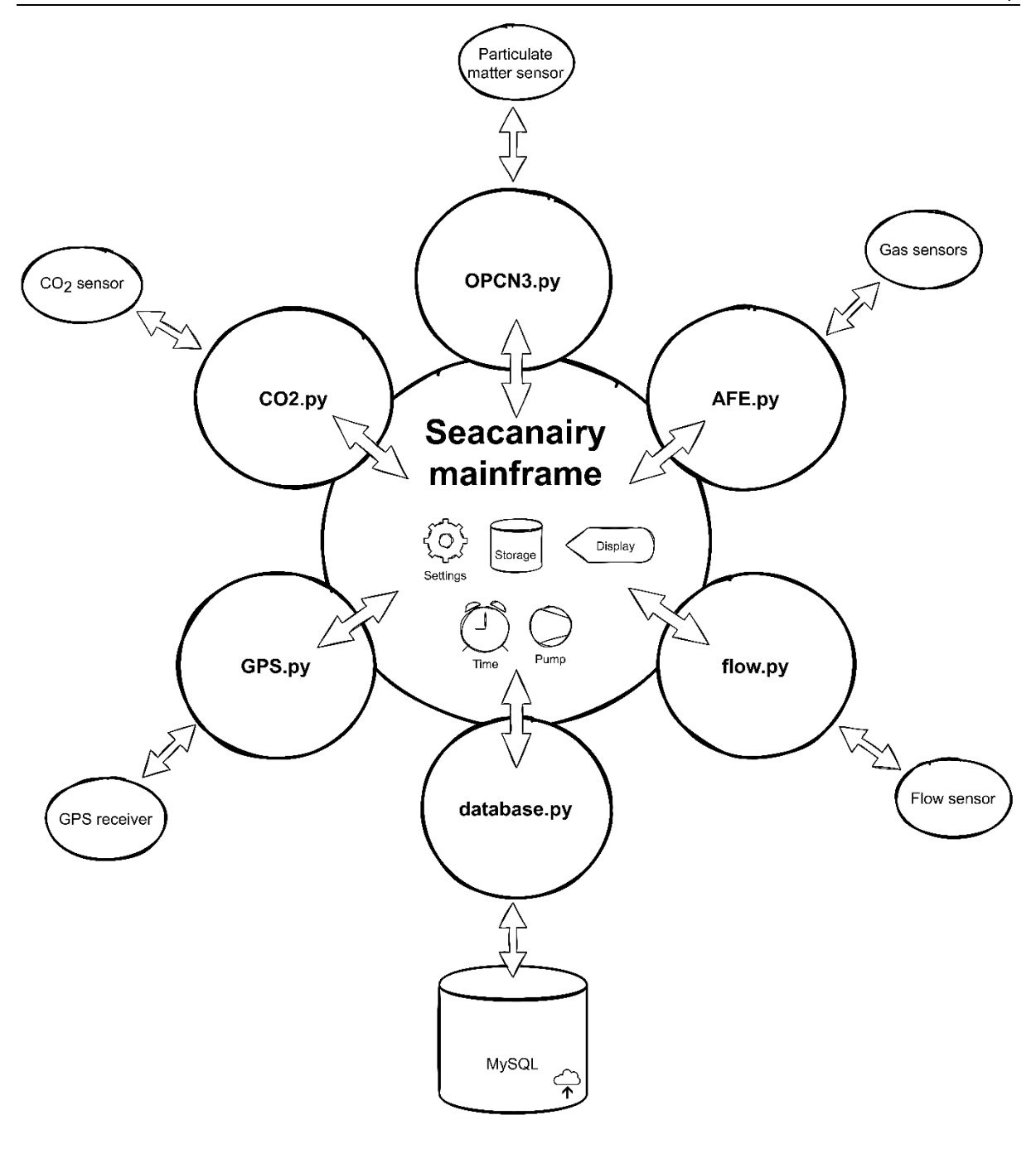

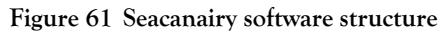

*Source: own work, using draw.io*

```
HZS
```

```
# Import Python files
import CO2
import OPCN3
import AFE
import GPS
import flow
# Use the functions from the Python files imported
CO2.get_data()
OPCN3.get_data(3, 5) # flushing_time=3, sampling_time=5
AFE.get data()GPS.get_position()
flow.get data()Figure 62 Importation in Python example
```
*Source: own work, using PyCharm IDE*

<span id="page-112-0"></span>This working method is advantageous on the following points. The first advantage is the size of the file. Instead of having just one big file with thousands of rows, variables, and functions, we separate and structure our files for each sensor. Secondly, it makes it easier for anyone to copy our code and use it in another project. This is because all the components for a sensor are kept in a separate file. Finally, when we work on the software, we do not confuse functions and variables between the different sensors, many of them having the same names.

All of the code files we wrote follow the same structure. Indeed, several lines of code, such as obtaining settings and saving error messages, are common to all files. [Figure 63](#page-113-0) is a flowchart showing the general python script layout.

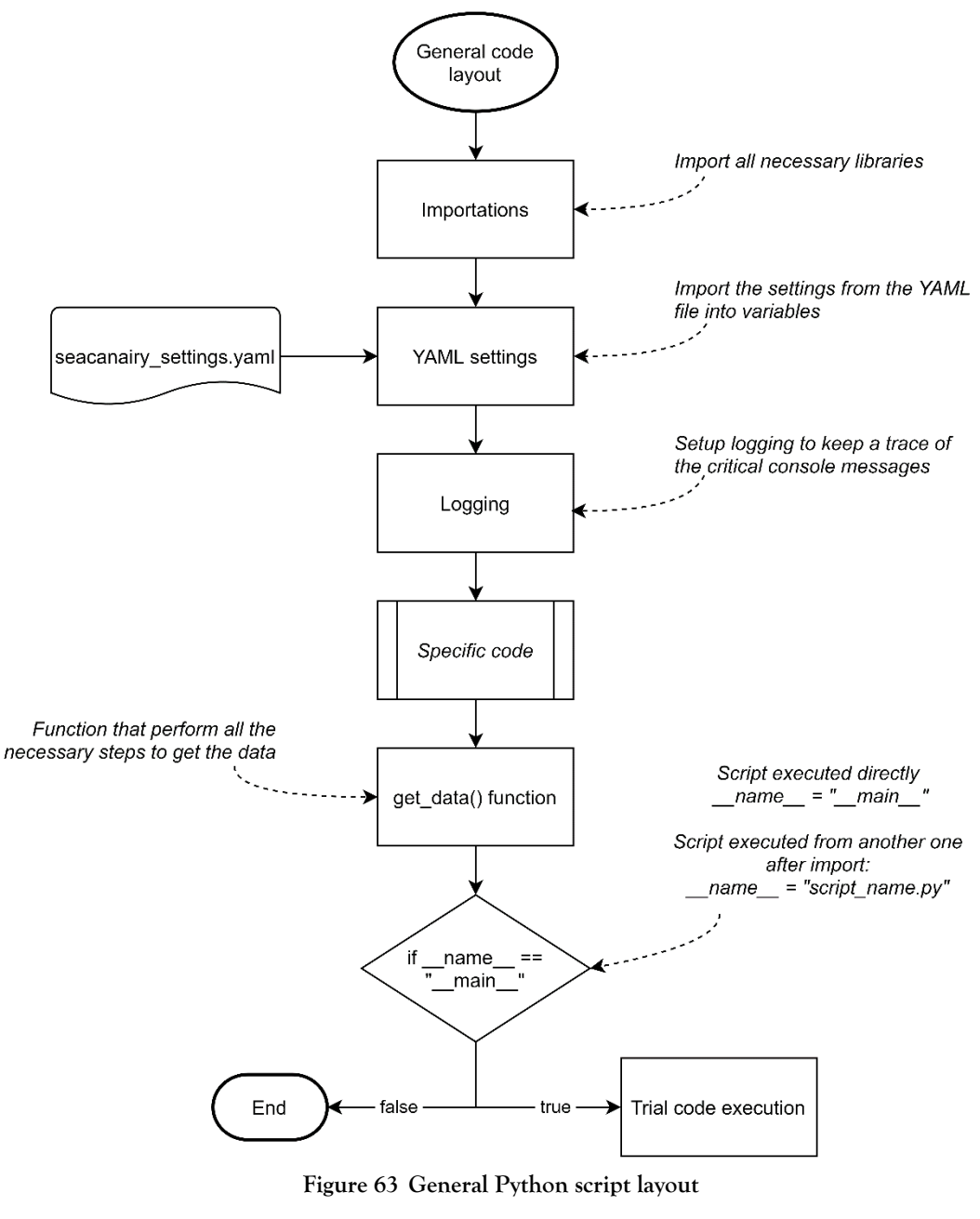

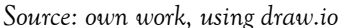

## <span id="page-113-0"></span>2 Information display and logging functions

Logging is a crucial step when making computer code. This involves sorting and storing all the messages generated by our software in different levels, at least to the most important (debugging, information, warning, error and critical). In addition to being displayed on the screen, messages are stored in a separate text file. We then have access to a kind of logbook that keeps track of everything that has happened, for better or for worse. In addition, the Seacanairy is designed to operate autonomously for long periods of time. This allows us to check for any problems that may have arisen during this period of absence.

Depending on how the software is run, the messages displayed on the screen will be different. For example, running the entire Seacanairy software will only show the most important messages. On the other hand, running the software of a particular sensor will show all available messages. Concretely, this makes it possible to have access to all the messages when working on the improvement of a particular sensor but to keep only the most important messages when the Seacanairy is fully operational. That way, direct execution of a sensor script (i.e., running CO2.py directly) will display the messages. As the configuration of this module is a bit complex, it is accompanied by a flowchart in [Figure 64](#page-115-0) explaining the procedure. Note that a console handler is required to show the messages on the screen and store them into the log file. If the Seacanairy script activates a handler and the script of a sensor also does, then the messages will be displayed twice on the screen. This is the reason why the handler is only activated when executing the script of a sensor directly (left part in [Figure 64\)](#page-115-0).

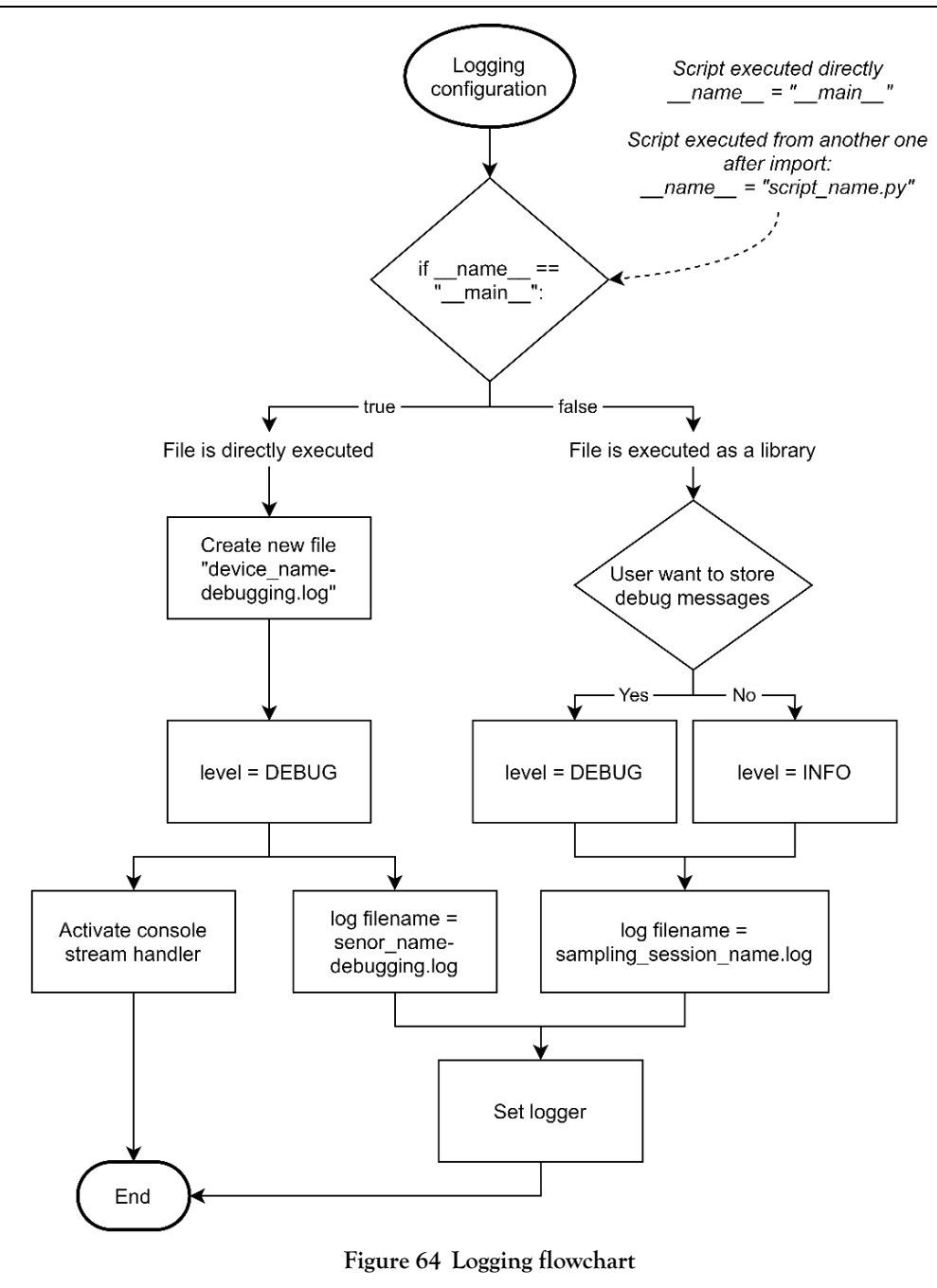

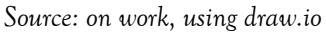

## <span id="page-115-0"></span>3 Settings page

### 3.1 Choice of file format

All the Python scripts depend on a unique settings file that allows the user to change a few sensors, logging, and sampling session settings without changing the source code. Two file types are available for that purpose: JSON and YAML. JSON (JavaScript Object Notation) is a derivative format of JavaScript. Working with indentation, brackets, colon, and quotations marks, almost every data type is available. Either readable by a machine or by a human, JSON

depend a lot on the syntax and do not allow any comments. YAML (Yet Another Markup Language) aims to be as easy as Python and rely only on indentation, indents, and colons. It also allows writing comments in the file after a number sign (#) to give more information about a setting. That makes YAML files clearer for people who know little about coding. [Figure 65](#page-116-0) is a comparison between JSON and YAML files for the same content.

```
JSON example
\{"menu": \{"id": "file",
          "value": "File",
          "popup": \{"menuitem": [
                       rtem . [<br>"value": "New", "onclick": "CreateNewDoc()" },<br>"value": "Open", "onclick": "OpenDoc()" },<br>"value": "Close", "onclick": "CloseDoc()" }
                     \{ſ
                     \{J
          \}\}\}YAML examplemenu:id: file
                      value: File
                      popup:
                            menuitem:
                                - value: New
                                   onclick: CreateNewDoc()
                                - value: Open
                                  onclick: OpenDoc()
                                - value: Close
                                   onclick: CloseDoc()
```
**Figure 65 Visual comparison between JSON and YAML**

*Source: adapted from Wikipedia [17]*

### <span id="page-116-0"></span>3.2 Available settings

<span id="page-116-1"></span>The seacanairy settings. yaml file is a text file containing the various settings of the Seacanairy. A copy of this file can be found in the files joined to this paper (see [Annexe 1](#page-130-0) on page [113\)](#page-130-0). To avoid any crash in the software, do not alter the structure of the file. Hereafter is a list of all the available settings.

General:

• Activate database/sensor: activate or deactivate a functionality.

### Seacanairy:

- Sampling session name: name of the measurement session. This name will be assigned to the file containing the data, the logging file, and the database table.
- Sampling period: period of time between each measurement.
- Air pump minimum running time: minimum amount of time the air pump runs per loop. This ensures sufficient flushing of the air inside the piping. Gas sensor measurements starts after this amount of time.
- Store debug messages: store all messages in the logging file, or store only error messages.

### MySQL database:

- Host: the URL leading to the server. Can also be an intranet IP address.
- Database name: name of the database
- User and password: different users can have access to a database with different authorizations.

### $CO<sub>2</sub>$  sensor:

- Automatic sampling frequency: number of measurements that the  $CO<sub>2</sub>$  sensor must perform per sampling period (setting defined previously) (see point [1.5](#page-31-0) [on](#page-31-0)  [page 14\)](#page-31-0).
- Number of reading attempts: number of times the software tries to get the measurements if the checksum is wrong.

### OPC-N3 sensor:

- Flushing time: period of time between the start of the laser and the fan, and the start of the measuring.
- Sampling time: amount of time laser and fan are running and taking sample.
- Fan speed: value between 0 and 100.
- Take a new measurement if the checksum is wrong: avoids too short measurement periods (see point [2.4.2](#page-46-0) in [Chapter 1](#page-20-0) on page [29\)](#page-46-0).

AFE Board:

Noise reduction - number of reading averaged: number of successive measurements of gas concentrations to calculate the average in order to reduce the noise of the measurements (see point [3.3](#page-62-0) on page [45\)](#page-62-0).

## 4 MySQL Database

In parallel to an Excel file stored in the Raspberry Pi, the measurements are automatically stored in a MySQL database, hosted in the cloud or locally. Connection information must be specified in the Seacanairy settings file (see point [3.2](#page-116-1) [on page 99,](#page-116-1) as well as [Annexe 11](#page-207-0) [on page](#page-207-0)  [190\)](#page-207-0). The same information can be used to link an Excel file on a standalone computer to retrieve the data from MySQL for remote data monitoring.

The flowchart in [Figure 66](#page-119-0) illustrates the connection process, followed by Figure 65, which shows how the systems update the database with new data, either coming from a new measurement or from older data not yet uploaded (i.e. due to an internet connection lost). [Figure](#page-121-0)  [68](#page-121-0) shows how the data are shown in MySQL Workbench. They can also be downloaded directly to Microsoft Excel using a MySQL connector. That way, real-time graphs can be displayed. Graphs of the Seacanairy can be found in [Annexe 14](#page-212-0) [on page 195.](#page-212-0)

The server used is a free service provided by remotemysql.com. Any other MySQL database host is possible as long as the server is remotely available, which is not the case with all free offers. It is also possible to host the MySQL server on a personal machine connected to the same router as the Seacanairy. In that case, the 'host' in the settings is the IP address of that machine.

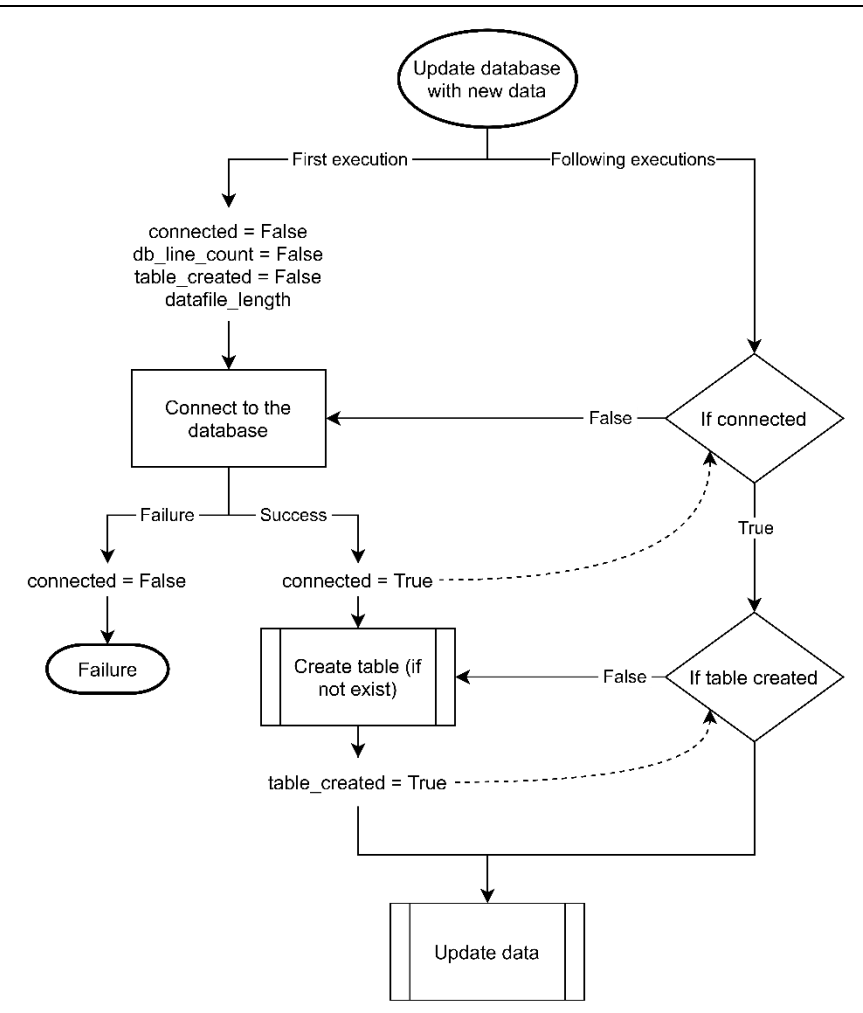

<span id="page-119-0"></span>**Figure 66 MySQL connection process flowchart**

*Source: own work, using draw.io*

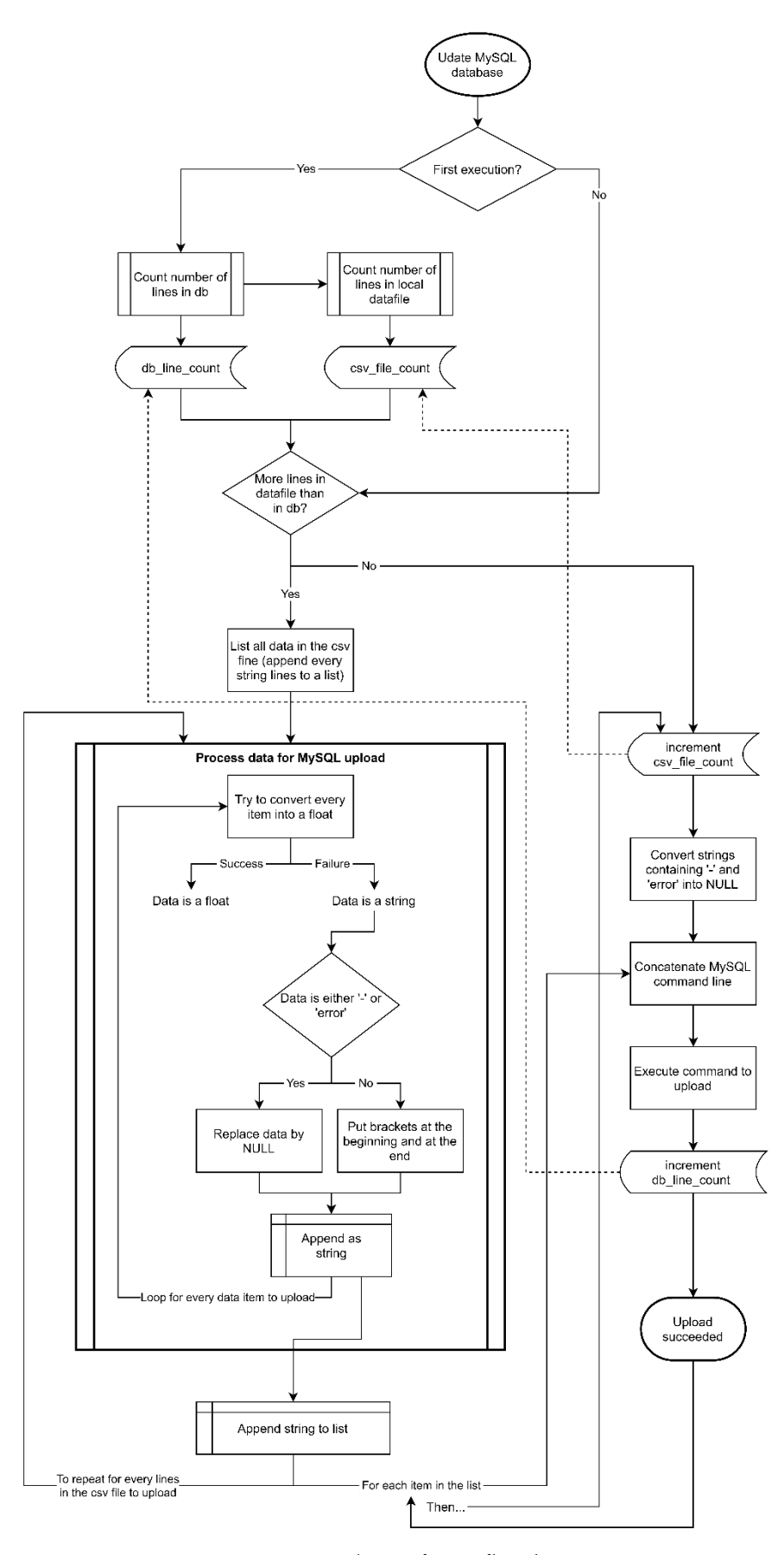

**Figure 67 Database software flowchart**

*Source: own work, using draw.io*

| MySQL Workbench                                                                     |    |                                             |                          |                                                                                                    |              |                                                                         |                                                         |              |                      |          |          |                |          |          |                      |                |          | $\sim$     | $\Box$                 | $\times$                  |
|-------------------------------------------------------------------------------------|----|---------------------------------------------|--------------------------|----------------------------------------------------------------------------------------------------|--------------|-------------------------------------------------------------------------|---------------------------------------------------------|--------------|----------------------|----------|----------|----------------|----------|----------|----------------------|----------------|----------|------------|------------------------|---------------------------|
| Seacanairy x                                                                        |    |                                             |                          |                                                                                                    |              |                                                                         |                                                         |              |                      |          |          |                |          |          |                      |                |          |            |                        |                           |
| Edit<br>Database Server<br>Query<br>File<br>View                                    |    | Tools<br>Scripting Help                     |                          |                                                                                                    |              |                                                                         |                                                         |              |                      |          |          |                |          |          |                      |                |          |            |                        |                           |
| E <sub>n</sub><br>ö<br>ò                                                            | lä | ∙                                           |                          |                                                                                                    |              |                                                                         |                                                         |              |                      |          |          |                |          |          |                      | $\circ$ $\Box$ |          |            |                        |                           |
| Navigator                                                                           |    | terasse bousval 24 08                       |                          |                                                                                                    |              |                                                                         |                                                         |              |                      |          |          |                |          |          |                      |                |          |            |                        |                           |
| <b>SCHEMAS</b><br>$\Theta$                                                          |    | $\overline{v}$<br>$\mathcal{T}$<br><b>S</b> |                          | $\begin{picture}(150,10) \put(0,0){\line(1,0){10}} \put(15,0){\line(1,0){10}} \put(15,0){\line(1,0){10}} \put(15,0){\line(1,0){10}} \put(15,0){\line(1,0){10}} \put(15,0){\line(1,0){10}} \put(15,0){\line(1,0){10}} \put(15,0){\line(1,0){10}} \put(15,0){\line(1,0){10}} \put(15,0){\line(1,0){10}} \put(15,0){\line(1,0){10}} \put(15,0){\line($ |              |                                                                         | Limit to 1000 rows • 35 3 Q 1 F                         |              |                      |          |          |                |          |          |                      |                |          |            |                        |                           |
| <b>Q</b> Filter objects                                                             |    | 1 <sub>0</sub>                              |                          |                                                                                                    |              | SELECT * FROM 4tgGwNUHei.terasse bousval 24 08;                         |                                                         |              |                      |          |          |                |          |          |                      |                |          |            |                        |                           |
| ▼ d 4tgGwNUHei<br>$\mathbf{v}$ Tables<br>$\blacktriangleright$ $\blacksquare$ 13-08 |    |                                             |                          |                                                                                                    |              |                                                                         |                                                         |              |                      |          |          |                |          |          |                      |                |          |            |                        |                           |
| ▶Ⅲ<br>demo hzs<br>demo_hzs_joeri_et_olivier<br>٠<br>essai-17-08-bis<br>٠            |    | $\left\langle \cdot \right\rangle$          |                          |                                                                                                    |              |                                                                         |                                                         |              |                      |          |          |                |          |          |                      |                |          |            |                        |                           |
| jardin_21_08_2021<br>٠<br>new 13 08<br><b>BB</b><br>×.                              |    | Result Grid   + + Fiter Rows:               |                          |                                                                                                    |              | Export: Wrap Cell Content: 17                                           |                                                         |              |                      |          |          |                |          |          |                      |                |          |            | п                      |                           |
| salon_bousval_22_08_2021<br>٠                                                       |    | Date_Time                                   |                          | PM 1 PM 2 5                                                                                                    | PM 10        |                                                                         | Temperature_OPC Relative_Humidity_OPC sampling_time_OPC |              | sample_flow_rate_OPC | bin 0    | bin 1    | bin 2          | bin 3    | bin 4    | bin 5                | bin 6          | bin 7    | bin 8      | bin 5                  | E                         |
| salon bousval 23 08<br>٠                                                            |    | 2021-08-24 17:08:00                         | 0.96                     | 1.04                                                                                                    | 1.04         | 31.27                                                                   | 33.87                                                   |              | 5.31                 | 62       |          |                |          |          |                      |                |          |            | $\Omega$               | Result<br>Grid            |
| terasse_bousval_24_08<br>٠<br>terrasse_21_08_2021<br>٠                              |    | 2021-08-24 17:09:00                         | 1.45                     | 2.42                                                                                                    | 2.78         | 31.27                                                                   | 35.36                                                   | $\mathbf{1}$ | 5.31                 | 67       | 17       | $\overline{a}$ | $\Omega$ | $\Omega$ |                      | $\Omega$       | n        | $\Omega$   | $\theta$               |                           |
| test 03 08<br>▶Ⅲ                                                                    |    | 2021-08-24 17:10:00                         | 1.17                     | 1.3                                                                                                    | 1.3          | 31.28                                                                   | 35.42                                                   |              | 5.31                 | 62       | 13       |                |          |          | $\Omega$             |                |          |            | $\Omega$               |                           |
| $\blacktriangleright$   test_04_08                                                  |    | 2021-08-24 17:11:00                         | 1.11                     | 1.37                                                                                                    | 1.38         | 31.28                                                                   | 35.39                                                   | $\mathbf{1}$ | 5,4                  | 57       | 10       |                |          | n        | $\Omega$             | $\Omega$       | ó        |            | $\Omega$               | Form                      |
| <b>The Views</b>                                                                    |    | 2021-08-24 17:13:17                         | 1.06                     | 1.54                                                                                                    | 1.59         | 31.31                                                                   | 33.92                                                   |              | 5.8                  | 61       |          |                |          |          | $\Omega$             |                |          |            | $\Omega$               | Editor                    |
| Administration Schemas                                                              |    | 2021-08-24 17:14:18                         | 1.19                     | 1.26                                                                                                    | 1.26         | 31.32                                                                   | 35.07                                                   | $\mathbf{1}$ | 5.12                 | 61       | 17<br>17 |                |          | n        | $\Omega$<br>$\Omega$ | $\Omega$       |          |            | $\Omega$               |                           |
| Information:                                                                        |    | 2021-08-24 17:15:18<br>2021-08-24 17:16:18  | 1.17<br>0.84             | 1.27<br>2.04                                                                                                    | 1.27<br>3.53 | 31.32<br>31.37                                                          | 35.14<br>35.06                                          | 1            | 5.38<br>5.57         | 59<br>55 | 11       | o              |          | ö        | $\Omega$             |                |          |            | $\Omega$<br>$^{\circ}$ | É                         |
|                                                                                     |    | 2021-08-24 17:31:40                         | 0.85                     | 1.73                                                                                                    | 13.28        | 31.51                                                                   | 33.13                                                   |              | 5.8                  | 59       | 12       |                |          |          | $\Omega$             |                |          |            | $\circ$                | Field<br>Types            |
|                                                                                     |    | 2021-08-24 17:32:40                         | 0.98                     | 1.09                                                                                                    | 1.09         | 31.49                                                                   | 34.65                                                   | $\mathbf{1}$ | 5.58                 | 58       | $\alpha$ |                |          |          | $\Omega$             |                |          |            | $\Omega$               |                           |
| Schema: 4tgGwNUHei                                                                  |    | 2021-08-24 17:41:53                         | 0.75                     | 1.08                                                                                                    | 1.12         | 31.51                                                                   | 34.6                                                    |              | 7.02                 | 47       | 16       | $\Omega$       |          |          | $\Omega$             | $\Omega$       | O        | $\Omega$   | $\Omega$               | É                         |
|                                                                                     |    | 2021-08-24 17:42:53                         | 0.91                     | 2.65                                                                                                    | 4.24         | 31.52                                                                   | 35.22                                                   | $\mathbf{1}$ | 6,41                 | 57       | 14       |                |          | n        |                      |                |          | $\Omega$   | $^{\circ}$             |                           |
|                                                                                     |    | 2021-08-24 17:43:53 0.74                    |                          | 0.81                                                                                                    | 0.81         | 31.53                                                                   | 35.14                                                   |              | 6.24                 | 46       | 10       |                |          | $\Omega$ | n                    | $\Omega$       | n        | $\Omega$   | $\Omega$               | Query                     |
|                                                                                     |    | 2021-08-24 17:44:53                         | 0.89                     | 1.08                                                                                                    | 1.08         | 31.58                                                                   | 35.03                                                   | $\mathbf{1}$ | 6.38                 | 59       | $\circ$  |                |          | ò        | $\Omega$             | $\Omega$       | n        | $\Omega$   | $\circ$                |                           |
|                                                                                     |    | 2021-08-24 17:45:53                         | 0.93                     | 0.98                                                                                                    | 0.98         | 31.59                                                                   | 34.96                                                   |              | 6.15                 | 79       |          |                |          | $\Omega$ | $\Omega$             | $\Omega$       | $\Omega$ | $^{\circ}$ | $\circ$                | Ł.                        |
|                                                                                     |    | 2021-08-24 17:46:53                         | 1.08                     | 1.29                                                                                                    | 1.3          | 31.61                                                                   | 34.92                                                   | $\mathbf{1}$ | 6.09                 | 71       | 11       |                |          |          | $\Omega$             |                |          | $\Omega$   | $\circ$                | Execution                 |
|                                                                                     |    | 2021-08-24 17:47:53<br>2021-08-24 17:48:53  | 1.01<br>1.02             | 1.79<br>1.11                                                                                                    | 2.1<br>1.12  | 31.62<br>31.65                                                          | 34.86<br>34.69                                          | $\mathbf{1}$ | 6.13<br>5.93         | 72<br>55 | 17       |                |          |          | $\Omega$             |                |          | $^{\circ}$ | $\Omega$<br>$\circ$    | Plan                      |
|                                                                                     |    |                                             |                          |                                                                                                    |              |                                                                         |                                                         |              |                      |          |          |                |          |          |                      |                |          |            | ŵ                      |                           |
|                                                                                     |    | ¢<br>terasse_bousval_24_084 x               |                          |                                                                                                    |              |                                                                         |                                                         |              |                      |          |          |                |          |          |                      |                |          |            | $\rightarrow$          | <b>O</b> Read Only        |
|                                                                                     |    | Output                                      |                          |                                                                                                    |              |                                                                         |                                                         |              |                      |          |          |                |          |          |                      |                |          |            |                        |                           |
|                                                                                     |    | Action Output                               | $\overline{\phantom{a}}$ |                                                                                                    |              |                                                                         |                                                         |              |                      |          |          |                |          |          |                      |                |          |            |                        |                           |
|                                                                                     |    | Action<br>Time                              |                          |                                                                                                    |              |                                                                         |                                                         |              | Message              |          |          |                |          |          |                      |                |          |            | Duration / Fetch       |                           |
|                                                                                     |    | ø                                           |                          |                                                                                                    |              | 4 17:47:14 SELECT * FROM 4tgGwNUHei terasse_bousval_24_08 LIMIT 0, 1000 |                                                         |              | 83 rowls) returned   |          |          |                |          |          |                      |                |          |            | 0.062 sec / 0.047 sec  |                           |
|                                                                                     |    | ۰                                           |                          |                                                                                                    |              | 5 17:50:00 SELECT * FROM 4tgGwNUHei terasse_bousval_24_08 LIMIT 0, 1000 |                                                         |              | 85 row(s) returned   |          |          |                |          |          |                      |                |          |            | 0.047 sec / 0.062 sec  |                           |
| Object Info Session                                                                 |    | ۰                                           |                          |                                                                                                    |              | 6 17:50:02 SELECT * FROM 4tgGwNUHei terasse_bousval_24_08 LIMIT 0, 1000 |                                                         |              | 85 row(s) returned   |          |          |                |          |          |                      |                |          |            |                        | $0.047$ sec $/ 0.063$ sec |

**Figure 68 Display of the data stored in the MySQL database**

*Source: own work, using MySQL Workbench*

## <span id="page-121-0"></span>5 Global Seacanairy script

The Seacanairy script performs a series of tasks during its execution. [Figure 69](#page-122-0) is a flowchart of the different processes taking place. Since the software runs in a loop and takes measurements at regular intervals, there is no end to the diagram.

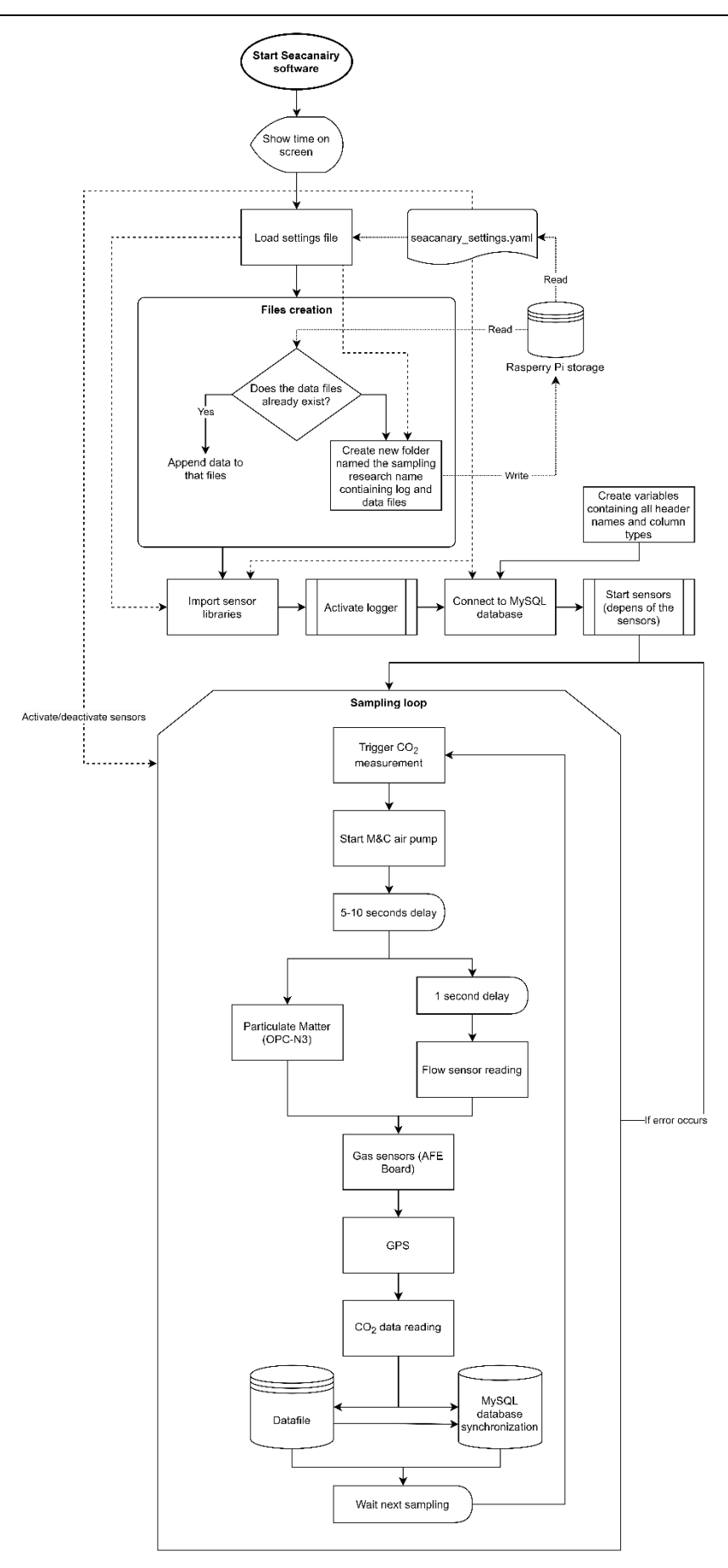

<span id="page-122-0"></span>**Figure 69 Flowchart showing Seacanairy software functioning**

*Source: own work, using draw.io*

### 5.1 Manual operation through the touchscreen

On the Seacanairy screen (see [Figure 70\)](#page-123-0), several buttons allow the user to perform various operations, such as checking the system time, changing the Seacanairy parameters, or manually starting the Seacanairy.

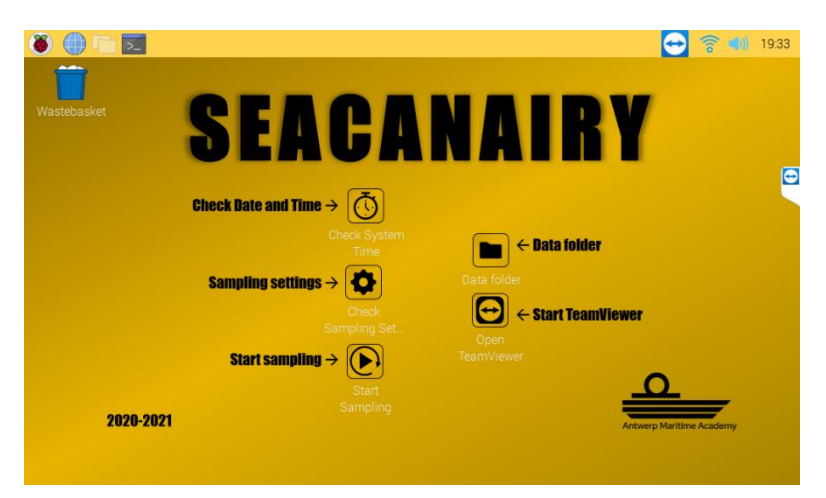

**Figure 70 Welcome screen of the Seacanairy (shown on the touchscreen)** *Source: own work, using TeamViewer*

### <span id="page-123-0"></span>5.2 Autostart at boot

A service, named seacanairy.service, has been created so that the system starts automatically after plugging in the power cable. When the user presses "Start Sampling", the background service stops to prevent the system from running twice at the same time. The following functions can be performed in order to change the behavior of the service.

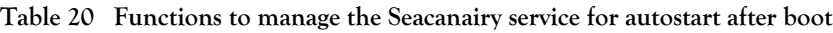

*Source: own work*

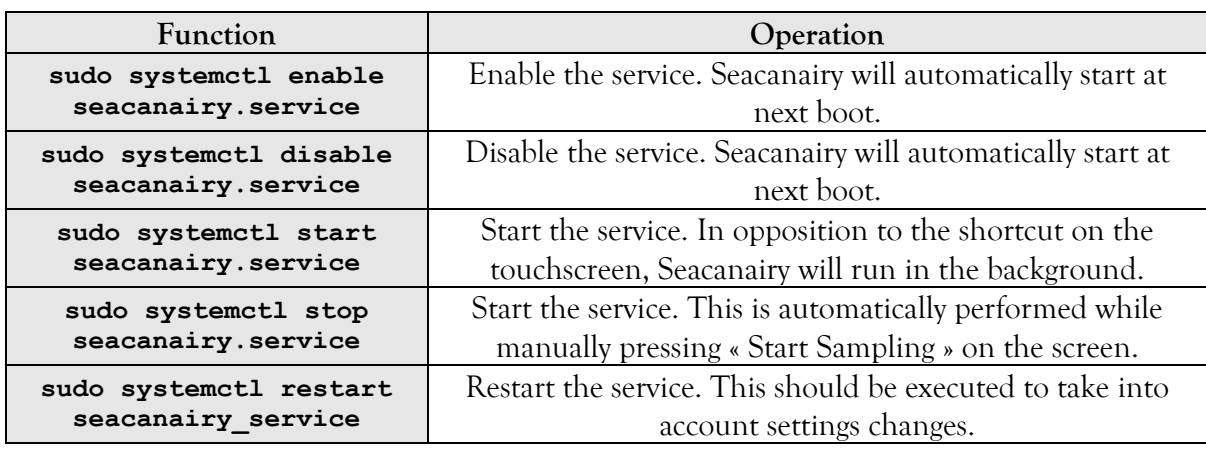

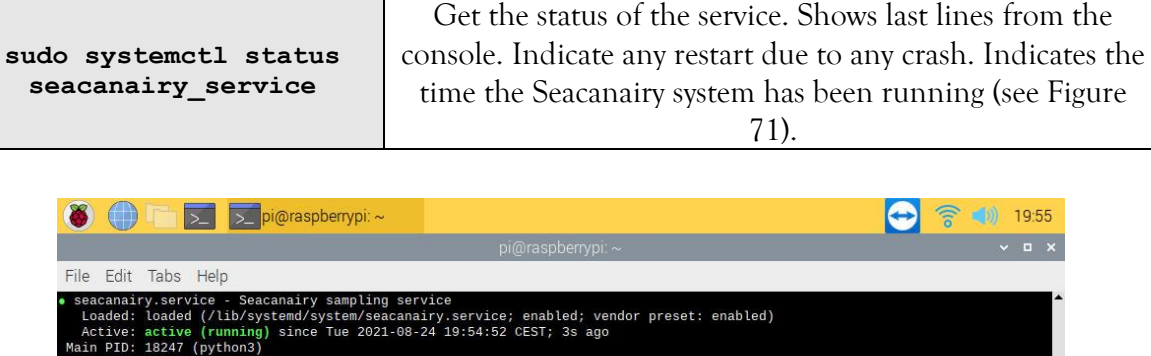

|  |                     | Tasks: 1 (limit: 2062) |                                                                              |  |        |                                                                                               |
|--|---------------------|------------------------|------------------------------------------------------------------------------|--|--------|-----------------------------------------------------------------------------------------------|
|  |                     |                        | CGroup: /system.slice/seacanairy.service                                     |  |        |                                                                                               |
|  |                     |                        |                                                                              |  |        | L18247 /home/pi/seacanairy project/venv/bin/python3 /home/pi/seacanairy project/seacanairy.py |
|  |                     |                        |                                                                              |  |        |                                                                                               |
|  |                     |                        | Aug 24 19:54:52 raspberrypi systemd[1]: Started Seacanairy sampling service. |  |        |                                                                                               |
|  |                     |                        | Aug 24 19:54:53 raspberrypi python3[18247]: MySQL                            |  | : INFO | Table (already) created (cuisine_bousval_24_08)                                               |
|  |                     |                        | Aug 24 19:54:53 raspberrypi python3[18247]: SEACANAIRY                       |  | : INFO | '/home/pi/seacanairy project/cuisine bousval 24 08/cuisine                                    |
|  |                     |                        | Aug 24 19:54:53 raspberrypi python3[18247]: SEACANAIRY                       |  | : INFO | Appending data to this file                                                                   |
|  |                     |                        | Aug 24 19:54:53 raspberrypi python3[18247]: SEACANAIRY                       |  | : INFO | Starting of Seacanairy on the 24/08/2021 at 19:54:53                                          |
|  |                     |                        | Aug 24 19:54:53 raspberrypi python3[18247]: CO2 sensor                       |  | : INFO | Internal measuring time interval is 60 seconds                                                |
|  |                     |                        | Aug 24 19:54:54 raspberrypi python3[18247]: OPC-N3                           |  | : INFO | Fan speed is set on 100 ( $0 =$ the slowest, 100 = the fastest                                |
|  |                     |                        |                                                                              |  |        |                                                                                               |
|  |                     |                        |                                                                              |  |        |                                                                                               |
|  |                     |                        |                                                                              |  |        |                                                                                               |
|  |                     |                        |                                                                              |  |        |                                                                                               |
|  |                     |                        |                                                                              |  |        |                                                                                               |
|  |                     |                        |                                                                              |  |        |                                                                                               |
|  |                     |                        |                                                                              |  |        |                                                                                               |
|  |                     |                        |                                                                              |  |        |                                                                                               |
|  |                     |                        |                                                                              |  |        |                                                                                               |
|  |                     |                        |                                                                              |  |        |                                                                                               |
|  |                     |                        |                                                                              |  |        |                                                                                               |
|  |                     |                        |                                                                              |  |        |                                                                                               |
|  |                     |                        |                                                                              |  |        |                                                                                               |
|  |                     |                        |                                                                              |  |        |                                                                                               |
|  |                     |                        |                                                                              |  |        |                                                                                               |
|  | lines 1-15/15 (END) |                        |                                                                              |  |        |                                                                                               |
|  |                     |                        |                                                                              |  |        |                                                                                               |

**Figure 71 Seacanairy service status** *Source : own work, using TeamViewer*

## <span id="page-124-0"></span>6 Software files and folders

### 6.1 List of files

[Figure 72](#page-126-0) lists all the files that relate to the Seacanairy software. They are all stored in a dedicated folder named seacanairy\_project.

The Seacanairy software has been written step by step, sensor by sensor. For each device, a separate Python sheet has been written that aims to manage communication, data interpretation and conversion properly. Each Python script is composed of functions that process variables, interpret data, communicate with the sensor, check the bytes... Finally, after hours of documentation readings, trial-and-errors, and online searches, the system succeeds in executing a get data() function that aims to make all the necessary steps in good order to get the data from the sensor to the screen.

Each Python script generates a lot of messages printed on the screen. To store them for further analysis, a logging system sort all the messages according to their importance in a dedicated log file. Message storing is an essential step in developing as we cannot wait for hours in front of the screen for error.

All the sensors are gathered via seacanairy.py. This script starts the pump, call the get data() functions of each sensor's Python script, and store all the data in a common commaseparated values file at regular interval. A settings file called seacanairy\_settings.yaml contains some sensor, sampling, and logging settings as well as sampling session names. In function of that last setting, seacanairy.py will create a new folder with the sampling session name to store the data and the sensors' log.

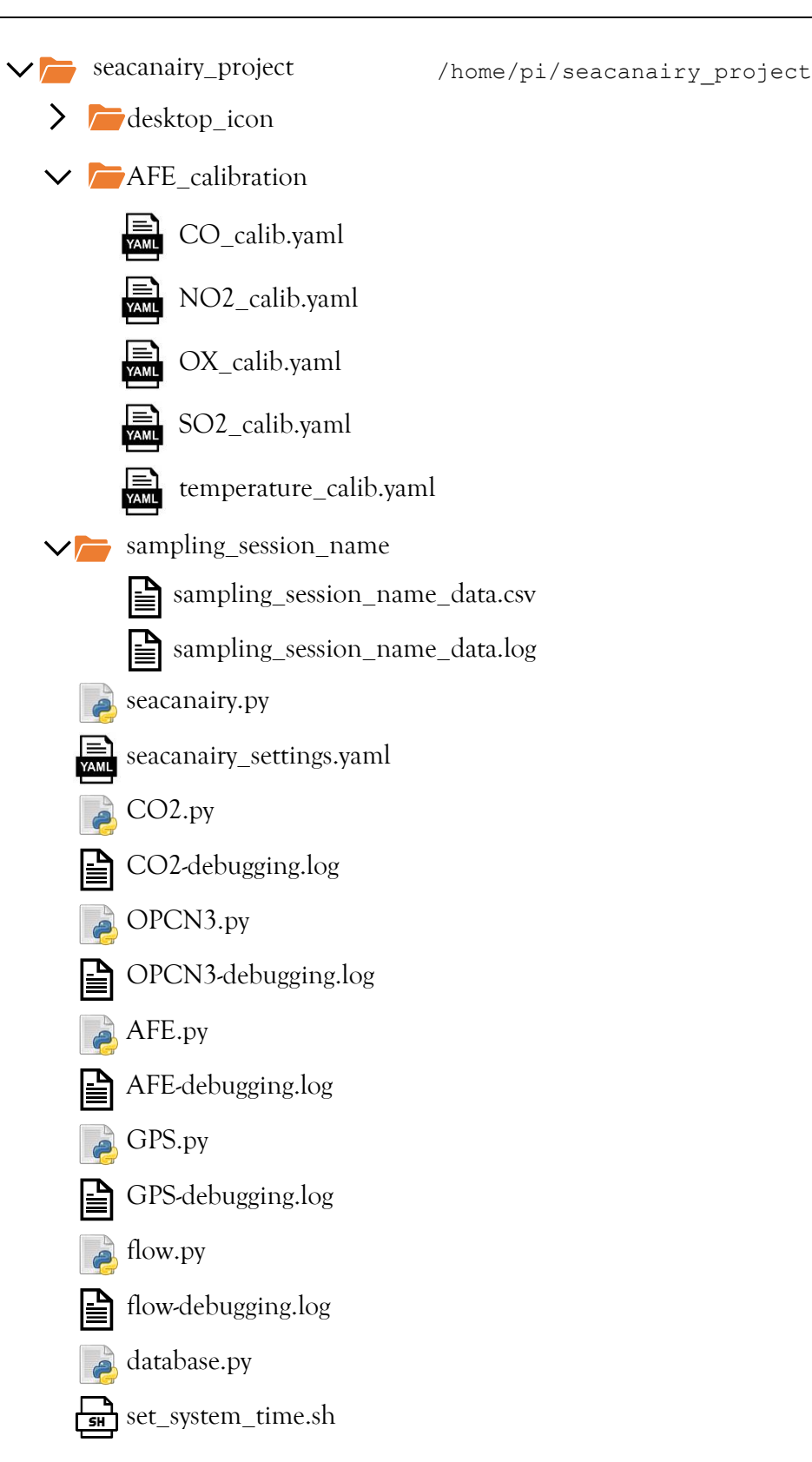

<span id="page-126-0"></span>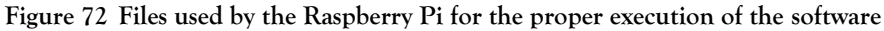

*Source: own work*

## **Conclusion**

This work proposed a design for a transportable, watertight, autonomous measuring instrument dedicated to measuring air quality onboard merchant ships that can be easily calibrated coupling calibration bottles to the tubing system. The proposed instrument measures sulfur oxides, nitrogen oxides, carbon oxides, ozone, particulate matter, temperature and humidity. Equipped with a GPS receiver, it also registers the vessel's position and behaviour, such as course or speed changes. Linked to an online database, it allows remote monitoring of the measurement taken through an internet connection.

The use of several different sensors ensures a wide measuring range of pollutants. First, a central computer connects the sensor to a Raspberry Pi via a printed circuit board. Then, Python software runs to performs all measurements at regular intervals and stores the data in a file. Next, a pump and a piping system bring the sampled air to the sensors. Using tubes makes it possible to connect calibration bottles to improve the sensor's accuracy. Also, an extension tube can be connected to measure the air from another place. Finally, all of the components are installed in a waterproof case so that all the necessary components become one single unit.

During the development of the Seacamairy, an extensive list of smaller and more significant problems have been encountered. Each of these problems had to be solved to have a properly working instrument. After troubleshooting, the measuring campaign performed with the device shows that the instrument is working.

# <span id="page-130-0"></span>Annexe 1 **List of files**

This document has been rendered with a compressed folder containing a series of files.

The list below mentions the files present.

- AFE calibration
	- o CO\_calib.yaml
	- o NO2\_calib.yaml
	- o OX\_calib.yaml
	- o SO2\_calib.yaml
	- o Temperature\_calib.yaml
- AFE.py
- CO2.py
- database.py
- flow.py
- GPS.py
- OPCN3.py
- seacanairy.py
- seacanairy\_settings.py
- set system time.sh

## Annexe 2 **Case panels dimensions**

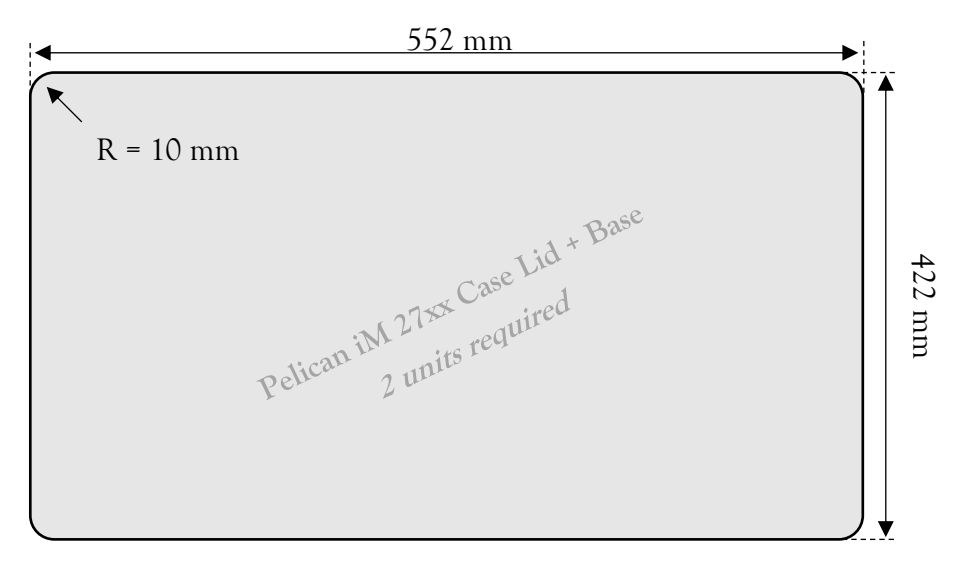

**Figure 73 Lid and Base panel plan**

*Source: own measurements in the Pelican Case iM2720*

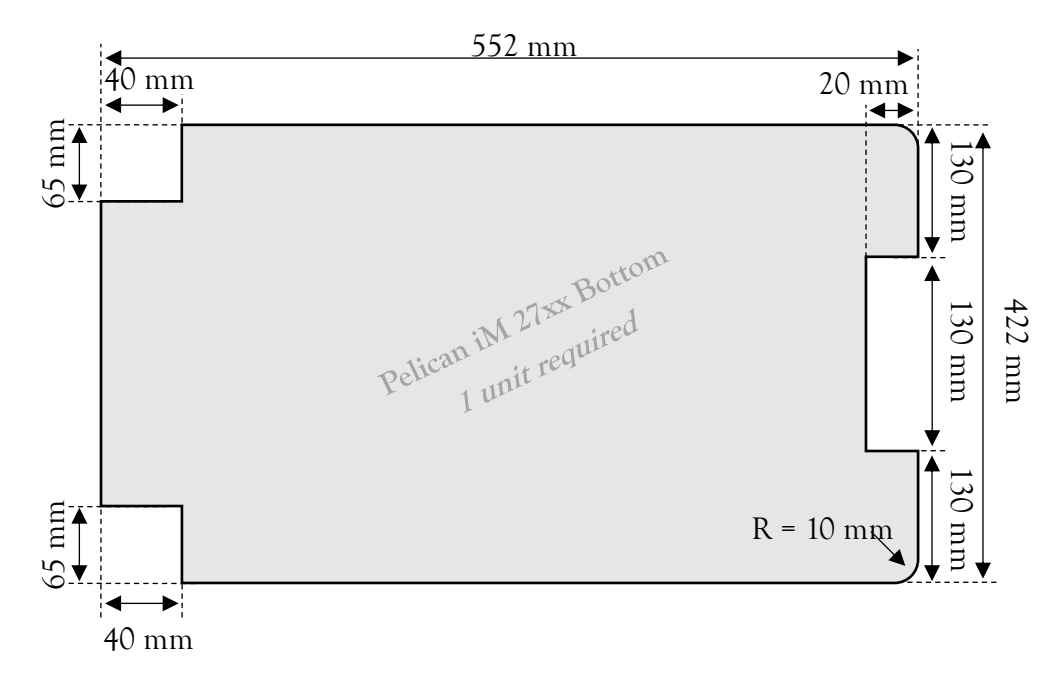

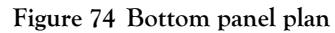

*Source : own measurements in the Pelican Case iM2720*

# Annexe 3 **Schematic of the Seacanairy wiring**

The following schematic is available in full scale format on next page.

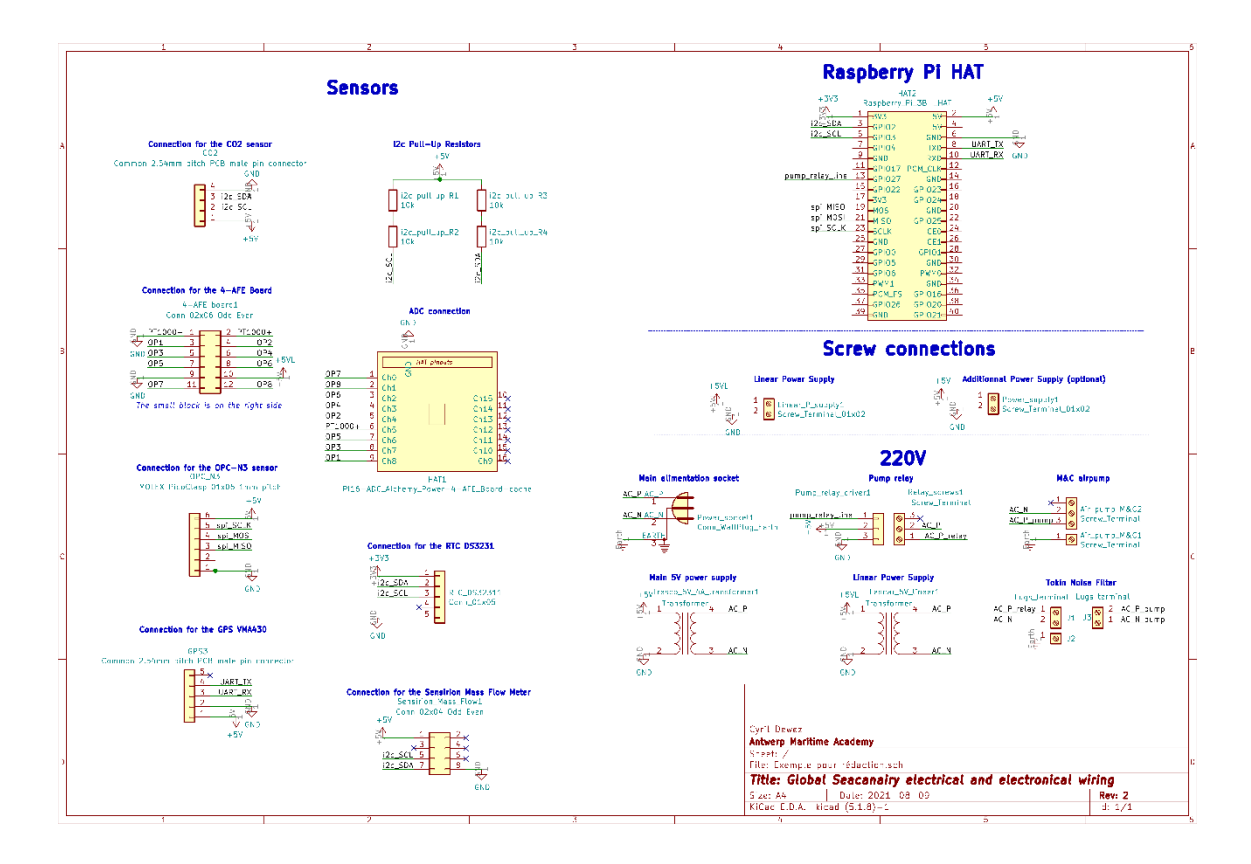

**Figure 75 Seacanairy electronic and electric schematic**

*Source: own work using KiCad*

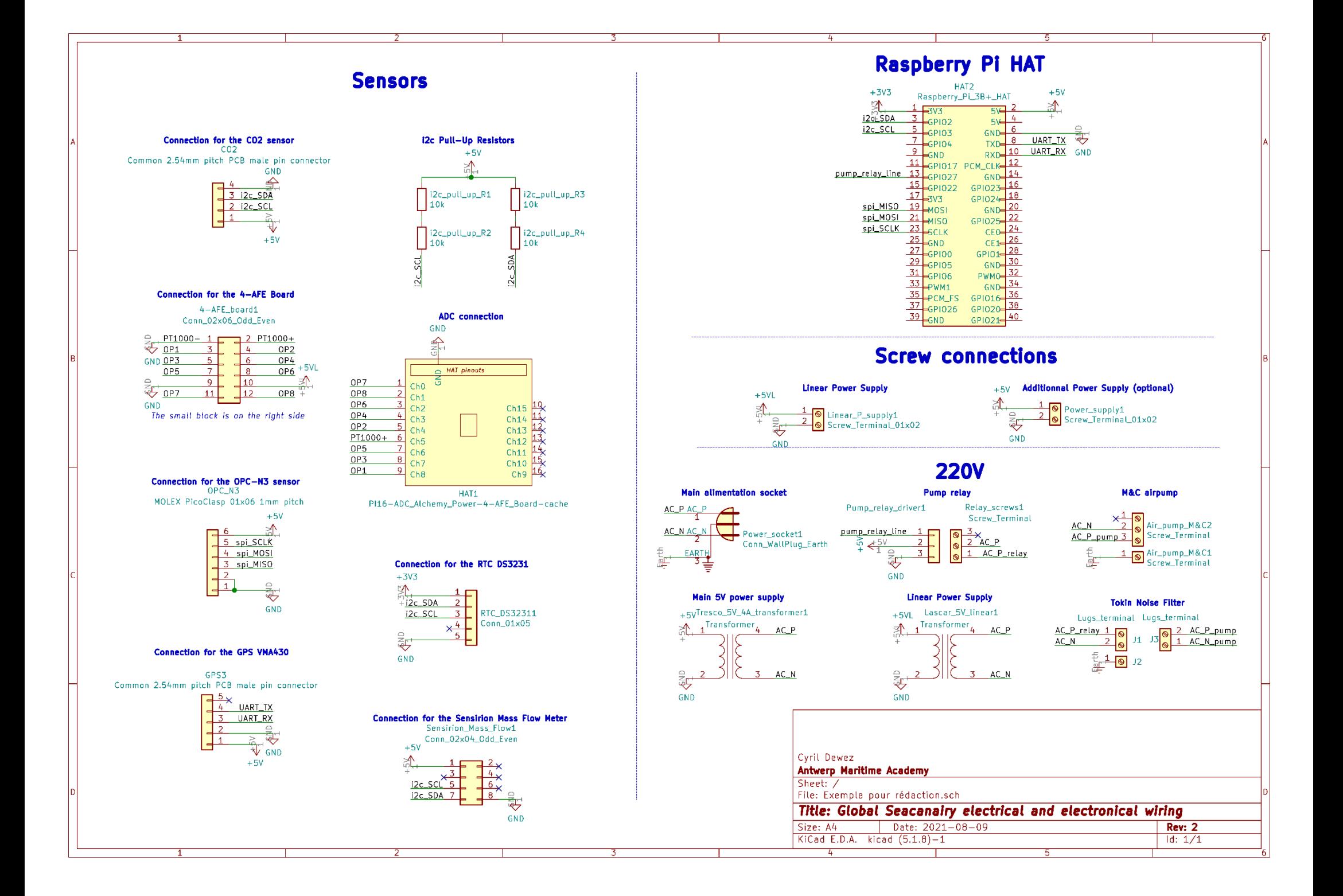

## Annexe 4 **Seacanairy PCB**

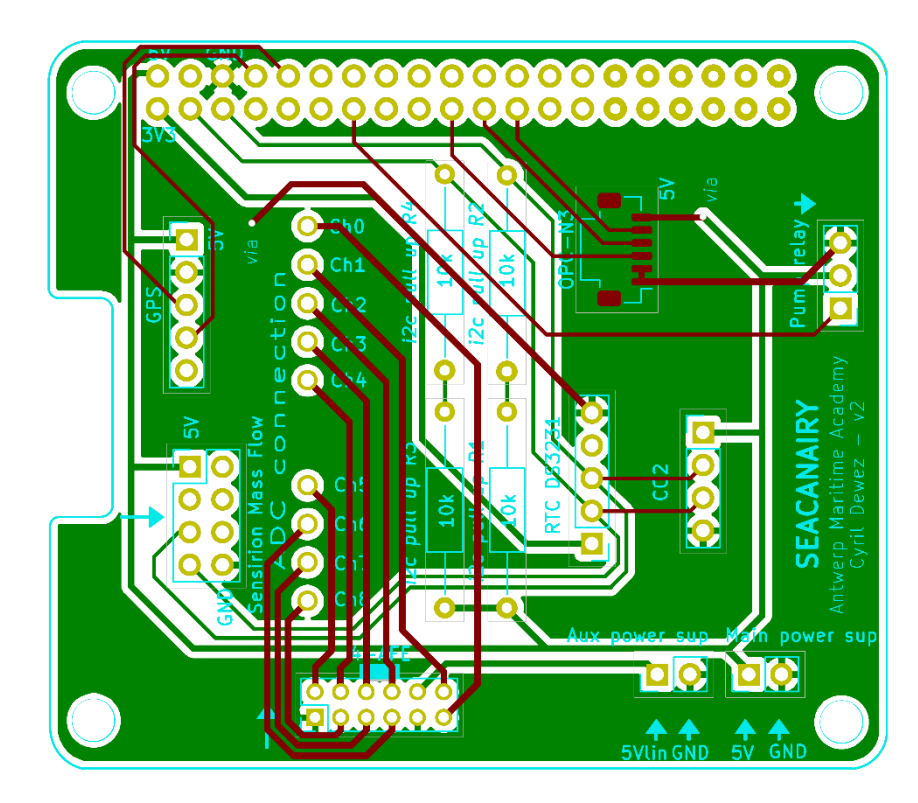

**Figure 76 Seacanairy PCB version 2.0 (current version)** *Source: own work, using KiCad*

Seacanairy PCB

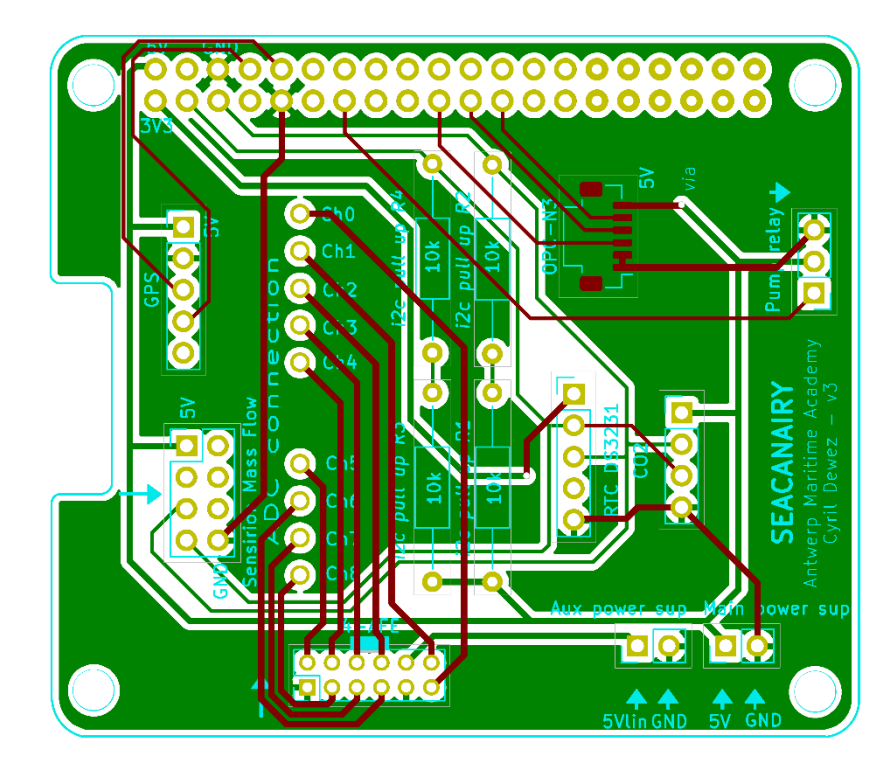

**Figure 77 Seacanairy PCB version 3.0 (RTC DS3231 corrected)**

*Source: own work, using KiCad*

# Annexe 5 **CO2.py**

*#! /home/pi/seacanairy\_project/venv/bin/python3 """ Library for the use of E+E Elektronik EE894 CO2 sensor via I²C communication*  $\bar{H}^+ \bar{H}^- \bar{H}^-$ *# -------------------------------------------------------- # USEFUL VARIABLES # -------------------------------------------------------- # get the time* import time from datetime import date, datetime *# Get the errors* import sys *# Create folders and files* import os *# smbus2 is the new smbus, allow more than 32 bits writing/reading* from smbus2 import SMBus, i2c\_msg *# 'SMBus' is the general driver for i2c communication # 'i2c\_msg' allow to make i2c write followed by i2c read WITHOUT any STOP byte (see sensor documentation) # logging* import logging *# yaml settings* import yaml *# progress bar during sampling* from progress.bar import IncrementalBar *# I²C address of the CO2 device* CO2\_address = 0x33 *# i2c address by default, can be changed (see sensor doc) # emplacement variable* bus = SMBus(1) *# make it easier to read/write to the sensor (bus.read or bus.write...) # -------------------------------------------------------- # YAML SETTINGS # -------------------------------------------------------- # Get current directory* current working directory =  $str(os.getcwd())$ 

```
CO2.py
with open(current working directory + '/seacanairy settings.yaml') as file:
    settings = \frac{1}{\text{small}.\text{safe}} load(file)
     file.close() # close the file after use
store debug messages = settings['CO2 sensor']['Store debug messages
(important increase of logs)']
project_name = settings['Seacanairy settings']['Sampling session name']
measurement_delay = settings['CO2 sensor']['Amount of time required for the 
sensor to take the measurement']
max attempts = settings['CO2 sensor']['Number of reading attempts']
# --------------------------------------------------------
# LOGGING SETTINGS
# --------------------------------------------------------
# all the settings and other code for the logging
# logging = tak a trace of some messages in a file to be reviewed afterward 
(check for errors fe)
def set_logger(message_level, log_file):
     # set up logging to file
    logging.basicConfig(level=message level,
                          format='%(asctime)s %(name)-12s %(levelname)-8s 
%(message)s',
                          datefmt='%d-%m %H:%M',
                          filename=log_file,
                         filemode='a')
     logger = logging.getLogger('CO2 sensor') # name of the logger
     # all further logging must be called by logger.'level' and not 
logging.'level'
     # if not, the logging will be displayed as 'ROOT' and NOT 'OPC-N3'
     return logger
if __name__ == '__main__': # if you run this code directly ($ python3 
CO2.py)
     message_level = logging.DEBUG # show ALL the logging messages
     # Create a file to store the log if it doesn't exist
    log file = current working directory + "/log/CO2-debugging.log"
     if not os.path.isfile(log_file):
        os.mknod(log_file)
     print("CO2 Sensor DEBUG messages will be shown and stored in '" + 
str(log file) + "'')
    logger = set logger(message level, log file) # The following HANDLER must be activated ONLY if you run this code 
alone
     # Without the 'if __name__ == '__main__' condition, all the logging 
messages are displayed 3 TIMES
    # (once for the handler in CO2.py, once for the handler in OPCN3.py, 
and once for the handler in seacanairy.py)
     # define a Handler which writes INFO messages or higher to the 
sys.stderr/display (= the console)
     console = logging.StreamHandler()
     console.setLevel(message_level)
     # set a format which is simpler for console use
     formatter = logging.Formatter('%(name)-12s: %(levelname)-8s 
%(message)s')
```

```
HZS
     # tell the handler to use this format
     console.setFormatter(formatter)
     # add the handler to the root logger
     logging.getLogger().addHandler(console)
else: # if this file is considered as a library (if you execute 
seacanairy.py for example)
     # if the user asked to store all the messages in 
'seacanairy_settings.yaml'
    if store debug messages:
         message_level = logging.DEBUG
     # if the user don't want to store everything
    P \approx \approx \approx message_level = logging.INFO
     # Create a file to store the log if it doesn't exist yet
    log file = current working directory + "/" + project name + "/" +
project_name + "-log.log"
    logger = set logger(message level, log file)
     # no need to add a handler, because there is already one in 
seacanairy.py
# all further logging must be called by logger.'level' and not 
logging.'level'
# if not, the logging will be displayed as ROOT and NOT 'CO2 sensor'
# --------------------------------------------------------
def loading bar(name, delay):
     """
     Show a loading bar on the screen during a a certain amount of time
     Make the user understand the software is doing/waiting for something
     :param name: Text to be shown on the left of the loading bar (waiting, 
sampling…)
     :param length: Amount of time the system is waiting (seconds)
     :return: nothing
    || || || ||bar = IncrementalBar(name, max=(2 * delay), suffix='% (elapsed)s/' +str(delay) + ' seconds')
    for i in range (2 * delay):
         time.sleep(0.5)
         bar.next()
     bar.finish()
     return
def digest(buf):
     """
     Calculate the CRC8 checksum (based on the CO2 documentation example)
     :param buf: List of bytes to digest [bytes to digest]
     :return: checksum
    \frac{1}{2} \frac{1}{2} \frac{1}{2} \frac{1}{2} # Translation of the C++ code given in the documentation
    crcVal = 0xff _from = 0 # the first item in a list is named 0
      _to = len(buf) # if there are two items in the list, then len() return 
1 --> range(0, 1) = 2 loops
    for i in range( from, to):
```

```
curVal = buF[i]
```
CO2.py for j in range( $0, 8$ ):  $#$  C++ stops when J is not <  $8$  --> same for *python in range* if ((crcVal  $\hat{C}$  curVal) &  $0 \times 80$ ) != 0: crcVal =  $($ crcVal  $\lt\lt$  1)  $\land$  0x31 else:  $crcVal = (crcVal << 1)$  curVal = (curVal << 1) *# this line is in the "for j" loop, not in the "for i" loop* checksum = crcVal & 0xff *# keep only the 8 last bits* return checksum def check(checksum, data): *""" Check that the data transmitted are correct using the data and the given checksum :param checksum: Checksum given by the sensor (see sensor doc) :param List of bytes transmitted by the sensor before the checksum (see sensor doc) :return: True if the data are correct, False if not*  $\frac{1}{2}$   $\frac{1}{2}$   $\frac{1}{2}$   $\frac{1}{2}$ calculation = digest(data) if calculation == checksum: logger.debug("CRC8 is correct, data are valid") return True else: logger.debug("CRC8 does not fit, data are wrong") logger.error("Checksum is wrong, sensor checksum: " + str(checksum) + ", seacanairy checksum: " + str(calculation) + ", bytes returned:" + str(data) + str(checksum)) if data[0] and data[1] ==  $0$ : logger.debug("Sensor returned 0 values, it is not ready, waiting a little bit") print("Sensor not ready, waiting...", end='\r') time.sleep(3) return False def status(print information=True): *""" Read the status byte of the CO2 sensor !! It will trigger a new measurement if the previous one is older than 10 seconds :param: print\_information: Optional: False to hide the messages :return: True if last measurement is OK, False if NOK*  $\frac{1}{2}$   $\frac{1}{2}$   $\frac{1}{2}$   $\frac{1}{2}$ logger.debug("Reading sensor status") try: with SMBus(1) as bus: *# reading = read\_from\_custom\_memory(0x71, 1)* reading = bus.read byte data(CO2 address,  $0x71$ ) *# see documentation for the following decryption*  $CO2$  status = reading &  $0b00001000$ temperature status = reading  $\&$  0b00000010 humidity status = reading &  $0b00000001$  if print\_information: *# if user/software indicate to print the information*

**HZS** 

 $if CO2 status == 0:$  logger.debug("CO2 status is OK") else: logger.warning("CO2 status is NOK") if temperature status  $== 0$ : logger.debug("Temperature status is OK") else: logger.warning("Temperature is NOK") if humidity status == 0: logger.debug("Humidity status is OK") else: logger.warning("Humidity status is NOK") if CO2\_status or humidity\_status != 0: *# Only CO2\_status and humidity\_status, because for no known reason temperature status is always NOK* return False else: *# Everything is OK* return True except: logger.critical("Status reading failure") return True *# try to go ahead in all cases* def getRHT():  $II$   $II$   $II$  *Read the last Temperature and Relative Humidity measured, process the bytes, check checksum, convert in °C and %RH :return: Dictionary with the following items {"RH", "temperature"}*  $\frac{1}{2}$   $\frac{1}{2}$   $\frac{1}{2}$   $\frac{1}{2}$ logger.debug("Reading RH and Temperature from CO2 sensor") write = i2c msg.write(CO2 address,  $[0 \times 0.00]$ ) # see documentation, *example for reading t° and RH*  $real = 12c$  msg.read(CO2 address, 6) attempts = 0 *# trial counter for the checksum and the validity of the data received* reading\_trials = 0 *# trial counter for the i2c communication # In case there is a problem and it return nothing, return "error"*  $data = f$  "relative humidity": "error", "temperature": "error" } *# all the following code is in a loop so that if the checksum is wrong, it start a new measurement* while attempts <= max attempts: while reading\_trials <= max\_attempts: *# reading loop, will try again if the i2c communication fails* try: *# SMBUS stop working in case of error, avoid the software to crash in case of i2c error* with SMBus(1) as bus: bus.i2c\_rdwr(write, read) break *# break the loop if the try has not failed at the previous line, jump to the process of data* except: *# what happens if the i2c fails* if reading trials == max attempts: logger.critical("i2c failure "

#### CO2.py

```
 + str(max_attempts) + "consecutive 
times, skipping this RH and temperature reading")
                     return data # indicate clearly that data are wrong
                 logger.error("i2c failure (" + str(sys.exc_info())
                             + "), trying again... (" + str(reading trials
+ 1) + "/" + str (max attempts) + ")")
                 reading_trials += 1 # increment of reading_trials
                 time.sleep(3) # if transmission fails, wait a bit to try 
again (sensor is maybe busy)
         # process the data given by the sensor
        reading = list(read) # if the two checksums are correct...
        if check(reading[2], [reading[0], reading[1]]) and
check(reading[5], [reading[3], reading[4]]):
             # reading << 8 = shift bytes 8 times to the left, say 
differently, add 8 times 0 on the right
            temperature = round((reading[0] \ll 8) + reading[1]) / 100 -273.15, 2)
           relative humidity = ((reading[3] << 8) + reading[4]) / 100
             print("Temperature is:", temperature, "°C", end="")
            print("\t| Relative humidity is:", relative humidity, "%RH")
             # Create a dictionary containing all the data
            data = {"relative humidity": relative humidity,
                 "temperature": temperature
 }
             return data
         else: # if one or both checksums are not corrects
            if attempts == max attempts:
                 logger.error("Data were wrong "
                              + str(max_attempts) + " consecutive times, 
skipping this RH and temperature reading")
                 return data # indicate on the SD card that data are wrong
             else:
                attempts += 1 logger.warning("Error in the data received (wrong 
checksum), reading data again... ("
                               + str(attempts) + \sqrt{''} + str(max attempts) +
")")
                 time.sleep(4) # avoid to close i2c communication
def getCO2P():
     """
    Read the last CO2 instant, CO2 average and pressure measurements, 
process the bytes, check checksum,
     convert in hPa and ppm
     :return: Dictionary containing the following items {"average", 
"instant", "pressure"}
    II II II logger.debug('Reading of CO2 and pressure')
    write = i2c_msg.write(CO2_address, [0xE0, 0x27]) # see documentation, 
reading of CO2 and pressure example
    read = i2c msg.read(CO2 address, 9)
```
```
 attempts = 0 # trial counter for the checksum and the validity of the 
data received
     reading_trials = 0 # trial counter for the i2c communication
     # Create a dictionary containing the data, return "error" in case of 
error
    data = f "average": "error",
         "instant": "error",
         "pressure": "error"
     }
     # all the following code is in a loop so that if the checksum is wrong, 
it start a new measurement
    while attempts <= max attempts:
         while reading_trials <= max_attempts: # reading loop, will try 
again if the i2c communication fails
             try: # SMBUS stop working in case of error, avoid the software 
to crash in case of i2c error
                with SMBus(1) as bus:
                     bus.i2c_rdwr(write, read)
                 break # break the loop if the try has not failed at the 
previous line, jump to the process of data
             except: # what happens if the i2c fails
                if reading trials == max attempts:
                      logger.critical("i2c failure "
                                      + str(max_attempts) + " consecutive 
times, skipping CO2 and pressure reading (" +
                                     str(sys.exc info()) + ")")
                      return data # indicate clearly that the data are wrong
                 logger.error("i2c failure, trying again... (" + 
str(sys.exc info()) + ")")
                 reading_trials += 1 # increment of reading_trials
                print("Waiting 3 seconds...", end='\r')
                 time.sleep(3) # if I²C comm fails, wait a little bit and 
try again (sensor is maybe busy)
         # process the data given by the sensor
        reading = list(read) # if the two checksums are correct...
        if check(reading[2], [reading[0], reading[1]]) and
check(reading[5], [reading[3], reading[4]]) and check(
                 reading[8], [reading[6], reading[7]]):
             pressure = (((reading[6]) << 8) + reading[7]) / 10 # reading 
<< 8 = shift bytes 8 times to the left
            print("Pressure is:", pressure, "mbar")
            CO2 average = (\text{reading}[0] \ll 8) + \text{reading}[1] # \text{reading} \ll 8 =
shift bytes 8 times to the left
            print("CO2 average is:", CO2 average, "ppm", end="")
            CO2 raw = (\text{reading}[3] \leq 8) + \text{reading}[4] print("\t| CO2 instant is:", CO2_raw, "ppm")
            data = \{ "average": CO2_average,
                "instant": CO2<sup>-</sup>raw,
                 "pressure": pressure
```

```
HZS
```
}

#### return data

```
 else: # if one or both checksums are not corrects
             if attempts == max attempts:
                 logger.error("Error in the data received (wrong checksum),
skipping this CO2 and pressure reading")
                  return data # indicate clearly that the data are wrong
              else:
                 attempts += 1 logger.warning("Error in the data received (wrong 
checksum), reading data again... (" +
                                 str(attempts) + \sqrt{''} + str(max attempts) +
\overline{u} ) \overline{u} )
```
time.sleep(3) *# avoid too close i2c communication*

```
def get_data():
     """
```

```
 Get all the available data from the CO2 sensor (CO2 instant/average, 
pressure, temperature, humidity
     :return: Dictionary containing the following items
                  {"pressure", "temperature", "CO2 average", "CO2 instant", 
"relative humidity"}
    \overline{H} \overline{H} \overline{H} # Read status byte
     # attempts = 1
     # while True:
     # if status(True):
     # break
     # else:
     # print("Waiting for data to be ready...", end='\r')
     # time.sleep(2)
     # attempts += 1
     # if attempts >= 6:
     # print("Sensor not ready, trying to read...", end='\r')
     # break
     # Get CO2 and pressure
    data1 = qetcO2P() # Get RH and temperature
    data2 = qetRHT() # Append those two dictionary
    data1.update(data2)
     return data1
# ---------------------------------------------------------------------
# Settings
# ---------------------------------------------------------------------
def internal timestamp(new timestamp=None):
    \bar{H} \bar{H} \bar{H} Read the internal sampling period of the CO2 sensor
     To change the value, write it between the brackets (in seconds)
     :param new_timestamp: None or empty to read, new value in seconds to 
change it
     :return: Actual internal sampling period of the sensor
    \bar{H} \bar{H} \bar{H}
```

```
the brackets (arguments)
        if not 15 \le m new timestamp \le m 3600:
             logger.warning("Sampling period should be a number between 15 
and 3600 seconds (see sensor documentation)")
         to_write = new_timestamp * 10 # see sensor documentation
        m\overline{s} timestamp = (to write & 0xFF00) >> 8
        1sb<sup>-</sup>timestamp = (to write & 0xFF)
        reading = write to custom memory(0x00, msb timestamp,
lsb_timestamp)
     else: # if user doesn't write anything between the brackets
        reading = read from custom memory(0x00, 2) if reading is not False: # read_from_custom_memory() returns False in 
case of error...
         # ...Python crash if it tries to make calculations with a boolean 
(True or False)
        measuring time interval = (reading[1] + reading[0] * 256) / 10
         if new_timestamp is None: # adapt the message in function of the 
wishes of the user (here he want to read)
             logger.info("Internal measuring time interval is " + 
str(int(measuring_time_interval)) + " seconds")
         else: # (here he want to write)
             logger.info(
                 "Internal measuring time interval set successfully on " + 
str(int(measuring time interval)) + " seconds")
        return measuring time interval
     else:
         logger.error("Failed to change the internal timestamp to " + 
str(new timestamp) + " seconds")
def trigger measurement(force=False):
     """
     Request a new CO2, t°, pressure and RH measurement IF the previous one 
is older than 10 seconds
     Force to avoid the previous 10 seconds condition
     Same function as 'status()'
     :param: force: True to apply the function two consecutive times to be 
sure that the sensor is well
                     synchronized with the seacanairy
                    False to apply it once (during the main loop of the 
Seacanairy for example)
     :return: True or False if status if OK or NOK
 """
    print("Triggering a new measurement...", end='\r')
     # The sensor will not take a new sample if the previous one is older 
than 10 seconds
     sensor_status = status(False) # trigger new measurement
     if force: # if force is True
         if measurement_delay != 0: # if user/software want to wait for the 
data to be ready
            loading bar("Waiting for sensor sampling", measurement delay)
# usually 10 seconds (see doc)
            # sensor documentation, let time to the sensor to perform the 
measurement
             # That way, we ensure that the sensor will trigger a new 
measurement RIGHT now
            sensor status = status(False)
            loading bar("Waiting for sensor sampling", measurement delay)
```
 *# sensor documentation, let time to the sensor to perform the measurement*

return sensor\_status *# same function as 'status()', but here we don't want to print the status on the screen*

#### def read internal calibration(item):

 $^{\prime\prime}$   $^{\prime\prime}$   $^{\prime\prime}$   $^{\prime\prime}$ 

```
 Read the internal temp_calib of a particular sensor item
     :param item: indicate which internal temp_calib to read: 'relative 
humidity', 'temperature', 'pressure', 'CO2', 'all'
     :return: List containing the temp_calib settings [offset, gain, 
lower_limit, upper_limit]
    \frac{1}{n} \frac{1}{n}if item == 'relative humidity':
        index = 0x01unit = "RHH"factor = 1 / 100 elif item == 'temperature':
        index = 0x02 unit = "Kelvin"
        factor = 1 / 100 elif item == 'pressure':
        index = 0x03 unit = "mbar"
        factor = 1 / 10 elif item == 'CO2':
        index = 0x04unit = "ppm"factor = 1 elif item == "all":
         for i in ['relative humidity', 'temperature', 'pressure', 'CO2']: 
# iterate this function for each parameter
            read internal calibration(i)
             time.sleep(0.5) # avoid too close i2c communication
         return # exit the function once the iteration is finished
     else:
        raise TypeError("Argument of read internal calibration is wrong,
must be: 'relative humidity', "
                          "'temperature', 'pressure', 'CO2' or 'all'")
    reading = read from custom memory(index, 8)
     if reading is False: # if read_from_custom_memory() function doesn't 
work, will return False...
         logger.error("Failed to read the internal temp_calib of the CO2 
sensor")
         return False # indicate error
     print(reading)
    offset = ^{\circ} (reading[0] << 8 + reading[1]) * factor
    qain = (reading[2] << 8 + reading[3]) / 32768 lower_limit = (reading[4] << 8 + reading[5]) # factor taken into 
account further
     upper_limit = (reading[6] << 8 + reading[7]) # factor taken into 
account further
     logger.info("Reading temp_calib for " + str(item) + ":")
    logger.info("\tOffset: " + str(offset) + " " + str(unit))
     logger.info("\tGain: " + str(gain))
    if lower limit == 0xFFFF:
         logger.info("\tNo last lower limit adjustment")
```

```
HZS
        lower limit = 0 else:
         lower_limit += factor
        logger.info("tLower limit: " + str(lower limit) + " " + str(unit))
     if upper_limit == 0xFFFF:
         logger.info("\tNo last upper minute adjustment")
        upper limit = 0 else:
         upper_limit *= factor
         logger.info("\tUpper limit: " + str(upper_limit) + " " + str(unit))
    return [offset, gain, lower limit, upper limit]
def read from custom memory(index, number of bytes):
     """
     Read bytes from specified custom memory address in the CO2 sensor 
internal memory
     :param index: index of the data to be read (see sensor doc)
     :param number_of_bytes: number of bytes to read (see sensor doc)
     :return: list[bytes] from right to left
    \frac{1}{2}logger.debug("Reading " + str(number of bytes) + " bytes from customer
memory at index " + str(hex(index)) + "\ldots")
     write = i2c_msg.write(CO2_address, [0x71, 0x54, index]) # usual bytes 
to send/write to initiate the reading
    at t \geq 1 read = [] # avoid return issue
    while attempts < 4:
         try:
             with SMBus(1) as bus:
                 bus.i2c_rdwr(write)
            read = i2c msq.read(CO2 address, number of bytes)
            with SMBus(1) as bus:
                 bus.i2c_rdwr(read)
                break # break the trial loop if the above has not failed
         except: # if i2c communication fails
            if attempts >= 3:
                 logger.warning("i2c communication failed 3 times while 
writing to customer memory, skipping reading")
                 return False # indicate that the writing process failed, 
exit this function
             else:
                 logger.error("i2c communication failed to read from 
customer memory (" + str(attempts) + "/3)"")attempts += 1 print("Waiting 3 seconds...", end='\r')
                 time.sleep(3) # avoid too close i2c communication, let 
time to the sensor, may be busy
    reading = list(read) logger.debug("Reading from custom memory returned " + str(reading))
     return reading
```
#### def write to custom memory(index, \*bytes to write): *""" Write data to a custom memory address in the CO2 sensor internal memory :param index: index of the customer memory to write (see sensor doc) :param bytes\_to\_write: unlimited amount of bytes to write into the*

*internal custom memory at index (see sensor doc) :return: True (Success) or False (Fail)*

```
CO2.py
    II II IIlogger.debug("Writing " + str(bytes to write) + " inside custom memory
at index " + str(hex(intedax)) + "...") crc8 = digest([index, *bytes_to_write]) # calculation of the CRC8 
based on the index number and all the bytes sent
    attempts = 1 # trial counter for writing into the customer memory
     cycle = 1 # trial counter for i2c communication
    try:
         with SMBus(1) as bus:
            write = i2c msg.write(CO2 address, [0x71, 0x54, index,
*bytes_to_write, crc8]) # see sensor doc
           bus.i2c rdwr(write)
             logger.debug("i2c writing succeeded")
             # i2c writing function worked, and sensor didn't replied a NACK 
on the SCK line
            # (see i2c working principle/theory)
     except:
         logger.critical("i2c failure while writing to custom memory")
         return False
     # check that the data are written correctly
     time.sleep(0.3)
    reading = read from custom memory(index, len(bytes to write))
     if reading == [*bytes_to_write]: # because reading returns a list
        logger.debug("Success in writing " + str(bytes to write) + " inside
custom memory at index " + str(index))
        return reading # indicate that the writing process succeeded
     else:
        logger.error("Failed in writing " + str(bytes to write) + " inside
custom memory at index " + str(hex(index)))
         logger.debug("Value read is " + str(reading) + " in place of " + 
str(bytes_to_write))
# ---------------------------------------------------------------------
# Test Execution
# ---------------------------------------------------------------------
# __name__ = '__main__' indicate that the Python sheet has been executed 
directly
# in opposition with __name__ = '__CO2__' when the Python sheet is executed 
as a library from another Python sheet
# What is below will be executed if user execute this Python code directly 
($ python3 CO2.py)
# Code below is used to make trials to the CO2 sensor while developing
if name = 'main ':
    \overline{\text{now}} = \overline{\text{datetime}}.\text{now} logger.info("------------------------------------") # add a line in 
the log file
     logger.info("Launching a new execution on the " + 
str(now.strftime("%d/%m/%Y %H:%M:%S")))
     print("Reading internal timestamp")
     internal_timestamp()
     trigger_measurement(force=True)
    while True: # unstopped loop
```
qet data() print("waiting 10 seconds...") time.sleep(10) *# wait 10 seconds*

# Annexe 6 **OPCN3.py**

*#! /home/pi/seacanairy\_project/venv/bin/python3 """ Library for the use and operation of the Alphasense OPC-N3 sensor """* import codecs import spidev *# driver for the SPI/serial communication* import time import struct *# to convert the IEEE bytes to float* import datetime import sys import os *# to create folders/files and read current path* from progress.bar import IncrementalBar *# beautiful progress bar during sampling # import RPi.GPIO as GPIO # used for CS (Chip Select line)* import logging *# save logger messages into memory # yaml settings* import yaml *# read user settings # -------------------------------------------------------- # YAML SETTINGS # -------------------------------------------------------- # Get current directory* current working directory = str(os.getcwd()) with open(current working directory + '/seacanairy settings.yaml') as file: settings =  $\overline{yaml}$ .safe load(file) file.close() store debug messages = settings['CO2 sensor']['Store debug messages (important increase of logs)'] project\_name = settings['Seacanairy settings']['Sampling session name'] OPC\_flushing\_time = settings['OPC-N3 sensor']['Flushing time'] OPC\_sampling\_time = settings['OPC-N3 sensor']['Sampling time'] take new sample if checksum is wrong =  $\setminus$  settings['OPC-N3 sensor'][ 'Take a new measurement if checksum is wrong (avoid shorter sampling periods when errors)']

```
# --------------------------------------------------------
# LOGGING SETTINGS
# --------------------------------------------------------
# all the settings and other code for the logging
# logging = keep a trace of some messages in a file to be reviewed 
afterward (check for errors f-e)
def set logger(message level, log file):
     # set up logging to file
    logging.basicConfig(level=message level,
                         format='%(asctime)s %(name)-12s %(levelname)-8s
%(message)s',
                          datefmt='%d-%m %H:%M',
                          filename=log_file,
                         filemode='a')
     logger = logging.getLogger('OPC-N3') # name of the logger
     # all further logging must be called by logger.'level' and not 
logging.'level'
     # if not, the logging will be displayed as 'ROOT' and NOT 'OPC-N3'
     return logger
if __name__ == '__main__': # if you run this code directly ($ python3 
CO2.py)
     message_level = logging.DEBUG # show ALL the logging messages
     # Create a file to store the log if it doesn't exist
    log file = current working directory + "/log/OPCN3-debugging.log" #
complete file location required for the Raspberry
    if not os.path.isfile(log file):
         os.mknod(log_file)
     print("DEBUG messages will be shown and stored in '" + str(log_file) + 
\overline{u} \overline{v} \overline{u} \overline{v}logger = set logger(message level, log file)
     # define a Handler which writes INFO messages or higher to the 
sys.stderr/display
     console = logging.StreamHandler()
     console.setLevel(message_level)
     # set a format which is simpler for console use
     formatter = logging.Formatter('%(name)-12s: %(levelname)-8s 
%(message)s')
     # tell the handler to use this format
     console.setFormatter(formatter)
     # add the handler to the root logger
     logging.getLogger().addHandler(console)
else: # if this file is considered as a library (if you execute 
'seacanairy.py' for example)
     # it will only print and store INFO messages and above in the 
corresponding log_file
    if store debug messages:
        message level = logging.DEBUG
     else:
        message_level = logging.INFO
    log file = current working directory + "/" + project name + "/" +
project name + "-log.log"
     # no need to add a handler, because there is already one in 
seacanairy.py
    logger = set logger(message level, log file)
```
*# ---------------------------------------------- # SPI CONFIGURATION # ---------------------------------------------- # configuration of the Serial communication to the sensor*

bus = 0 *# name of the SPI bus on the Raspberry Pi 3B+, only one bus* device = 0 *# name of the SS (Slave Selection) pin used for the OPC-N3* spi = spidev.SpiDev() *# enable SPI (SPI must be enable in the RPi settings beforehand)* spi.open(bus, device) *# open the spi port at start* spi.max\_speed\_hz = 307200 *# must be between 300 and 750 kHz # Personal experiment shown that UART and SPI speeds must be multiple # UART baud rate is 9600 for the GPS sensor # 9600 \* 2 \* 2 \* 2 \* 2 \* 2 = 307200 # If not, both sensor data are corrupted # If not, OPCN3 returns alternately int(48) = hex(0x30) = bytes(00110000)* spi.mode = 0b01 *# bytes(0b01) = int(1) --> SPI mode 1 # first bit (from right) = CPHA = 0 --> data are valid when clock is rising # second bit (from right) = CPOL = 0 --> clock is kept low when idle* wait\_10\_milli = 0.015 *# 15 ms* wait\_ $10$ <sup>-micro</sup> =  $1e-06$ wait\_reset\_SPI\_buffer = 3 *# seconds* time\_available\_for\_initiate\_transmission = 10 *# seconds - timeout for SPI response # if the sensor is disconnected, it can happen that the RPi wait for its answer, which never comes... # avoid the system to wait for unlimited time for that answer # CS (chip selection) manually via GPIO - NOT CURRENTLY USED, to switch the OPCN3 CS line manually up and down # GPIO.setmode(GPIO.BCM) # use the GPIO names (GPIO1...) instead of the processor pin name (BCM...) # CS = 25 # GPIO number in which CS is connected # GPIO.setup(CS, GPIO.OUT, initial=GPIO.HIGH) # def cs\_high(delay=0.010): # """Close communication with OPC-N3 by setting CS on HIGH""" # time.sleep(delay) # # GPIO.output(CS, GPIO.HIGH) # # time.sleep(delay) # # # def cs\_low(delay=0.010): # """Open communication with OPC-N3 by setting CS on LOW""" # time.sleep(delay) # # GPIO.output(CS, GPIO.LOW) # # time.sleep(delay)* def initiate transmission(command byte): *""" Initiate SPI transmission to the OPC-N3*

 *First loop on the manufacturer's flow Chart :param command\_byte: byte to be sent during communication initiation :return: True when SPI initiation has been done, False if it failed*  $||$   $||$   $||$   $||$   $||$   $||$ attempts = 0 *# sensor is busy loop* cycle = 1 *# SPI buffer reset loop (going to the right on the* 

*flowchart)*

```
 logger.debug("Initiate transmission with command byte " + 
str(hex(command byte)))
    stop = time.time() + time available for initiate transmission
     # time in seconds at which we consider it took too much time to answer
     # cs_low() # not used anymore
    while time.time() \le stop:
         # logger.debug("attempts = " + str(attempts)) # disable to reduce 
the amount of time between spi.xfer
         reading = spi.xfer([command_byte]) # initiate control of power 
state
         # spi.xfer() means write a byte AND READ AT THE SAME TIME
         if reading == [243]: # SPI ready = 0xF3 = 243 = 0b11110011
             time.sleep(wait_10_micro)
             return True # indicate that the initiation succeeded
        if reading == [49]: # SPI busy = 0x31 = 49time.sleep(wait 10 milli)
            attempts += 1elif reading == [230] or reading == [99] or reading == [0]:
             # During developing, I noticed that these were the answers 
given by the sensor when the CS line was
             # facing troubles.
             # This comes from personal experiment and not from the official 
documentation
             # To resolve it, try connecting the CS line directly to the 
ground (current setting)
             logger.critical("Problem with the SS (Slave Select) line "
                            "(error code " + str(hex(reading[0])) + "),
skipping")
             cycle += 1
             logger.debug("Check that SS line is well kept DOWN (0V) during 
transmission."
                           " Try again by connecting SS Line of sensor to 
Ground")
             print("Waiting SPI Buffer reset (" + str(reading) + ")", 
end=' \r')
            time.sleep(wait_reset_SPI_buffer)
             return False
         else:
             logger.critical(
                 "Failed to initiate transmission (unexpected code returned: 
" + str(hex(reading[0])) + ") (" + str(
                    cycle) + "73)" print("Waiting SPI Buffer reset (" + str(reading) + ")", 
end=' \rceiltime.sleep(wait reset SPI buffer)
             cycle += 1 # increment of attempts
            \text{attempts} = 0 if attempts > 60:
             # it is recommended to use > 20 in the Alphasense documentation
             # After experiment it seems that 60 is a good value
```

```
sensor to answer READY)
             logger.error("Failed 60 times to initiate control of power 
state, reset OPC-N3 SPI buffer, trying again")
             # cs_high()
            print("Waiting SPI Buffer reset (" + str(reading) + ")",
end='\rr' time.sleep(wait_reset_SPI_buffer) # time for spi buffer to 
reset
             attempts = 0 # reset the "SPI busy" loop
             cycle += 1 # increment of the SPI reset loop
             # cs_low()
        if cycle >= 3:
             logger.critical("Failed to initiate transmission (reset 3 times 
SPI, still error)")
             return False
    logger.critical("Transmission initiation timeout (> "
                    + str(time available for initiate transmission) + "
secs)")
     return False # function depending on initiate_transmission function 
will not continue, indicate error
def fan_off():
     """
     Turn OFF the fan of the OPC-N3
     :return: False if it succeeded turning off the fan, True if it failed
     """
   print("Turning fan OFF", end='\r')
     logger.debug("Turning fan OFF")
   attempts = 1while attempts < 4:
        # logger.debug("attempts = " + str(attempts)) # disable to reduce 
the amount of time between spi.xfer
        if initiate transmission(0x03):
            reading = \text{spi.xfer}([0x02]) # cs_high()
             # spi.close() # close the serial port to let it available for 
another device
             # Avoid opening and closing ports too ofter.
             # Avoid getting "too much files opened" error after long 
running time
             if reading == [0x03]: # official answer of the OPC-N3
                print("Fan is OFF ")
                 # time.sleep(0.5) # avoid too close communication (AND let 
some time to the OPC-N3 to stop the fan)
                 return False
             else:
                 time.sleep(1) # let some time to the OPC-N3 (to try to 
stop the fan)
                reading = read DAC power status('fan')
                if reading == \overline{0}:
                     return False
                 elif reading == 1:
                    attempts += 1 logger.warning("Failed to stop the fan, trying 
again...")
                     print("Waiting SPI Buffer reset", end='\r')
                    time.sleep(wait reset SPI buffer)
```

```
HZS
                 else:
                     attempts += 1print("Waiting SPI Buffer reset", end='\r')
                     time.sleep(wait_reset_SPI_buffer)
            if attempts >= 3:
                  logger.critical("Failed 3 consecutive times to stop the 
fan")
                  return True
         else:
             logger.critical("Failed to stop the fan (transmission 
problem)")
             return True
     return True
def fan_on():
    "''"''"''"''"''"''"''"''"''"''"''"''" Turn ON the fan of the OPC-N3
     :return: True if it succeeded turning off the fan, False if it failed
     """
    print("Turning fan ON", end='\r')
     logger.debug("Turning fan ON")
    attempts = 1 while attempts < 4:
         # logger.debug("attempts = " + str(attempts)) # disable to reduce 
the amount of time between spi.xfer
        if initiate transmission(0x03):
            logger.\overline{debug("attempts = " + str(attempts))}reading = \text{spi.xfer}([0x03]) # cs_high()
             # spi.close() # close the serial port to let it available for 
another device
             # Avoid opening and closing ports too ofter.
             # Avoid getting "too much files opened" error after long 
running time
            time.sleep(0.6) # wait > 600 ms to let the fan start
             if reading == [0x03]: # official answer of the OPC-N3
                print("Fan is ON ")
                  time.sleep(0.5) # avoid too close communication
                  return True # indicate that fan has started
             else:
                  time.sleep(1) # let time to the OPC-N3 to try to start the 
fan
                  reading = read_DAC_power_status('fan')
                 if reading == 1:
                      return True # indicate that fan has started
                  elif reading == 0:
                     logger.error("Failed to start the fan...")
                     attempts += 1print("Waiting SPI Buffer reset", end='\r')
                     time.sleep(wait reset SPI buffer)
                  else:
                     attempts += 1print("Waiting SPI Buffer reset", end='\r')
                     time.sleep(wait reset SPI buffer)
            if attempts >= 3:
                  log = "Failed 3 consecutive times to start the fan"
                  logger.critical(log)
                  return False # indicate that fan is OFF
         else:
```

```
OPCN3.py
```

```
 logger.critical("Failed to start the fan (transmission 
problem)")
             return False
     return True
def laser on():
     """
     Turn ON the laser of the OPC-N3
     :return: True if it succeeded turning off the laser, False if it failed
     """
    print("Turning laser ON", end='\r')
     logger.debug("Turning laser ON")
    atempts = 0while attempts < 4:
         # logger.debug("attempts = " + str(attempts)) # disable to reduce 
the amount of time between spi.xfer
        if initiate transmission(0x03):
            reading = \text{spi.xfer}([0x07]) # cs_high()
             # spi.close() # close the serial port to let it available for 
another device
             # Avoid opening and closing ports too ofter.
             # Avoid getting "too much files opened" error after long 
running time
            if reading == [0x03]:print("Laser is ON ")
                 time.sleep(.5) # avoid too close communication
                 return True # indicate that the laser is ON
             else:
                 time.sleep(1) # let time to the OPC-N3 to try to start the 
laser
                 reading = read_DAC_power_status('laser')
                if reading == 1:
                     logger.info("Wrong answer received after SPI writing, 
but laser is well on")
                     return True # indicate that the laser is ON
                elif reading == 0:
                     logger.error("Failed to start the laser, trying 
again...")
                    attempts += 1print("Waiting SPI Buffer reset", end='\r')
                    time.sleep(wait reset SPI buffer)
                 else:
                    attempts += 1print("Waiting SPI Buffer reset", end='\r')
                     time.sleep(wait_reset_SPI_buffer)
            if attempts >= 3:
                 logger.critical("Failed 3 consecutive times to start the 
laser")
                 return False # indicate that laser is still off
         else:
             logger.critical("Failed to start the laser (transmission 
problem)")
             return False
     return False
def laser_off():
     """
     Turn OFF the laser of the OPC-N3
```

```
HZS
     :return: False if it succeeded turning off the laser, True if it failed
    II II IIprint("Turning the laser OFF", end='\r')
     logger.debug("Turning laser OFF")
    attempts = 0while attempts \leq 4:
         # logger.debug("attempts = " + str(attempts)) # disable to reduce 
the amount of time between spi.xfer
        if initiate transmission(0x03):
            reading = \text{spin.xfer}([0x06]) # cs_high()
             # spi.close() # close the serial port to let it available for 
another device
              # Avoid opening and closing ports too ofter.
              # Avoid getting "too much files opened" error after long 
running time
            if reading == [0x03]:print("Laser is OFF ")
                  # time.sleep(1) # avoid too close communication
                  return False
             else:
                  time.sleep(1) # let time to the OPC-N3 to try to stop the 
laser
                 reading = read DAC power status('laser')
                 if reading == 0:
                     logger.info("Wrong answer received after writing, but 
laser is well off")
                     return False
                  elif reading == 1:
                      logger.error("Failed to stop the laser (code returned 
is " + str(reading) + "), trying again..."attempts += 1 print("Waiting SPI Buffer reset", end='\r')
                     time.sleep(wait reset SPI buffer)
                  else:
                     attempts += 1print("Waiting SPI Buffer reset", end='\r')
                     time.sleep(wait reset SPI buffer)
            if attempts >= 3:
                  logger.critical("Failed 4 times to stop the laser")
                  return True # indicate that laser is still on
        P^{\alpha} logger.critical("Failed to stop the laser (transmission 
problem)")
             return True
     return True
def read DAC power status(item='all'):
 """
     Read the status of the Digital to Analog Converter as well as the Power 
Status
     Try only one time to read the byte(s)
     :param item: 'fan', 'laser', fanDAC', 'laserDAC', 'laser_switch', 
'gain', 'auto_gain_toggle', 'all'
     :return: DAC power byte, 5 status bytes if argument is 'all'
    \frac{1}{2} \frac{1}{2} \frac{1}{2} \frac{1}{2}print("Reading DAC power status", end='\r')
    if initiate transmission(0x13):
        response = spi.xfer([0x13, 0x13, 0x13, 0x13, 0x13, 0x13])
         # cs_high()
```

```
OPCN3.py
         # spi.close() # close the serial port to let it available for 
another device
         # Avoid opening and closing ports too ofter.
         # Avoid getting "too much files opened" error after long running 
time
         time.sleep(0.5) # avoid too close communication
        if item == 'fan': logger.debug("DAC power status for " + str(item) + " is " + 
str(response[0]))
             return response[0]
         elif item == 'laser':
             logger.debug("DAC power status for " + str(item) + " is " + 
str(response[1]))
             return response[1]
         elif item == 'fanDAC':
             logger.debug("DAC power status for " + str(item) + " is " + 
str(response[2]))
             response = 1 - (response[2] / 255) * 100 # see documentation 
concerning fan pot
            logger.info("Fan is running at " + str(respose) + "% (0 =slow, 100 = \text{fast})")
             return response
         elif item == 'laserDAC':
             logger.debug("DAC power status for " + str(item) + " is " + 
str(response[3]))
             response = response[3] / 255 * 100 # see documentation 
concerning laser pot
             logger.debug("Laser is at " + str(response) + "% of its maximal 
power")
             return response
        elif item == 'laser switch':
            logger.debug("DAC power status for " + str(item) + " is " +
str(response[4]))
             return response[4]
         elif item == 'gain':
            response = response[5] & 0 \times 01 logger.debug("DAC power status for " + str(item) + " is " + 
str(response))
             return response
        elif item == 'auto gain toggle':
            response = response[5] & 0x02
             logger.debug("DAC power status for " + str(item) + " is " + 
str(response))
             return response
         elif item is 'all':
             logger.debug("Full DAC power status is " + str(list(response)))
             return response
         else:
             raise ValueError("Argument of 'read_ADC_power_status' is 
unknown, check your code!")
     else:
         print("Waiting SPI Buffer reset", end='\r')
        time.sleep(wait reset SPI buffer)
         return False # indicate an error
def digest(data):
     """
     Calculate the CRC8 Checksum with the bytes received
     :param data: list containing an infinite number of bytes with which to
```

```
calculate the checksum
     :return: calculated checksum
     """
    \texttt{crc} = \texttt{0} \texttt{xFFF} for byteCtr in range(0, len(data)):
         to xor = int(data[byteCtr])
        \overline{c} \overline{c} \overline{c} to xor
         for bit in range(0, 8):
              if (crc & 1) == 1:
                 \text{crc} \gg= 1 crc ^= 0xA001
              else:
                  \text{crc} \gg= 1 # log = "Checksum is " + str(crc)
     # logger.debug(log)
     return crc & 0xFFFF
def check(checksum, *data):
    '"" ''"
     Check that the data received are correct, based on those data and the 
checksum given
     :param checksum: checksum sent by the sensor (the last byte in any 
transmission)
     :param data: bytes sent by the sensor, with which to calculate the 
checksum
     :return: True if data are corrects, False if they are not
    || || || || ||to digest = [] for i in data:
          to_digest.extend(i)
    if digest(to digest) == join bytes(checksum):
          log = "Checksum is correct"
          logger.debug(log)
         return True
     else:
         log = "Checksum is wrong"
          logger.debug(log)
         return False
def convert IEEE754(value):
     """
     Join bytes and convert them to float according to the IEEE754 
encryption
     :param value: list containing the two bytes to decrypt
     :return: decrypted float
    \frac{1}{2}value = join bytes (value)
    answer = struct.unpack('f', bytes(value))
     return answer
def loading bar(name, delay):
     """
     Show a loading bar on the screen during a certain amount of time.
     Make the user understand the software is doing/waiting for something
     :param name: text to be shown on the left of the loading bar (waiting, 
sampling...)
```

```
 :param delay: amount of time the system is waiting (seconds)
 :return: nothing
```

```
OPCN3.py
```

```
II II IIbar = Incrementalkar(name, max=(2 * delay), suffix='% (elapsed)s/' +str(delay) + ' seconds')
    for i in range (2 * delay):
         time.sleep(0.5)
         bar.next()
     bar.finish()
     return
def PM reading():
    \overline{''}"
     Read the PM bytes only from the OPC-N3 sensor
     Read the data and convert them in readable format, checksum enabled
     Does neither start the fan nor start the laser
     Recommended to use read_histogram() instead of this function
     :return: List[PM 1, PM2.5, PM10]
     """
    print("YOU SHOULD BETTER USE OPCN3.read histogram()")
    attempts = 1 while attempts < 4:
        if initiate transmission(0x32):
             PM_A = spi.xfer([0x32, 0x32, 0x32, 0x32])
             PM_B = spi.xfer([0x32, 0x32, 0x32, 0x32])
             PM_C = spi.xfer([0x32, 0x32, 0x32, 0x32])
            checksum = \text{spi.xfer}([0x32, 0x32]) # spi.close()
            PM1 = round(struct.unpack('f', bytes(PM A))[0], 3)
            PM25 = round(struct.unpack('f', bytes(PM_B))[0], 3)
            PM10 = round(struct.unpack('f', bytes(PMC))[0], 3)
            if check(checksum, PM A, PM B, PM C):
                print("PM 1:", PM1, "mg/m3\t|\tPM 2.5:", PM25,
"mg/m3\t|\tPM10:", PM10, "mg/m3")
                 time.sleep(0.5) # avoid too close SPI communication
                 return [PM1, PM25, PM10]
            if attempts >= 4:
                 log = "PM data wrong 3 consecutive times, skipping PM 
measurement"
                 logger.critical(log)
                 return ["error", "error", "error"]
             else:
                attempts += 1 log = "Checksum for PM data is not correct, reading again 
(" + str(attempts) + "/3)" logger.error(log)
                 time.sleep(0.5) # avoid too close SPI communication
def getPM(flushing time, sampling time, start fan laser=True):
     """
     Get PM measurement from OPC-N3
     Recommended to use get_data() instead of this function
     :param flushing_time: time (seconds) during which the fan runs alone to 
flush the sensor with fresh air
     :param sampling_time: time (seconds) during which the laser reads the 
particulate matter in the air
     :return: List[PM1, PM2.5, PM10]
 """
    print("YOU SHOULD BETTER USE OPCN3.read histogram()")
     try:
```

```
HZS
        if start fan laser:
             fan_on()
             time.sleep(flushing_time)
            laser on()
         print("Starting sampling") # will be printed on the same line as 
"Laser is ON"
        time.sleep(sampling time)
        PM = PM \text{ reading}()laser off()
         fan_off()
     except SystemExit or KeyboardInterrupt: # to stop the laser and the 
fan in case of error or shutting down the program
        laser off()
         fan_off()
         raise
     return PM
def read histogram(sampling period, delete previous=True):
     """
     Read all the available data from the OPC-N3
     It first read the histogram to remove the old data remaining in the 
OPCN3 buffer
```
 *Then it let the sensor take sample during the defined sampling period Finally it read a last time the histogram data returned by the sensor It decode the bytes returned into readable format It returns everything in a dictionary*

 *:param: sampling\_period: amount of time (seconds) during while the fan is running and laser is sampling*

 *:return: Dictionary{"PM 1", "PM 2.5", "PM 10", "temperature", "relative humidity", "bin", "MToF", "sampling time",*

 *"sample flow rate", "reject count glitch", "reject count longTOF", "reject count ratio",*

```
 "reject count out of range", "fan revolution count",
```

```
"laser status"}
      || || || || ||
```

```
 logger.debug("Reading histogram...")
 print("Reading histogram...", end='\r')
```
 "bin 4": "error", "bin 5": "error", "bin 6": "error",

```
 # Create a dictionary containing data to be returned in case of error
to return = \{ "PM 1": "error",
     "PM 2.5": "error",
     "PM 10": "error",
     "temperature": "error",
     "relative humidity": "error",
     "sampling time": "error",
     "sample flow rate": "error",
     "reject count glitch": "error",
     "reject count long TOF": "error",
     "reject count ratio": "error",
     "reject count out of range": "error",
     "fan revolution count": "error",
     "laser status": "error",
     "bin 0": "error",
     "bin 1": "error",
     "bin 2": "error",
     "bin 3": "error",
```

```
 "bin 7": "error",
         "bin 8": "error",
         "bin 9": "error",
         "bin 10": "error",
         "bin 11": "error",
         "bin 12": "error",
         "bin 13": "error",
         "bin 14": "error",
         "bin 15": "error",
         "bin 16": "error",
         "bin 17": "error",
         "bin 18": "error",
         "bin 19": "error",
         "bin 20": "error",
         "bin 21": "error",
         "bin 22": "error",
         "bin 23": "error",
         "bin 1 MToF": "error",
         "bin 3 MToF": "error",
         "bin 5 MToF": "error",
         "bin 7 MToF": "error"
     }
     # Delete old histogram data and start a new one
    if delete previous:
        if initiate transmission(0x30):
            answer = \text{spi.xfer}([0x00] * 86) logger.debug("SPI reading is:\r" + str(answer))
             # spi.close()
             logger.debug("Old histogram in the OPC-N3 deleted, starting a 
new one")
         else:
             logger.critical("Failed to initiate histogram, skipping this 
measurement")
            return to_return # indicate clearly an error in the data 
recording
     delay = sampling_period * 2 # you must wait two times the 
sampling_period in order that
     # the sampling time given by the OPC-N3 respects your sampling time 
wishes
     # first 5 seconds are with low gain, and the next seconds are with high 
gain (automatically performed by OPC-N3)
    print(" ", end='\r') # 
remove last line
     # Reading the histogram delete all the data in the OPCN3's buffer
     # If the checksum is wrong, seacanairy don't get the data as expected
     # Nevertheless, OPCN3 clean its buffer and all data are lost
     # So you must wait another x seconds to get sample
    if not take new sample if checksum is wrong:
         loading_bar('Sampling PM', delay)
     attempts = 1 # reset the counter for next measurement
    while attempts < 4:
         # If the user want to take a nex sample in case the checksum is 
wrong (see explanation above), then
         # the system must wait the required amount of time in the reading 
loop
        if take new sample if checksum is wrong:
            loading bar('Sampling PM', delay)
```

```
if initiate transmission(0x30):
              # read all the bytes and store them in a dedicated variable
              # see sensor documentation for more info
            bin = spi.xfer([0x00] * 48)MTOF = spi.xfer([0x00] * 4)sampling time = \text{spi.xfer}([0x00] * 2)sample flow rate = spi.xfer([0x00] * 2)
            temperature = \text{spi.xfer}([0x00] * 2)relative humidity = \text{spin.xfer}([0x00] * 2)PM A = \overline{spi}.\overline{x}fer([0x00] * 4)
            PM_B = spi.xfer([0x00] * 4)PM C = \text{spin} \cdot \text{xfer}([0x00] * 4)reject_count_glibch = spi.xfer([0x00] * 2)r = \frac{1}{2} reject count longTOF = spi.xfer([0x00] * 2)
            reject_count\_ratio = spi.xfer([0x00] * 2)reject count Out Of Range = \text{spin.xfer}([0x00] * 2)fan rev count = spi.xfer([0x00] * 2)
            laser status = \text{spi.xfer}([0x00] * 2)checksum = \text{spi.xfer}([0x00] * 2) # spi.close()
              # check that the data transmitted are correct by comparing the 
checksums
              # if the checksum is correct, then proceed...
             if check(checksum, bin, MToF, sampling time, sample flow rate,
temperature, relative humidity,
                      PMA, PM B,
                      PM_C, reject_count_glitch, reject_count longTOF,
reject count ratio, reject count Out Of Range,
                      fan rev count, laser status):
                 logger.debuq("SPI reading is:\r" + str(bin) + " " +str(MToF) + " " + str(sampling_time)
                               + " " + str(sample flow rate) + " " +
str(temperature) + " " + str(relative humidity)
                               + " " + \frac{1}{\text{str}}(PM\text{ A}) + " " + \text{str}(PM\text{ B}) + " " +
str(PM C) + " " + str(reject count glitch)
                                + " " + str(reject_count_longTOF) + " " + 
str(reject count ratio) + " "
                               + str(reject count Out Of Range) + " " +
str(fan_rev_count)
                               + " " + str(laser status))
                  # return TRUE if the data are correct, and execute the 
below
                  # decode the bytes according to the IEEE 754 32 bytes 
floating point format into decimals
                  # rounding until 2 decimals, as this is the accuracy of the 
OPC-N3 for PM values
                 PM1 = round(struct.update('f', bytes(PM A))[0], 2)PM25 = round(struct.unpack('f', bytes(PM_B))[0], 2)
                 PM10 = round(struct.unpack('f', bytes(PM C))[0], 2)
                 print("PM 1:\t", PM1, " mg/m3", end="\t\t|\t")
                 print("PM 2.5:\t{''}, PM25, " mg/m3", end="\t\t|\t")
                  print("PM 10:\t", PM10, " mg/m3")
                 relative humidity = round(100 *(join bytes(relative humidity) / (2 ** 16 - 1)), 2)
                 temperature = round(-45 + 175 * (join bytes(temperature) /
(2 ** 16 - 1)), 2) # conversion in °C
                  print("Temperature:", temperature, " °C (PCB Board)\t| 
\tRelative Humidity:", relative_humidity,
                         " %RH (PCB Board)")
```

```
sampling time = join bytes(sampling time) / 100print(" Sampling period:", sampling time, "seconds",
end="\t\td(L\td(L\tdL'')sample flow rate = join bytes(sample flow rate) / 100
                print(\overline{N} Sampling flow rate:", sample flow rate, "mL/s |",
round(sample flow rate * 60, 2), "mL/min |",
                      round(sample flow rate * 60 * 60 / 1000, 2), "L/h")
                  # This is the amount of air passing through the laser beam, 
not the total sampling flow rate!
                reject count glitch = join bytes(reject count glitch)
                 print(" Reject count glitch:", reject_count_glitch, 
end="\t\t\t\t\t\t\t\t'' reject_count_longTOF = join_bytes(reject_count_longTOF)
                print(" Reject count long TOF:", reject count longTOF)
                 reject_count_ratio = join_bytes(reject_count_ratio)
                print(" Reject count ratio:", reject count ratio,
end="\t\t|\t")
                reject count Out Of Range =
join_bytes(reject_count_Out_Of_Range)
                 print(" Reject count Out Of Range:", 
reject_count_Out_Of_Range)
                fan rev count = join bytes (fan rev count)
                print (" Fan revolutions count:", fan rev count,
end="\t\tdt\tdt\tdt''laser status = join bytes(laser status)
                print(" Laser status:", laser status)
                to return = \{ "PM 1": PM1,
                     "PM 2.5": PM25,
                     "PM 10": PM10,
                    "temperature": temperature,
                    "relative humidity": relative_humidity,
                    "sampling time": sampling time,
                    "sample flow rate": sample flow rate,
                    "reject count glitch": reject_count_glitch,
                    "reject count long TOF": reject_count_longTOF,
                    "reject count ratio": reject_count_ratio,
                    "reject count out of range": reject_count_Out_Of_Range,
                    "fan revolution count": fan rev count,
                    "laser status": laser status,
                    "bin 0": join bytes(bin[0:1]),
                    "bin 1": join bytes(bin[2:3]),
                    "bin 2": join bytes(bin[4:5]),
                    "bin 3": join bytes(bin[6:7]),
                    "bin 4": join bytes(bin[8:9]),
                    "bin 5": join bytes(bin[10:11]),
                    "bin 6": join bytes(bin[12:13]),
                    "bin 7": join bytes(bin[14:15]),
                    "bin 8": join bytes(bin[16:17]),
                    "bin 9": join bytes(bin[18:19]),
                    "bin 10": join bytes(bin[20:21]),
                     "bin 11": join_bytes(bin[22:23]),
                    "bin 12": join bytes(bin[24:25]),
                    "bin 13": join bytes(bin[26:27]),
                    "bin 14": join bytes(bin[28:29]),
                    "bin 15": join bytes(bin[30:31]),
                     "bin 16": join_bytes(bin[32:33]),
                    "bin 17": join bytes(bin[34:35]),
                      "bin 18": join_bytes(bin[36:37]),
```

```
HZS
```

```
"bin 19": join bytes(bin[38:39]),
                    "bin 20": \overline{\overline{\text{1}}} bytes(bin[40:41]),
                     "bin 21": join_bytes(bin[42:43]),
                    "bin 22": join bytes(bin[44:45]),
                    "bin 23": join bytes(bin[46:47]),
                     "bin 1 MToF": MToF[0]/3,
                     "bin 3 MToF": MToF[1]/3,
                     "bin 5 MToF": MToF[2]/3,
                     "bin 7 MToF": MToF[3]/3,
 }
                 print(" Bin number:\t", end='')
                for i in range(0, 24):
                    print(to return["bin " + str(i)], end=", ")
                 print("") # go to next line
                print(" MToF:\t\t", end='')
                for i in range(0, 4):
                    i = (i * 2) + 1print(to_return["bin " + str(i) + " MTOF"], end=","") print("") # go to next line
                if sampling time > (sampling period + 0.5): # we tolerate
a difference of 0.5 seconds
                     log = "Sampling period of the sensor was " \setminus+ str(round(sampling time - sampling period, 2))
+ " seconds longer than expected"
                     logger.warning(log)
                elif sampling time \langle (sampling period - 0.5):
                     logger.warning("Sampling period of the sensor was "
                                    + str(round(sampling period -
sampling time, 2)) + " seconds shorter than expected")
                 return to_return
             else:
                 # if the function with the checksum return an error (FALSE)
                 logger.warning(
                     "Error in the data received (wrong checksum), reading 
histogram again... (" + str(attempts) + "/3)")
                 logger.warning("Data received were:\n" + str(bin) + 
str(MTOF) + str(sampling time) +str(sample flow rate) + str(temperature) +
                                str(relative humidity) + str(PM_A) +
str(PM B) +str(PM_C) + str(reject_count_glitch) +
                                str(reject count longTOF) +
str(reject count ratio) +
                                str(reject count Out Of Range) +
str(fan_rev_count) +
                                str(laser status) + str(checksum))
                print("Waiting SPI Buffer reset", end='\r')
                 time.sleep(wait_reset_SPI_buffer) # let some times between 
two SPI communications
                atempts += 1 else:
             logger.critical("Failed to read histogram (transmission 
initiation problem)")
             return to_return
         if attempts >= 3:
```

```
OPCN3.py
             logger.error("Data were wrong 3 times (wrong checksum), 
skipping this histogram reading")
             logger.warning("Data received were:\n" + str(bin) + str(MToF) + 
str(sampling time) +
                            str(sample flow rate) + str(temperature) +
                            str(relative humidity) + str(PM_A) + str(PM_B) +
                            str(PM_C) + str(reject_count_glitch) +
                            str(reject_count_longTOF) +
str(reject count ratio) +
                            str(reject count Out Of Range) +
str(fan_rev_count) +
                            str(laser status) + str(checksum))
            print("Waiting SPI Buffer reset", end='\r')
            time.sleep(wait reset SPI buffer)
             return to_return
def get data(flushing time, sampling time, start fan laser=True):
     """
     Get all the possible data from the OPC-N3 sensor
     Start the fan, flush air during defined time, start the laser,
     sample the air during defined time, turn off the laser and the fan
     :param flushing_time: time during which the ventilator is running 
without sampling
                              to refresh the air inside the casing
     :param sampling_time: time during which the sensor is sampling
     :return: Dictionary{"PM 1", "PM 2.5", "PM 10", "temperature", "relative 
humidity", "bin", "MToF", "sampling time",
                    "sample flow rate", "reject count glitch", "reject count 
longTOF", "reject count ratio",
                    "reject count out of range", "fan revolution count", 
"laser status"}
    \bar{H} \bar{H} \bar{H} # return "error" everywhere in case of error during the measurement 
(fan_on/laser_on/read_histogram...)
     # seacanairy.py need to find the items in the dictionary, if not if 
crash
    to return = \{ "PM 1": "error",
         "PM 2.5": "error",
         "PM 10": "error",
         "temperature": "error",
         "relative humidity": "error",
         "sampling time": "error",
         "sample flow rate": "error",
         "reject count glitch": "error",
         "reject count long TOF": "error",
         "reject count ratio": "error",
         "reject count out of range": "error",
         "fan revolution count": "error",
         "laser status": "error",
         "bin 0": "error",
         "bin 1": "error",
         "bin 2": "error",
         "bin 3": "error",
         "bin 4": "error",
         "bin 5": "error",
         "bin 6": "error",
         "bin 7": "error",
         "bin 8": "error",
         "bin 9": "error",
         "bin 10": "error",
```

```
H<sub>7S</sub>
```

```
 "bin 11": "error",
         "bin 12": "error",
         "bin 13": "error",
         "bin 14": "error",
         "bin 15": "error",
         "bin 16": "error",
         "bin 17": "error",
         "bin 18": "error",
         "bin 19": "error",
         "bin 20": "error",
         "bin 21": "error",
         "bin 22": "error",
         "bin 23": "error",
         "bin 1 MToF": "error",
         "bin 3 MToF": "error",
         "bin 5 MToF": "error",
         "bin 7 MToF": "error"
 }
     try: # necessary to put an except condition (see below)
        if start fan laser:
             if not fan_on():
                  logger.critical("Skipping histogram reading")
                  return to_return
        print("Flushing fresh air", end='\r')
        time.sleep(flushing time / 2)
        if start fan laser:
            if not laser on():
                  logger.critical("Skipping histogram reading")
                  fan_off()
                return to return
        print("Flushing fresh air", end='\r')
        time.sleep(flushing time / 2)
        to return = read histogram(sampling time)
        laser off()fan \overline{off}() # spi.close()
        return to return
     except(KeyboardInterrupt, SystemExit): # in case of error AND if user 
stop the software during sampling
         # Avoid that the laser and the fan keep running indefinitely if 
system crash
         print(" ") # go to the next line
        logger.info("Python instance has been stopped, shutting laser and
fan OFF...")
        laser off()
         fan_off()
         raise
def join bytes(list of bytes):
 """
     Join bytes to an integer, from byte 0 to byte infinite (right to left)
     :param list_of_bytes: list [bytes coming from the spi.readbytes or 
spi.xfer functions]
     :return: bytes concatenated to an integer
     """
    val = 0for i in reversed(list of bytes):
```

```
val = val \lt\lt 8 | i
 return val
```

```
def set fan speed(speed percent):
     """
     Set the sensor fan speed
     Reduce fan speed can decrease dust deposition in the sensor casing
     Argument in percent, calibrated from the slowest as possible to the 
fastest
     :param speed_percent: number between 0 and 100 (0 = slowest, 100 = 
fastest)
     :return: nothing
    \bar{H} \bar{H} \bar{H}if speed percent < 0 or speed percent > 100:
         raise ValueError("Fan speed of OPC-N3 sensor must be a number 
between 0 and 100 (0 = slowest, 100 = fastest")
    value = int((45 + speed percent / 100 * 55) / 100 * 255)
     # Personal investigations shows that the fan don't work below 45%
     # Formula makes a calculation to convert 0% as 45% --> easier for user 
input
    if initiate transmission(0x42):
        reading = \text{spin.xfer}([0, \text{ value}])logger.info("Fan speed is set on " + str(speed percent) + " (0 =
the slowest, 100 = the fastest)")
     else:
         logger.error("Failed to set the fan speed")
def initialization SPI():
     """
     Initialize the OPCN3 SPI system
     To be executed once after Seacanairy power up
     To be executed on time only after powering up the OPCN3
     :return: nothing
     """
    print("Initializing OPCN3 SPI...", end='\r')
     # Make any communication to start the Sensor SPI
     # Personal investigations shows that first communication is always lost
    answer = []if initiate transmission(0x3F):
        answer += spi.xfer([0x3F])
        for in range(63):answer += spi.xfer([0x3F])
            if answer[-2:] == [0x42, 0x53]: pass
        string = " for x in range(len(answer)):
            string += chr(answer[x])
         print("OPCN3 infostring: '" + str(string) + "'")
     return
if name == ' main ':
     # The code below runs if you execute this code from this file (you must 
execute OPC-N3 and not seacanairy)
    while True:
         logger.debug("Code is running from the OPC-N3 file itself, debug 
messages shown")
         # fan_on()
         # read_DAC_power_status('fan')
```
 *# time.sleep(1) # laser\_on() # read\_DAC\_power\_status('laser') # time.sleep(1) # laser\_off() # read\_DAC\_power\_status('laser') # time.sleep(1) # fan\_off() # read\_DAC\_power\_status('fan') # print("sleep") # time.sleep(3)*

get data(2, 3) print("sleep") time.sleep(5)

## Annexe 7 **AFE.py**

```
from datetime import datetime
import time
import os.path
import yaml
import logging
import sys
import threading
from progress.bar import IncrementalBar # to show beautiful loading bar on 
the screen during sampling
# --------------------------------------------------
# I2C
# --------------------------------------------------
from smbus2 import SMBus
from sys import exit
# emplacement variable
bus = SMBus(1)# attributed canals and associated emplacements variable
address = 0b1110110# --------------------------------------------------------
# YAML SETTINGS
# --------------------------------------------------------
# Get current directory
current working directory = str(os.getcwd())
with open(current working directory + '/seacanairy settings.yaml') as file:
   settings = yaml.safe load(file)
     file.close()
store debug messages = settings['AFE Board']['Store debug messages
(important increase of logs)']
project name = settings['Seacanairy settings']['Sampling session name']
# --------------------------------------------------------
# LOGGING SETTINGS
# --------------------------------------------------------
# all the settings and other code for the logging
# logging = tak a trace of some messages in a file to be reviewed afterward 
(check for errors fe)
```

```
def set logger(message level, log file):
     # set up logging to file
    logging.basicConfig(level=message_level,
                         format='%(asctime)s %(name)-12s %(levelname)-8s 
%(message)s',
                         datefmt='%d-%m %H:%M',
                         filename=log_file,
                        filemode='a')
     logger = logging.getLogger('AFE Board') # name of the logger
     # all further logging must be called by logger.'level' and not 
logging.'level'
     # if not, the logging will be displayed as 'ROOT' and NOT 'OPC-N3'
     return logger
if __name__ == '__main__': # if you run this code directly ($ python3 
CO2.py)
     message_level = logging.DEBUG # show ALL the logging messages
     # Create a file to store the log if it doesn't exist
    log file = current working directory + "/log/Alphasense board-
debugging.log"
     if not os.path.isfile(log_file):
         os.mknod(log_file)
     print("Alphasense Board DEBUG messages will be shown and stored in '" + 
str(log_file) + "'")
    logger = set logger(message level, log file) # define a Handler which writes INFO messages or higher to the 
sys.stderr/display
     console = logging.StreamHandler()
     console.setLevel(message_level)
     # set a format which is simpler for console use
     formatter = logging.Formatter('%(name)-12s: %(levelname)-8s 
%(message)s')
     # tell the handler to use this format
     console.setFormatter(formatter)
     # add the handler to the root logger
     logging.getLogger().addHandler(console)
else: # if this file is considered as a library (if you execute 
'seacanairy.py' for example)
    # it will only print and store INFO messages and above in the 
corresponding log_file
   if store debug messages:
        message_level = logging.DEBUG
     else:
        message_level = logging.INFO
     log_file = '/home/pi/seacanairy_project/log/' + project_name + '-
log.log' # complete location needed on the RPI
    # no need to add a handler, because there is already one in 
seacanairy.py
   logger = set logger(message level, log file)
# all further logging must be called by logger.'level' and not 
logging.'level'
# if not, the logging will be displayed as 'ROOT' and NOT 'GPS'
# --------------------------------------------------
# ADC channels
# --------------------------------------------------
```

```
AFE.py
```

```
# Channel Address - Single channel use
# See LTC2497 data sheet, Table 3, Channel Selection.
# All channels are uncommented - comment out the channels you do not plan 
to use.
channel0 = 0xB0channel1 = 0xB8channel2 = 0xB1channel3 = 0xB9channel4 = 0xB2channel5 = 0xBAchannel6 = 0xB3channel7 = 0xBBchannel8 = 0xB4channel9 = 0 xBC
channel10 = 0xB5channel11 = 0xBDchannel12 = 0xB6channel13 = 0xBEchannel14 = 0xB7channel15 = 0xBF# reference voltage of the ADC
v \cdot r = 5# To calculate the voltage, the number read in is 3 bytes. The first bit is 
ignored.
# Max reading is 2^23 or 8,388,608
max reading = 8388608.0# lange = number of bytes to read. A minimum of 3 bytes are read in.
# In this sample we read in 6 bytes, ignoring the last three bytes
# zeit = tells how frequently you want the readings to be read from the 
ADC.
# Define the time to sleep between the readings.
# tiempo = shows how frequently each channel is read in over the I2C bus.
# Best to use timepo between each successive readings.
lange = 0x06 # number of bytes to read in the block
zeit = 15 # number of seconds to sleep between each measurement
sleep = 0.2 # number of seconds to sleep between each channel reading
# has to be more than 0.2 (seconds)
# ----------------------------------------
# CALIBRATION INFORMATION
# ----------------------------------------
# Temperature
with open(current working directory +
'/AFE_calibration/temperature_calib.yaml') as file:
    temp calib = \gammaaml.safe load(file)
     file.close()
# NO2
with open(current working directory + '/AFE calibration/NO2 calib.yaml') as
file:
    NO2 calib = yaml.safe load(file)
     file.close()
# SO2
with open(current working directory + '/AFE calibration/SO2 calib.yaml') as
```

```
HZS
file:
    SO2 calib = yaml.safe load(file)
     file.close()
# OX
with open(current working directory + '/AFE calibration/OX calib.yaml') as
f_i\mid\mid\simOX calib = \gammaaml.safe load(file)
     file.close()
# CO
with open(current working directory + '/AFE calibration/CO calib.yaml') as
f_i\rightarrowCO calib = \gammaaml.safe load(file)
     file.close()
def getADCreading(adc address, adc channel):
     """
     Read tension from the ADC on a certain channel
     :param adc_address: slave i2c address
     :param adc_channel: channel where to read tension
     :return: tension between channel and ground (volts)
     """
    \text{attempts} = 0 while attempts < 4:
         try:
            bus.write byte(adc address, adc channel)
              # print("Reading tension... 
", end='\r')
             time.sleep(sleep)
              reading = bus.read_i2c_block_data(adc_address, adc_channel, 
lange)
              # ----------- Start conversion for the Channel Data ----------
            value = ((((reading[0] & 0x3F)) << 16)) + ((reading[1] << 8)) +(((\text{reading}[2] \& 0 \times E0))) # add a debug function
              # debug(print("Valor is 0x%x" % valor))
              # ----------- End of conversion of the Channel ----------
            volts = round(valor * vref / max reading, 7)
              # Rounding to 7 decimals because ADC accuracy is 3.9 microvolt
              # print("Reading tension...", volts, "V", end='\r')
             if (reading[0] & 0b11000000) == 0b11000000: logger.error(
                      "Input voltage is either open or more than " + 
str(vref) + "Volts.")
                  logger.warning("The reading may not be correct. Value read 
is " + str(volts) + " mV") # time.sleep(sleep) # be sure to have some time laps between 
two I2C reading/writing # i2c don't care!
             return volts
         except:
            if attempts >= 3:
                  logger.critical("i2c transmission failed 3 consecutive
```

```
AFE.py
times(" + str(sys.exc_info())
                                    + "), skipping i2c reading")
                  return False # indicate clearly that system has failed
              logger.error("Error in the i2c transmission (" + 
str(sys.exc_info())
                           + "), trying again... (" + str(attempts) + "/3)")
              attempts += 1 # increment of reading_trials
              time.sleep(1) # if transmission fails, wait a bit to try again 
(sensor is maybe busy)
    return False
# 
===========================================================================
=========
reading_multiplier = 1000 # multiplication of the value given by the rpi
def read_temp():
     """
     Measure tension of the temperature sensor
     (Note that sensor is not located in the gas hood.)
     :return: Dictionary containing tension in milli volts {'temperature 
raw'}
     """
    volts = getADCreading(address, channel5)
     if volts is not False:
        tempv = round(reading multiplier * volts, 5)
         logger.debug("Tension from temperature sensor (AFE board) is " + 
str(tempv) + "mV") time.sleep(sleep)
        temp to return = {
             "temperature raw": tempv,
              "temperature": "-"
         }
     else:
         logger.critical("Failed to read temperature")
        temp to return = {
              "temperature raw": "error",
              "temperature": "error"
         }
     return temp_to_return
def read_NO2():
    \overline{H} \overline{H} \overline{H} Measure tension of NO2 main and auxiliary electrodes
     :return: Dictionary containing tensions in milli volts {'NO2 main', 
'NO2 aux'}
    ^{\prime\prime} ^{\prime\prime} ^{\prime\prime}volts = getADCreading(address, channel8)
     if volts is not False:
        NO2v main = round(reading multiplier * volts, 5)
```

```
H<sub>7S</sub>
         logger.debug("Tension from NO2 sensor (main) is " + str(NO2v_main) 
+ " mV")
         time.sleep(sleep)
        NO2v aux = round(reading multiplier * getADCreading(address,
channel4), 5)logger.debug("Tension from NO2 sensor (aux) is " + str(NO2v aux) +
^{\mathfrak{m}} mV^{\mathfrak{m}})
         time.sleep(sleep)
        NO2 to return = {
             \overline{N_{\rm NO2}} main": NO2v main,
             "NO2 aux": NO2v_aux,
              "NO2 ppb": "-"
         }
     else:
         logger.critical("Failed to read NO2 sensor")
        NO2 to return = {
 "NO2 main": "error",
 "NO2 aux": "error",
              "NO2 ppb": "error"
         }
     return NO2_to_return
def read_OX():
     """
     Measure tension of OX main and auxiliary electrodes
     :return: Dictionary containing tensions in milli volts {'OX main', 'OX 
aux'}
     """
    volts = getADCreading(address, channel7)
     if volts is not False:
        Oxv main = round(reading multiplier * volts, 5)
        logger.debug("Tension from Ox sensor (main) is " + str(Oxv main) +
^{\mathfrak{m}} mV^{\mathfrak{m}})
         time.sleep(sleep)
        Oxv aux = round(reading multiplier * getADCreading(address,
channel3, 5)
         logger.debug("Tension from Ox sensor (aux) is " + str(Oxv_aux) + " 
mV")
         time.sleep(sleep)
        OX to return = {
              "OX main": Oxv_main,
              "OX aux": Oxv_aux,
              "OX ppb": "-"
         }
     else:
         logger.critical("Failed to read OX")
        OX to return = {
              "OX main": "error",
              "OX aux": "error",
              "OX ppb": "error"
         }
     return OX_to_return
def read SO2():
```

```
 """
     Measure tension of SO2 main and auxiliary electrodes
     :return: Dictionary containing tensions in milli volts {'SO2 main', 
'SO2 aux'}
     """
    volts = qetADCreading(address, channel6)
     if volts is not False:
        SO2v main = round(reading multiplier * volts, 5)
         logger.debug("Tension from SO2 sensor (main) is " + str(SO2v_main) 
+ " mV")
         time.sleep(sleep)
        SO2v aux = round(reading multiplier * getADCreading(address,
channel2), 5)
         logger.debug("Tension from SO2 sensor (aux) is " + str(SO2v_aux) + 
^{\mathsf{m}} mV^{\mathsf{m}})
         time.sleep(sleep)
        SO2 to return = {
              "SO2 main": SO2v_main,
              "SO2 aux": SO2v_aux,
              "SO2 ppb": "-"
         }
     else:
         logger.critical("Failed to read SO2")
        SO2 to return = {
              "SO2 main": "error",
              "SO2 aux": "error",
              "SO2 ppb": "error"
         }
     return SO2_to_return
def read_CO():
 """
     Measure tension of CO main and auxiliary electrodes
     :return: Dictionary containing tensions in milli volts {'CO main', 'CO 
aux'}
     """
    volts = getADCreading(address, channel0)
     if volts is not False:
        COv main = round(reading multiplier * volts, 5)
         time.sleep(sleep)
         logger.debug("Tension from CO sensor (main) is " + str(COv_main) + 
^{\mathsf{m}} mV^{\mathsf{m}})
        COv aux = round(reading multiplier * getADCreading(address,
channel1), 5)
         logger.debug("Tension from CO sensor (aux) is " + str(COv_aux) + " 
mV")
         time.sleep(sleep)
        CO2 to return = {
             \overline{''}CO main": COv main,
             "CO aux": COV aux,
              "CO ppb": "-"
         }
     else:
         logger.critical("Failed to read CO")
```

```
CO2 to return = {
              "CO main": "error",
              "CO aux": "error",
              "CO ppb": "error"
         }
     return CO2_to_return
def calibrate temperature(main):
     """
     Apply calibration to the temperature measurement
     :param main: electric tension from the temperature sensor
     :return: temperature in °C
    ^{\prime\prime} ^{\prime\prime} ^{\prime\prime} temperature = ((main - temp_calib["Vkal"]) / temp_calib["Thermal 
sensitivity"]) \setminus + temp_calib["Tkal"]
    temperature = round(temperature, 2)
     return temperature
def calibrate NO2(main, aux):
     """
     Apply calibration to the NO2 measurements
     :param main: electrical tension from the main electrode
     :param aux: electrical tension from the auxiliary electrode
     :return: NO2 concentration (ppb)
     """
     # Algorithm 1
    NO2 ppb = (
\overline{\phantom{a}}(max - NO2 calib['WEO e'']) -\overline{a}NO2 calib["nt"] * (aux -
NO2_calib["AE0_e"])
))/ NO2_calib["WE_SENS"]
               ) + NO2 calib['C"]NO2 ppb = round(NO2 ppb, 1)
     return NO2_ppb
def calibrate OX(main, aux, NO2 ppb):
     """
     Apply calibration to the OX measurements
     :param main: electrical tension from the main electrode
     :param aux: electrical tension from the auxiliary electrode
     :param NO2_ppb: NO2 concentration from the other sensor
     :return: OX concentration (ppb)
    \frac{1}{2} \frac{1}{2} \frac{1}{2} \frac{1}{2} # Algorithm 3
    03 ppb = (\overline{\phantom{a}}(\text{main} - \text{OX} \text{calib}["\text{WEO} e"] - (\text{NO2} \text{ppb *})
```
161

```
OX_calib["WE_SENS_NO2"])
) -
                             (OX_{\text{calib}}["WEO_{s"] - OX_{\text{calib}}["AEO_{s"]}) -\overline{\phantom{a}}OX calib["nt"] *
                                     (aux - OX callb['AEO e''])) ) / OX_calib["WE_SENS"]
             ) \
              + OX_calib["C"]
   03 ppb = round(03 ppb, 1) return O3_ppb
def calibrate SO2(main, aux):
     """
     Apply calibration to the SO2 measurements
     :param main: electrical tension from the main electrode
     :param aux: electrical tension from the auxiliary electrode
     :return: SO2 concentration (ppb)
    \frac{1}{2} \frac{1}{2} \frac{1}{2} \frac{1}{2} # Algorithm 4
    SO2 ppb = -1 * \
\overline{\phantom{a}}\overline{\phantom{a}} (main - SO2_calib["WE0_e"]) -
SO2_calib["WE0_s"] - SO2_calib["nt"]
)/ SO2 calib["WE SENS"]) \
              + SO2 calib[\overline{"C}"]SO2 ppb = round(SO2 ppb, 1)
     return SO2_ppb
def calibrate CO(main, aux):
 """
     Apply calibration to the CO measurements
     :param main: electrical tension from the main electrode
     :param aux: electrical tension from the auxiliary electrode
     :return: CO concentration (ppb)
    II II II # Algorithm 1
    CO ppb = (
\overline{\phantom{a}} (main - CO_calib["WE0_e"]) -
\overline{\phantom{a}} CO_calib["nt"] *
                                    (aux - CO calib['AE0 e''])))/ CO_calib["WE_SENS"]) \
             + CO calib[\overline{"C"}]CO ppb = round(CO ppb, 1) return CO_ppb
```
```
HZS
def calibrate all(data):
     """
     Apply calibration to all available items
     :param data: dictionary containing values to calibrate
     :return: dictionnary with calibrated items
    ^{\prime\prime} ^{\prime\prime} ^{\prime\prime}if "temperature raw" in data:
        data["temperature"] = calibrate temperature(data["temperature
raw"])
     if "NO2 main" in data:
         data["NO2 ppb"] = calibrate_NO2(data["NO2 main"], data["NO2 aux"])
         if "OX main" in data:
              data["OX ppb"] = calibrate_OX(data["OX main"], data["OX aux"], 
data["NO2 ppb"])
     if "SO2 main" in data:
         data["SO2 ppb"] = calibrate_SO2(data["SO2 main"], data["SO2 aux"])
     if "CO main" in data:
         data["CO ppb"] = calibrate_CO(data["CO main"], data["CO aux"])
     return data
def get_data():
     """
     Get all available data from the 4-AFE Alphasense Board (one signe 
instantaneous reading)
     :return: dictionary{'NO2 ppb', NO2 main', 'NO2 aux', 'OX ppb', 'OX 
main', 'OX aux',
                  'SO2 ppb', 'SO2 main', 'SO2 aux', 'CO ppb', 'CO main', 'CO 
aux',
                  'temperature', 'temperature raw'}
    \bar{H} \bar{H} \bar{H}data = \{\}data.update(read NO2())
     data.update(read_OX())
    data.update(read SO2())
    data.update(read CO())
    data.update(read temp())
    data = calibrate all(data) return data
def print measurements(data):
     """
     Print all measurement data on the screen
     :param data: dictionary containing all the data
     :return: nothing
    || || || || ||print("t\t ppb \t\tt(t, main (mV), aux (mV) )")print("NO2:\t\t", data["NO2 ppb"], "\t\t(", data["NO2 main"], ", ",
data["NO2 aux"], ")")
    print("OX:\t\t", data["OX ppb"], "\t\t(", data["OX main"], ", ",
data['OX aux''], ")") print("SO2:\t\t", data["SO2 ppb"], "\t\t(", data["SO2 main"], ", ",
```

```
AFE.py
data["SO2 aux"], ")")
    print("CO:\t\t", data["CO ppb"], "\t\t(", data["CO main"], ", ",
data["CO aux"], ")")
     print("Temperature:\t", data["temperature"], "\t\t(", data["temperature 
raw"], ")")
     return
def start averaged data(number of measurements, delay = 0, display=True):
     """
     Perform multiple readings and makes an average
     Run get_averaged_data() once thread is finished to get the data
     Improved for threading application (no display prints)
     :param number_of_measurements: number of measurement to average, each 
single measurement taking around 2 seconds
     :return: Dictionary{'NO2 main', 'NO2 aux', 'OX main', 'OX aux',
                  'SO2 main', 'SO2 aux', 'CO main', 'CO aux',
                  'temperature raw'}
     """
    global thread data
    thread data = {}{}
     if delay:
         time.sleep(delay)
     if display:
        bar = IncrementalBar("Reading tensions", max = (5 *number of measurements))
     logger.debug("Starting averaged data reading")
    NO2 main = []NO2<sup>-</sup>aux = []
    OX main = []
    OX aux = []
    SO2 main = []SO2 aux = []CO main = []
    CO aux = []temperature main = []for in range(number of measurements):
        NO2 = read NO2() if display: bar.next()
         NO2_main += [NO2['NO2 main']]
        NO2<sup>-</sup>aux += [NO2['NO2 aux']]
    thread data.update({"NO2 main min": min(NO2 main)})
    thread<sup>data.update({"NO2 main max": max(NO2 main)})</sup>
    thread<sup>data.update({"NO2 aux min": min(NO2_aux)})</sup>
    thread data.update({"NO2 aux max": max(NO2 aux)})
    slim = 0for i in range(len(NO2 main)):
        sum += NO2 main[i]
```
NO2 main =  $sum'$  len(NO2 main)

```
HZS
    s<sub>u</sub>m = 0for i in range(len(NO2 aux)):
        sum += NO2 aux[i]
    NO2 aux = sum \overline{7} len(NO2 aux)
    for in range(number of measurements):
        \overline{OX} = read OX()
         if display: bar.next()
        OX main += [OX['OX main']]
        OX aux += [OX['OX] aux']]
    thread data.update({"OX main min": min(OX main)})
    thread data.update({VOS} main max": max(OX main)})
    thread data.update({"OX aux min": min(OX aux)})
    thread data.update({"OX aux max": max(OX aux)})
    sum = 0for i in range(len(OX main)):
         sum += OX_main[i]
    OX main = sum / len(OX main)
    sum = 0for i in range(len(OX aux)):
        sum += OX aux[i]
    OX aux = sum \overline{}/ len(OX aux)
    for in range(number of measurements):
        S_{02} = read S_{02}()
         if display: bar.next()
         SO2_main += [SO2['SO2 main']]
        SO2 aux += [SO2['SO2 \, aux']thread data.update({"SO2 main min": min(SO2 main)})
    thread data.update({"SO2 main max": max(SO2 main)})
    thread data.update({"SO2 aux min": min(SO2 aux)})
    thread data.update({"SO2 aux max": max(SO2 aux)})
    sum = 0for i in range(len(SO2 main)):
        sum += SO2 main[i]
    SO2 main = sum / len(SO2 main)
    sum = 0for i in range(len(SO2 aux)):
        sum += SO2 aux[i]
    SO2 aux = sum / len(SO2 aux)for in range(number of measurements):
        \overline{CO} = read CO() if display: bar.next()
        CO main += [CO['CO main']CO aux += [CO['CO \, aux']thread data.update({"CO_main min": min(CO_main)})
    thread data.update({"CO_main_max": max(CO_main)})
    thread data.update({"CO aux min": min(CO aux)})
    thread data.update({({}^{\prime\prime}CO aux max": max(CO aux)})
    \sin m = 0 for i in range(len(CO_main)):
        sum += CO main[i]
```

```
CO main = sum / len(CO main)
    slim = 0 for i in range(len(CO_aux)):
        sum += CO aux[i]
    CO aux = sum \overline{/} len(CO aux)
    for in range(number of measurements):
        temp = read temp() if display: bar.next()
        temperature main += [temp['temperature raw']]
    thread data.update({"temperature min": min(temperature main)})
    thread data.update({"temperature max": max(temperature main)})
    sum = 0for i in range(len(temperature main)):
        sum += temperature main[i]
    temperature = sum / len(temperature main)
     thread_data.update({
        'NO<sub>2</sub> main': NO<sub>2</sub> main,
        'NO2 aux': NO2 aux,
        'OX main': OX main,
        'OX aux': OX aux,
        'SO2 main': SO2 main,
         'SO2 aux': SO2_aux,
        'CO_main': CO_main,
        'CO aux': CO aux,
        'temperature raw': temperature
     })
    thread data = calibrate all(thread data)
     logger.debug("Execute function 'get_averaged_data' to show data on 
screen")
    bar.finish()
     return thread_data
def start background average measurement(number of measurements, delay=0):
     """
     Start a new thread to perform averaged reading in the background
     Run get_averaged_data() once thread is finished to get the data
     thread = threading.Thread(target=AFE.start_averaged_data, 
args=([number_of_measurements, delay]), daemon=True)
     in your own code is preferred
     :param number_of_measurements: number of measurement to average, each 
single measurement taking around 2 seconds
     :param delay: amount of time in between the start of the thread and the 
start of the sampling operation
    :return: nothing
    II II II print("Starting background AFE average reading...")
    x = threading. Thread (target=start averaged data,
args=([number of measurements, delay]), daemon=True)
```
### **HZS**

```
 x.start()
    logger.debug("Execute function 'get_averaged_data' to show data on 
screen")
    return
```
#### def get averaged data(): *"""*

 *Read the data of the last start\_averaged\_data() (or start\_background\_average\_measurement()) performed*

 *:return: dictionary{'NO2 ppb', NO2 main', 'NO2 aux', 'OX ppb', 'OX main', 'OX aux', 'SO2 ppb', 'SO2 main', 'SO2 aux', 'CO ppb', 'CO main', 'CO* 

*aux',*

 *'temperature', 'temperature raw'}*

 $\bar{H}$   $\bar{H}$   $\bar{H}$ global thread data

print measurements (thread data)

return thread\_data

*# open the file where the data will be stored* if  $name = " main "$ : *# Execute an execution test if the script is executed from there* while True: get data()

# Annexe 8 **GPS.py**

*"""*

*Library for the use of the U-BLOX-7 GNSS module (Velleman VMA430) Get the data from the UART port Convert the NMEA protocol and extract the useful information Should work with other UART GNSS devices """* from datetime import datetime, timezone import serial *# UART libraries, to install this library: pip3 install pyserial* import time import yaml import logging *# import RPi.GPIO as GPIO* import sys import os.path *# -------------------------------------------------------- # YAML SETTINGS # -------------------------------------------------------- # Get current directory* current working directory = str(os.getcwd()) with open(current working directory + '/seacanairy settings.yaml') as file: settings = yaml.safe load(file) file.close() store debug messages = settings['GPS']['Store debug messages (important increase of logs)'] project name = settings['Seacanairy settings']['Sampling session name'] *# -------------------------------------------------------- # LOGGING SETTINGS # -------------------------------------------------------- # all the settings and other code for the logging # logging = tak a trace of some messages in a file to be reviewed afterward (check for errors fe)* def set logger(message level, log file): *# set up logging to file* logging.basicConfig(level=message\_level, format='%(asctime)s %(name)-12s %(levelname)-8s %(message)s',

 filename=log\_file, filemode='a') logger = logging.getLogger('GPS') *# name of the logger # all further logging must be called by logger.'level' and not logging.'level' # if not, the logging will be displayed as 'ROOT' and NOT 'OPC-N3'* return logger if  $name = = 'main ': # if you run this code directly (§ python3)$ *CO2.py)* message\_level = logging.DEBUG *# show ALL the logging messages # Create a file to store the log if it doesn't exist* log file = current working directory + "/log/GPS-debugging.log" if not os.path.isfile(log\_file): os.mknod(log\_file) print("GPS DEBUG messages will be shown and stored in '" +  $str(log$  file) + "'") logger = set\_logger(message\_level, log\_file) *# define a Handler which writes INFO messages or higher to the sys.stderr/display* console = logging.StreamHandler() console.setLevel(message\_level) *# set a format which is simpler for console use* formatter = logging.Formatter('%(name)-12s: %(levelname)-8s %(message)s') *# tell the handler to use this format* console.setFormatter(formatter) *# add the handler to the root logger* logging.getLogger().addHandler(console) else: *# if this file is considered as a library (if you execute 'seacanairy.py' for example) # it will only print and store INFO messages and above in the corresponding log\_file* if store debug messages:  $measured$   $1$   $0$  $0$  $1$  $0$  $1$  $0$  $0$  $0$  $0$  $0$  $0$  $0$  $0$  $0$  $0$  else: message\_level = logging.INFO log file =  $\frac{1}{2}$ /home/pi/seacanairy project/log/' + project name + 'log.log' *# complete location needed on the RPI # no need to add a handler, because there is already one in seacanairy.py* logger = set logger(message level, log file) *# all further logging must be called by logger.'level' and not logging.'level' # if not, the logging will be displayed as 'ROOT' and NOT 'GPS' # -------------------------------------------------------- # GPIO SETTINGS # -------------------------------------------------------- # Used during developing to synchronize the UART reading with the GPS pulse # spi.readall() make this sep unnecessary # GPIO.setmode(GPIO.BCM) # GPIO.setup(25, GPIO.OUT, initial=GPIO.LOW, pull\_up\_down=GPIO.PUD\_DOWN) # GPIO.output(25, GPIO.LOW)*

datefmt='%d-%m %H:%M',

```
# def pulse():
# GPIO.output(25, GPIO.HIGH)
# time.sleep(.2)
# GPIO.output(25, GPIO.LOW)
def get raw reading(close UART=True):
     """
     Get raw GPS reading via UART
     Read all the lines available on the UART port
     :return: raw data from the GPS
    \frac{1}{2} \frac{1}{2} \frac{1}{2} \frac{1}{2} global ser
     port = '/dev/ttyAMA0'
     try:
         # USB = '/dev/ttyACM0'
         # PL011 = '/dev/serial0' == '/dev/ttyAMA0'
         logger.debug("Port used for UART communication is: " + str(port))
         ser = serial.Serial(port=port, baudrate=9600)
        print("Starting UART communication...", end='\r')
         time.sleep(1)
         ser.flush()
         try:
            print("Synchronizing... ", end='\r')
             ser.read_all() # delete all corrupted data
             ser.flush() # flush the buffer
             time.sleep(1)
             reading = ser.read_all()
             if close_UART:
                 ser.close() # avoid unnecessary port closing if second 
reading is requested
         except:
             logger.critical("Failed to read GPS data on UART port " + 
str(port) + " (" + str(sys.exc_info()) + ")")
            ser.close()
            return False # indicate error
     except:
         logger.critical("Failed to initiate UART port " + str(port) + " (" 
+ str(sys.exc_info()) + ")")
         return False # indicate error
     reading = str(reading, 'utf-8', errors='replace') # convert the text 
sent in b'...' format into readable format...
     # it will also skip the line where the GPS propose it (see NMEA 
protocol)
     # 'replace' = replace the unencodable unicode to a question mark
     logger.debug("Raw reading is:\r" + str(reading[:-1]))
     return reading
def lat long decode(raw position, compas):
     """
     Decode longitude and latitude data from NMEA into readable format
     :param raw_position: raw longitude/latitude word
     :param compas: compas (N/S/W/E)
     :return: string(decoded latitude/longitude)
     """
   position = raw position.split(".")
   min = position[0]{-2:}min dec = position[1]deg = position[0][0:-2]
```

```
HZS
    position = \text{deg } + ' '' + \text{min } + ''." + \text{min } \text{dec } + ''' " + \text{compas} return position
def decode_NMEA(data):
     """
     Decode the NMEA script and get the useful data
     Only the necessary data are extracted from the frames
     :param data: whole string returned by the GPS (all the lines of the 
NMEA)
     :return: Dictionary{fix time, fix date, fix date and time, latitude, 
longitude, SOG, COG, status,
                 horizontal precision, altitude, WGS84 correction, current 
time, accuracy}
     """
    data = data.split("\r\n\}) # create a list of lines (\r\n is sent by
the sensor at the end of each line)
    to return = {}}
    visible satellites = 0 for i in range(len(data)): # don't know at which line data will be 
send, so it will search for the good line
        print("Decode data...", end='\r')
         # print(data[i], end='\r')
         # time.sleep(.1) # let a bit of time for the user to see the data 
returned by the GPS
         # print(" 
", end='\r')
        if data[i][0:6] == "SGPRMC": if check(data[i]):
                 GPRMC = data[i].split(",")
                fix time = GPRMC[1][0:2] + ":" + GPRMC[1][2:4] + ":" +
GPRMC[1][4:6]
                date = GPRMC[9][0:2] + "-" + GPRMC[9][2:4] + "-" +
GPRMC[9][4:6]
                 to_return.update({
                    "current date and time": date + " " + fix time + "
UTC",
                      "current date": date,
                    "current time": fix time,
                 })
                 if GPRMC[2] == "V": # indicate that GPS is not working 
good
                      logger.warning("GPS does not receive signal")
                     to_return.update({
                          "status": "NOK",
                          "latitude": "no fix",
                          "longitude": "no fix",
                          "SOG": "no fix",
                          "COG": "no fix",
                          "altitude": "no fix",
                          "WGS84 correction": "no fix",
                          "fix status": "no fix",
                          "horizontal precision": "no fix",
                          "accuracy": "no fix"
 })
                     return to_return
                 elif GPRMC[2] == "A": # indicate that GPS is working fine
                     lattice = lat long decode(GPRMC[3], GPRMC[4])longitude = lat long decode(GPRMC[5], GPRMC[6])
                     SOG = GPRMC[7].replace(',', '.')
                     COG = GPRMC[8]
```

```
 to_return.update({
                          "latitude": latitude,
                          "longitude": longitude,
                         "SOG": SOG,
                         "COG": COG,
                         "status": "OK"
 })
                  else:
                      logger.critical("Something wrong with the GPRMC data, 
GPS satus returned is: " + str(GPRMC[2]))
        elif data[i][0:6] == "$GPGGA": if check(data[i]):
                 GPGGA = data[i].split(",")current time = GPGGA[1][0:2] + ":" + GPGGA[1][2:4] + ":" +
GPGGA[1][4:6] + " UTC"
                 altitude = GPGGA[9] + " m"WGS84 correction = GPGGA[11] + " " + GPGGA[12] position_fix_status_indicator = GPGGA[6]
                 horizontal_precision = float(GPGGA[8])
                 accuracy = if horizontal_precision < 2:
                     accuracy = "very good"elif 2 \le horizontal precision \le 3:
                     accuracy = "good"elif 3 \leq horizontal precision \leq 5:
                     accuracy = "average"elif 5 \le horizontal precision \le 6:
                     accuracy = "poor" elif horizontal_precision >= 6:
                     accuracy = \frac{1}{\sqrt{1}} \text{very poor}if position fix status indicator == '0':
                     fix status = "No fix/invalid"
                 elif position fix status indicator == '1':fix status = "Standard GPS 2D/3D"
                 elif position fix status indicator == '2':fix status = \overline{v}_{DGPS}"
                 elif position fix status indicator == '6':fix status = \overline{''}DR"
                  else:
                      logger.error(
                          "Unknown position fix status indicator in GPGGA: " 
+ str(position fix status indicator))
                     fix status = "Unknown: " +
str(position fix status_indicator)
                  to_return.update({
                      "altitude": altitude,
                     "WGS84 correction": WGS84_correction,
                     "fix status": fix status,
                     "current time": current time,
                     "horizontal precision": horizontal_precision,
                     "accuracy": accuracy
                  })
        elif data[i][0:6] == "§GPGSV":
            visible satellites += 1 to_return.update({
        "available satellites": visible_satellites
     })
```
### return to\_return

```
def digest(string line):
     """
     Calculate the checksum based on the transmitted data
     Put the whole NMEA line in the argument, function will automatically 
remove the checksum at the end
     COPY-PASTED AND ADAPTED FROM WIKIPEDIA
     :param NMEAstring: line of data transmitted by the GPS
     :return:
    II II IIcalc cksum = 0NMEA string = string line[1:-3] for s in NMEAstring:
         # it is XOR of each Unicode integer representation
        calc cksum \uparrow = ord(s)
     calc_cksum = str(hex(calc_cksum))[2:] # get hex representation
     calc_cksum = calc_cksum.upper() # convert the lowercase to uppercase 
(abc to ABC)
     # if not, Python does not recognize this string as an hexadecimal
     return calc_cksum
def check(NMEA_line):
     """
     Check that the data transmitted are correct
     Put the whole line in the argument, function extract the checksum at 
the end on its own
     :param NMEA_line: one line of data transmitted by the GPS
     :return: True (data are corrects), False (data are not corrects)
    ||""||calc = digest(NMEA line)
     checksum = NMEA_line[-2:] # extract the checksum, the two last 
characters
    if calc == checksum:
         logger.debug("Checksum is correct")
         return True
     else:
         logger.warning("Checksum is not correct: calculation is " + 
str(calc) + " | sensor's checksum is " + str(checksum))
         logger.warning("NMEA line was: " + str(NMEA_line))
         return False
def get_position():
     """
     Read position data from the GPS receiver
     :return: Dictionary{fix time, fix date, fix date and time, latitude, 
longitude, SOG, COG, status,
                 horizontal precision, altitude, WGS84 correction, current 
time, accuracy, fix status}
 """
     logger.debug("Get position")
     global ser
    attempts = 1to return = {
```
173

### H<sub>7S</sub>

```
GPS.py
```

```
"current date and time": "",
         "current date": "",
         "current time": "",
         "latitude": "error",
         "longitude": "error",
         "SOG": "error",
         "COG": "error",
         "status": "error",
         "horizontal precision": "error",
 "altitude": "error",
 "WGS84 correction": "error",
         "fix status": "error",
         "accuracy": "error",
         "available satellites": 0
     } # you must return all those items to avoid bugs in seacanairy.py (f-
e looking for an item which doesn't exist)
    while attempts \leq 4:
         reading = get_raw_reading(close_UART=False)
         if not reading: # if it failed to read UART, it returns False
             logger.critical("Unable to read GPS sensor, skipping reading")
             ser.close() # if no more reading necessary, close UART port
             return to_return # return a dictionary full of "error"
         else:
             try: # avoid errors because of 'I don't know why the sensor 
sometimes delete items in the NMEA at random'
                 data = decode_NMEA(reading) # decode the raw reading
                 to_return.update(data) # update the dictionary with the 
data the function got
                logger.debuq("'to return' is:\r" + str(to return)) # At each trial, it will update the dictionary
             except:
                 logger.error("There were an error while decoding NMEA 
protocol (" + str(str(sys.exc info()) + ")") if "error" in to_return.values(): # if the dictionary contains 
an error, try again
                \text{attempts} += 1 if attempts >= 4: # if the system has tried 3 times to 
read the data but that there are still errors
                     logger.error("Tried 3 times to get full GPS data, still 
a value 'error'")
                     ser.close() # if no more reading necessary, close UART 
port
                     break # exit the loop and print the data anyway
                 logger.warning("Data missing in GPS transmission, reading 
again (" + str(attempts) + " / 3)") time.sleep(.2)
             else: # if there are no errors, then exit the loop and proceed
                 ser.close() # if no more reading necessary, close UART 
port
                 break
    print("Current date and time:\t", to return["current date and time"])
   print("Latitude:\t", to return["latitude"], "\t|\tLongitude:\t",
to return["longitude"])
   print("Altitude:\t", to return["altitude"], "\t\t|\tWGS84 correction:",
to return["WGS84 correction"])
   print("SOG:\t\t", to return["SOG"], "kts", "\t\t|\tCOG:\t\t ", end='')
    if to return["COG"] = '':
        print("no speed")
    else:
```

```
HZS
        print(to_return["COG"])
print("Horizontal deviation:\t", to return["horizontal precision"])
print("GPS mode:\t", to return["fix status"])
print("Accuracy:\t", to return["accuracy"], "\t\t|\tGPS status:\t",
to return["status"])
    print("Available satellites:\t", to return["available satellites"])
    return to return
if name = 'main ':
    \overline{\text{print}}(\overline{\text{``GPS.py}} \text{ is running alone''}) while True:
        get position()
        time.sleep(5)
```
# Annexe 9 **flow.py**

```
# get the time
import time
from datetime import date, datetime
# Get the errors
import sys
# Create folders and files
import os
# smbus2 is the new smbus, allow more than 32 bits writing/reading
from smbus2 import SMBus, i2c_msg
# 'SMBus' is the general driver for i2c communication
# 'i2c_msg' allow to make i2c write followed by i2c read WITHOUT any STOP 
byte (see sensor documentation)
# logging
import logging
# yaml settings
import yaml
# progress bar during sampling
from progress.bar import IncrementalBar
# take measurement while doing something else
import threading
# I²C address of the CO2 device
air address = 102 address = 2CO<sub>2</sub> address = 3
N2O address = 4Ar=ddress = 5
# emplacement variable
bus = SMBus(1) # make it easier to read/write to the sensor (bus.read or 
bus.write...)
# --------------------------------------------------------
# YAML SETTINGS
                       # --------------------------------------------------------
# Get current directory
current working directory = str(os.getcwd())with open(current working directory + '/seacanairy settings.yaml') as file:
```
HZS settings = yaml.safe load(file) file.close() *# close the file after use* store debug messages = settings['Air flow sensor']['Store debug messages (important increase of logs)'] project\_name = settings['Seacanairy settings']['Sampling session name'] *# -------------------------------------------------------- # LOGGING SETTINGS # -------------------------------------------------------- # all the settings and other code for the logging # logging = tak a trace of some messages in a file to be reviewed afterward (check for errors fe)* def set logger(message level, log file): *# set up logging to file* logging.basicConfig(level=message\_level, format='%(asctime)s %(name)-12s %(levelname)-8s %(message)s', datefmt='%d-%m %H:%M', filename=log\_file, filemode='a') logger = logging.getLogger('Flow meter') *# name of the logger # all further logging must be called by logger.'level' and not logging.'level' # if not, the logging will be displayed as 'ROOT' and NOT 'OPC-N3'* return logger if  $name = 'main ' : # if you run this code directly ($ python3"$ *CO2.py)* message\_level = logging.DEBUG *# show ALL the logging messages # Create a file to store the log if it doesn't exist* log file = current working directory + "/log/flow meter-debugging.log" if not os.path.isfile(log\_file): os.mknod(log\_file) print("Flow meter DEBUG messages will be shown and stored in '" + str(log\_file) + "'")  $logger = set logger(message level, log file)$  *# The following HANDLER must be activated ONLY if you run this code alone # Without the 'if \_\_name\_\_ == '\_\_main\_\_' condition, all the logging messages are displayed 3 TIMES # (once for the handler in CO2.py, once for the handler in OPCN3.py, and once for the handler in seacanairy.py) # define a Handler which writes INFO messages or higher to the sys.stderr/display (= the console)* console = logging.StreamHandler() console.setLevel(message\_level) *# set a format which is simpler for console use* formatter = logging.Formatter('%(name)-12s: %(levelname)-8s %(message)s') *# tell the handler to use this format* console.setFormatter(formatter) *# add the handler to the root logger*

logging.getLogger().addHandler(console)

```
flow.py
```

```
else: # if this file is considered as a library (if you execute 
seacanairy.py for example)
     # if the user asked to store all the messages in 
'seacanairy_settings.yaml'
    if store debug messages:
        mesaqe level = logging. DEBUG
     # if the user don't want to store everything
     else:
         message_level = logging.INFO
     # Create a file to store the log if it doesn't exist yet
    log file = current working directory + "/" + project name + "/" +
project name + "-log.log"logger = set logger(message level, log file) # no need to add a handler, because there is already one in 
seacanairy.py
# all further logging must be called by logger.'level' and not 
logging.'level'
# if not, the logging will be displayed as ROOT and NOT 'CO2 sensor'
# --------------------------------------------------------
def loading bar(name, delay):
     """
     Show a loading bar on the screen during a a certain amount of time
     Make the user understand the software is doing/waiting for something
     :param name: Text to be shown on the left of the loading bar
     :param length: Amount of time the system is waiting in seconds
     :return: nothing
    II II IIbar = IncrementalBar(name, max=(2 * delay), suffix='% (elapse d) s/' +str(delay) + ' seconds')
    for \frac{1}{2} in range(2 * delay):
         time.sleep(0.5)
         bar.next()
     bar.finish()
     return
def digest(buf):
     """
     Calculate the CRC8 checksum (based on the CO2 documentation example)
     :param buf: List[bytes to digest]
     :return: checksum
     """
     # Translation of the C++ code given in the documentation
    crcVal = 0x00 _from = 0 # the first item in a list is named 0
      _to = len(buf) # if there are two items in the list, then len() return 
1 --> range(0, 1) = 2 loops
    for i in range(_from, _to):
        curVal = buE[i]for j in range(0, 8): # C++ stops when J is not \langle 8 \rangle --> same for
python in range
            if ((crcVal \sim curVal) & 0 \times 80) != 0:
                 crcVal = (crcVal \lt 1) \land 0x31
             else:
```

```
HZS
```

```
crcVal = (crcVal \ll 1)
```

```
 curVal = (curVal << 1) # this line is in the "for j" loop, not 
in the "for i" loop
     checksum = crcVal & 0xff # keep only the 8 last bits
     return checksum
def check(checksum, data):
     """
     Check that the data transmitted are correct using the data and the
given checksum
     :param checksum: Checksum given by the sensor (see sensor doc)
     :param data: List[bytes to be used in the checksum calculation (see 
sensor doc)]
     :return: True if the data are correct, False if not
    ||T|| ||T|| ||T|| calculation = digest(data)
     if calculation == checksum:
         logger.debug("CRC8 is correct, data are valid")
         return True
     else:
         logger.debug("CRC8 does not fit, data are wrong")
         logger.error("Checksum is wrong, sensor checksum is: " + 
str(checksum) +
                       ", seacanairy checksum is: " + str(calculation) +
                       ", data returned by the sensor is:" + str(data))
        if data[0] and data[1] == 0:
             logger.debug("Sensor returned 0 values, it is not ready, 
waiting a bit")
            print("Sensor not ready, waiting...", end='\r')
             time.sleep(3)
         return False
def check(checksum, data):
     """
     Check that the data transmitted are correct using the data and the 
given checksum
     :param checksum: Checksum given by the sensor (see sensor doc)
     :param data: List[bytes to be used in the checksum calculation (see 
sensor doc)]
     :return: True if the data are correct, False if not
     """
     calculation = digest(data)
     if calculation == checksum:
         logger.debug("CRC8 is correct, data are valid")
         return True
     else:
         logger.debug("CRC8 does not fit, data are wrong")
         logger.error("Checksum is wrong, sensor checksum is: " + 
str(checksum) +
                       ", seacanairy checksum is: " + str(calculation) +
                       ", data returned by the sensor is:" + str(data))
        if data[0] and data[1] == 0:
             logger.debug("Sensor returned 0 values, it is not ready, 
waiting a bit")
            print("Sensor not ready, waiting...", end='\r')
             time.sleep(3)
         return False
```

```
def get data(print data=True):
     """
     Get flow measurement from the Sensirion mass flow meter 4100
     :return: dictionary {"flow [sccm]", "flow [slm]", "flow [slh]}
    || || || || || logger.debug("Reading flow from Sensirion Mass Flow Meter Sensor")
     if print_data:
         print("Reading flow...", end='\r')
    to return = {
         "flow [sccm]": "error",
         "flow [slm]": "error",
         "flow [slh]": "error"
     }
    attempts = 1while attempts \leq 4:
        if attempts >= 3:
             logger.critical("i2c transmission failed 3 consecutive times, 
skipping this flow reading")
             return to_return
         try:
            answer = bus.read i2c block data(air address, 0xF1, 3) logger.debug("i2c succeeded, answer is: " + str(answer))
            if check(answer[2], answer[0:2]):
                 break
         except:
            attempts += 1 logger.error("i2c communication failed while reading flow (" + 
str(sys.exc info()) + ")")
    if answer[0] == 255:
        flow sccm = 0flow slm = 0flow slh = 0 else:
        flow sccm = (answer[0] \lt\lt 8) + answer[1]
        flow slm = flow sccm / 1000
        flow slh = round(flow slm * 60, 2)
     if print_data:
        print(" \qquad \qquad", end='\r')
         print(flow_sccm, "\tsccm [~= mL/min]")
         print(flow_slm, "\tslm [~= L/min]")
        print(flow_slh, "\tslh [\sim = L/h]")
     to_return.update({
        "flow [sccm]": flow sccm,
        "flow [slm]": flow slm,
         "flow [slh]": flow_slh
     })
     return to_return
def start averaged measurement (sampling period,
number of measurement during sampling period, delay=0):
     global sccm
     global slm
```

```
HZS
     global slh
    sccm = []slm = []slh = [] time.sleep(delay)
    sleep = sampling period / number of measurement during sampling period
    for in range(number of measurement during sampling period):
        reading = get data(print data=False)
         sccm.append(reading['flow [sccm]'])
         slm.append(reading['flow [slm]'])
         slh.append(reading['flow [slh]'])
         time.sleep(sleep)
def get averaged measurement():
    to return = {
"average flow [sccm]": "error",
"average flow [slm]": "error",
         "average flow [slh]": "error",
     }
     global sccm
     global slm
    to return.update({"slm min": min(slm), "slm max": max(slm)})
     global slh
     try:
        sum = 0 for i in range(len(sccm)):
           sum += sccm[i]sccm = round(sum/len(sccm), 0)sum = 0 for i in range(len(slm)):
           sum += slm[i]slm = round(sum/len(slm), 3)sum = 0 for i in range(len(slh)):
           sum += slh[i]slh = round(sum/len(slh), 2) except:
         logger.error("Error occurred while computing average flow rate (" + 
str(sys.exc info()) + ")")
        return to return
     print("Average flow rate:")
     print(sccm, "\tsccm [~= mL/min]")
   print(slm, "\tslm [~= L/min] (min:", to return["slm min"], "max:",
to return["slm max"], ")")
    print(slh, "\tslh \lceil \sim E/h \rceil")
     to_return.update({
        "average flow [sccm]": sccm,
         "average flow [slm]": slm,
         "average flow [slh]": slh,
     })
     return to_return
```

```
if name = " main ":
  while True:
get data()
 time.sleep(1)
```
# Annexe 10 **database.py**

```
import yaml
import logging
import sys
import mysql.connector
import os
# --------------------------------------------------------
# YAML SETTINGS
# --------------------------------------------------------
# Get current directory
current working directory = str(os.getcwd())with open(current working directory + '/seacanairy settings.yaml') as file:
    settings = yaml.safe load(file)
     file.close()
store debug messages = settings['MySOL database settings']['Store debug
messages (important increase of logs)']
project_name = settings['Seacanairy settings']['Sampling session name']
host = settings['MySQL database settings']['Host']
user = settings['MySQL database settings']['User']
password = settings['MySQL database settings']['Password']
db_name = settings['MySQL database settings']['Database name']
table name = project name
# --------------------------------------------------------
# LOGGING SETTINGS
# --------------------------------------------------------
# all the settings and other code for the logging
# logging = tak a trace of some messages in a file to be reviewed afterward 
(check for errors fe)
def set logger(message level, log file):
     # set up logging to file
    logging.basicConfig(level=message_level,
                        format='%(asctime)s %(name)-12s %(levelname)-8s
%(message)s',
                         datefmt='%d-%m %H:%M',
                         filename=log_file,
                        filemode='a')
```
#### database.py

```
 logger = logging.getLogger('MySQL') # name of the logger
     # all further logging must be called by logger.'level' and not 
logging.'level'
     # if not, the logging will be displayed as 'ROOT' and NOT 'OPC-N3'
     return logger
if name == ' main ': # if you run this code directly ($ python3
CO2.py)
     message_level = logging.DEBUG # show ALL the logging messages
     # Create a file to store the log if it doesn't exist
    log file = current working directory + "/log/mysql-debugging.log"
     if not os.path.isfile(log_file):
         os.mknod(log_file)
     print("MySQL DEBUG messages will be shown and stored in '" + 
str(log_file) + "'")
    logger = set logger(message level, log file)
     # define a Handler which writes INFO messages or higher to the 
sys.stderr/display
     console = logging.StreamHandler()
     console.setLevel(message_level)
     # set a format which is simpler for console use
     formatter = logging.Formatter('%(name)-12s: %(levelname)-8s 
%(message)s')
     # tell the handler to use this format
     console.setFormatter(formatter)
     # add the handler to the root logger
     logging.getLogger().addHandler(console)
else: # if this file is considered as a library (if you execute 
'seacanairy.py' for example)
     # it will only print and store INFO messages and above in the 
corresponding log_file
    if store debug messages:
       mesaqe level = logging. DEBUG
     else:
        message_level = logging.INFO
    log file = '/home/pi/seacanairy project/log/' + project name + '-
log.log' # complete location needed on the RPI
    # no need to add a handler, because there is already one in 
seacanairy.py
    logger = set logger(message level, log file)# all further logging must be called by logger.'level' and not 
logging.'level'
# if not, the logging will be displayed as 'ROOT' and NOT 'MySQL'
# ---------------------------------------
# CODE
# ---------------------------------------
# Global variables
global connected
connected = False
table_created = False
global data in cache
data in cache = Falseglobal db line count
db line \overline{c} count = False
global datafile_length
datafile length = False
```
### HZS

*# Connect to the server*

```
print("Connecting to MySQL database...", end='\r')
def connect(print status=False):
     """
     Check connection and connect if connection is lost
     :param print_status: decide to show connection status or not
     :return: True (connected) or False (Not connected)
    \bar{H} \bar{H} \bar{H} global mydb # share variable through this code file
     global connected
     print("Checking MySQL connection status...", end='\r')
     if connected: # if connection has already been established before
         return connected
     else: # if first execution, or if connection has failed last time
         try:
             mydb = mysql.connector.connect(
                 host=host,
                 user=user,
                 password=password,
                 database=db_name)
            connected = mydb.is connected()
             if connected:
                 if print_status:
                      logger.info("Connected to database for online data 
storage")
                 return connected
             else:
                  if print_status:
                      logger.warning(
                          "No connection to database. Check internet status 
and database information in the settings")
                 return connected
         except:
            if print status:
                 logger.error("Failed to connect to database (" + 
str(sys.excinfo()) + "") connected = False
             return connected
def create new table(header list, header type):
 """
     Create a new table in the database
     :param header_list: list of all the column headers
     :return:
     """
     global connected
     global table_created
    header name = str(header list[0]) + " " + header type[0]
    for i in range(1, len(header list)):
        header name += ", " + header list[i] + " " + header type[i]
     if connect():
         try:
            print("Creating database table '" + str(table name) + "'...",
end=' \rceil
```

```
database.py
```

```
mycursor = mydb.cursor() mycursor.execute("CREATE TABLE IF NOT EXISTS `" + 
str(table name) + "` (" + header name + ")")
            logger.info("Table (already) created (" + str(table name) +
")")
             table_created = True
             return True
         except:
             logger.error("Failed to create new table in the database (" + 
str(sys.excinfo()) + "") connected = False
             return False
def number of lines in db():
     """
     Count the number of lines in the current table
     :return: number of lines
    II II II global connected
     try:
        mycursor = mydb.cursor()mycursor.execute("SELECT COUNT(*) FROM " " + str(table name) + "") result = mycursor.fetchone()
        print("There is already", result[0], "lines in db")
         return result[0]
     except:
         connected = False
         logger.error("Failed to count the number of lines in the database 
(" + str(sys.exe xc info()) + ")" return 0
def upload data(header list, list of lines):
    \frac{1}{\sqrt{1}} Append data to the table in the database
     :param header_list: List of the headers in which to write some data
     :param data: List containing the data to fill in those headers, in good 
order
     :return: True or False (success or failure)
    ^{\prime\prime} ^{\prime\prime} ^{\prime\prime} global db_line_count
     # Convert header list in string
     # Necessary to create the MySQL function
    header name = str(header list[0])for i in range(1, \text{ len}(\text{header} \text{ list})):header name += ", " + str(header list[i])
     header_name = header_name.replace('"', '') # no guillemet for header 
creation (see MySQL theory)
     # print("Header name is:", header_name)
     # print("Len header is:", len(header_list))
     # print("len of lines to send is:", len(list_of_lines))
    for i in range(len(list of lines)):
         # Create data string from list
        to write = []for j in list of lines[i]:
              if isinstance(j, list):
                 to_write += j
             else:
```
to write  $+= [j]$ to upload =  $'''' +$  to write[0] + '"' # the first one will always be *the datetime, requires guillemets* for  $\frac{1}{1}$  in range(1, len(to write)): if to write[j] == '-' or to write[j] == 'error' or to write[j]  $==$  '-\n' or to write[j] == 'error\n' or \ to  $write[j] == 'no fix':$ to upload  $+= '$ , NULL' else: try: to upload +=  $', ' + str(float(to write[j].replace('\n',')$ ''))) except: to upload += ', "' + str(to write[j]).replace('\n', '')  $+$  '"" *# print("To upload is:", to\_upload) # print("Len to\_upload is:", len(data))*  $sql = "--"$ print("Sending",  $str(i) + '/' + str(len(list of lines))$ , " lines to MySQL database...", end='\r') if "0x00" in to\_upload: *# if line in file is corrupted, skip this line and go ahead* try:  $sgl = "INSERT INFO " + str(table name) + ""$  mycursor = mydb.cursor() mycursor.execute(sql) mydb.commit() db\_line\_count += 1 *# one line sent, database is now one line bigger* except: pass continue try: *# print("INSERT INTO `" + str(table\_name) + "` (" + header\_name + ") VALUES (" + str(to\_upload) + ")")*  $mycursor = mydb.cursor()$  $sql = "INSERT INTO " + str(table name) + " ' (" + header name +$ ") VALUES (" + str( to upload) +  $"$ )" mycursor.execute(sql) mydb.commit() db\_line\_count += 1 *# one line sent, database is now one line bigger* except: logger.error("Failed to save data into the database (" + str(sys.exc\_info()) + "; line was: ", str(sql), ")")  $sal = "INSERT INTO " + str(table name) + ""$  $mycursor = mydb.cursor()$  mycursor.execute(sql) mydb.commit() db\_line\_count += 1 *# one line sent, database is now one line bigger* print(" ", end= $'\rceil$ r')

HZS

print(len(list of lines), "line(s) uploaded on the database")

187

```
database.py
```

```
def csv file length():
     """
     Get data file length
     :return: data file length
    \bar{H} \bar{H} \bar{H} global datafile_length
   file = open(current_working_directory + "/" + str(project_name) + "/" +
str(project_name) + "-data.csv", 'r')
    datafile length = 0 for line in file:
        if line != "\n\overline{''}:
            datafile length += 1 file.close()
     del file # remove from memory
     return datafile_length - 1 # minus 1 for the column header line
def update(header list, header type, data to add):
     """
     Upload data on the database if possible
     :return:
    \frac{1}{2}global table created
   global db line count
    global datafile_length
    global connected
    if not datafile length:
        datafile length = csv file length()
     # print("file length is:", datafile_length)
     if connect(): # check connection, and go ahead if ok
        if not table created:
             try:
                table created = create new table(header list, header type)
             except:
                 print("Impossible to create table (" + str(sys.exc_info()) 
+ ")")
                 connected = False
                 return # impossible to store data if table doesn't exist
        if not db line count:
            db line count = number of lines in db()
         # print("db length is:", db_line_count)
        for i in range(1, len(data_to_add)):
            if type(data to add[i]) == str:
                 # in case of any sensor error, it return either "-" or 
"error"
                 # a float value could become a string, leading to database 
failure
                data to add[i].replace('-', 'NULL').replace('error',
'NULL').replace('no fix', 'NULL')
                 # in MySQL, NULL means 'empty'
         if db_line_count == datafile_length: # if the same amount of data 
in the db and in the csv file
             upload_data(header_list, [data_to_add]) # send only the newest 
data
         else:
             logger.info("Sending pending data to MySQL database")
            to upload = []
```
### **HZS**

```
 csv_file = open(
              -<br>current working directory + "/" + str(project name) + "/" +
str(project name) + "-data.csv", 'r')
            csv_lines = csv_file.readlines() # load all the lines in the 
memory
            csv_file.close()
           for x in range(db line count + 1, datafile length + 1):
               to upload += [csv] lines[x].split(',')]
 # for i in range(1, len(csv_lines)):
 # if type(data_to_add[i]) == str:
                # csv_lines[i].replace('-', 
'NULL').replace('error', 'NULL')
           to upload += [data_to_add]
upload data(header list, to upload)
 del csv_lines # remove this huge variable from RAM
           del csv<sup>-</sup>file</sup>
    else:
```
return

#### datafile length  $+= 1$

 *# if this function is executed, it means that new data have been taken # therefore, we know the data file will have one line more # this way, we avoid loading each time the csv file*

 *# same increment after every database upload*

# Annexe 11 **seacanairy\_settings.yaml**

*# SEACANAIRY CONFIGURATION FILE*

*# Recommendations # do not change the file syntax # settings must either be Yes or No # numbers must be integer (without decimals) # After changing any settings, check that the Software still work* Seacanairy settings: *# Name of the folder and database table in which the log and data files will be stored: # WARNING:* Sampling session name: "essai-17-08-bis" *# Amount of time between each consecutive measurement* Sampling period: 60 *# seconds* Activate M&C air pump: Yes Air pump minimum running time: 5 *# seconds per loop*

MySQL database settings: Activate database upload: Yes Store debug messages (important increase of logs): No Host: "remotemysql.com" User: "4tgGwNUHei" Password: "iz3EKsfjBU" Database name: "4tgGwNUHei"

CO2 sensor: Activate this sensor: Yes Automatic sampling frequency (number of sample during the above sampling period): 1 Amount of time required for the sensor to take the measurement: 5 *# seconds (default value: 10 seconds)* Store debug messages (important increase of logs): No Number of reading attempts: 6 *# default value: 6*

OPC-N3 sensor: Activate this sensor: Yes *# Amount of time at which the fan keep running to refresh the air inside the sensor casing* Flushing time: 0 *# Amount of time at which the laser is kept on and measure the air # This period will be multiplied by 2 in practice because the sensor automatically take a*

## **HZS**  *# first measurement in high gain and then another one in low gain mode* Sampling time: 4 Fan speed: 100 *# 0 = the slowest, 100 = the fastest # In case of data transmission error, take another sample (Yes) or # read the data again even if sampling time is really short (No)* Take a new measurement if checksum is wrong (avoid shorter sampling periods when errors): Yes Store debug messages (important increase of logs): No Air flow sensor: Activate this sensor: Yes Store debug messages (important increase of logs): No GPS: Activate this sensor: Yes Store debug messages (important increase of logs): No AFE Board: Activate this sensor: Yes Store debug messages (important increase of logs): No

*# Perform multiple readings and average them to reduce noise*

Absorption time between air pump stop and reading: 2 Noise reduction - number of reading averaged: 4 *# Reading occurs after minimum running time*

191

# Annexe 12 **AFE calibration**

Files are similar for other gas sensors  $(SO_2; NO_2, CO, OX$ , and temperature).

 *# ALPHASENSE 4-AFE CALIBRATION FILE # CO* Calibration information: Name: "Lukas" Version number: "1.0" *# Algorithm no.1* WE SENS: 0.2776  $WEO$  e: 305.5 AE0\_e: 301  $WEO$  s:  $-28.24$ AE0<sup>S:</sup> 25.76  $WEO: 277.26$ AE0: 326.76 nt: -0.9

C: 0 *# maybe an error there, confusion between excel file and paper formula*

# Annexe 13 **set\_system\_time.sh**

#### **#!/bin/sh**

```
printf "Check the system time: "
date
printf "Is the current date and time correct? [Y/n] "; read -r answer
if [ $answer == "Y" ] ;
then
  printf "Exiting time setting"
  sleep 1
  exit
f_iif [ $answer == "n" ];
then
  printf "RTC time is: "
  sudo hwclock -r
  printf "Is that time correct? [Y/n] " ; read -r answer
f_iif \int $answer == "Y" ];
then
  printf "Applying RTC time to the system"
  sudo hwclock -s
  printf "\nSystem time is now "
  date
  printf "Exiting this shell script\n"
  sleep 1
  exit
fi
if [ $answer == "n" ];
then
 printf "Is the computer connected to the internet? [Y/n] "; read -r
answer
 if [ $answer == "Y" ];
  then
    printf "Let some time to the system to get time from the internet"
    printf "\nShell script will close\nExecute this script again in one 
minute\n"
    sleep 5
    exit
  fi
 if [ $answer == "n" ];
  then
     printf "Type hereafter the date in the following format: YYYY-MM-DD 
(2001-09-11): "; read -r date input
    sudo date +%F -s "$date input"
```
### set\_system\_time.sh

```
 printf "Type now the current time in the following format: hh:mm:ss 
(12:30:55): " ; read -r time input"sudo date +%T -s "$time input"
    printf "Date and Time are now: "
    date
    printf "\nWriting current time inside RTC..."
    sudo hwclock -w
    printf "Exiting this shell script\n"
  sleep 1
  exit
  fi
fi
exit
```
# Annexe 14 **Graph from the measuring device**

Several samplings has been achieved using the Seacanairy in its final stage. Following graphs comes from one of those sampling sessions.

# 1 Temperature

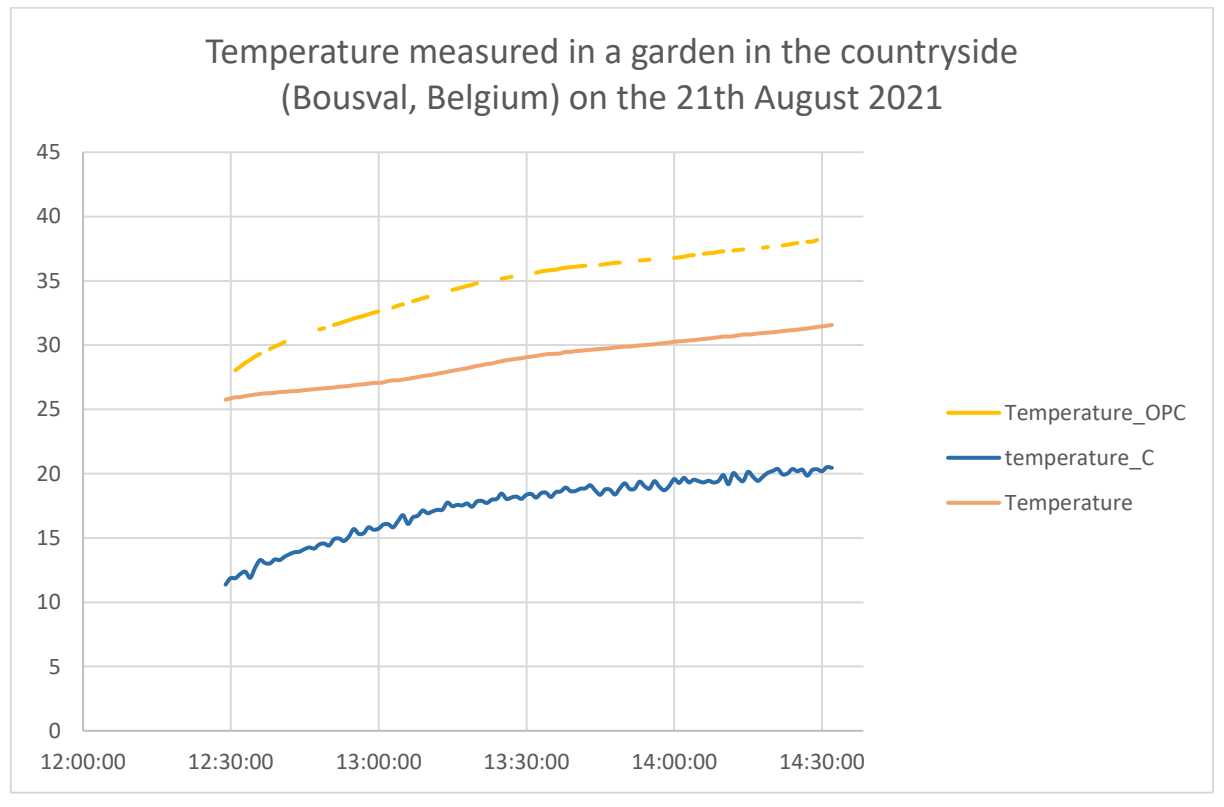

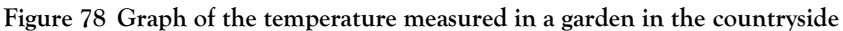

*Source: own work, using the Seacanairy*

# 2 Particulate matter

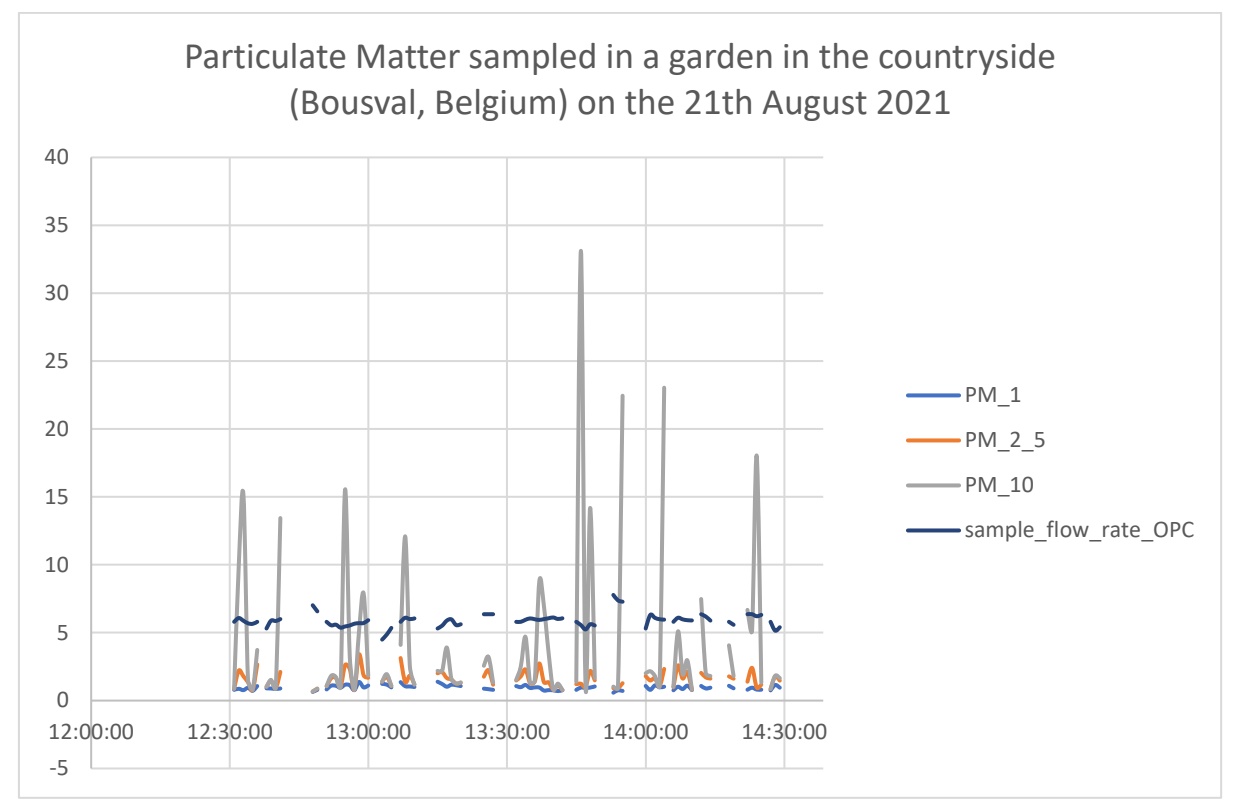

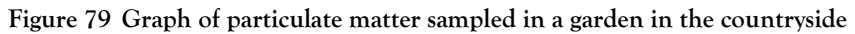

*Source: own work, using the Seacanairy*

### HZS

# 3 Gas sensors

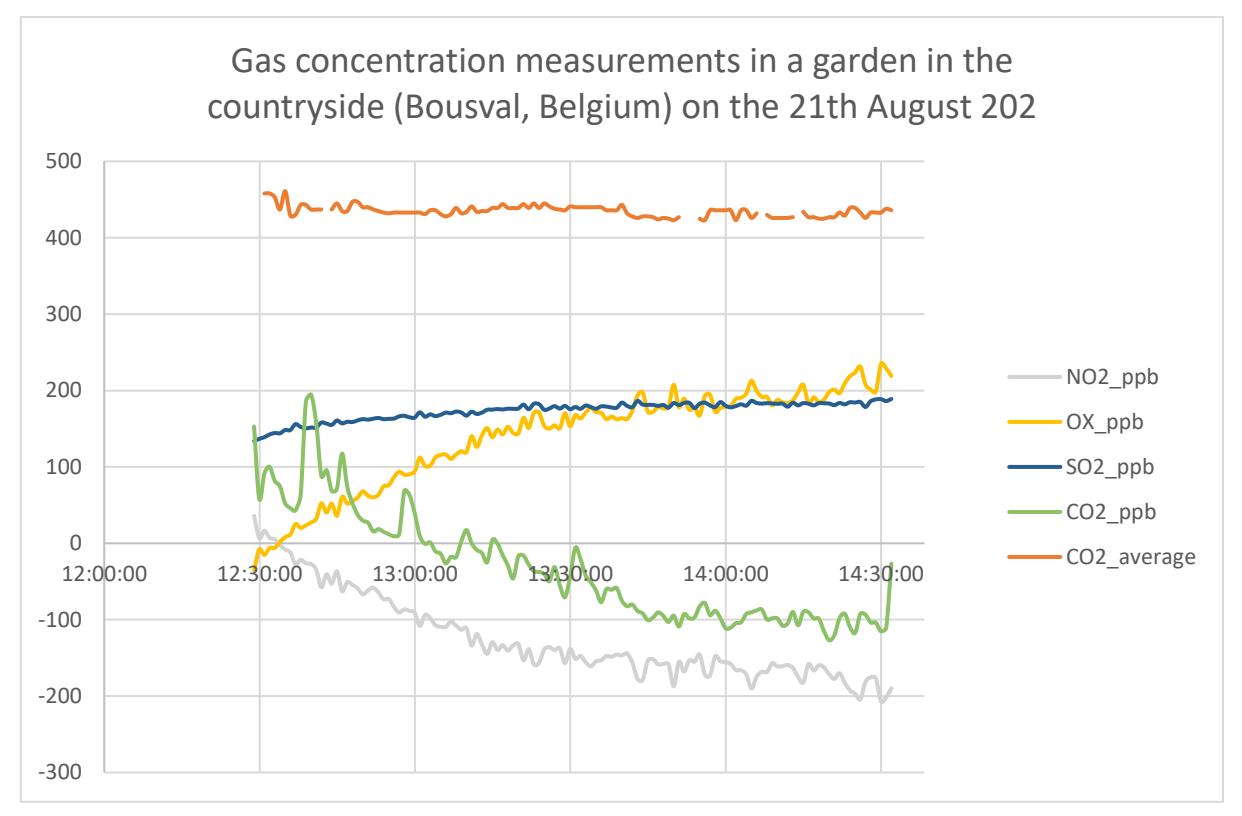

**Figure 80 Graph of gas concentration in a garden in the countryside**

*Source: own work, using the Seacanairy*

# 4 Air flow

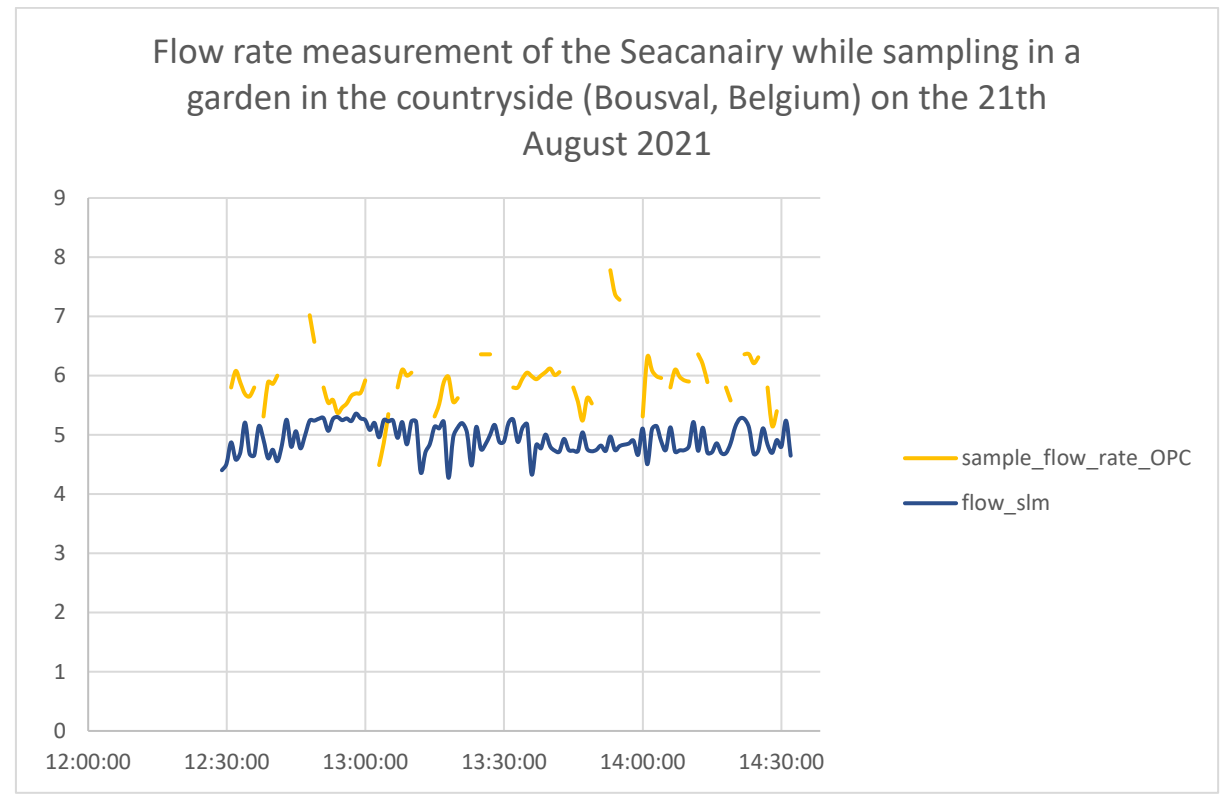

**Figure 81 Graph of the flow rate measurement of the Seacanairy while sampling in a garden in the countryside**

*Source: own work, using the Seacanairy*
## HZS<br>5 SO2 peak when a nearby lawn tractor passes

The carbon oxides peak is generated by the passage of a lawn tractor nearby.

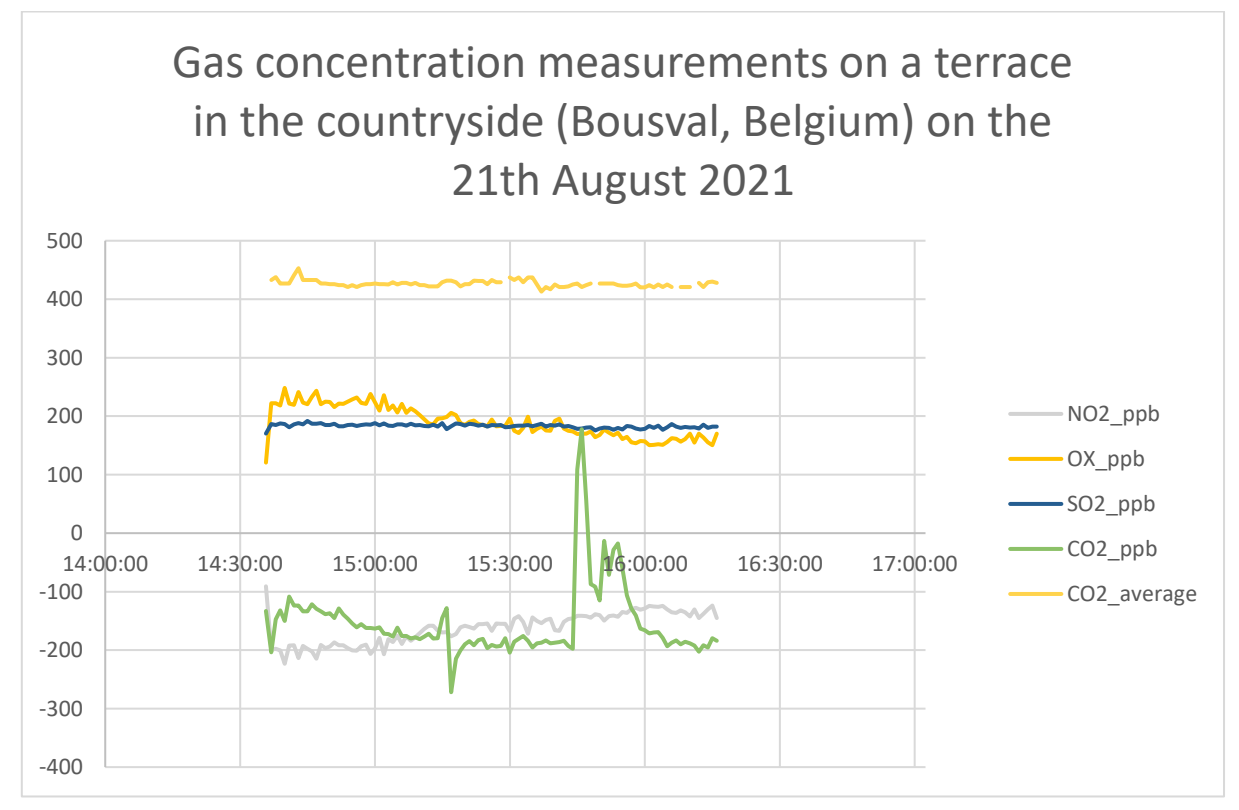

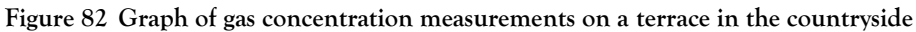

*Source: own work, using the Seacanairy*

## **Bibliography**

- [1] Alchemy Power Inc. (2020) 'Pi-16ADC for Raspberry PiTM'. https://www.alchemypower.com/wp-content/uploads/2020/02/16ADC20200203-1-DS.pdf
- [2] Alphasense Ltd (2019) 'Alphasense User Manual OPC-N3 Optical Particle Counter'.
- [3] Alphasense Ltd and Mark Giles (2019) 'Supplemental SPI information for the OPC-N3'.
- [4] Cburnett (2006) *English: A single master and three slaves on a Serial Peripheral Interface (SPI) bus.* https://commons.wikimedia.org/wiki/File:SPI\_three\_slaves.svg (Accessed 17 May 2021).
- [5] 'Different Types Of Cable Lugs With PDF File' (2019) *Engineering Discoveries*. https://engineeringdiscoveries.com/different-types-of-cable-lugs-with-pdf-file/ (Accessed 19 August 2021).
- [6] Dinh, T.-V., Choi, I.-Y., Son, Y.-S. and Kim, J.-C. (2016) 'A review on non-dispersive infrared gas sensors: Improvement of sensor detection limit and interference correction'. *Sensors and Actuators B: Chemical*, 231, pp. 529–538. doi:10.1016/j.snb.2016.03.040
- [7] Dowker, K. P. and Hardwick, K. (2008) 'Effect of tubing type on gas detector sampling systems (RR635)'. https://www.hse.gov.uk/research/rrpdf/rr635.pdf
- [8] E+E Elektronik (2020) 'Utilising the E2 Interface on EE894'. https://downloads.epluse.com/fileadmin/data/product/ee894/Utilising\_E2\_Interface \_EE894\_AN1808-1.pdf
- [9] E+E Elektronik Ges.m.b.H. (n.d.) 'CO2 Module EE894 Protocol Description I2C'. https://downloads.epluse.com/fileadmin/data/product/ee894/TUG\_EE894\_I2C.pdf
- [10] 'EE894 CO2 Module Measures Four Climate Parameters' (n.d.) https://www.epluse.com/en/products/co2-measurement/co2-sensor/ee894/
- [11] 'EE894 datasheet' (n.d.) https://downloads.epluse.com/fileadmin/data/product/ee894/datasheet\_EE894.pdf
- [12] 'FEP (fluorinated ethylene propylene) Polyfluor' (n.d.) https://www.polyfluor.nl/en/materials/fep/ (Accessed 1 May 2021).
- [13] Haider, A., Robert, M. and Schwarz, R. (n.d.) 'Specification E2 Interface'. http://downloads.epluse.com/fileadmin/data/sw/Specification\_E2\_Interface.pdf

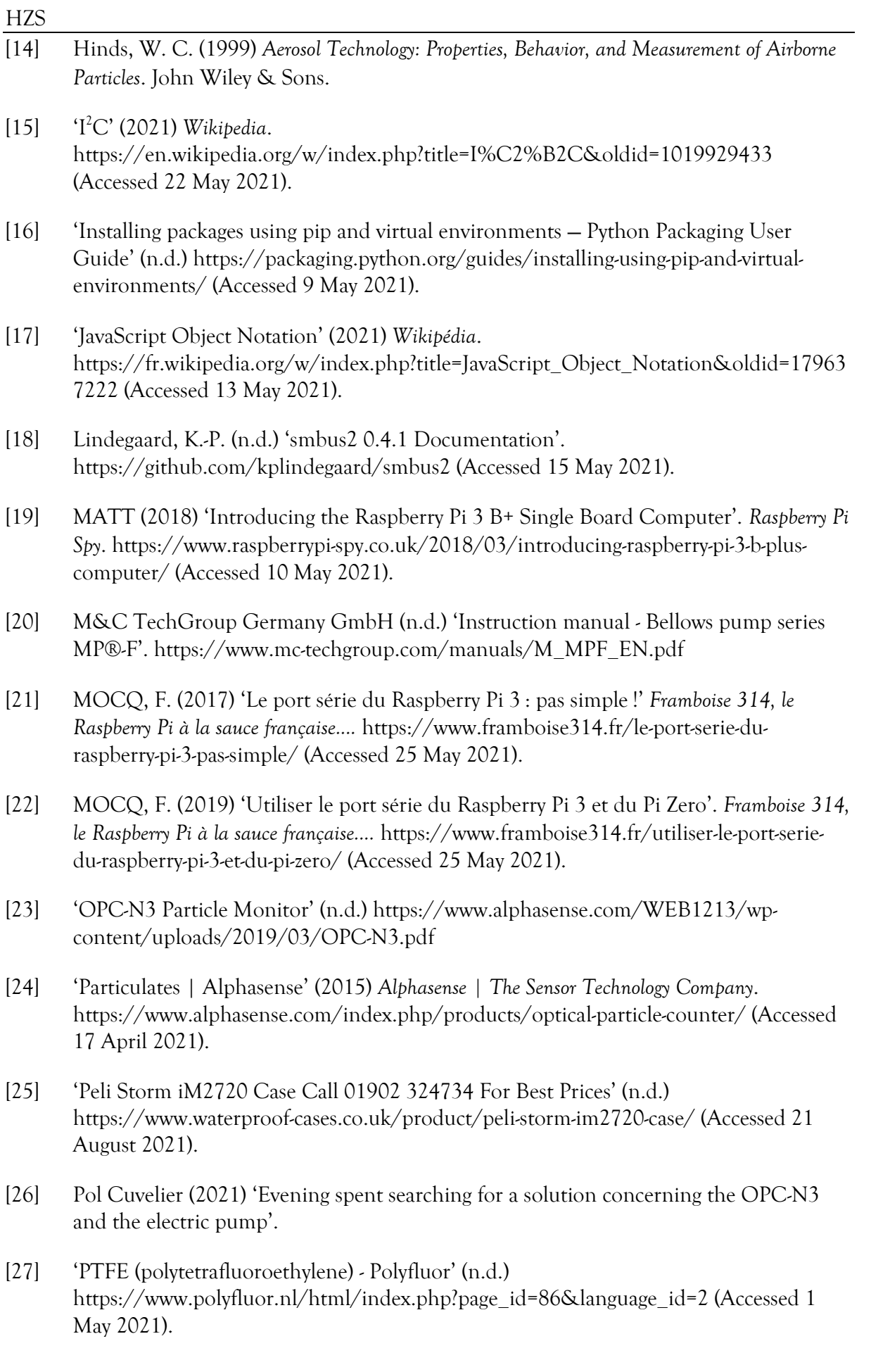

- [28] 'Raspberry Pi UART Communication using Python and C | Raspberry Pi' (n.d.) https://www.electronicwings.com/raspberry-pi/raspberry-pi-uart-communication-usingpython-and-c (Accessed 25 May 2021).
- [29] Saint-Gobain (n.d.) 'Tygon products for electronics purpose'. https://www.processsystems.saint-gobain.com/products/electronics (Accessed 10 May 2021).
- [30] Shugar, G. J., Ballinger, J. T. and Dawkins, L. M. (1996) *Chemical technicians' ready reference handbook* 4th ed. New York: McGraw-Hill.
- [31] 'SMBus Protocol kernel.org' (n.d.) *The Linux Kernel Archives*. https://www.kernel.org/doc/Documentation/i2c/smbus-protocol (Accessed 15 May 2021).
- [32] Sousan, S., Koehler, K., Hallett, L. and Peters, T. M. (2016) 'Evaluation of the Alphasense Optical Particle Counter (OPC-N2) and the Grimm Portable Aerosol Spectrometer (PAS-1.108)'. *Aerosol science and technology : the journal of the American Association for Aerosol Research*, 50(12), pp. 1352–1365. doi:10.1080/02786826.2016.1232859
- [33] 'Technical User Guide Protocol Description I2C' (n.d.) https://downloads.epluse.com/fileadmin/data/product/ee894/TUG\_EE894\_I2C.pdf
- [34] Thoms, V. (n.d.) *spidev: Python bindings for Linux SPI access through spidev*. Python http://github.com/doceme/py-spidev (Accessed 23 May 2021).
- [35] 'UART configuration Raspberry Pi Documentation' (n.d.) https://www.raspberrypi.org/documentation/configuration/uart.md (Accessed 8 April 2021).
- [36] 'Updating and upgrading Raspberry Pi OS Raspberry Pi Documentation' (n.d.) https://www.raspberrypi.org/documentation/raspbian/updating.md (Accessed 9 May 2021).
- [37] Van der Borght, L. (2020) 'Constructie en kalibratie van een toestel voor het meten van de luchtkwaliteit aan boord van zeeschepen'. Antwerp Maritime Academy.